# <span id="page-0-0"></span>**RANCANG BANGUN SISTEM INFORMASI PENYIMPANAN BARANG BERBASIS WEB**

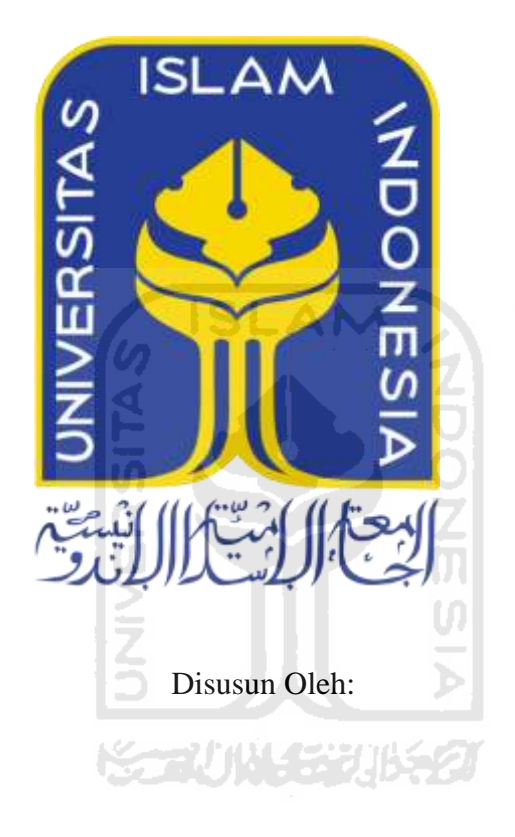

N a m a NIM

: Rivai Noor Fajar Tsalasa : 15523233

**PROGRAM STUDI INFORMATIKA – PROGRAM SARJANA FAKULTAS TEKNOLOGI INDUSTRI UNIVERSITAS ISLAM INDONESIA**

**2020**

## **HALAMAN PENGESAHAN DOSEN PEMBIMBING**

# <span id="page-1-0"></span>RANCANG BANGUN SISTEM INFORMASI PENYIMPANAN **BARANG BERBASIS WEB**

## **TUGAS AKHIR**

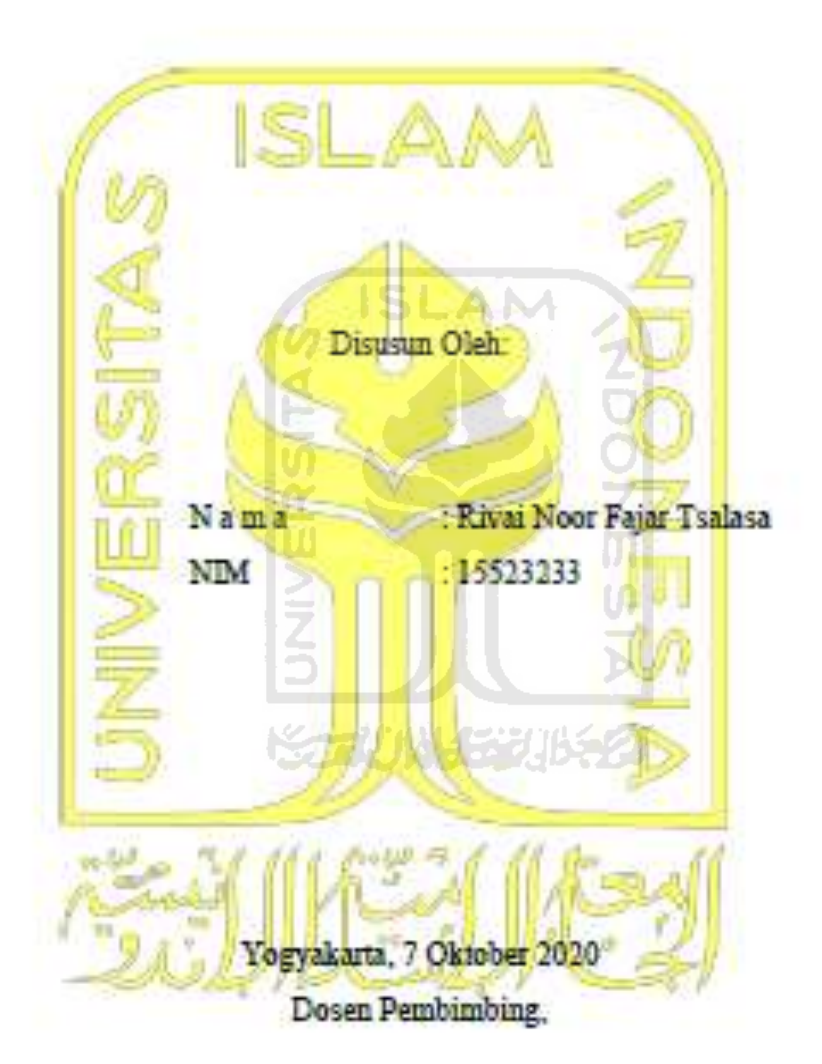

Pembimbing 1.

(Hań Setiaji, S.Kom., M.Eng)

Pembimbing 2,

(Kholid Haryono, S.T., M Kom)

## <span id="page-2-0"></span>HALAMAN PENGESAHAN DOSEN PENGULT

# **RANCANG BANGUN SISTEM INFORMASI PENYIMPANAN BARANG BERBASIS WEB**

## **TUGAS AKHIR**

Telah dipertahankan di depan sidang penguji sebagai salah satu syarat untuk memperoleh gelar Sarjana Komputer dari Program Studi Informatika di Fakultas Teknologi Industri Universitas Islam Indonesia

Yogyakarta, 7 Oktober 2020

Tim Penguji

Hari Setiaji, S.Kom, M.Eng.

Anggota 1

Taufic Hidayat, S.T., M.C.S.

Anggota 2

Galang Prihadi Mahardhika, S.Kom., M.Kom

Mengetahui

Ketua Program Studi Informatika - Program Sarjana Fakultas Teknologi Industri Universitas Islam Indonesia

(Dr. Raden Teduh Dirgahayu, S.T., M.Sc.)

## HALAMAN PERNYATAAN KEASLIAN TUGAS AKHIR

<span id="page-3-0"></span>Yang bertanda tangan di bawah ini:

Nama: Rivai Noor Fajar Tsalasa NIM · 15523233

Tugas akhir dengan judul:

# **RANCANG BANGUN SISTEM INFORMASI PENYIMPANAN BARANG BERBASIS WEB**

Menyatakan bahwa seluruh komponen dan isi dalam tugas akhir ini adalah hasil karya saya sendiri. Apabila dikemudian hari terbukti ada beberapa bagian dari karya ini adalah bukan hasil karya sendiri, tugas akhir yang diajukan sebagai hasil karya sendiri ini siap ditarik kembali dan siap menanggung resiko dan konsekuensi apapun.

Demikian surat pernyataan ini dibuat, semoga dapat dipergunakan sebagaimana mestinya.

Yogyakarta, 7 Oktober 2020 METERAI EF873201372,

( Rivai Noor Fajar Tsalasa )

#### **HALAMAN PERSEMBAHAN**

#### <span id="page-4-0"></span>*Seiring rasa syukur kepada Allah SWT, karya ini saya persembahkan untuk :*

*Kedua orang tua tercinta Bapak Sarjono dan Ibu Tuminem yang selalu mendukung, memberikan arahan untuk mengambil langkah terbaik. Terimakasih atas doa yang selalu dipanjatkan sehingga laporan skripsi ini dapat terselesaikan.*

*Kedua kakaku Dian Wahyu Prasetyo dan Rizka Isnanta Priawandaru yang selalu mensupport dan menyemangati.*

*Kedua kakak ipar Dwi Pratiwi T. dan Andrias Wahyu L. yang juga senantiasa menyemangati dan mendoakan*

*Teman-teman seperjuangkan Angkatan 2015*

*Sahabat-sahabat yang ada di kota Yogyakarta, terimakasih untuk semuanya*

*Almamater Universitas Islam Indonesia*

**SCAUNACHOUR** 

#### **HALAMAN MOTO**

<span id="page-5-0"></span>"… janganlah kamu berputus asa dari rahmat Allah, …"

### **(QS. Az-Zumar: 53)**

"Maka sesungguhnya beserta kesulitan itu ada kemudahan, Sesungguhnya beserta kesulitan itu ada kemudahan" **(QS. Al-Insyirah : 5-6)**

"… Cukuplah Allah menjadi Penolong kami dan Allah adalah sebaik-baiknya Pelindung"

#### **(QS. Az-Zumar: 53)**

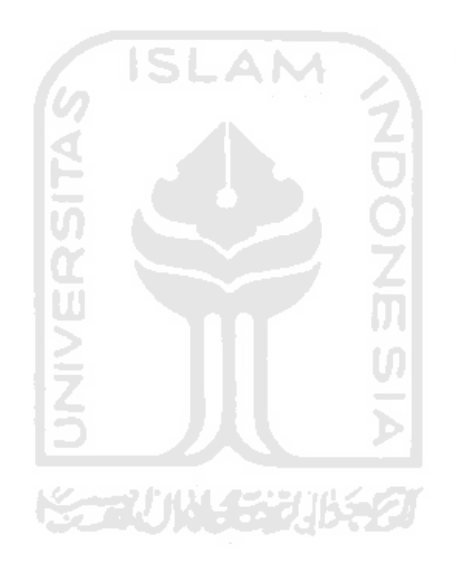

#### **KATA PENGANTAR**

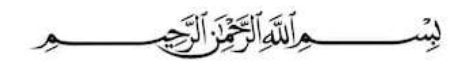

#### <span id="page-6-0"></span>*Assalamu'alaikum warahmatullahi wabarakatuh*

Alhamdulillah, puji syukur penulis panjatkan kehadirat Allah SWT yang telah melimpahkan Rahmat dan Karunia-Nya, sehingga penulis dapat menyelesaikan laporan tugas akhir yang berjudul "Rancang Bangun Sistem Informasi Penyimpanan Barang Berbasis Web".

Laporan ini disusun untuk memenuhi tugas akhir sebagai syarat untuk menyelesaikan pendidikan pada jenjang strata 1 (S1), pada Program Studi Informatika Universitas Islam Indonesia. Penulis sadar laporan ini tidak akan selesai tanpa dukungan dan motivasi dari beberapa pihak. Oleh karena itu penulis ingin menyampaikan rasa terima kasih kepada:

- 1. Bapak Fathul Wahid, S.T., M.Sc., Ph.D. sebagai Rektor Unverisitas Islam Indonesia.
- 2. Bapak Hari Purnomo, Prof., Dr., Ir., M.T. sebagai Dekan Fakultas Teknologi Industri Universitas Islam Indonesia.
- 3. Bapak Hendrik, S.T,M.Eng, Selaku Ketua Jurusan Program Studi Informatika Universitas Islam Indonesia.
- 4. Bapak Dr. Raden Teduh Dirgahayu, S.T., M.Sc., Selaku Ketua Program Studi Informatika Program Sarjana Universitas Islam Indonesia.
- 5. Bapak Hari Setiaji, S.Kom, M.Eng. dan Bapak Kholid Haryono, S.T., M.Kom Selaku dosen Pembimbing Tugas Akhir.
- 6. Bapak Dimas Septian W. selaku pembimbing lapangan di CV. Sahl Technology.
- 7. Bapak dan Ibu dosen Jurusan Informatika, yang telah memberikan ilmu selama penulis kuliah.
- 8. Kedua Orang tua, Bapak Sarjono, Ibu Tuminem serta kakak-kakakku atas segala doa, kasih saying, semangat, dan semua yang telah diberikan kepadaku .
- 9. Teman-teman Informatika kelas "E", angkatan 2015 "Metamorf" atas segala Kerjasama dan dorongannya.
- 10. Semua pihak yang tidak dapat penulis sebutkan satu-persatu, terimakasih atas bantuannya.

Yogyakarta, 7 Oktober 2020

( Rivai Noor Fajar Tsalasa )

#### **SARI**

<span id="page-7-0"></span>Sahl Technology merupakan salah satu perusahaan yang bergerak di bidang Konsultan dan *software house*. Perusahaan tersebut sedang mempersiapkan sarana prasana untuk *marketing* di tahun mendatang. Sasaran Sahl adalah perusahaan-perusahaan distributor yang memperjualbelikan produk bahan kimia dari SC Johnson. Demi kelancaran hal tersebut Sahl mempersiapkan beberapa sistem yang nantinya akan digunakan oleh perusahaan yang bekerja sama dengan Sahl, salah satu sistem tersebut adalah sistem informasi penyimpanan barang. Sistem ini dibutuhkan guna mengetahui keluar masuk barang di perusahaan, karena hal tersebut merupakan hal yang riskan, maka apabila informasi terkait keluar masuk barang yang diterima tidak valid, dapat menyebabkan terjadinya penumpukan pesanan, penumpukan barang, dan dapat menimbulkan kerugian dalam jumlah yang tidak sedikit. Berdasarkan masalah tersebut penelitian kali ini adalah mengembangkan sistem yang mampu melakukan pencatatan keluar masuk barang dan dapat memberikan informasi mengenai stok terkini barang dalam sebuah perusahaan, sehingga dapat meminimalisir terjadinya kesalahan-kesalahan tersebut.

Sistem ini memiliki dua menu pokok yaitu barang keluar dan barang masuk. Dalam menu barang keluar, pengguna dapat membuat *sales order* dan memproses pengiriman barang*,*  sedangkan dalam menu barang masuk, pengguna dapat membuat *purchase order* dan SPBM (Surat Penerimaan Barang Masuk). Untuk menunjang menu tersebut disertai juga beberapa fitur tambahan seperti pencatatan data barang, data konsumen, data distributor, serta fitur pencarian barang keluar masuk berdasarkan rentang waktu yang dimasukkan.

Dalam penelitian kali ini sistem yang dibangun merupakan sistem berbasis web dengan menggunakan *framework Laravel* dan bahasa pemrograman PHP. Metode yang digunakan dalam pengembangannya adalah metode *waterfall* dengan tahapan pengumpulan data, perancangan, implementasi atau pembuatan sistem, pengujian, dan pemeliharaan. Dalam tahapan pengujian, metode yang digunakan adalah metode *black box* untuk melakukan pengujian fungsionalitas terhadap sistem yang dibangun dan pengujian kegunaan untuk mengetahui kemudahan penggunaan sistem bagi pengguna.

Kata kunci: penyimpanan barang, *purchase order, sales order, delivery order,* SPBM, *waterfall, black box.*

## **GLOSARIUM**

<span id="page-8-0"></span>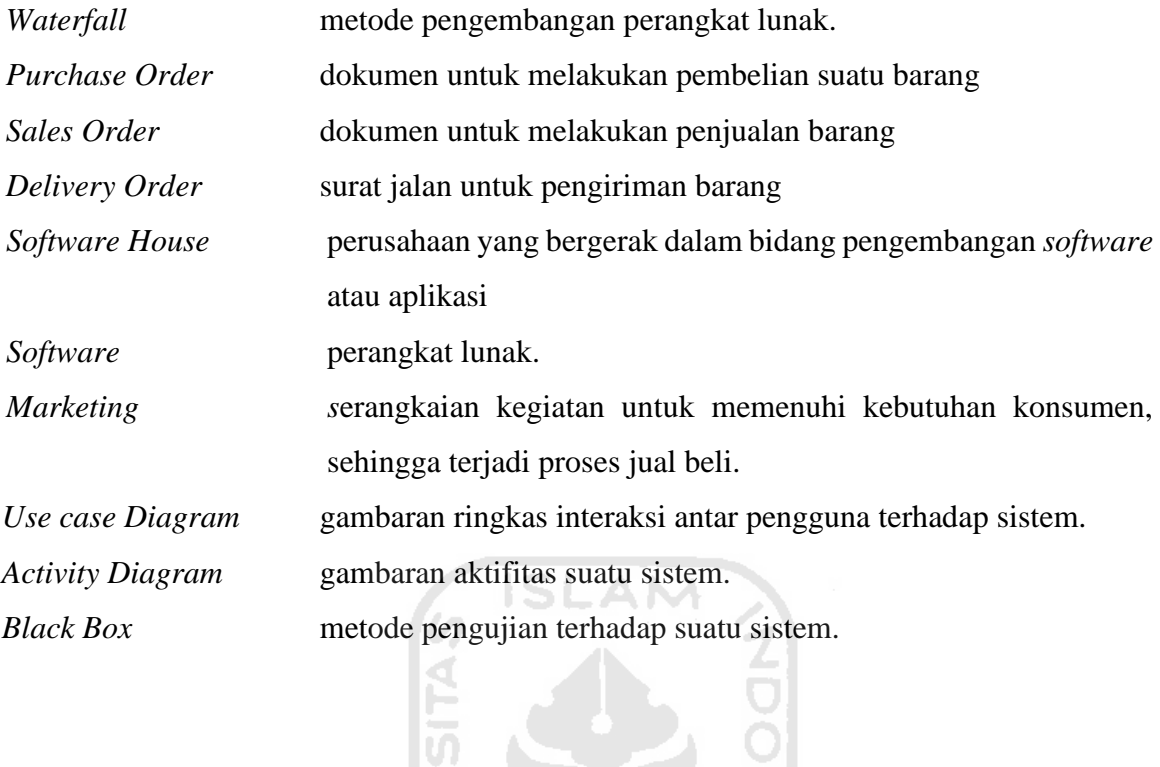

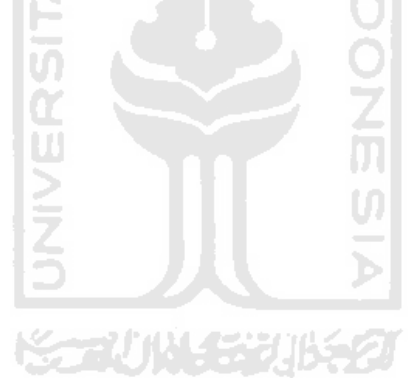

## **DAFTAR ISI**

<span id="page-9-0"></span>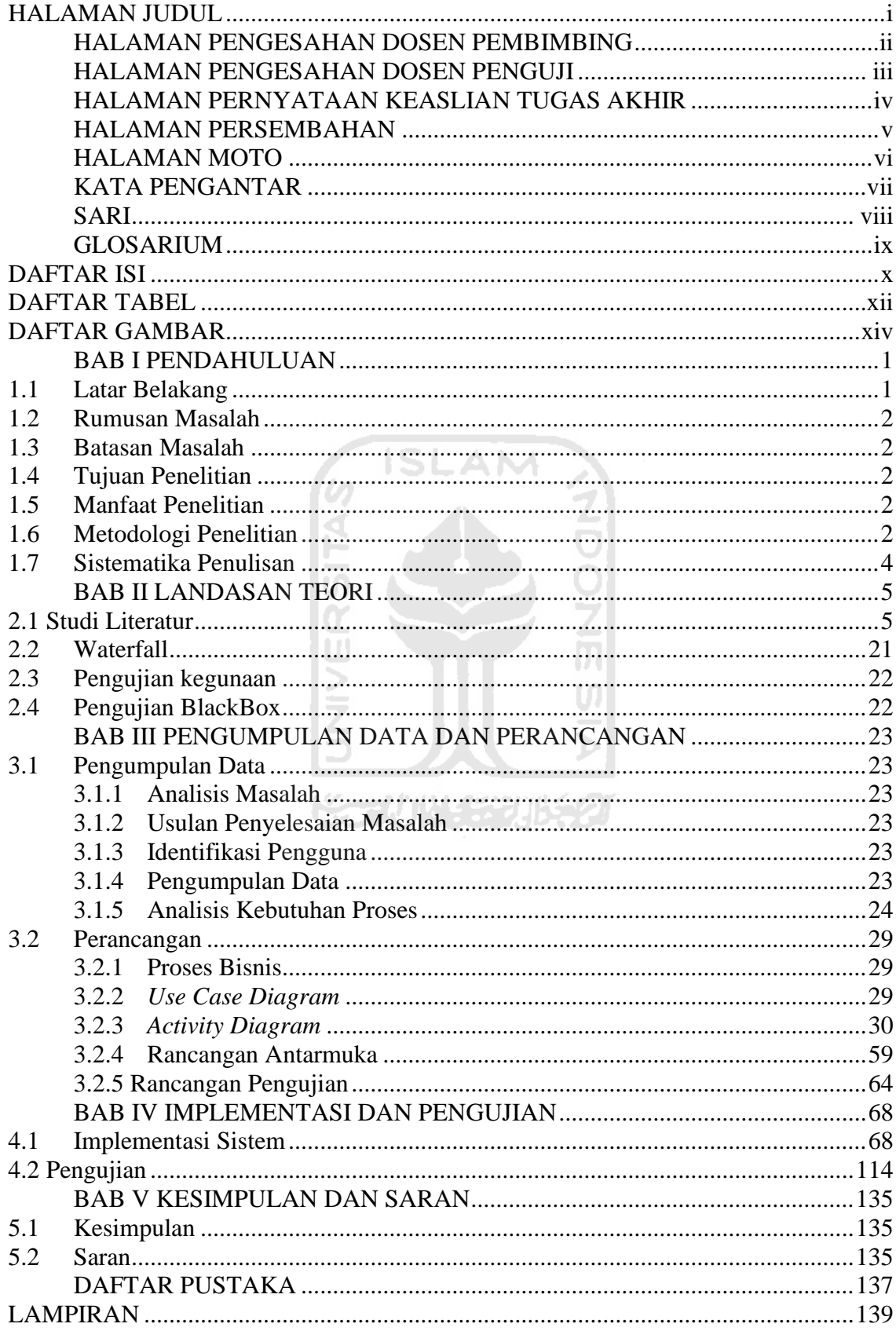

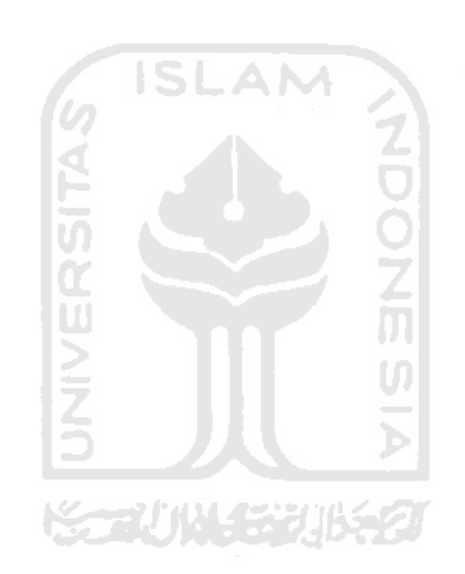

### **DAFTAR TABEL**

<span id="page-11-0"></span>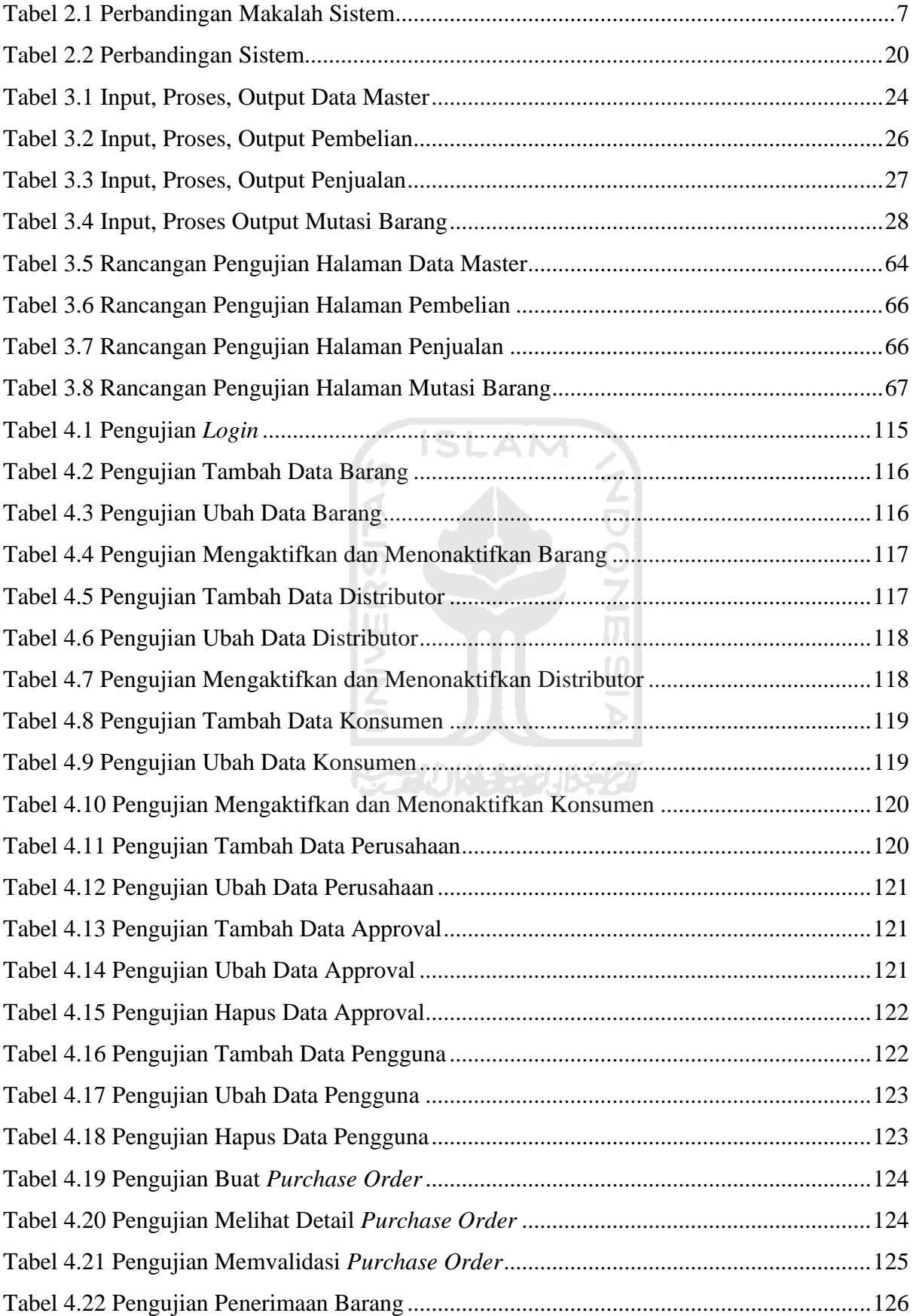

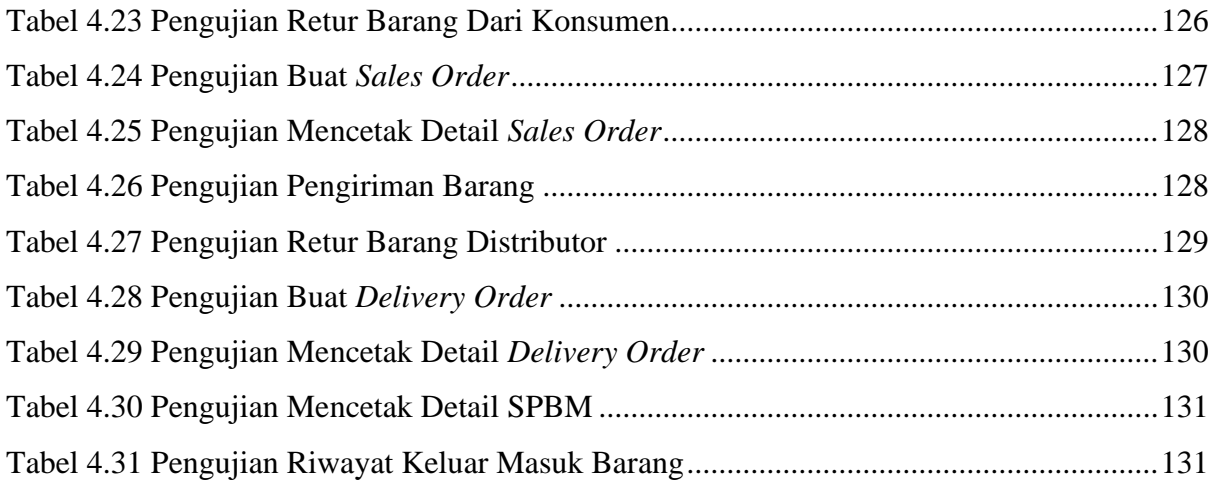

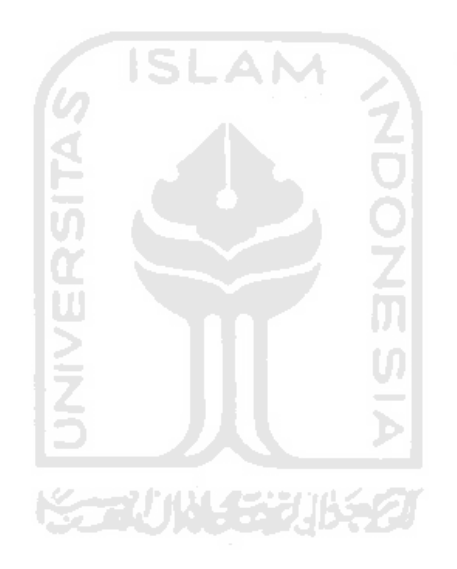

## **DAFTAR GAMBAR**

<span id="page-13-0"></span>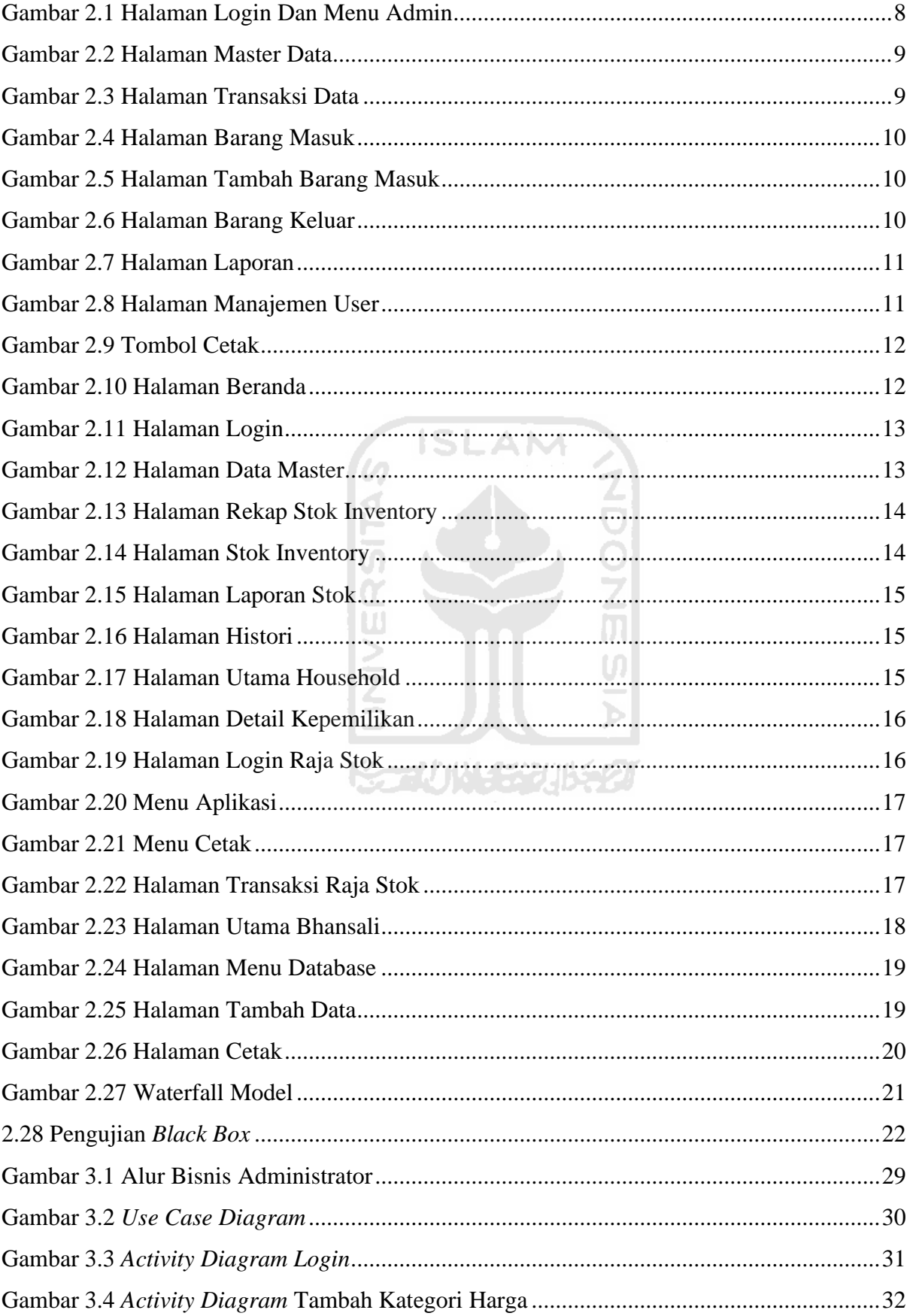

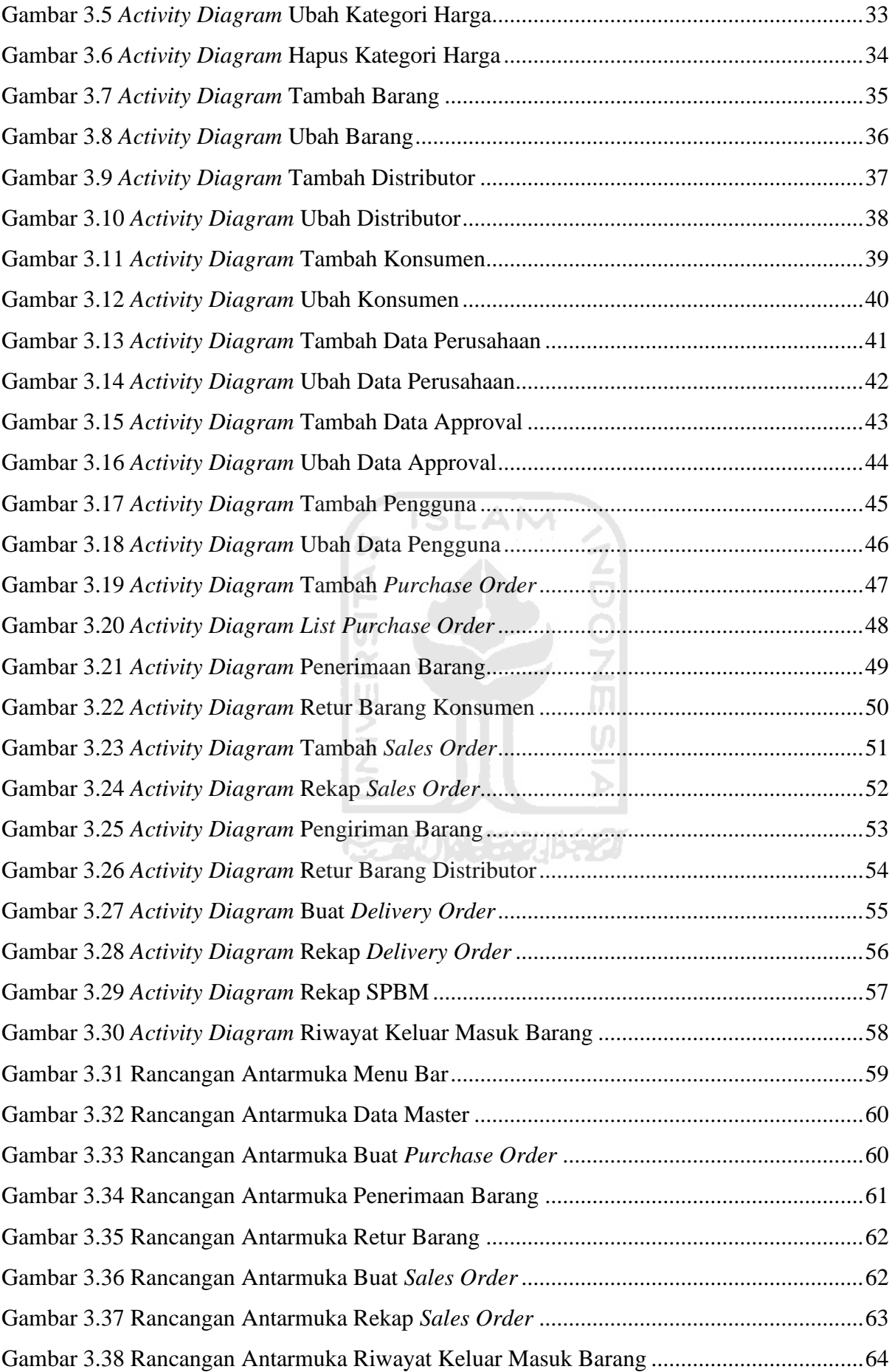

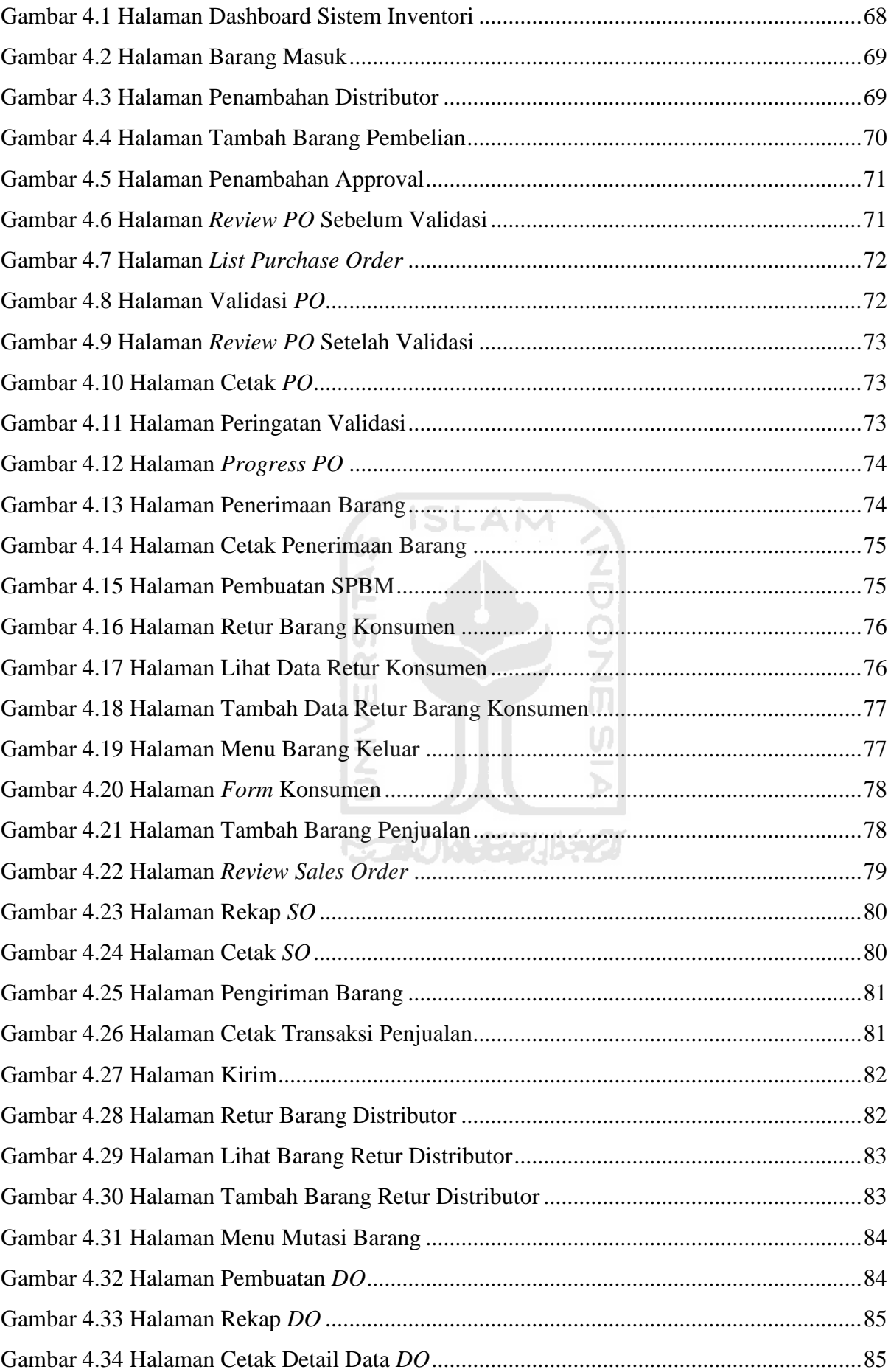

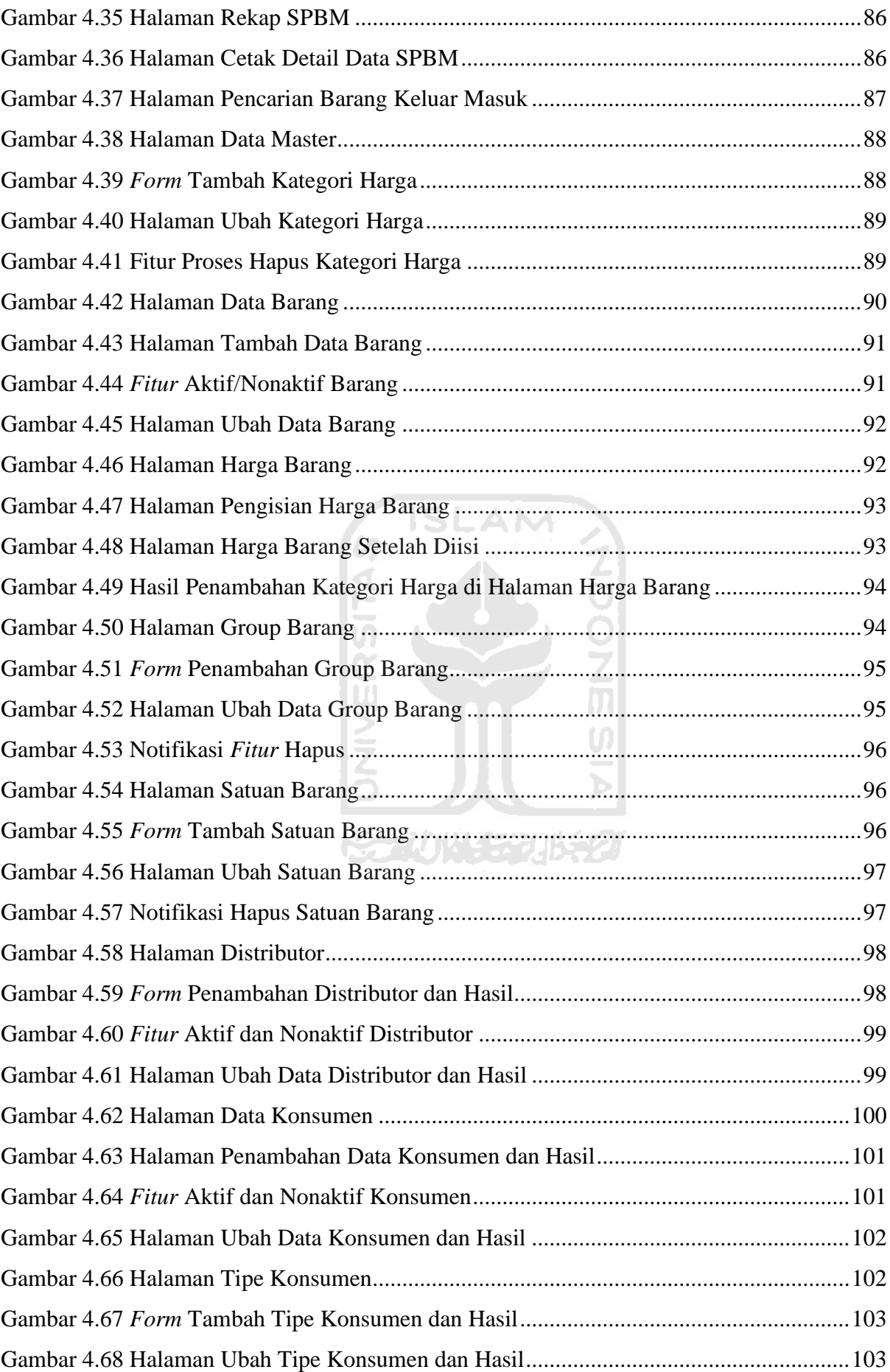

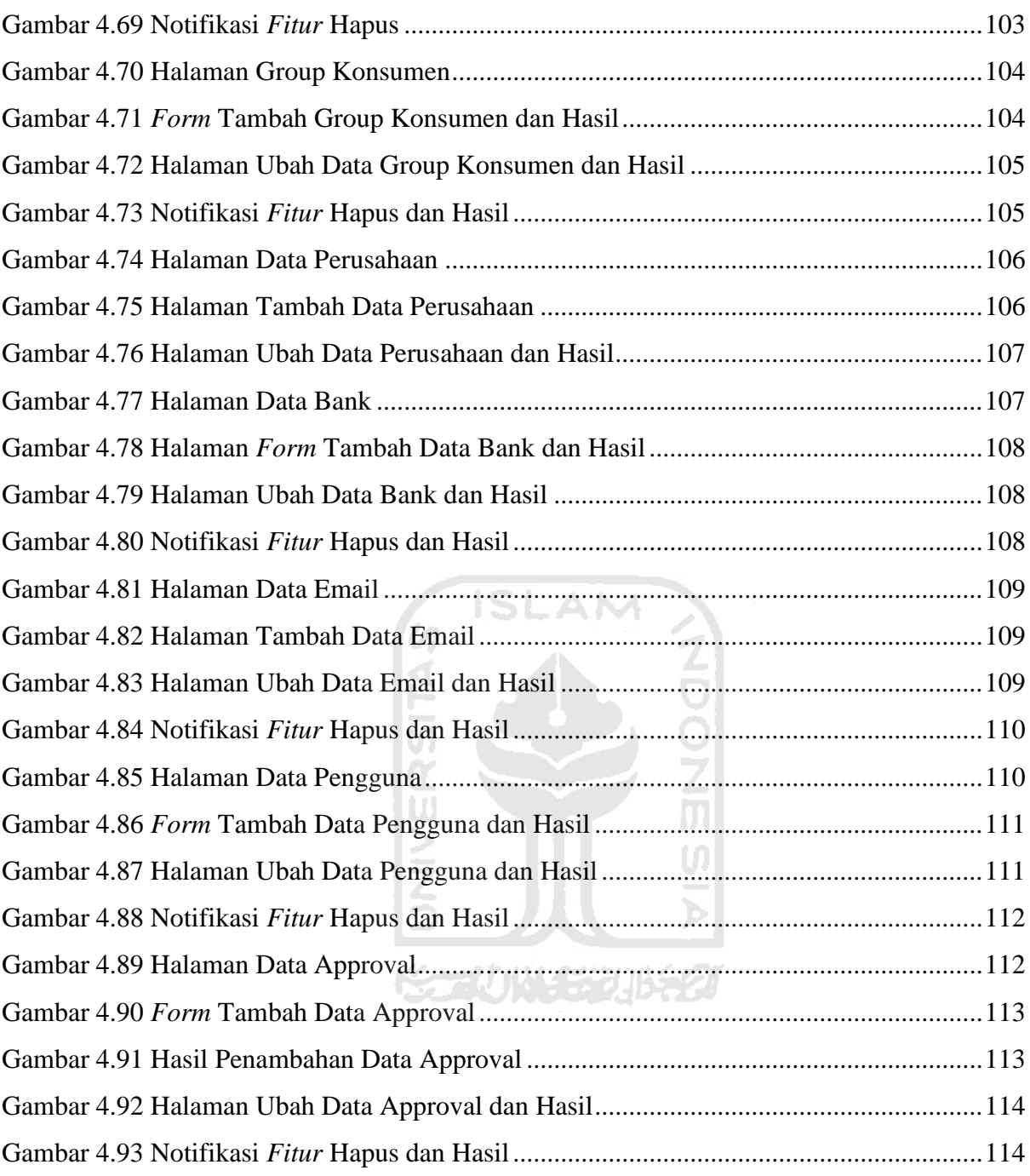

## **BAB I PENDAHULUAN**

#### <span id="page-18-1"></span><span id="page-18-0"></span>**1.1 Latar Belakang**

Sahl Technology merupakan salah satu perusahaan yang bergerak di bidang Konsultan dan *software house.* Nama Sahl diambil dari bahasa Arab yang berarti "Mudah" dan Technology diambil dari bahasa Inggris yang berarti "Teknologi". Harapannya dengan nama tersebut dapat memberikan kemudahan ketika menggunakan teknologi yang dikembangakan oleh perusahaan ini. Untuk saat ini Sahl sedang dalam mempersiapkan sarana dan prasarana sebelum melakukan *marketing* pada tahun mendatang. Dalam persiapannya, Sahl juga menyiapkan beberapa sistem yang nantinya akan digunakan oleh perusahaan-perusahaan yang bergerak di bidang distributor. Dalam kasus ini sasaran dari Sahl merupakan perusahaanperusahaan yang memperjualbelikan produk dari SC Johnson, produk tersebut terdiri dari bahan-bahan kimia yang digunakan dalam kebersihan seperti pembersih lantai, pembersih peralatan rumah tangga dan lain-lain.

Dalam perusahaan yang bergerak di bidang distributor, pencatatan informasi barang masuk dan barang keluar merupakan hal riskan yang dapat menentukan maju atau mundur sebuah perusahaan. Hal tersebut terjadi apabila dalam pencatatan informasi tersebut tidak valid maka dapat menyebabkan penumpukan pesanan, penumpukan barang, sehingga dapat menyebabkan kerugian bagi perusahaan apabila tidak mampu menyelesaikan masalah tersebut. Namun apabila pencatatan tersebut dilakukan dengan baik, maka transaksi baik penjualan atau pembelian akan berjalan dengan baik dan hasilnya pendapatan perusahaan akan stabil atau bahkan meningkat dari sebelumnya. Untuk mencapai hal tersebut maka diperlukan sebuah sistem yang mampu melakukan pencatatan barang masuk dan barang keluar, serta memberikan informasi mengenai stok barang terkini yang ada dalam perusahaan. Dengan mengetahui informasi stok yang tersedia maka perusahaan dapat menghindari adanya penumpukan pesanan akibat stok kurang, dan menghindari penumpukan barang akibat stok melimpah, sehingga petinggi-petinggi perusahaan dapat menentukan kebijakan sesuai informasi yang diterima supaya dapat meningkatkan keuntungan bagi perusahaan dan menghindarkan dari kerugian.

Sistem ini memiliki dua fungsi utama yaitu barang keluar dan barang masuk. Dalam menu barang masuk, pengguna dapat membuat *purchase order,* serta SPBM (surat penerimaan barang masuk), sedangkan dalam menu keluar barang, pengguna dapat membuat *sales order*  serta memproses pengiriman barang. Kemudian untuk melengkapi dua menu tersebut sistem juga menyediakan fitur-fitur lainnya seperti grafik yang menunjukkan data barang yang paling banyak keluar, pencatatan data barang, data konsumen, data distributor, serta data lainnya yang terlibat dalam sebuah transaksi, dan pencarian riwayat barang keluar masuk.

#### <span id="page-19-0"></span>**1.2 Rumusan Masalah**

Berdasarkan latar belakang masalah yang telah diuraikan di atas, rumusan masalah yang dapat diambil adalah bagaimana membuat sistem informasi penyimpanan barang produk SC Johnson?

#### <span id="page-19-1"></span>**1.3 Batasan Masalah**

Terdapat beberapa batasan masalah dalam penelitian kali ini, yaitu :

- 1. Sistem dibangun berdasarkan hasil wawancara dengan salah satu staf *System Analyst* Sahl Technology.
- 2. Hanya untuk distributor yang memperjualbelikan produk bahan kimia pembersih dari SC Johnson.
- 3. Produk SC Johnson yang diperjualbelikan hanya yang bersatuan Galon 4 ltr dan Pail 28 ltr.

#### <span id="page-19-2"></span>**1.4 Tujuan Penelitian**

Tujuan penelitian ini adalah untuk membangun sistem informasi penyimpanan barang bagi perusahaan distributor sebagai sarana yang dapat digunakan dalam pencatatan barang masuk dan barang keluar.

#### <span id="page-19-3"></span>**1.5 Manfaat Penelitian**

Adapun Manfaat penelitian ini adalah bagi perusahaan distributor membantu karyawan dalam mengetahui informasi terkait penyimpanan barang seperti masuk barang dan keluar barang.

#### <span id="page-19-4"></span>**1.6 Metodologi Penelitian**

Langkah penyelesaian yang digunakan untuk pembuatan sistem ini adalah metode *waterfall.* Tahapan dari metode *waterfall* sendiri sebagai berikut :

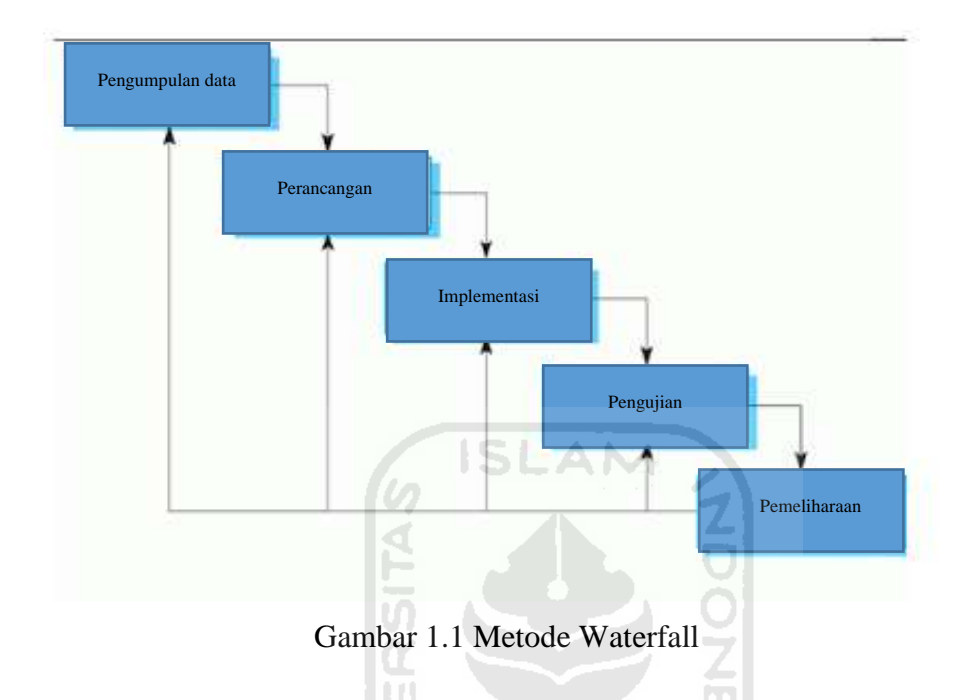

1. Pengumpulan data

Dalam pengumpulan data, dilakukan wawancara dengan Pak Dimas yang merupakan salah satu staff *System Analyst* di Sahl Technology. Dari wawancara tersebut beliau menjelaskan alur barang keluar dan barang masuk yang terjadi.

2. Perancangan

Tahap ini penjelasan terkait gambaran sistem yang akan dibuat dalam bentuk *use case diagram, activity diagram* dan perancangan antarmuka*.* Perancangan dibuat berdasarkan hasil wawancara yang dilakukan.

3. Implementasi

Tahap ini pembuatan sistem dilakukan sesuai dengan rancangan pada tahap perancangan.

4. Pengujian

Tahap ini sistem akan mulai digunakan oleh beberapa karyawan dari Sahl Technology untuk menguji apakah masih ada kesalahan sistem atau tidak.

5. Pemeliharaan

Tahap ini sistem yang masih dalam perkembangan tentu saja dapat ditambahkan beberapa fitur atau fungsi lainnya untuk membuat sistem menjadi lebih baik. Pemeliharaan dilakukan oleh pihak Sahl Technology.

#### <span id="page-21-0"></span>**1.7 Sistematika Penulisan**

Sistematika penulisan digunakan untuk memudahkan dalam memahami laporan tugas akhir ini. Adapun sistematika penulisan adalah sebagai berikut :

#### **BAB I PENDAHULUAN**

Pada Bab ini menjelaskan tentang latar belakang masalah, rumusan masalah, batasan masalah,

tujuan penelitian, manfaat penelitian, metodologi penelitian, dan sistematika penulisan.

#### **BAB II LANDASAN TEORI**

Pada bab ini menjelaskan teori – teori yang terkait dengan topik penelitian.

### **BAB III PENGUMPULAN DATA DAN PERANCANGAN**

Pada bab ini menjelaskan tentang langkah – langkah penyelesaian masalah pada penelitian.

#### **BAB IV IMPLEMENTASI DAN PENGUJIAN**

Pada bab ini menjelaskan tentang tampilan dan fungsionalitas sistem secara keseluruhan.

#### **BAB V KESIMPULAN DAN SARAN**

Pada bab ini menjelaskan tentang kesimpulan dari hasil penelitian yang telah dilakukan dan saran yang diberikan jika penelitian ini akan dikembangkan oleh peneliti lain.

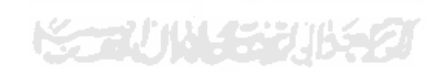

## **BAB II LANDASAN TEORI**

#### <span id="page-22-1"></span><span id="page-22-0"></span>**2.1 Studi Literatur**

#### **2.1.1 Review Makalah**

Sebagai sumber referensi pembuatan sistem penulis melakukan analisis terhadap beberapa makalah pembuatan sistem yang di dalamnya terdapat metode pengembangan dan fitur-fitur apa saja yang pada umumnya digunakan dalam sistem tersebut. Penulis membagi menjadi 3 kelompok berdasarkan metode pengembangan yang digunakan dalam membuat sistem.

#### a. **Metode pengembangan waterfall**

Sistem Informasi Pengelolaan Data Inventaris Pada Percetakan CV.EMJI SPS (Himawan, 2013) dan Sistem Informasi Gudang Barang PT. Tissan Nugraha Globalindo Berbasis Web (Utami, 2018) menggunakan metode pengembangan waterfall. Penulis masing-masing makalah menjelaskan bahwa dengan metode ini lebih runtut dan sistematis. Dimulai dengan analisis kebutuhan yang diperlukan, masalah apa saja yang terjadi di sebuah perusahaan kemudian, membutuhkan fitur apa saja untuk menyelesaikan masalah tersebut. Setelah analisis selesai tahapan selanjutnya pembuatan desain terkait sistem, kemudian implementasi atau pembuatan sistem. Setelah itu melakukan pengujian terhadap sistem yang sudah dibuat. Apabila sudah semua tahapan terakhir yaitu perwatan, di mana apabila masih ada beberapa kekurangan terkait sistem dengan metode ini pengembang dapat kembali ke tahapan sebelumnya.

Dari dua makalah tersebut dijelaskan juga fitur-fitur yang terdapat di dalamnya, makalah Sistem Informasi Pengelolaan Data Inventaris Pada Percetakan CV.EMJI SPS menyediakan fitur, sistem, inventory (admin, gudang, kategori barang, pemasok dan pelanggan), transaksi (jual, beli, pencarian), manajemen (stok, barang, pencarian), report (inventory, manajemen, admin, transaksi). Untuk mengakses sistem diperlukan login terlebih dahulu sesuai hak akses masing-masing yang sudah diberikan oleh perusahaan. Makalah Sistem Informasi Gudang Barang PT. Tissan Nugraha Globalindo Berbasis Web menyediakan fitur manajemen user (data sales, pengguna), pelanggan (pelanggan, kredit, pembayaran), barang masuk, barang keluar, stok, transaksi (data pesanan, data pengiriman), dan pelayanan.

#### **b. Metode pengembangan prototype**

Sistem Informasi Inventory Stok Barang Pada CV. Artha Palembang (Rahmawati, 2017) dan Sistem Informasi Inventory di Perusahaan Edem Keramik (Andrean, 2017) menggunakan metode pengembangan prototype. Penulis masing-masing makalah menjelaskan kelebihan dari metode ini, dengan metode ini mereka menjelaskan dapat mengurangi terjadinya kesalahpahaman antara pengembang dan pelanggan karena ada beberapa hal yang harus dipenuhi. Terdapat tiga tahapan dalam metode ini, pengumpulan kebutuhan, peracangan, evaluasi. Dalam tahap pengumpulan kebutuhan pengembang dan pelanggan bertemu untuk membahas bagaimana sistem akan berjalan. Kemudian setelah pengembang membuat rancangan dari data yang sudah didapat dari pelanggan. Tahapan terakhir evaluasi, di mana pelanggan akan mencoba menjalankan prototype yang sudah dibuat kemudian memberikan beberapa saran masukan apakah sudah sesuai dengan keperluannya belum.

Dari kedua makalah tersebut dijelaskan juga fitur-fitur yang terdapat di dalamnya, makalah Sistem Informasi Inventory Stok Barang Pada CV. Artha Palembang menyediakan fitur *memo, purchase order, purchase request,* bukti penerimaan barang, bukti pengeluaran dan surat jalan. Makalah Sistem Informasi Inventory di Perusahaan Edem Keramik menyediakan fitur retur barang, mengelola pesanan, mengelola stok (perkiraan bahan baku, pengadaan bahan baku). Untuk mengakses sistem diperlukan login terlebih dahulu sesuai hak akses masing-masing yang sudah diberikan oleh perusahaan.

# **c. Metode pengembangan kualitatif**

Makalah terakhir menjelaskan metode berbeda dari makalah lainnya, yaitu metode kualitatif. Penulis makalah Pembuatan Aplikasi Stok Barang Berbasis Web di Gudang Spare Parts Pada PT Arwana Citramulias TBK Tangerang (Setiawati, 2010) menjelaskan dengan metode tersebut dapat memberikan kemudahan dalam mencari alur dan proses yang terjadi sesuai dengan data real yang diambil dari perusahaan yang bersangkutan. Dalam makalah penulis menjelaskan fitur-fitur yang terdapat dalam sistemnya, barang, manajemen (konsumen, pemasok, karyawan), transaksi (barang masuk, barang keluar), laporan (barang masuk, barang keluar).

Dari kelima makalah tersebut penulis memutuskan untuk menggunakan metode waterfall dalam pengambangan sistem yang dibuat. Penulis memilih metode tersebut karena lebih sistematis dari awal pengumpulan data hingga perawatan, selain itu dalam proses pengembangan apabila ada tahapan yang kurang hanya perlu kembali ke tahapan tersebut tanpa harus mengulang semua dari awal.

<span id="page-24-0"></span>

| <b>Makalah</b>                                                                                                    | <b>Metode</b>                                                                                       | <b>Fitur Sistem</b>                                                                             | Gudang                                                                                            | Tujuan                                                                                                    |
|----------------------------------------------------------------------------------------------------|----------------------------------------------------------------------------------------------------|-------------------------------------------------------------------------------------------------|---------------------------------------------------------------------------------------------------|----------------------------------------------------------------------------------------------------|
|                                                                                                    | Pengembangan                                                                                        |                                                                                                 |                                                                                                   |                                                                                                    |
| Sistem Informasi<br>Pengelolaan Data<br><b>Inventaris Pada</b><br>Percetakan<br><b>CV.EMJI SPS</b>                                     | Waterfall<br>(pendekatan<br>sistematis mulai<br>dari pendefinisian<br>masalah hingga<br>perawatan   | - <i>Inventory</i><br>- Manajemen<br>- Transaksi<br>- Report<br>$- Help$                        | Percetakan<br>(Transaksi,<br>jual-beli)                                                           | Membuat sistem<br>yang mampu<br>melakukan pencatatn<br>transaksi jual-beli<br>dan pengarsipan data                                  |
| Sistem Informasi<br><b>Inventory Stok</b><br>Barang Pada CV.<br>Artha Palembang                                                        | Prototype<br>(metode ini dapat<br>mengurangi<br>kesalahpahaman<br>antar pelanggan<br>dan pengembang | - Manajemen<br>- Pelanggan<br>- Barang<br>- Transaksi<br>- Laporan                              | Bangunan<br>(Pencatatan<br>barang<br>masuk-<br>keluar, stok)                                      | Membuat sistem<br>yang mampu<br>mengelola data<br>barang masuk dan<br>keluar serta<br>melakukan<br>pengontrolan barang<br>di gudang |
| Pembuatan<br>Aplikasi Stok<br><b>Barang Berbasis</b><br>Web di Gudang<br>Spare Parts Pada<br>PT Arwana<br>Citramulias TBK<br>Tangerang | Kualitatif<br>(mengetahui alur<br>dan proses<br>berdasarkan data<br>real di<br>perusahaan)          | - Purchase Order<br>- Memo<br>- Purchase<br>Request<br>- Bukti<br>Penerimaan dan<br>pengeluaran | <b>Spare Parts</b><br>(pencatatan<br>stok barang,<br>persetujuan)                                 | Membuat sistem<br>yang mampu<br>mencatat data stok<br>barang                                                                        |
| Sistem Informasi<br>Inventory di<br>Perusahaan Edem<br>Keramik                                                                         | Pendekatan<br>Berorientasi<br>Objek, metode<br>Prototype                                            | - Pesanan<br>- Stok<br>- Retur Barang                                                           | Keramik<br>(mengelola<br>pemesanan,<br>stok)                                                      | Membuat sistem<br>yang mampu<br>mencatat data stok<br>dan pemesanan<br>dengan baik                                                  |
| Sistem Informasi<br><b>Gudang Barang</b><br>PT. Tissan<br>Nugraha<br>Globalindo<br>Berbasis Web                                        | Waterfall<br>(langkah<br>berurutan, apabila<br>terlewat bisa<br>mengulang)                          | - Barang<br>- Laporan<br>- Manajemen<br>- Transaksi                                             | Kosmetik<br>(mengelola<br>transaksi dan<br>pengarsipan)                                           | Membuat sistem<br>yang mampu<br>mengelola transaksi<br>barang dan<br>persediaan barang                                              |
| Sistem Informasi<br>Penyimpanan<br><b>Barang</b>                                                                                       | Waterfall                                                                                           | - Pembelian<br>- Penjualan<br>- Mutasi Barang<br>- Laporan<br>- Pengaturan                      | Zat<br>Pembersih<br>(mengelola<br>transaksi<br>jual-beli,<br>pencatatan<br>barang keluar<br>masuk | Membuat sistem<br>yang mampu<br>mengelola transaksi<br>dan pencatatan<br>barang keluar masuk                                        |

Tabel 2.1 Perbandingan Makalah Sistem

#### **2.1.2 Review Sistem Inventory**

Sebagai sumber referensi pembuatan sistem ini penulis melakukan analisis terhadap beberapa sistem gudang yang sedang dikembangkan ataupun sudah digunakan untuk beberapa perusahaan. Terdiri dari lima sistem, Aplikasi Penyediaan Stok Barang Berbasis Web, Aplikasi Monitoring Inventory, Household Register, Raja Stok dan Bhansali Inventory System. Untuk penjelasan masing-masing sistem penulis menjabarkan di bawah ini :

1. Aplikasi Penyediaan Stok Barang Berbasis Web (*[https://anekaweb.com/anekastokv2\)](https://anekaweb.com/anekastokv2)* Pengembang menyediakan 3 level user untuk akses ke sistem, yaitu

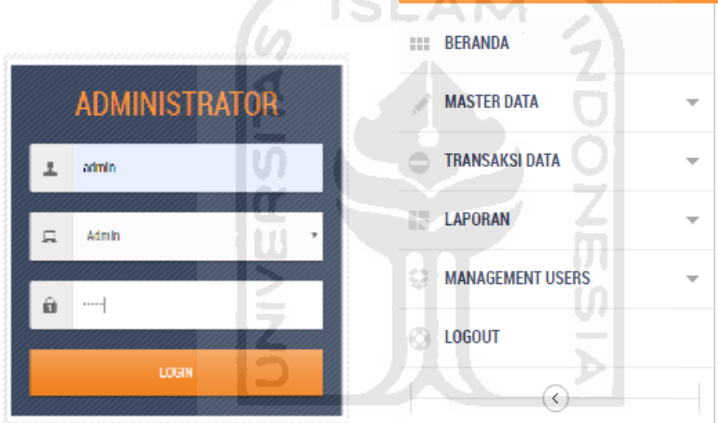

Gambar 2.1 Halaman Login Dan Menu Admin

- <span id="page-25-0"></span>a. Admin  $\rightarrow$  di sistem tersebut admin dapat mengakses seluruh menu yang sudah disediakan.
	- $-$  username  $\rightarrow$  admin
	- level user  $\rightarrow$  admin
	- $-$  password  $\rightarrow$  admin
	- tampilan menu-menu yang disediakan

| <b>MASTER DATA</b>                      | Tanibon Barang- | Cytak Laporan Barang |              |                              |                  |             |                   |                             |
|-----------------------------------------|-----------------|----------------------|--------------|------------------------------|------------------|-------------|-------------------|-----------------------------|
|                                         |                 | Stov   11 +   artist |              |                              |                  |             | Search            |                             |
| -DATA BARANG                            |                 | Kode + Supplier      |              | # Nama Barang                |                  | $+$ Horga   | $\pm$ Saturn<br>÷ | Aksi                        |
|                                         | т.              | HADES                |              | <b>NEWPORTIA</b><br>1942 O.M |                  | Fp. 20.000  | 101               | $/$ 101 $\overline{B}$ 10pm |
| -DATA SUPPLIER                          | 121             | PT Anisa Elastian    |              | 000410008                    |                  | Fig. 15.000 | BCB               | / foll 雷 Hapus              |
| <b>DATA SUPPLIER</b><br>Tambeh Supplier |                 |                      |              |                              |                  |             |                   |                             |
|                                         |                 |                      |              |                              |                  |             |                   |                             |
| Shew 19<br>$+$ $a$ strings              |                 |                      |              |                              |                  |             | Search.           |                             |
| No.                                     | * Nama supplier |                      | * No Telp/Hp |                              | ۵<br>No Rekening |             | $#$ Aksi          |                             |

Gambar 2.2 Halaman Master Data

<span id="page-26-0"></span>Dalam master data terdapat 2 sub menu, Data Barang dan Data Supplier. Apabila memilih salah satu sub menu tersebut maka sistem akan menampilkan data-data yang sudah dimasukkan sebelumnya. Admin juga dapat menambah barang dan supplier serta dapat mengubah atau menghapus barang dan supplier yang sudah tidak dibutuhkan. Cetak laporan digunakan untuk mencetak dalam bentuk *hardfile* ketika dibutuhkan.

|                                                | TRANSAKSI DATA     |               |                                                           |            |                            |                    |  |
|------------------------------------------------|--------------------|---------------|-----------------------------------------------------------|------------|----------------------------|--------------------|--|
|                                                | REQUEST BARANG     |               | Dalam transaksi data terdapat 3 sub menu yang disediakan. |            |                            |                    |  |
|                                                | DATA BARANG MASUK  |               | Request barang, data barang masuk dan data barang keluar. |            |                            |                    |  |
|                                                | DATA BABANG KELUAR |               | <b>KAUNG UKA</b>                                          |            |                            |                    |  |
| <b>REQUEST BARANG</b><br><b>Request Barang</b> |                    |               |                                                           |            |                            |                    |  |
| Show                                           | $10.7$ mines       |               |                                                           |            |                            |                    |  |
| Kode                                           | Tul. Request       | Kode Barang   | Namiz Barang                                              | Status     | Akai                       |                    |  |
| <b>JURIODO</b>                                 | 1010-12-06         | <b>BR0035</b> | CONCOR LIGAGE                                             | Континації | Publish Dida               | ◢<br><b>Detail</b> |  |
| <b>EIFLUOD1</b>                                | 2010-12-06         | <b>BR0005</b> | Binder Ring                                               | Drawbuigi  | Publish Data<br>$^{\circ}$ | $2$ Detail         |  |

<span id="page-26-1"></span>Gambar 2.3 Halaman Transaksi Data

Dalam sub menu request barang belum berfungsi secara optimal, ketika sedang melakukan percobaan untuk request maka data yang dimasukkan belum bisa masuk. Disediakan juga fungsi publish data di mana nanti admin dapat menyetujui barang yang telah diminta apabila sudah disetujui status akan berubah jadi konfirmasi.

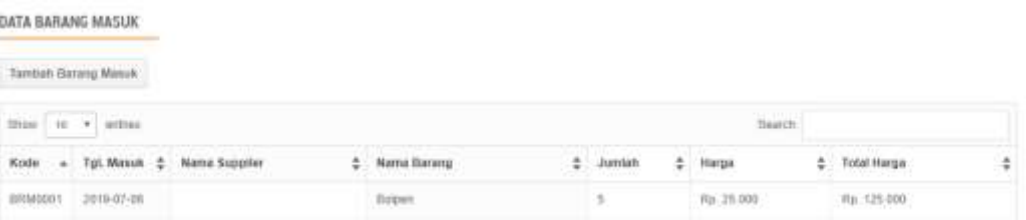

<span id="page-27-0"></span>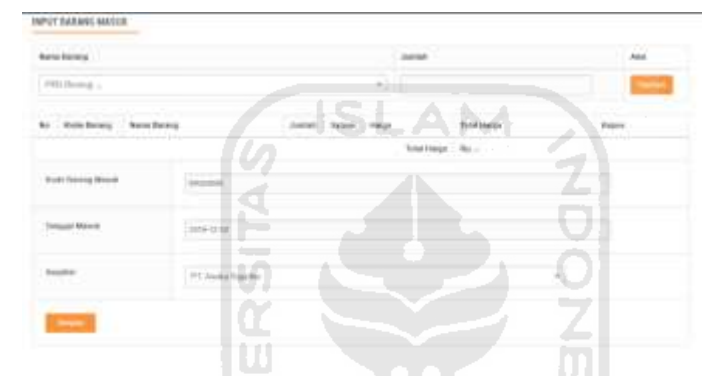

Gambar 2.4 Halaman Barang Masuk

Gambar 2.5 Halaman Tambah Barang Masuk

<span id="page-27-1"></span>Dalam sub-menu data barang masuk admin hanya dapat menambah data barang masuk, tidak bisa mengubah atau menghapus. Barang yang sudah dimasukkan akan ditampilkan di informasi sub-menu data barang masuk

#### DATA BARANG KELUAR

<span id="page-27-2"></span>

| Input Barang Keluar<br>a substantial and a community |                                                                                              |             |         |     |             |   |
|------------------------------------------------------|----------------------------------------------------------------------------------------------|-------------|---------|-----|-------------|---|
|                                                      | $\begin{tabular}{ c c c c c } \hline Show & $50$ & $\star$ & entries \\\hline \end{tabular}$ |             |         |     | Search:     |   |
|                                                      | Kode + Tgl. Keluar                                                                           | Nama Barang | Jumlah. | - 2 | Total Harga | ٠ |
| BRK0001                                              | 2019-07-06                                                                                   | Botten      |         |     | Rp. 125.000 |   |

Gambar 2.6 Halaman Barang Keluar

Dalam sub-menu data barang keluar sama seperti barang masuk admin hanya dapat menambah, tidak bisa mengubah dan menghapus. Informasi data barang keluar dapat dilihat di sub-menu data barang keluar.

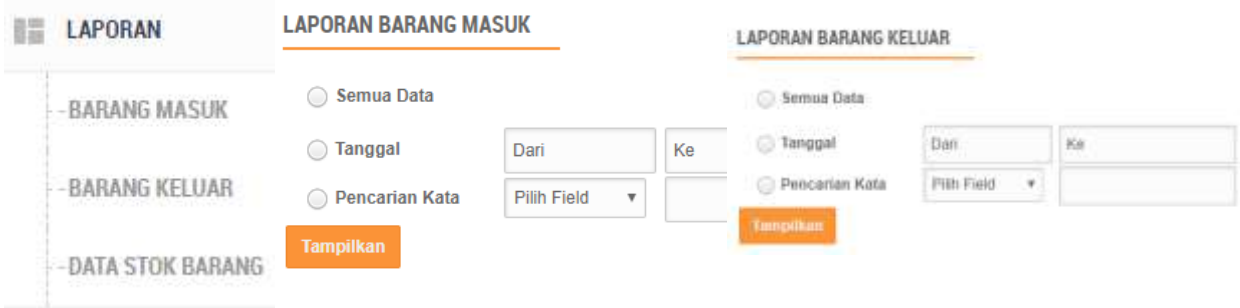

Gambar 2.7 Halaman Laporan

<span id="page-28-0"></span>Untuk menu laporan terdapat 3 sub-menu, di mana untuk barang keluar dan barang masuk hanya digunakan untuk melakukan pencarian data terkait data barang yang masuk ataupun keluar. Admin diminta memasukkan tanggal atau kata kunci terhadap barang yang hendak dicari. Nanti dengan otomatis sistem akan menampilkan laporan terkait data barang yang sedang dicari. Sedangkan untuk sub-menu data stok barang sistem akan menampilkan jumlah stok barang yang masih tersedia, admin hanya bisa melihat dan mencetak laporannya saja.

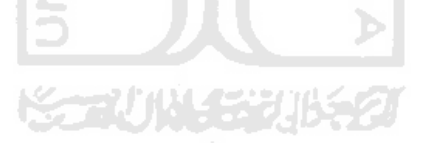

Untuk menu terakhir manajemen user di mana admin dapat menambah data user dan data admin

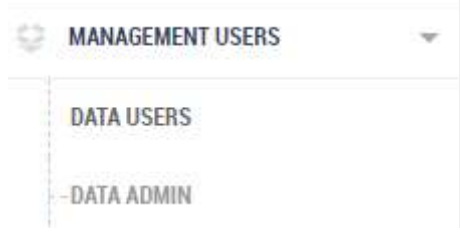

Gambar 2.8 Halaman Manajemen User

<span id="page-28-1"></span>Untuk menu dari gudang dan pegawai sama seperti gambar di atas, perbedaannya :

b. Gudang  $\rightarrow$  tampilan kurang lebih sama dengan admin, akan tetapi user gudang hanya bisa menambah data barang masuk dan data barang keluar.

c. Pegawai → hanya bisa melihat data yang sudah ditampilkan sistem tidak dapat menambah, mengubah atau bahkan menghapus data.

Untuk pelaporan dari sistem tersebut menyediakan fitur untuk mencetak dalam bentuk *hardfile* atau sekedar di ekspor ke Ms.Excel

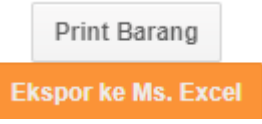

Gambar 2.9 Tombol Cetak

<span id="page-29-0"></span>

| $\epsilon$                               |                          |                          | * anchestore in a control were made profit a lowers<br>Authors Freeyestock. If The Authors Source: Download Program. 25 direct Mt. Online Module Ni. | @ Leavel Acchieve -                                     | @ Vandaction Corp.                      | <b>Q</b> How to he attend. | W<br>ŵ<br>Th: Adoba Premiere Pr.,   | Semanas |
|------------------------------------------|--------------------------|--------------------------|----------------------------------------------------------------------------------------------------|---------------------------------------------------------|-----------------------------------------|----------------------------|-------------------------------------|---------|
|                                          |                          |                          | ADMINISTRATOR ANEKASTOK V.2 NEWSFIELD SERVER                                                                                                    |                                                         |                                         |                            |                                     |         |
| <b>ILL REBANCIA</b><br><b>MARTER DOM</b> | $\overline{\phantom{a}}$ |                          |                                                                                                    | <b>30 Selamat Datang Administrator di AnekaStok V.2</b> |                                         |                            |                                     |         |
| <b><i><u>TAANSAKSU SALEN</u></i></b>     | $\sim$                   | <b>ITATA BARANG BARD</b> |                                                                                                    | o Li                                                    |                                         |                            |                                     |         |
| <b>CONTRACTOR</b>                        | $\sim$                   |                          | U,                                                                                                    |                                                         | a,<br>z.                                |                            |                                     |         |
| MANAGEMENT USDES                         | $\sim$                   | Tarchain Sanway          | ⋖                                                                                                    |                                                         |                                         |                            |                                     |         |
| <b>DOM:</b>                              |                          | Disc   IE . F   crise    | $\overline{\phantom{a}}$                                                                                                    |                                                         |                                         | <b>Baston</b>              |                                     |         |
| $\langle \rangle$                        |                          | <b>Rode Eaters</b>       | U)<br>Supplier                                                                                                    | <b>Name Record</b><br>×                                 | ×<br>Harga                              | $2 - 3$ dillate<br>٠       | Alcei                               |         |
|                                          |                          | <b>ALL</b>               | NAVIGN                                                                                                    | interesting of                                          | No. 21188                               | per .                      | 世<br>20.000<br><b>Happy</b>         |         |
|                                          |                          | $+13$                    | ITT, Anata Statinia                                                                                                    | <b>State Vetoe</b>                                      | Be 15.500                               | <b>BOX</b>                 | 啻<br>Highly                         |         |
|                                          |                          | AA707                    | PT. Gear/Asir                                                                                                    | Janet 1888                                              | Ho society                              | <b>SIGHT</b>               | @ liams<br>$2 - 1111$               |         |
|                                          |                          | 0001                     | المستور<br>سند<br>FT. Kreatt Abadi                                                                                                    | Source Millbro (Mile)                                   | Flat \$50,000                           | $rac{1}{2}$                | <b>意 Hanno</b><br>$2^{\circ}$ Extra |         |
|                                          |                          | 11:50<br><b>世界DOO2</b>   | المستوقف<br>PT. West Malmut<br>المناقص                                                                                                    | Turned.                                                 | $\overline{\phantom{a}}$<br>Pts: 10.006 | <b>SHOP</b>                | Acting Feat 11<br><b>Trans</b>      |         |
|                                          |                          |                          | -                                                                                                    |                                                         |                                         |                            | / List 1 th move                    |         |

Gambar 2.10 Halaman Beranda

<span id="page-29-1"></span>Dari sistem tersebut dapat diketahui bahwa sistem hanya digunakan untuk internal perusahaan, tidak ada fungsi untuk transaksi jual beli. Sistem ini murni hanya untuk pencatatan barang masuk dan keluar, serta pencatatan supplier yang bekerja sama dengan perusahaan pengguna sistem tersebut.

2. Aplikasi Monitoring Inventory *[\(https://dev.baliwebapp.com/inventory/](https://dev.baliwebapp.com/inventory/)*)

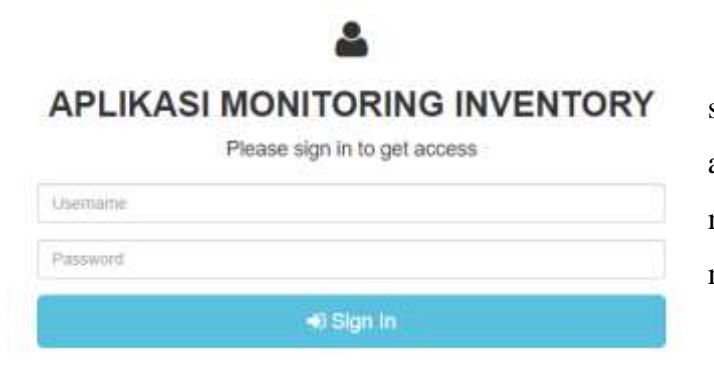

Sistem ini hanya menyediakan satu user yaitu Admin, jadi semua akan dilakukan oleh admin baik itu menambah, mengubah atau menghapus.

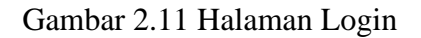

<span id="page-30-0"></span>

| <b>B</b> Data Master ▼        |                                                | Menu yang disediakan di sistem                     |                    |  |
|-------------------------------|------------------------------------------------|----------------------------------------------------|--------------------|--|
|                               |                                                | Data master $\rightarrow$ sub-menu inventory untuk |                    |  |
| Inventory                     | menambah, mengubah atau menghapus data barang, |                                                    |                    |  |
| <b>Divisi</b>                 | sedangkan sub-menu divisi untuk menambah       |                                                    |                    |  |
| $\equiv$ Rekap Stok Inventory | mengubah atau menghapus divisi yang ada di     |                                                    |                    |  |
|                               | perusahaan terkait.                            | m                                                  |                    |  |
| Rekap Inventory per Divisi    | Data Master Inventory                          |                                                    |                    |  |
| Laporan                       | Warrist CO                                     |                                                    | Derowt Turigon     |  |
|                               | -------                                        |                                                    | A Telemony 2019    |  |
| <b>History</b>                | Data Master Divisi                             |                                                    | 25 Downton: 2019   |  |
|                               | <b>Manua Brussi</b>                            |                                                    | IT Deservice: 1933 |  |
|                               |                                                | · in the Platts                                    |                    |  |
|                               |                                                |                                                    |                    |  |
|                               |                                                |                                                    |                    |  |

Gambar 2.12 Halaman Data Master

<span id="page-30-1"></span>2. Rekap stok inventory  $\rightarrow$  mencatat seluruh barang yang tersedia dalam sistem berdasarkan barang, terdapat fungsi detail yang digunakan untuk melihat data barang tersebut masuk berapa dan sudah keluar berapa sehingga stok barang terkait bisa diketahui. Fungsi dari terima barang digunakan untuk mencatat barang masuk terjadi tanggal berapa dan jumlahnya berapa. Sedangkan fungsi kirim ke divisi digunakan untuk mengirim ke divisi mana barang itu dikirim disertai tanggal dan jumlah barang.

## Rekap Stok Inventory

|    | Nama CC     | Jumlah |                                            |
|----|-------------|--------|--------------------------------------------|
|    | OPS02       | 12 pcs | Detail & Tekna flatang di Kilim ko Divisi  |
| 2  | Speaker NBY | 0 pcs  | . Detail & fears timing at the to De       |
| ģ. | tig         | 0 pcs  | . Dotal A Terrina Razang di Kaim no Diveri |

Gambar 2.13 Halaman Rekap Stok Inventory

<span id="page-31-0"></span>3. Rekap inventory per divisi  $\rightarrow$  mencatat seluruh barang yang tersedia dalam sistem berdasarkan divisi, terdapat fungsi detail yang digunakan untuk menambah barang atau menggunakan barang sesuai dengan stok yang tersedia.

Rekap Stok Inventory per Divisi

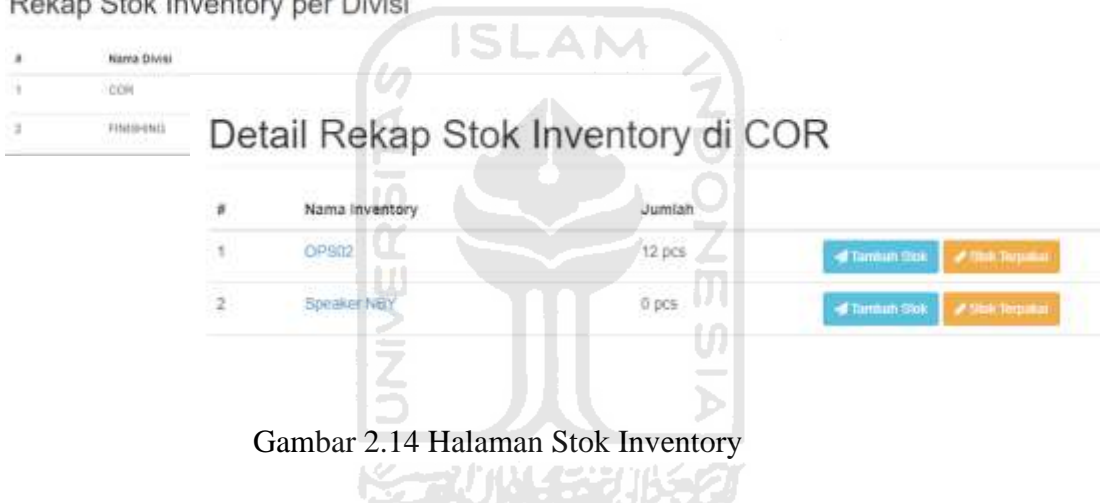

<span id="page-31-1"></span>4. Laporan  $\rightarrow$  dalam menu ini kita dapat melihat data barang-barang yang diterima, dijual dan stok yang masih tersisa. Kemudian dilengkapi juga fitur print yang digunakan untuk mencetak ke dalam bentuk *hardfile*

Laporan Stok CC Divisi COR

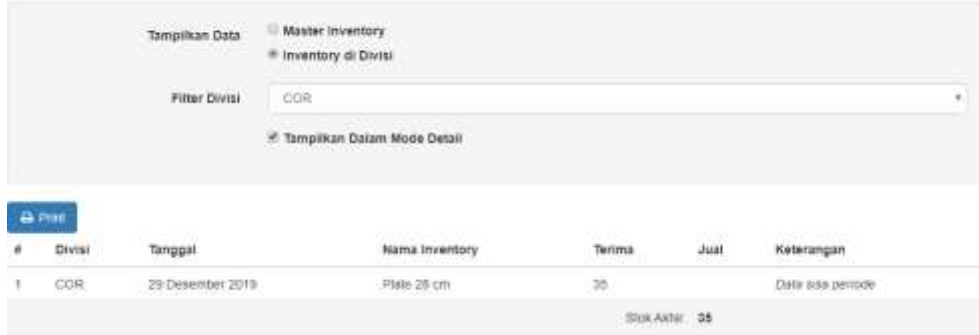

<span id="page-32-0"></span>5. Histori  $\rightarrow$  digunakan untuk mencatat riwayat transaksi yang sudah terjadi.

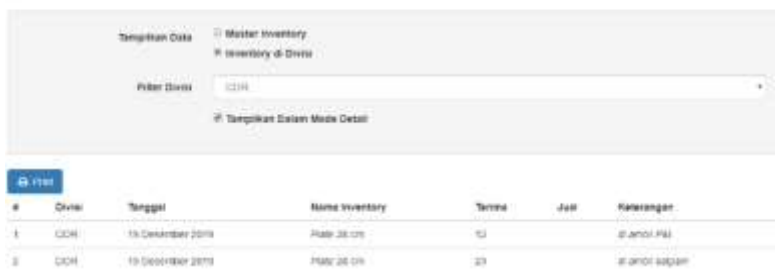

σ

History Laporan Stok CC Divisi COR

Gambar 2.16 Halaman Histori

<span id="page-32-1"></span>Dari sistem tersebut dapat diketahui bahwa sistem hanya digunakan untuk internal perusahaan, tidak ada fungsi untuk transaksi jual beli. Sistem ini murni hanya untuk pencatatan barang yang digunakan untuk divisi-divisi yang ada di perusahaan yang menggunakan sistem ini. **TT** 

3. Household Register

| E3 fritt<br>E29 Lists Report Greats Videos Catculature Get Efree Software Online Wardow Help Security<br>D<br><b>AT</b><br>$-8$<br>Ħ<br>編<br>El Oules yours<br><custan view=""><br/>H Meddy View<br/><b>B</b> Broot View<br/><b>Views</b><br/>U<br/><b>MARCOTHE</b><br/>Rem Ro (tam: Catagory Location Overin Date   Merchant   Manufac   Custom Box  <br/><b>Gov</b> Location<br/>line<br/>tem<br/>Pur - Price<br/><b>Data Pur</b><br/>Cabygony<br/>Rep - Price   Derwt<br/><b>War Exp Date</b><br/>Warranty?<br/>Werchart<br/>10 Office<br/>1/31/2020<br/><b>Books</b><br/>Books<br/>1.00<br/>2.00 Parsly<br/>Yes<br/>л<br/><b>Miller</b><br/>Accepting<br/><b>STATISTICS</b><br/><b>The State</b><br/>10,000 4   9   4   10   10              <br/>Rommertal Septiti (Salett Tab. (Sck browse bp) and type to a sarch)<br/>Description<br/><b>Q</b> Em<br/>21 Query<br/><b>U2 AM</b><br/><b>VA</b> Seach<br/>Tagged Fireness<br/>Tag All<br/><b>Dolore</b><br/>Uring Als<br/><b>D</b> Day<br/>Te)<br/>Activity Windows<br/>E.<br/><b>SOUTHWEIT</b><br/><b>ANARCH AREA</b><br/><b>STATISTICS</b><br/>12000<br/><math>\mathfrak{m}</math><br/>Tot Pur Price:<br/>319.00<br/>Tot Rep Price:<br/><b>Total Items</b></custan> |                          | 14. Hassebuild Register 2013. (Drewes the Wyerboxy Pile: (Necords Tagged: U.H. |  | __ |                          | $\sim$                                    |
|----------------------------------------------------------------------------------------------------|--------------------------|--------------------------------------------------------------------------------|--|----|--------------------------|-------------------------------------------|
|                                                                                                    |                          |                                                                                |  |    |                          | $-22.8$                                   |
|                                                                                                    |                          |                                                                                |  |    |                          | $\overline{ }$                            |
|                                                                                                    |                          |                                                                                |  |    |                          | Mandatt                                   |
|                                                                                                    |                          |                                                                                |  |    |                          |                                           |
|                                                                                                    |                          |                                                                                |  |    |                          |                                           |
|                                                                                                    |                          |                                                                                |  |    |                          |                                           |
|                                                                                                    |                          |                                                                                |  |    |                          | $7 + 100$<br><b>El</b> Close              |
|                                                                                                    |                          |                                                                                |  |    |                          | Send Te<br><b><i><u>CONSTRUCT</u></i></b> |
|                                                                                                    | <b>Extensive Records</b> |                                                                                |  |    | Thursday, Awarey 2, 2020 | 773444                                    |

<span id="page-32-2"></span>Gambar 2.17 Halaman Utama Household

Sistem berbasis desktop di atas digunakan untuk sekedar pencatatan barang sesuai kepemilikan. Gambar di samping menunjukkan kepemilikan dari masing-masing anggota keluarga. Gambar di bawah menunjukkan langkah untuk menambah barang yang akan dicatat. Pengguna hanya tinggal memasukkan data barang, kemudian klik ok dan secara otomatis akan ditampilkan sesuai dengan apa yang dimasukkan.

<span id="page-33-0"></span>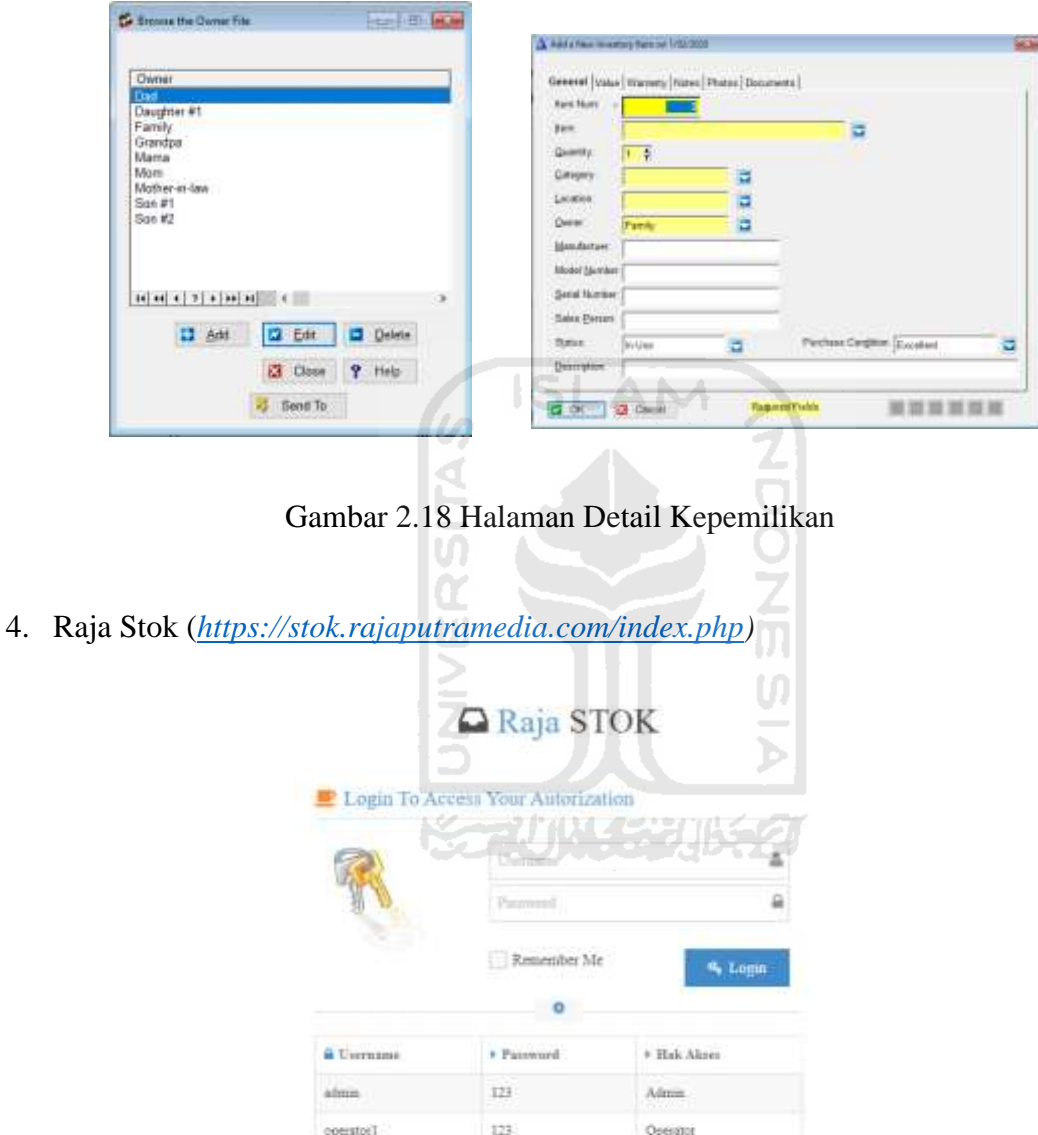

Gambar 2.19 Halaman Login Raja Stok

 $123$ 

minage

<span id="page-33-1"></span>Dalam sistem ini, pengembang memberikan hak akses yang berbeda untuk setiap pengguna.

Manager

1. Admin → hanya bisa untuk menambah, mengubah atau menghapus user yang dapat mengakses sistem

- 2. Manager  $\rightarrow$  hanya dapat melihat laporan stok, barang masuk dan barang keluar.
- 3. Operator  $\rightarrow$  pengguna yang hampir dapat melakukan segala hal di sistem tersebut, kecuali manajemen user.

Dalam sistem tersebut, operatorlah yang berperan penting. Di mana user ini yang menginputkan proses yang terjadi baik itu ada barang masuk, atau barang keluar.

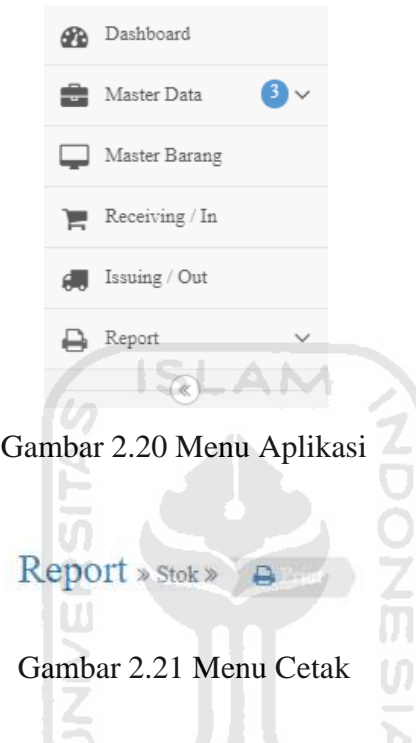

<span id="page-34-1"></span><span id="page-34-0"></span>Untuk pelaporan dari sistem tersebut menyediakan fitur untuk mencetak dalam bentuk *hardfile*  ドラゴリドイチンバチン atau unduh dalam bentuk pdf.

| # Biring           |               | F.GM.ID |                                                                      | <sup>1</sup> Issuing Detail |                       |                                                         |                  | Current Date: 40-61-7020              |  |
|--------------------|---------------|---------|----------------------------------------------------------------------|-----------------------------|-----------------------|---------------------------------------------------------|------------------|---------------------------------------|--|
| Clement a Yarange. | $\alpha$      |         |                                                                      | Date 2020-01-02             | m                     | Children Philadelphia (1954) Care<br>No. Referenzi 1123 |                  |                                       |  |
|                    | Junkt : humit | $Q$ Add | Picker altri                                                         |                             | <b>TALL</b>           | Remarks habit                                           | me               |                                       |  |
|                    |               |         | <b>ALCOHOL: AND A REPORTED</b><br>& Part Number<br><b>CALLADORES</b> |                             | + Dederipti<br>a vuwa | $\pm 15M$                                               | $\lambda$ Jambih | <b>E Delete All</b><br><b>SERVINA</b> |  |
|                    |               |         | 119990009                                                            |                             | Bakwas                | 3t                                                      | $-21$            | <b>O</b> Delate                       |  |

<span id="page-34-2"></span>Gambar 2.22 Halaman Transaksi Raja Stok

Gambar di atas menunjukkan langkah untuk memasukkan data baik barang keluar dan barang masuk.

Jadi kesimpulannya sistem ini hanya untuk mencatat barang masuk atau barang keluar dari sebuah perusahaan atau pengguna sistem tersebut. Tidak ada proses transaksi jual beli di dalamnya, murni pencatan barang.

5. Bhansali Inventory System

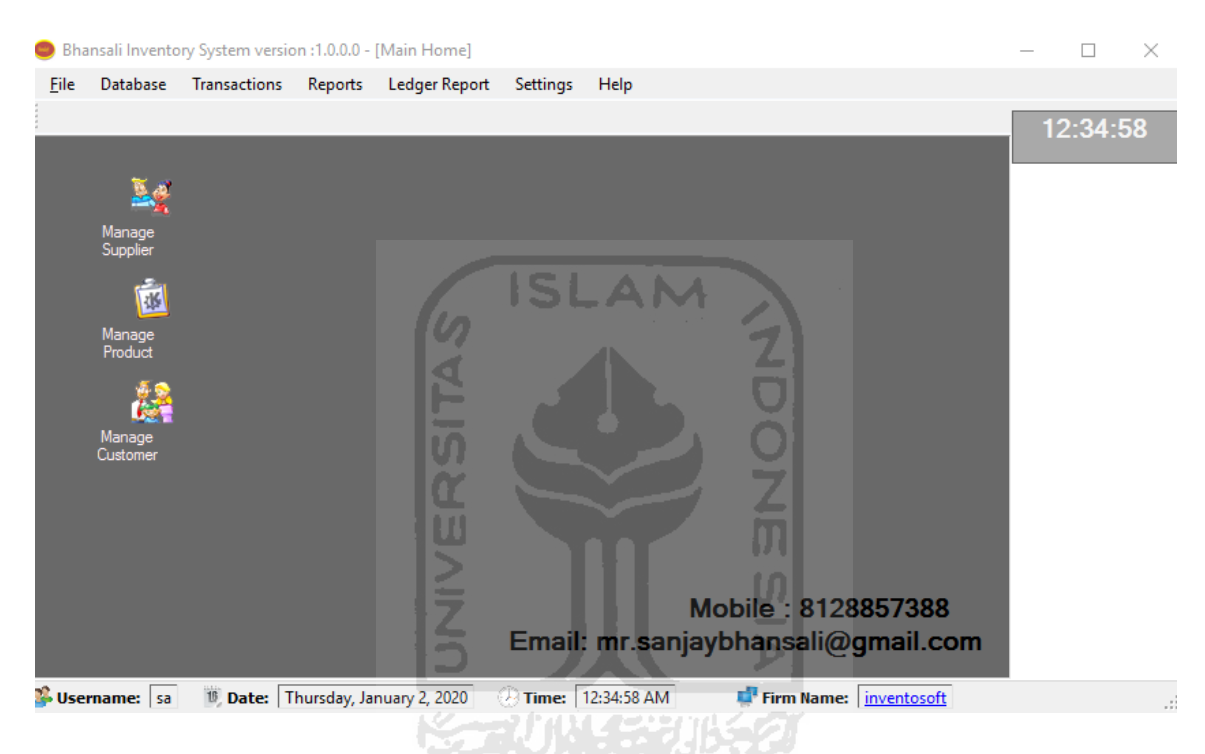

Gambar 2.23 Halaman Utama Bhansali

<span id="page-35-0"></span>Bhansali inventory system merupakan sistem berbasi desktop yang digunakan untuk melakukan pencatatan barang, namun dilengkapi juga untuk transaksi jual beli. Langkah awal yang harus dilakukan ketika menggunakan sistem ini pengguna harus memasukkan data-data untuk kebutuhan sistem. Karena apabila ada yang terlewat belum memasukkan salah satu dari bagian itu maka sistem akan memberikan informasi error.
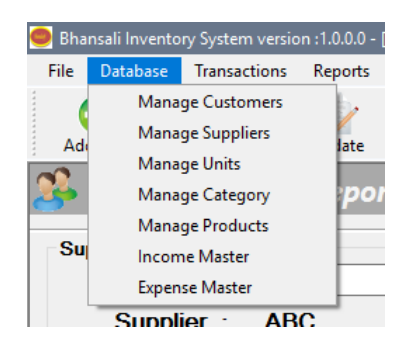

Gambar 2.24 Halaman Menu Database

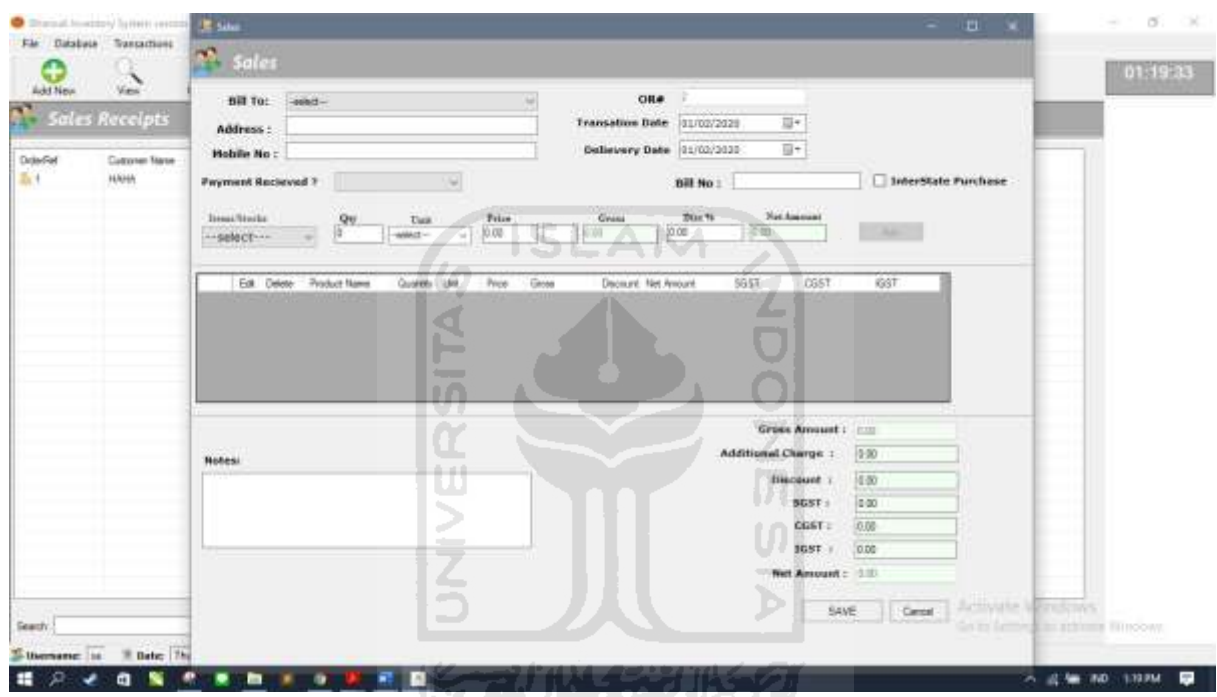

Gambar 2.25 Halaman Tambah Data

Gambar di atas menunjukkan salah satu fungsi sistem, ketika pengguna hendak memasukkan barang yang akan dipesan. Gambar di bawah menunjukan fitur untuk ekspor data ke excel dan dapat pula dicetak ke *hardfile.* Jadi kesimpulan dari sistem tersebut tidak hanya untuk pencatatan barang saja namun juga dilengkapi untuk transaksi jual beli. Akan tetapi, kurangnya informasi terkait sistem ini pengguna akan merasa kebingungan pada awal pemakaiannya.

| m.<br><b>Sales Report</b>                                 | q<br>$\mathbf{Q}$<br><b>Deixte</b><br>Update.                                                                                                    | $\frac{1}{2}$ $\frac{1}{2}$                                                                                  |                |                                             |                                                      |                                                               |                         |
|-----------------------------------------------------------|----------------------------------------------------------------------------------------------------|----------------------------------------------------------------------------------------------------|----------------|---------------------------------------------|------------------------------------------------------|---------------------------------------------------------------|-------------------------|
| Sales Report<br>Cartage -scient-                          | 日<br>÷.<br><b>FRONT</b><br><b>Baker</b>                                                                                                    | <b>Page Layeral</b><br>Terradak                                                                              | <b>Dela</b>    | Sheet 1 - Toral (Treduct Activation Falled) | from the Hig. Q bittershippings in                   | <b>Septer</b><br>m<br>$\sim$                                  | 直<br>×<br><b>SLINNA</b> |
| Date From 1 01/02/2020                                    | $\bullet$<br>IFORTES AVAILABLE . Updates for Office are ready to be retailed. but first we cand to class same, a                                             |                                                                                                    |                |                                             | Update most                                          |                                                               |                         |
| Divisiti81                                                | A1<br>$-1112$<br>÷                                                                                                    | A Onlinetti                                                                                                  |                |                                             |                                                      |                                                               |                         |
| Customer Harris C. Golf<br>DaketD<br>100<br><b>S-Tase</b> | E<br>X.<br>×<br>OrderID Customer GST<br>$2$ m<br>$1$ AW $1$<br>ï<br><b>Totali</b><br>×<br>c<br>٠<br>u<br>$\mathbf{u}$<br>m<br>$13-$<br>14<br>$\overline{11}$ | ö<br>$\mathbf{I}^{\text{in}}$<br>Grder Dat Delivery CSroot AmridAT<br>070/3020 070/2020<br>1/1/2020 1/1/2020 | 三天<br>ž.<br>11 | CGRT<br>19957                               | Net Amou Pending Afinition<br>$-0.765$<br>0.90<br>13 | N<br>M<br>n<br>Mobile Ni Address:<br>3000 juick<br>OWD/K 588E | 16                      |
|                                                           | 18<br>®<br>Sheet1<br><b>Trucy</b>                                                                                                    |                                                                                                    |                |                                             | $\frac{1}{2}$                                        | <b>COLLEGE</b><br>图 。                                         | $-14$<br>$+100h$        |

Gambar 2.26 Halaman Cetak s

Tabel 2.2 Perbandingan Sistem

 $\triangleleft$ 

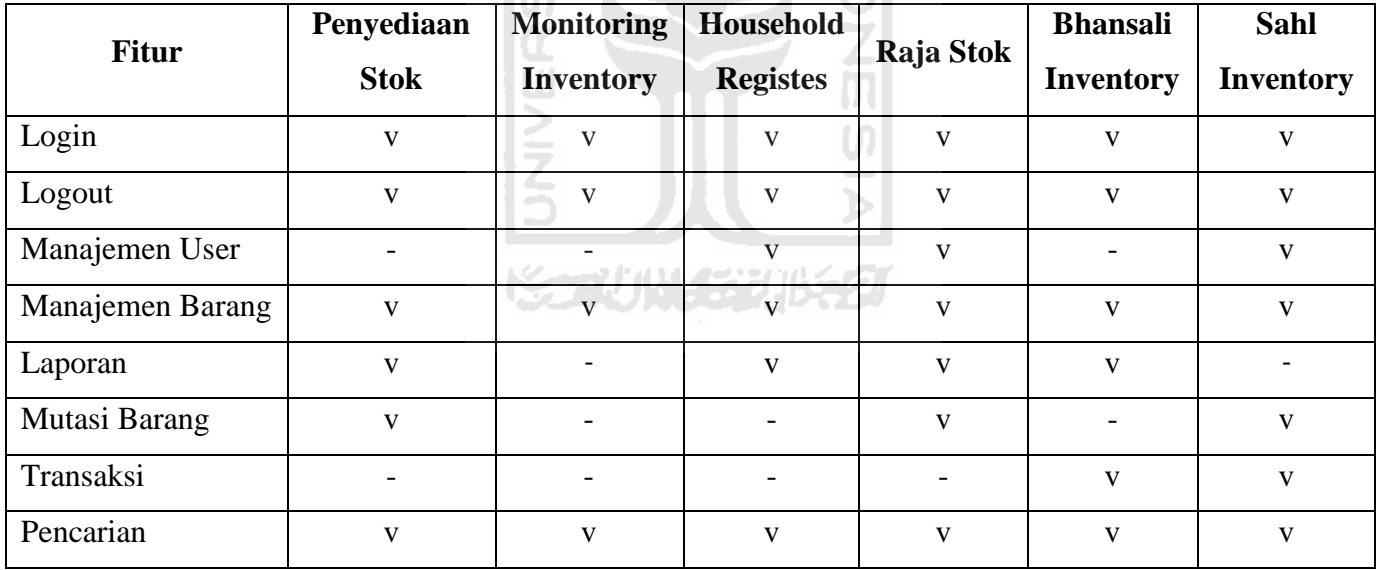

# **2.2 Waterfall**

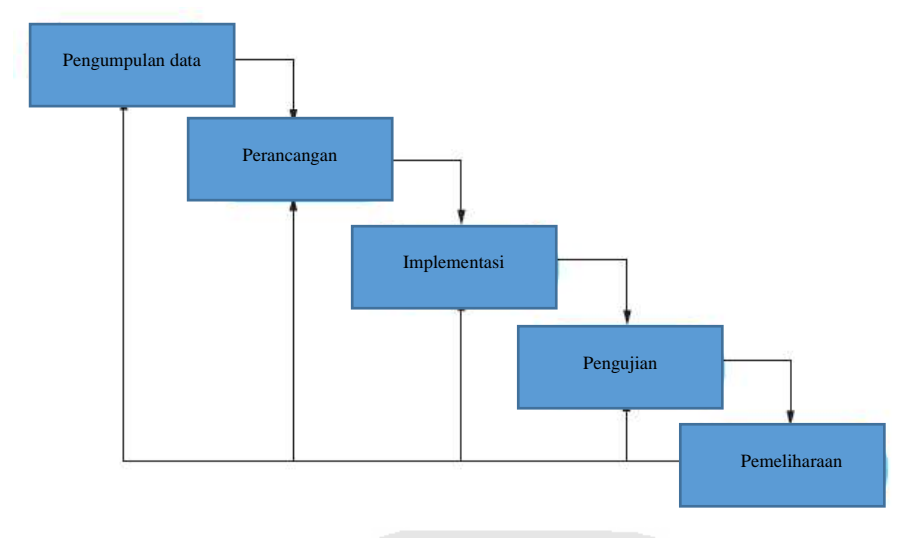

Gambar 2.27 Waterfall Model

Waterfall merupakan salah satu metode pengembangan dalam membuat sistem, metode ini mempunyai beberapa tahapan sehingga dapat memberikan kemudahan kepada peneliti. Tahapan tersebut spesifikasi kebutuhan, desain perangkat lunak, implementasi, pengujian dan perawatan (Sommerville, 2011). Detail penjelasan tahapan tersebut :

- 1. Pengumpulan data*,* dalam tahapan ini peneliti melakukan pencarian data untuk mengetahui kebutuhan sistem yang akan dibuat itu seperti apa.
- 2. Perancangan*,* setelah mengetahui beberapa kebutuhan untuk sistem. Peneliti kemudian membuat desain kasar terkait sistem yang akan dibuat dalam bentuk *mockup* atau sejenisnya.
- 3. Implementasi*,* pada tahapan ini peneliti mulai melakukan pemrograman sehingga nantinya sistem dapat berjalan sesuai keinginan.
- 4. Pengujian*,* pada tahapan ini sistem yang sudah selesai akan dicoba kepada para pengguna dan peneliti akan mendapat masukan terkait kekurangan atau kelebihan sistem yang sudah dibuat.
- 5. Pemeliharaan*,* pada tahapan ini apabila masih ada fitur-fitur yang masih kurang dapat ditambahkan

#### **2.3 Pengujian Kegunaan**

Pengujian kegunaan merupakan pengujian yang dilakukan kepada pengguna untuk mengetahui tingkat kemudahan dalam menggunakan sistem. Pengujian kegunaan merupakan pengujian yang langsung melibatkan pengguna untuk menggunakan sistem, sehingga pengguna akan merasakan interaksi dengan sistem. Pengguna dapat menyampaikan secara langsung bagaimana kesan mereka terhadap sistem yang digunakan, apakah mudah dalam digunakan, apakah ada masukan dan saran. Dengan begitu peneliti dapat memperbaiki sistem apabila ada masukan dan saran yang telah disampaikan oleh pengguna.

#### **2.4 Pengujian** *Black Box*

Pengujian *Black Box* merupakan Teknik pengujian berdasarkan sudut pandang penguji yang berfokus pada keluaran yang dihasilkan sebagai respon terhadap masukan dalam kondisi tertentu (Khan, 2011). Pengujian ini untuk mengevaluasi fungsionalitas sistem apakah sudah sesuai belum dengan apa yang diharapkan oleh peneliti. Keunggulan dari pengujian ini adalah penguji tidak perlu mengetahui bahasa pemrograman yang digunakan serta implementasinya (Nidhra, Dondeti, 2012). Langkah pengujian *black box* dapat anda lihat pada

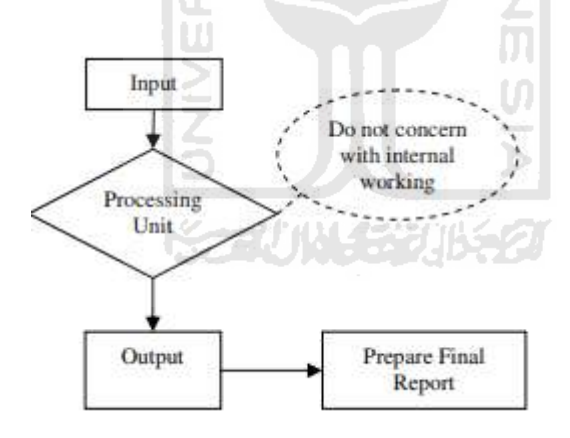

2.28 Pengujian *Black Box*

#### **BAB III**

# **PENGUMPULAN DATA DAN PERANCANGAN**

#### **3.1 Pengumpulan Data**

## **3.1.1 Analisis Masalah**

Dalam sebuah perusahaan distributor pencatatan informasi barang masuk dan barang keluar seharusnya dilakukan dengan baik. untuk itu maka diperlukan sebuah sistem yang mampu melakukan hal tersebut. Informasi terkait barang masuk dan barang keluar dalam suatu perusahaan merupakan hal yang riskan, karena apabila informasi yang diterima tidak sesuai dengan data maka dapat menimbulkan masalah yang menyebabkan kerugian dalam perusahaan. Selain itu, informasi terkait stok terkini juga merupakan hal dasar yang perlu digaris bawahi dalam sebuah perusahaan, karena dengan informasi tersebut perusahaan dapat memperkirakan apakah perlu menambah atau mengurangi pembelian barang tersebut. Sehingga apabila informasi terkait barang masuk, barang keluar dan stok yang diterima valid maka dapat menunjang kemajuan sebuah perusahan dan dapat meminimalisir terjadinya masalah yang menyebabkan kerugian.

# **3.1.2 Usulan Penyelesaian Masalah**

Berdasarkan penjabaran masalah di atas penulis mengusulkan untuk membuat sistem yang mampu mempermudah kinerja karyawan di perusahaan distributor.

# **3.1.3 Identifikasi Pengguna**

Sistem saat ini hanya dapat digunakan oleh administrator, hal yang dapat dilakukan antara lain melakukan proses penjualan diwujudkan dalam menu barang keluar dan pembelian diwujudkan dalam menu barang masuk, menambah data master, serta mengetahui riwayat keluar masuk barang dalam perusahaan.

#### **3.1.4 Pengumpulan Data**

Dalam pengembangan aplikasi ini diperlukan data – data yang didapatkan menggunakan metode studi literatur dan wawancara.

#### **Studi Pustaka**

Studi literatur merupakan pengumpulan data yang diperoleh dari referensi teori baik dari jurnal, makalah, atau *ebook*. Dalam kasus ini penulis me*review* 5 makalah guna mengetahui perkembangan yang terjadi dalam sebuah sistem yang sudah dibuat sebelum sistem ini. Sehingga harapan dari penulis sistem yang dibuat dapat lebih baik dari sistem sistem sebelumnya.

#### **Wawancara**

Pengumpulan data dengan metode wawancara dilakukan untuk mengetahui proses alur yang terjadi secara nyata dalam sebuah perusahaan. Wawancara dilakukan dengan Pak Dimas selaku pengguna yang nantinya akan menggunakan sistem ini. Beliau juga sudah fasih terkait sistem dalam sebuah perusahaan, karena sebelum bergabung dengan Sahl Technology beliau merupakan kepala sistem informasi dalam sebuah perusahaan.

# **3.1.5 Analisis Kebutuhan Proses**

Terdapat beberapa proses yang ada pada aplikasi yang akan dikembangkan. Proses tersebut antara lain :

a. Proses Data Master

Pada proses ini administrator dapat menambah, mengubah serta mengaktifkan atau menonaktifkan data barang, konsumen dan distributor. Maksud dari mengaktifkan atau menonaktifkan di sini apabila sebuah barang sudah tidak diperjualbelikan maka administrator bisa menonaktifkan barang tersebut, sehingga tidak masuk lagi dalam daftar barang ketika melakukan penjualan atau pembelian. Sama halnya dengan barang, konsumen dan distributor juga dapat dinonaktifkan apabila sudah memutus hubungan dengan perusahaan bersangkutan. Selain itu dalam data master administrator juga dapat menambah informasi mengenai perusahaan Sahl Technology yang didalamnya juga terdapat data bank yang bekerja sama serta data email yang digunakan dalam proses penjualan dan pembelian. Fungsi yang terakhir dalam data master adalah menambah data approval serta data pengguna. Data approval digunakan untuk menambah pihak yang bersangkutan guna mengonfirmasi sebuah transaksi, sedangkan pengguna digunakan untuk menambah pihak yang sekiranya diberikan hak akses untuk menggunakan sistem ini.

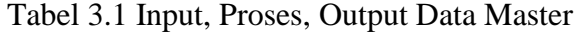

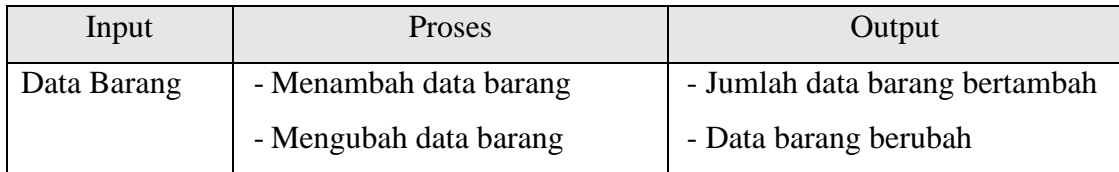

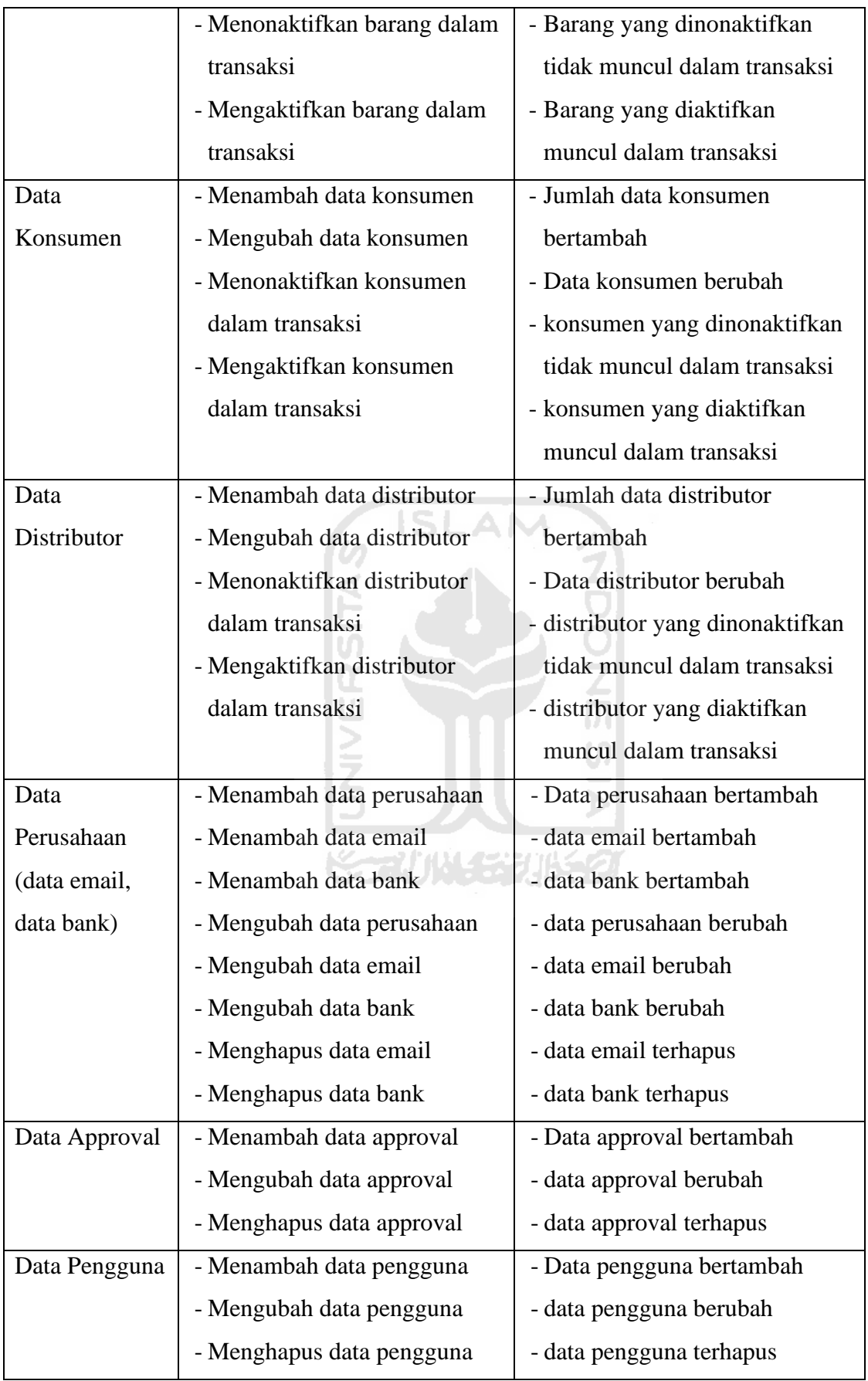

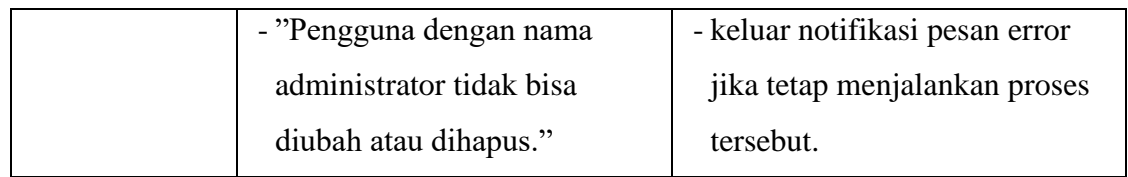

# b. Proses Barang Masuk

Proses barang masuk terjadi karena adanya transaksi pembelian yang dilakukan oleh perusahaan. Dalam proses ini untuk membuat satu *po(purchase order)* administrator harus memasukkan data distributor, data barang yang dibeli serta memilih pihak yang berhak mengonfirmasi proses *po* tersebut, pihak tersebut diambil dari data approval yang sudah dimasukkan dalam data master tadi. Setelah proses tersebut dilakukan maka satu *po* sudah berhasil dibuat, untuk melihat daftar *po* lainnya administrator hanya perlu masuk dalam halaman *list po* yang sudah disediakan. Kemudian apabila sebuah *po* sudah disetujui oleh pihak yang bersangkutan maka administrator perlu membuat SPBM (surat penerimaan barang masuk) di halaman penerimaan barang. SPBM digunakan sebagai bukti bahwa barang akan masuk ke dalam sebuah perusahaan yang bersangkutan. Selain dari *po* barang masuk juga diperoleh dari fitur retur barang dari konsumen. Jadi dalam fitur tersebut administrator dapat menambah data retur barang dan informasi mengenai mengapa barang tersebut diretur, serta melihat detail barang yang diretur, serta melihat status dari transaksi yang terjadi. Terdapat empat status, dibuat berarti transaksi sedang dibuat, diproses berarti barang sudah masuk ke perusahaan, dikirim berarti perusahaan mengganti barang dan dikembalikan ke konsumen, selesai berarti proses transaksi telah berakhir.

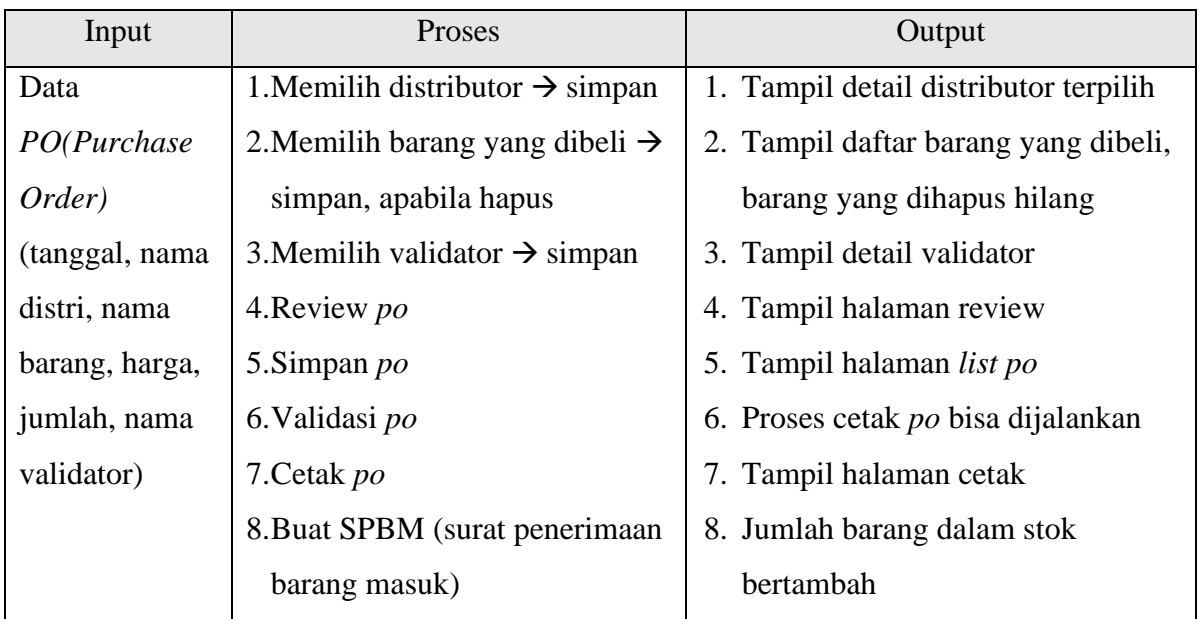

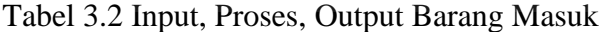

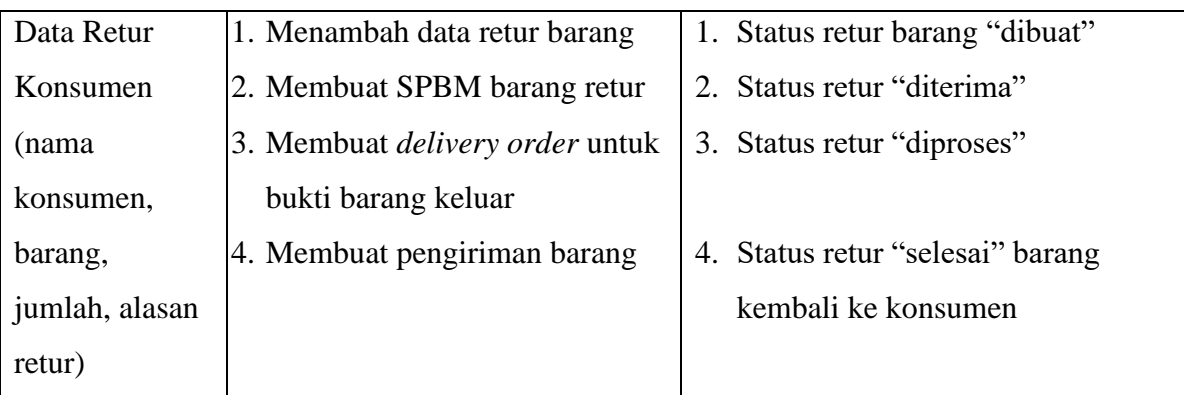

# c. Proses Barang Keluar

Proses barang keluar terjadi karena adanya transaksi penjualan barang keluar dari perusahaan ke konsumen atau distributor yang bersangkutan. Dalam proses ini untuk membuat satu *so(sales order)* administrator perlu memasukkan data konsumen dan data barang yang dijual. Apabila sudah terpenuhi maka satu *so* sudah berhasil dibuat. Untuk mengetahui *so* yang lain administrator dapat masuk ke halaman daftar *so* dalam halaman tersebut administrator dapat melihat detail dan mencetak *so.* Kemudian apabila sebuah barang sudah siap dikirim administrator perlu masuk ke halaman pengiriman barang guna menambah detail informasi terkait pengiriman barang, apabila sudah terpenuhi berarti barang sudah siap dikirim. Selain dari *so* barang keluar juga diperoleh dari proses retur barang ke distributor. Dalam fitur tersebut administrator dapat menambah data retur barang serta informasi mengenai mengapa barang tersebut diretur. Administrator juga dapat melihat detail informasi mengenai barang yang diretur serta status transaksi yang terjadi. Terdapat empat status, dibuat berarti transaksi sedang dibuat, diproses berarti barang sudah dikirim ke distributor, diterima berarti perusahaan sudah menerima barang baru dari distributor, selesai berarti proses transaksi telah berakhir.

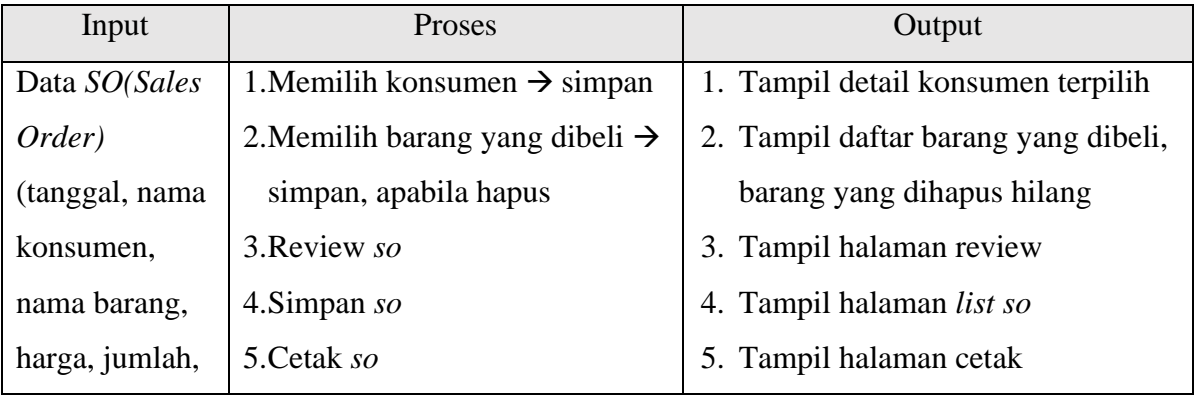

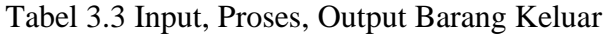

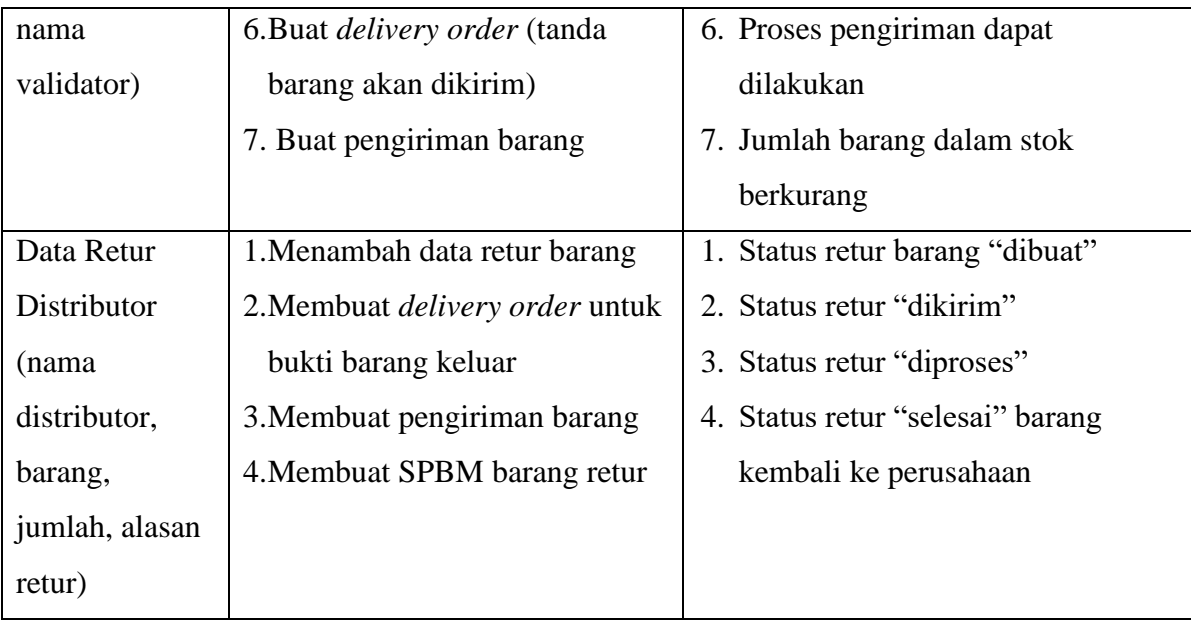

d. Proses mutasi barang

# **ISLAM**

Proses mutasi barang digunakan sebagai penjembatan keluar masuk barang, di mana dalam proses ini *administrator* membuat *do(delivery order)* sebagai tanda barang sudah bisa dikirim keluar dari sebuah perusahaan. *Do* digunakan dalam transaksi *so,* retur barang dari konsumen serta retur barang dari distributor. Dalam transaksi tersebut dibutuhkan *do*  sebagai bukti adanya barang yang keluar dari perusahaan. Selain itu dalam proses mutasi barang ada fitur penting yaitu riwayat keluar masuk di mana administrator dapat mengetahui barang keluar atau masuk dengan hanya memasukkan informasi mengenai barang yang dicari.

| Input          | <b>Proses</b>               | Output                                     |
|----------------|-----------------------------|--------------------------------------------|
| Data Rekap     | <b>Cetak SPBM</b>           | Tampil Halaman cetak SPBM                  |
| <b>SPBM</b>    |                             |                                            |
| Data Rekap     | Cetak <i>delivery</i> order | Tampil halaman cetak <i>delivery order</i> |
| Delivery Order |                             |                                            |
| Nama barang,   | Pencarian informasi sesuai  | Tampil <i>list</i> barang yang dicari      |
| rentang        | syarat yang dimasukkan      |                                            |
| tanggal        |                             |                                            |

Tabel 3.4 Input, Proses Output Mutasi Barang

# **3.2 Perancangan**

#### **3.2.1 Proses Bisnis**

Proses bisnis adalah gambaran secara umum bagaimana sistem akan bekerja. Proses bisnis digunakan untuk menerjemahkan alur-alur yang ada di dalam sistem agar dapat dipahami oleh semua orang.

Administrator harus melalui proses *login* untuk dapat masuk ke dalam sistem. Untuk melakukan transaksi jual beli maka administrator harus memasukkan data barang, data konsumen serta data distributor. Kemudian administrator dapat melakukan transaksi pembelian dan penjualan. Di mana dalam transaksi pembelian administrator dapat membuat *purchase order* dan menerima retur dari konsumen, setelah itu sebagai tanda barang masuk maka perlu adanya pembuatan SPBM (surat penerimaan barang masuk), apabila sudah selesai maka data barang masuk akan disimpan dalam basis data. Sedangkan dalam transaksi penjualan administrator dapat membuat *sales order* dan retur barang ke distributor, untuk proses ini maka diperlukan adanya *delivery order* sebagai tanda untuk mengirim barang (barang keluar), apabila sudah terpenuhi maka barang keluar akan disimpan dalam basis data. Kemudian untuk mengetahui transaksi-transaksi yang terjadi administrator dapat mengetahui rekap SPBM dan rekap *delivery order,* serta apabila ingin mengetahui riwayat keluar masuk barang hanya perlu memasukkan informasi mengenai barang yang akan dicari, apabila sudah dimasukkan maka administrator dapat mengetahui informasi riwayat keluar masuk barang yang dicari tadi. Adapun tampilan alur bisnis administrator dapat dilihat pada Gambar 3.1.

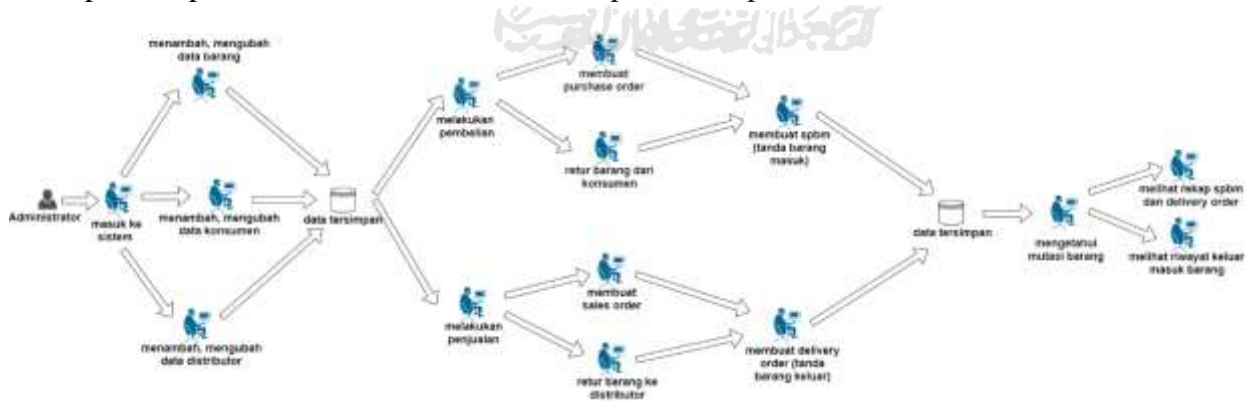

Gambar 3.1 Alur Bisnis Administrator

# **3.2.2** *Use Case Diagram*

*Use Case Diagram* merupakan diagram yang menggambarkan interaksi antara pengguna sistem dengan sistem tersebut. Adapun dalam *use case diagram* ini mempunyai empat aktor yaitu administrator, manager, purchasing dan sales. Akan tetapi dalam kasus ini

sistem yang dikembangkan baru mampu diakses oleh satu user yaitu administrator. Di mana aktor administrator harus melakukan *login* terlebih dahulu untuk dapat mengakses sistem inventory ini. Adapun bentuk dari *use case diagram* dapat dilihat pada Gambar 3.2.

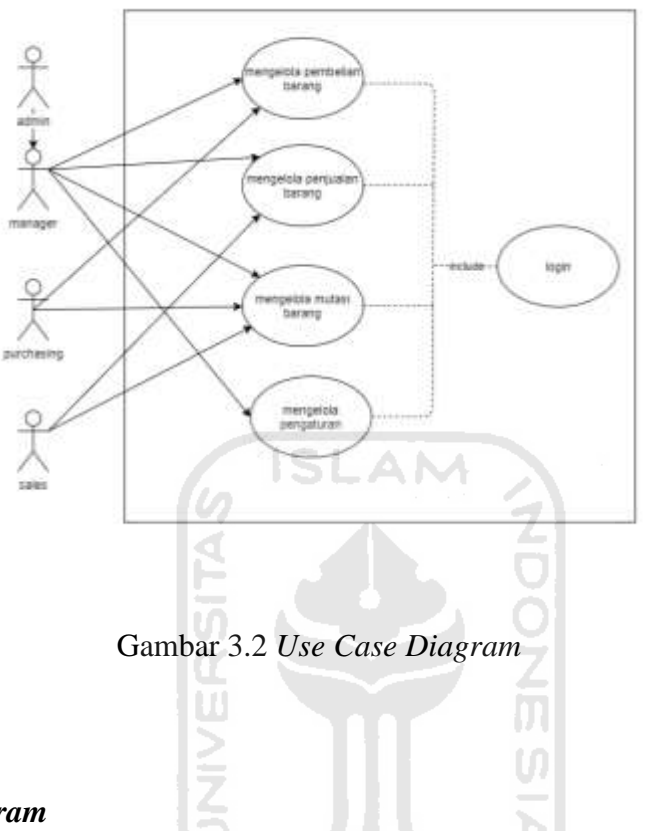

# **3.2.3** *Activity Diagram*

*Activity diagram* adalah alur aktivitas yang dilakukan oleh administrator ketika menggunakan sistem. Adapun *activity diagram* sebagai berikut :

1. *Login* Administrator

*Activity diagram login* administrator merupakan aktivitas yang dilakukan untuk masuk ke dalam sistem. Aktivitas ini dapat dilihat pada Gambar 3.3.

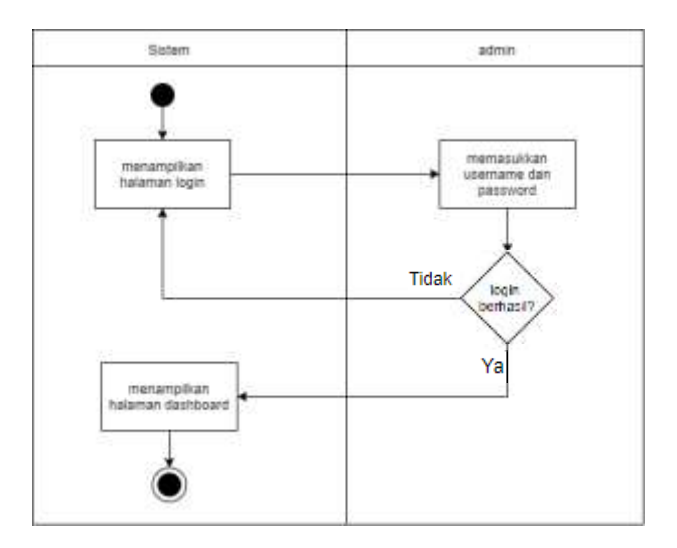

Gambar 3.3 *Activity Diagram Login*

2. Menampilkan halaman data master kategori harga (tambah) *Activity diagram* kategori harga merupakan aktivitas di mana administrator dapat menambah kategori harga. Aktivitas ini dapat dilihat pada Gambar 3.4.

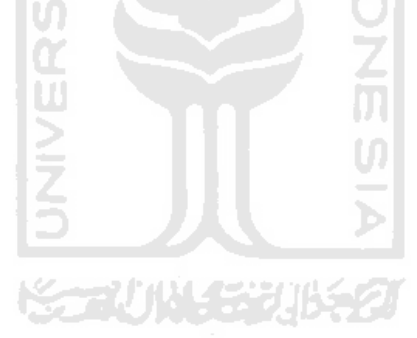

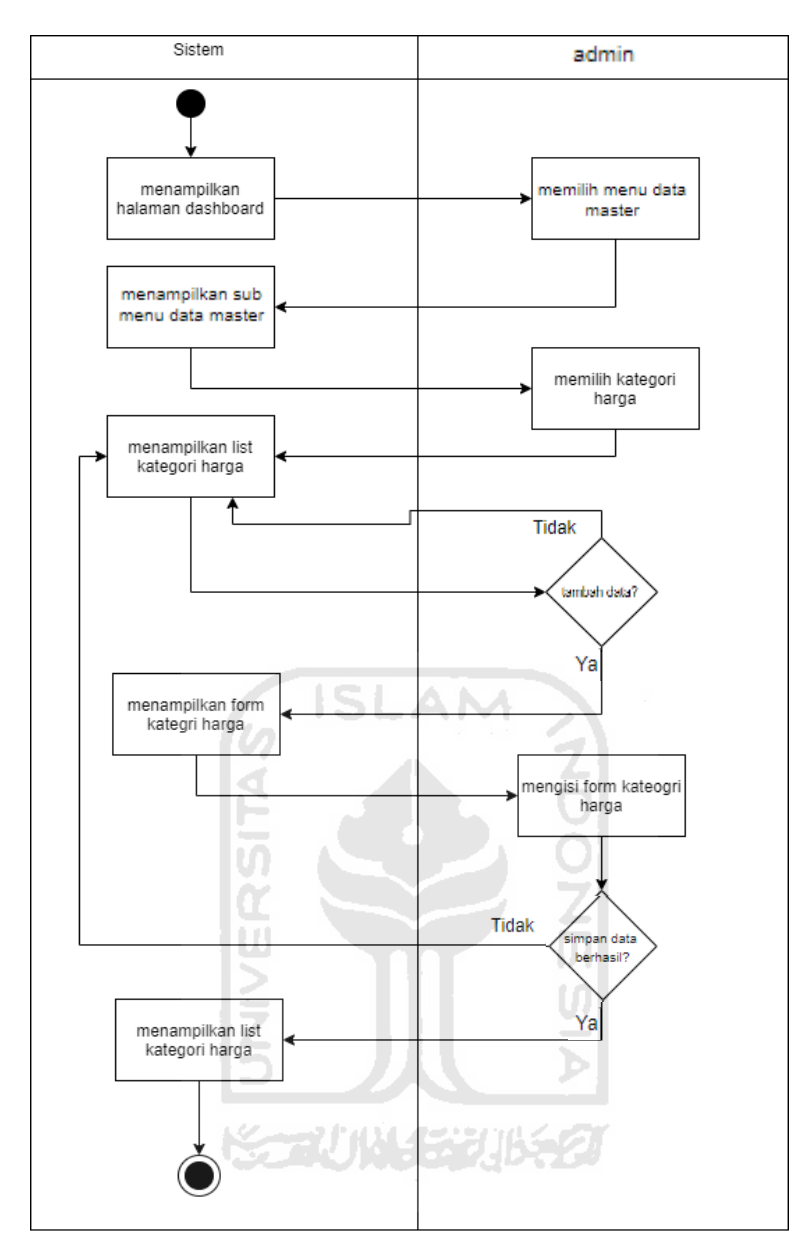

Gambar 3.4 *Activity Diagram* Tambah Kategori Harga

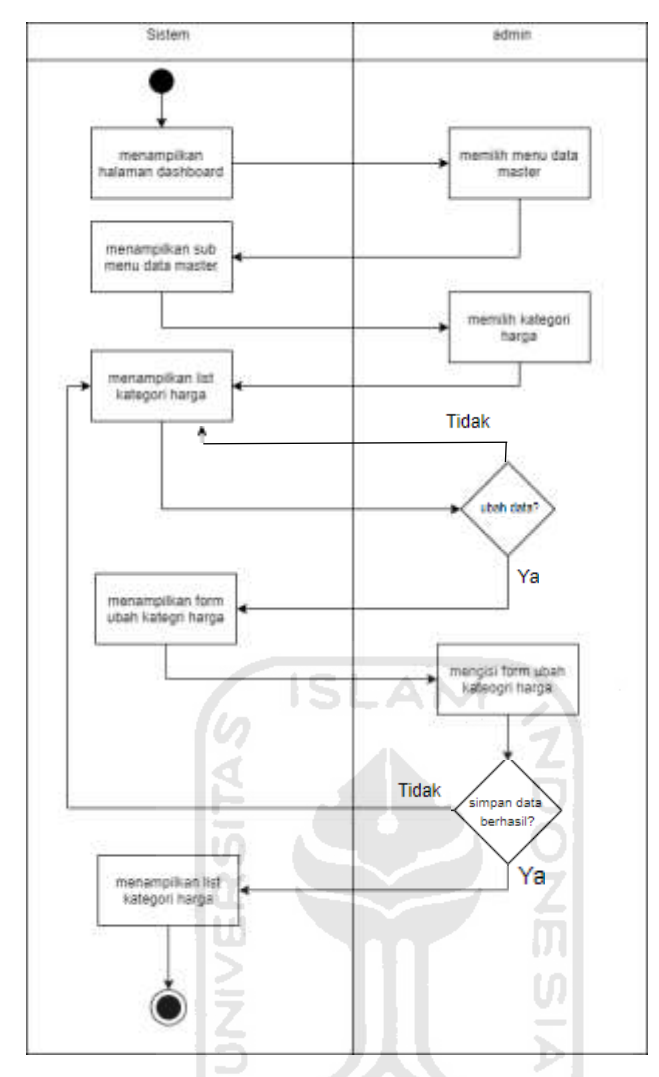

Gambar 3.5 *Activity Diagram* Ubah Kategori Harga

3. Menampilkan halaman data master kategori harga (ubah) *Activity diagram* kategori harga merupakan aktivitas di mana administrator dapat mengubah kategori harga. Aktivitas ini dapat dilihat pada Gambar 3.5.

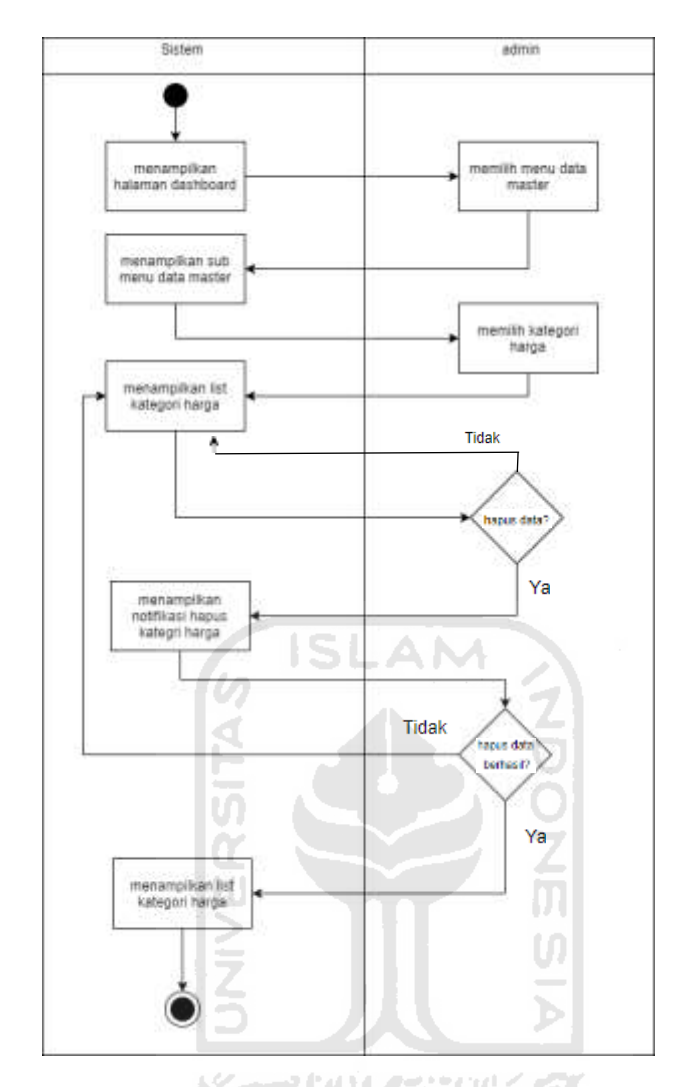

Gambar 3.6 *Activity Diagram* Hapus Kategori Harga

4. Menampilkan halaman data master kategori harga (hapus)

*Activity diagram* kategori harga merupakan aktivitas di mana administrator dapat menambah kategori harga. Aktivitas ini dapat dilihat pada Gambar 3.6.

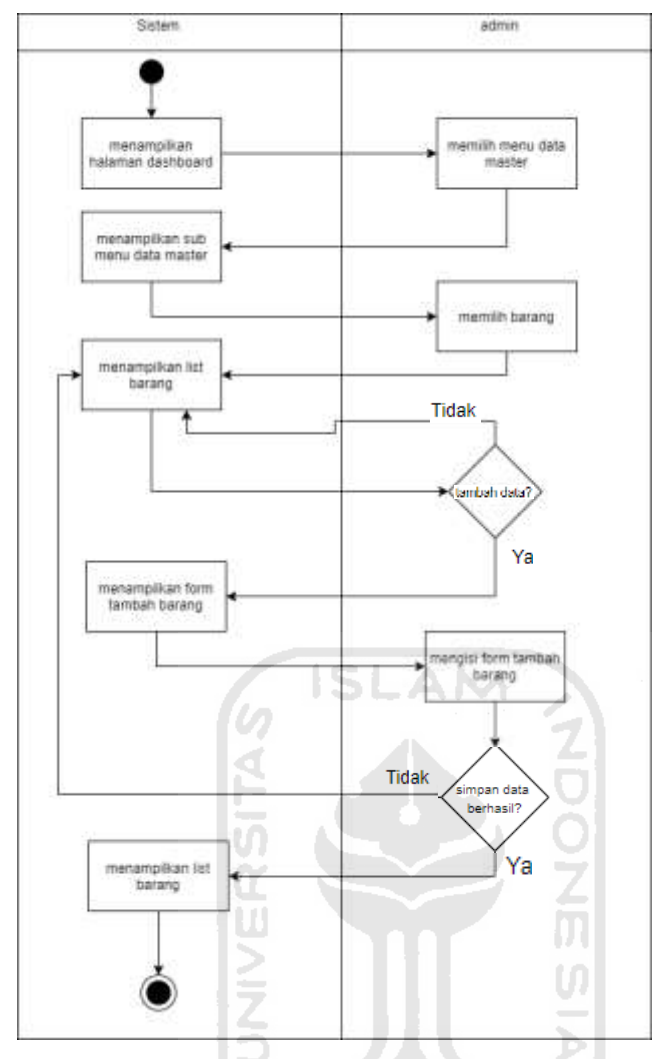

Gambar 3.7 *Activity Diagram* Tambah Barang

التوسيخ

5. Menampilkan halaman data master barang (tambah)

*Activity diagram* barang merupakan aktivitas di mana administrator dapat menambah data barang. Aktivitas ini dapat dilihat pada Gambar 3.7.

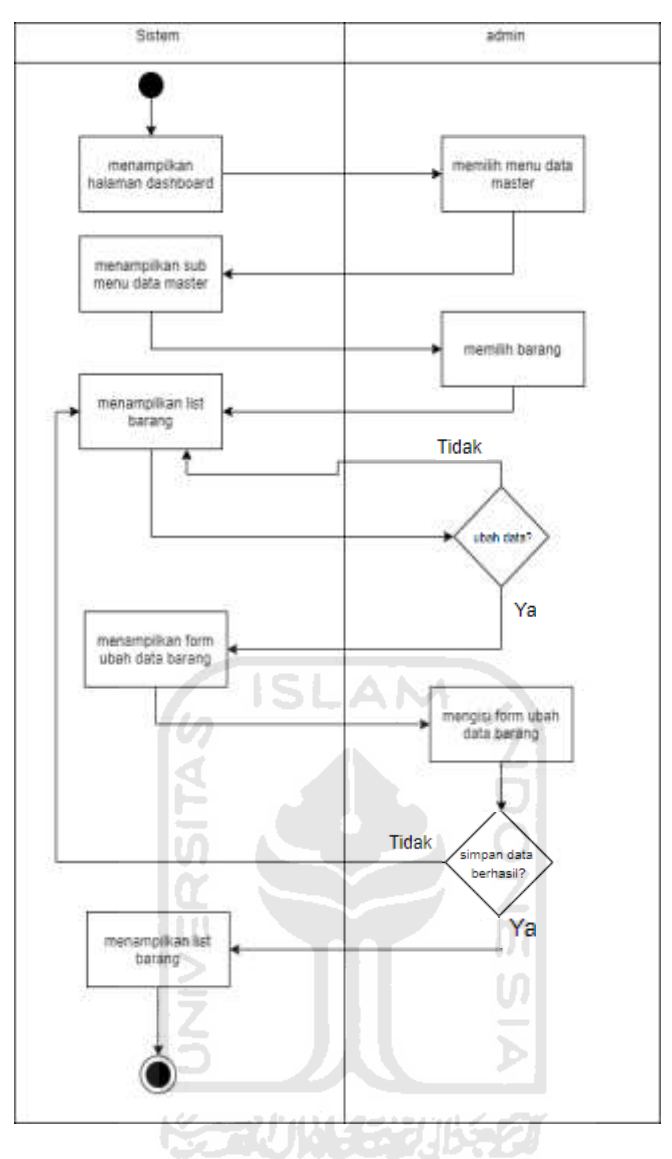

Gambar 3.8 *Activity Diagram* Ubah Barang

6. Menampilkan halaman data master barang (ubah) *Activity diagram* barang merupakan aktivitas di mana administrator dapat mengubah data barang. Aktivitas ini dapat dilihat pada Gambar 3.8.

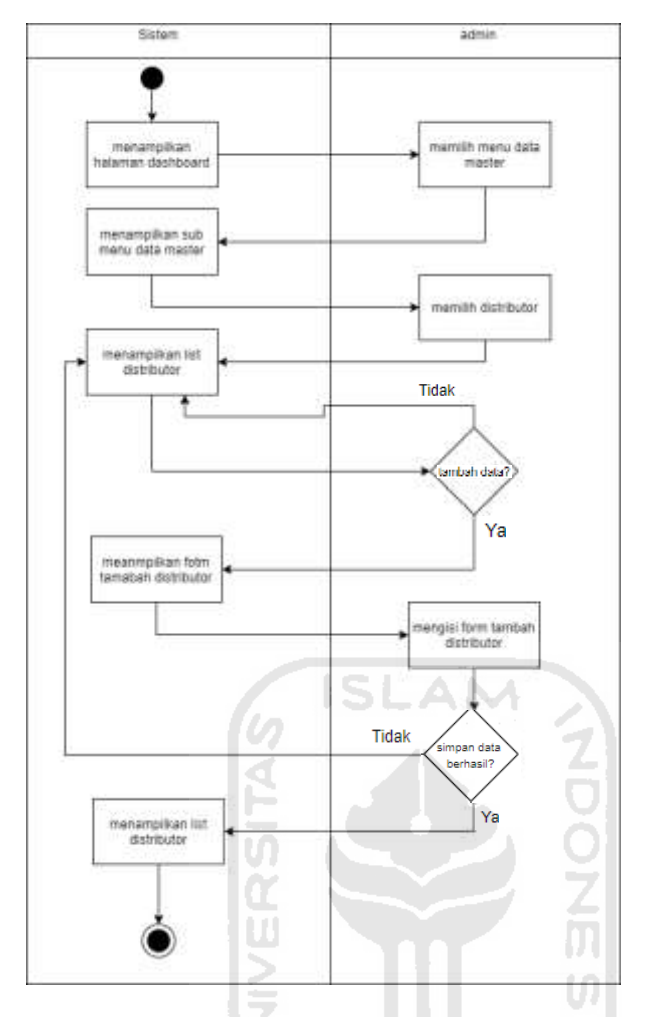

Gambar 3.9 *Activity Diagram* Tambah Distributor

7. Menampilkan halaman data master distributor (tambah) *Activity diagram* distributor merupakan aktivitas di mana administrator dapat menambah data distributor. Aktivitas ini dapat dilihat pada Gambar 3.9.

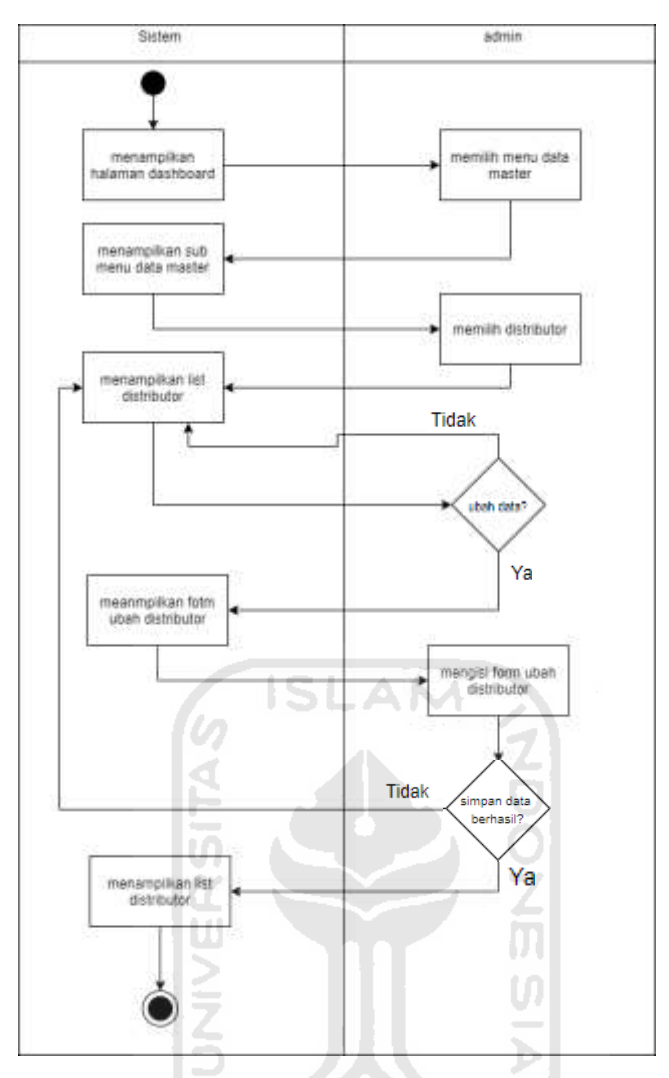

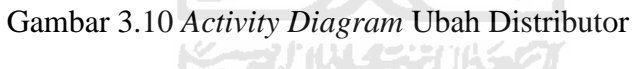

8. Menampilkan halaman data master distributor (ubah) *Activity diagram* distributor merupakan aktivitas di mana administrator dapat mengubah data distributor. Aktivitas ini dapat dilihat pada Gambar 3.10.

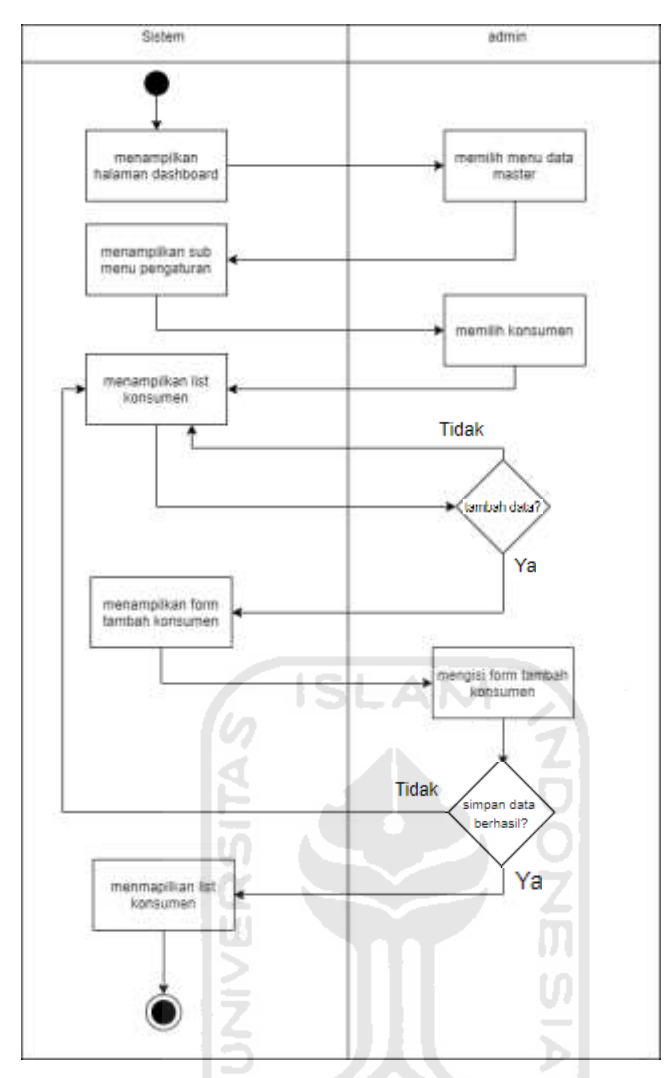

Gambar 3.11 *Activity Diagram* Tambah Konsumen

9. Menampilkan halaman data master konsumen (tambah) *Activity diagram* konsumen merupakan aktivitas di mana administrator dapat menambah data konsumen. Aktivitas ini dapat dilihat pada Gambar 3.11.

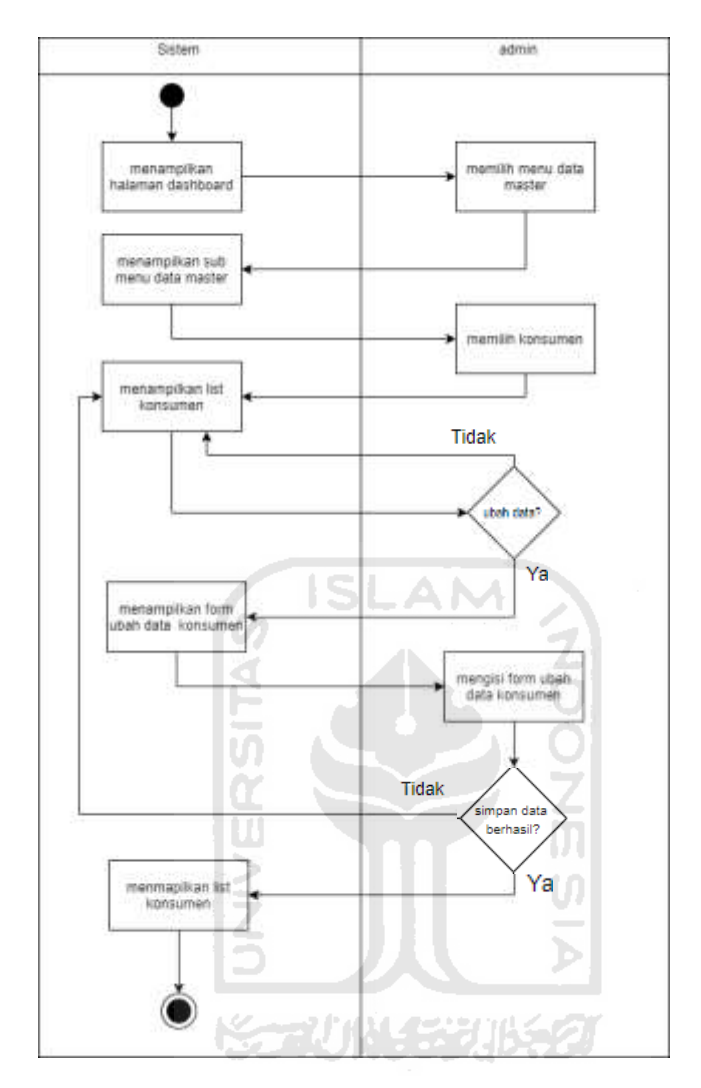

Gambar 3.12 *Activity Diagram* Ubah Konsumen

10. Menampilkan halaman data master distributor (ubah)

*Activity diagram* konsumen merupakan aktivitas di mana administrator dapat mengubah data konsumen. Aktivitas ini dapat dilihat pada Gambar 3.12.

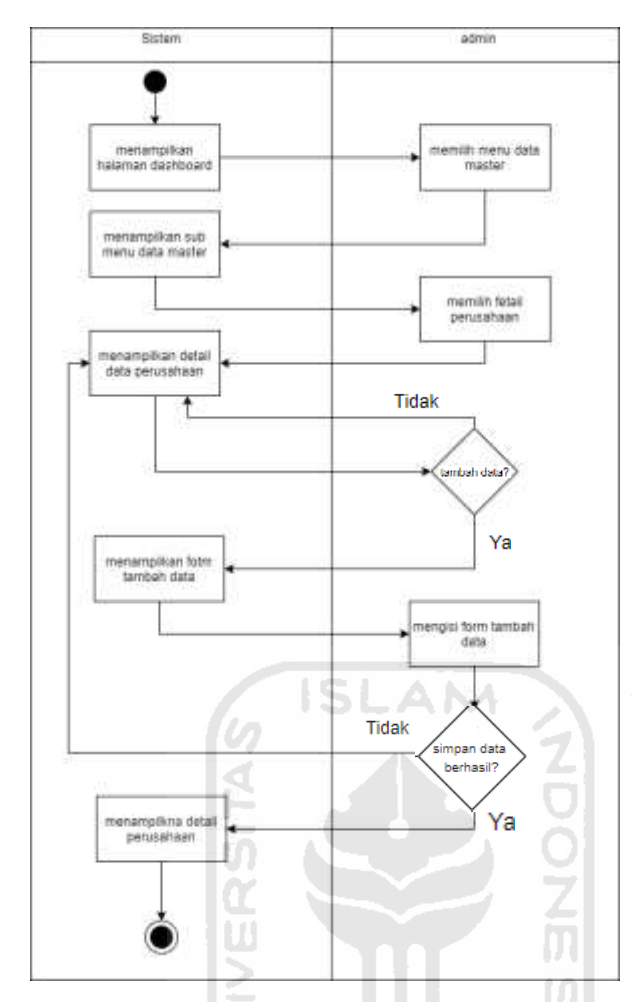

Gambar 3.13 *Activity Diagram* Tambah Data Perusahaan

11. Menampilkan halaman data master detail perusahaan (tambah)

*Activity diagram* detail perusahaan merupakan aktivitas di mana administrator dapat menambah data terkait detail perusahaan Sahl Technology. Aktivitas ini dapat dilihat pada Gambar 3.13.

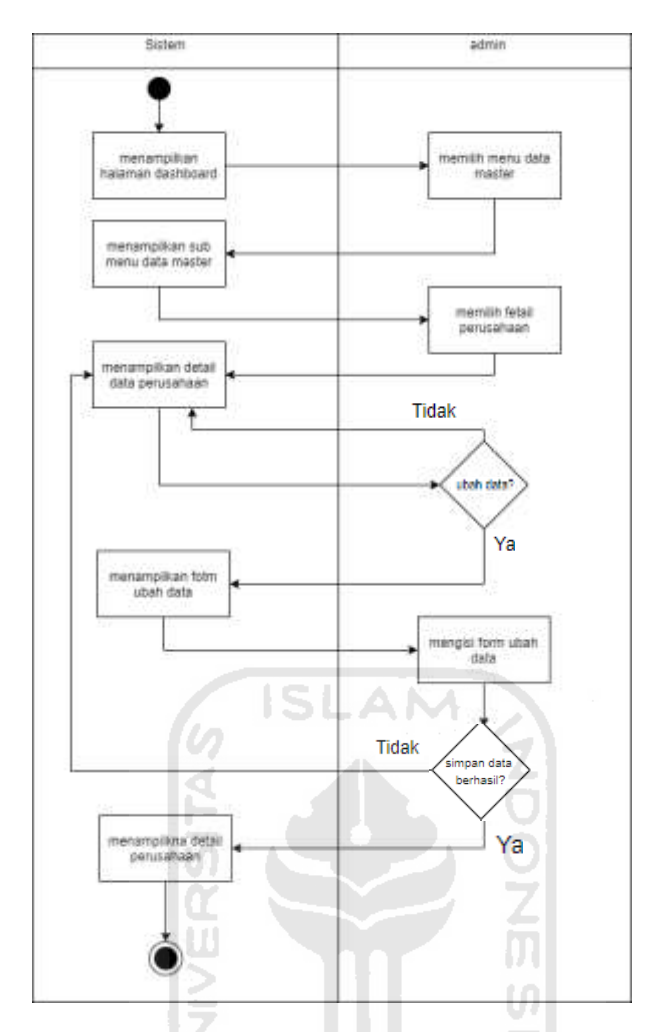

Gambar 3.14 *Activity Diagram* Ubah Data Perusahaan

12. Menampilkan halaman data master detail perusahaan (ubah)

*Activity diagram* detail perusahaan merupakan aktivitas di mana administrator dapat mengubah data terkait detail perusahaan Sahl Technology. Aktivitas ini dapat dilihat pada Gambar 3.14.

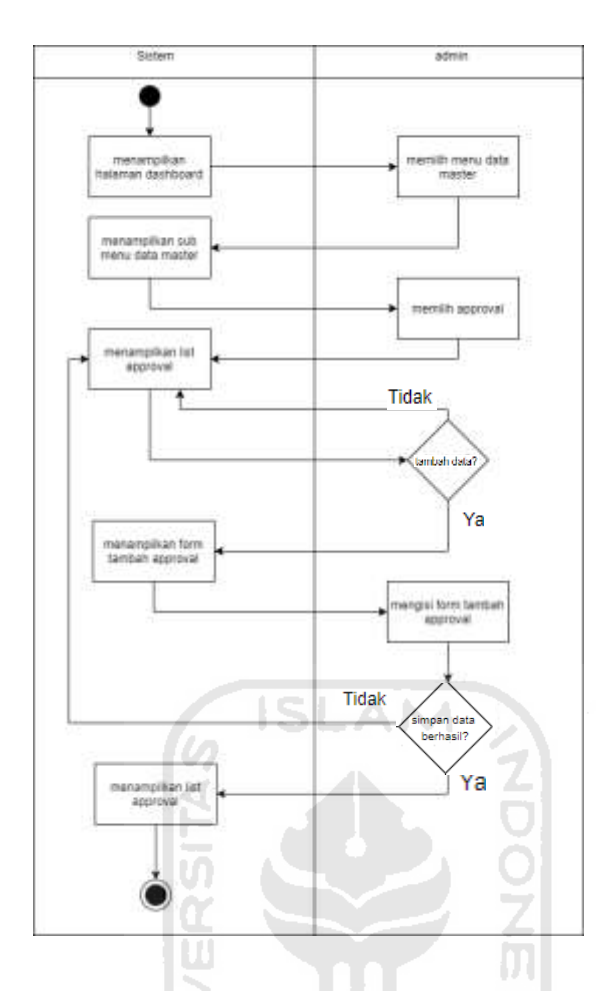

Gambar 3.15 *Activity Diagram* Tambah Data Approval

13. Menampilkan halaman data master approval (tambah)

*Activity diagram* approval merupakan aktivitas di mana administrator dapat menambah data data approval, siapa saja yang berhak menyetujui sebuah transaksi. Aktivitas ini dapat dilihat pada Gambar 3.15.

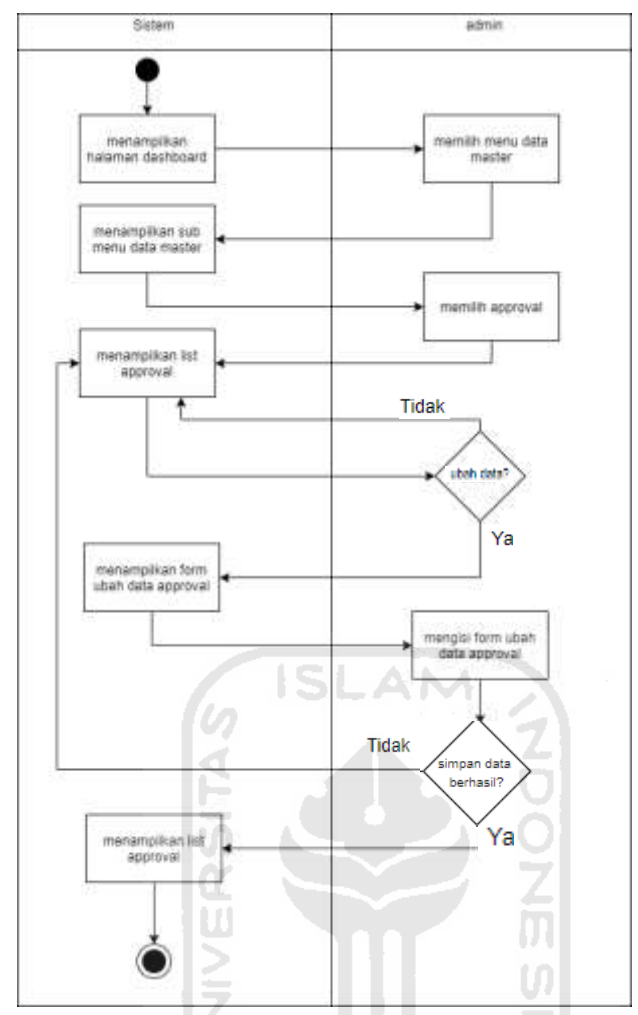

Gambar 3.16 *Activity Diagram* Ubah Data Approval

14. Menampilkan halaman data master approval (ubah)

*Activity diagram* approval merupakan aktivitas di mana administrator dapat mengubah data data approval, siapa saja yang berhak menyetujui sebuah transaksi. Aktivitas ini dapat dilihat pada Gambar 3.16.

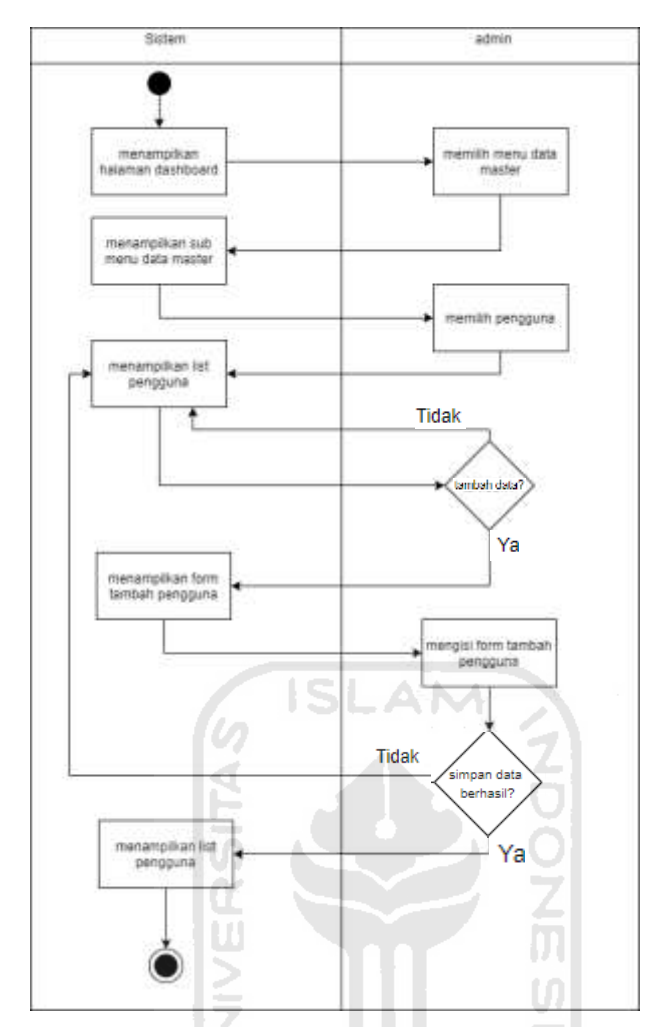

Gambar 3.17 *Activity Diagram* Tambah Pengguna

15. Menampilkan halaman data master pengguna (tambah)

*Activity diagram* pengguna merupakan aktivitas di mana administrator dapat menambah data pengguna, siapa saja yang berhak menggunakan sistem ini. Aktivitas ini dapat dilihat pada Gambar 3.17.

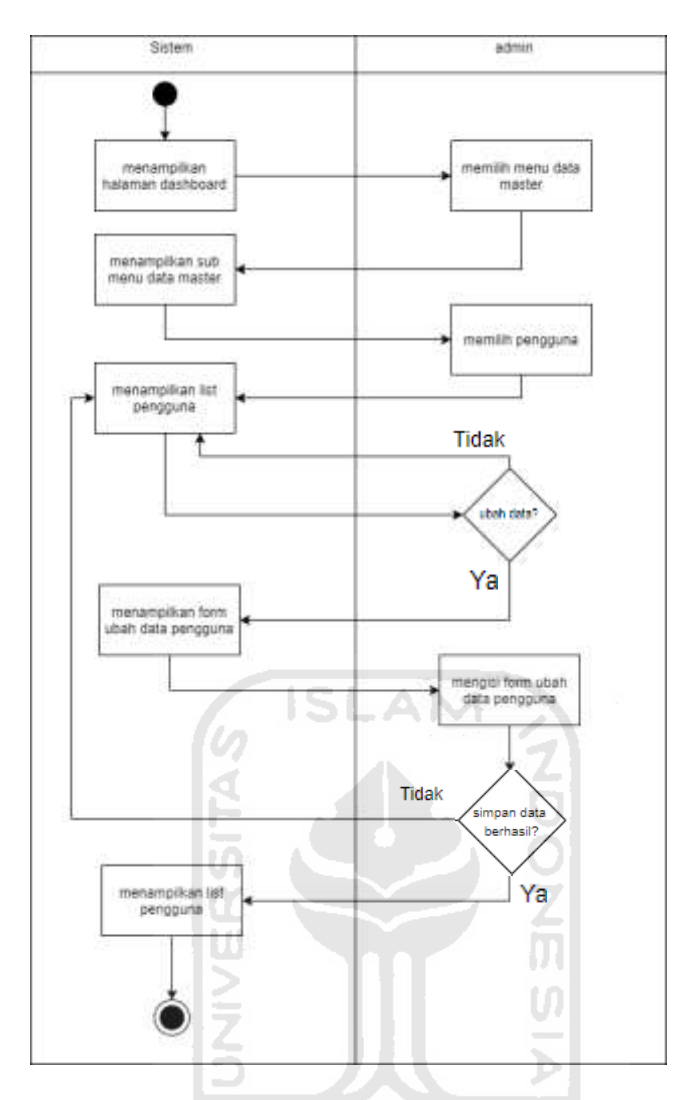

Gambar 3.18 *Activity Diagram* Ubah Data Pengguna

16. Menampilkan halaman data master pengguna (ubah)

*Activity diagram* pengguna merupakan aktivitas di mana administrator dapat mengubah data pengguna. Aktivitas ini dapat dilihat pada Gambar 3.18.

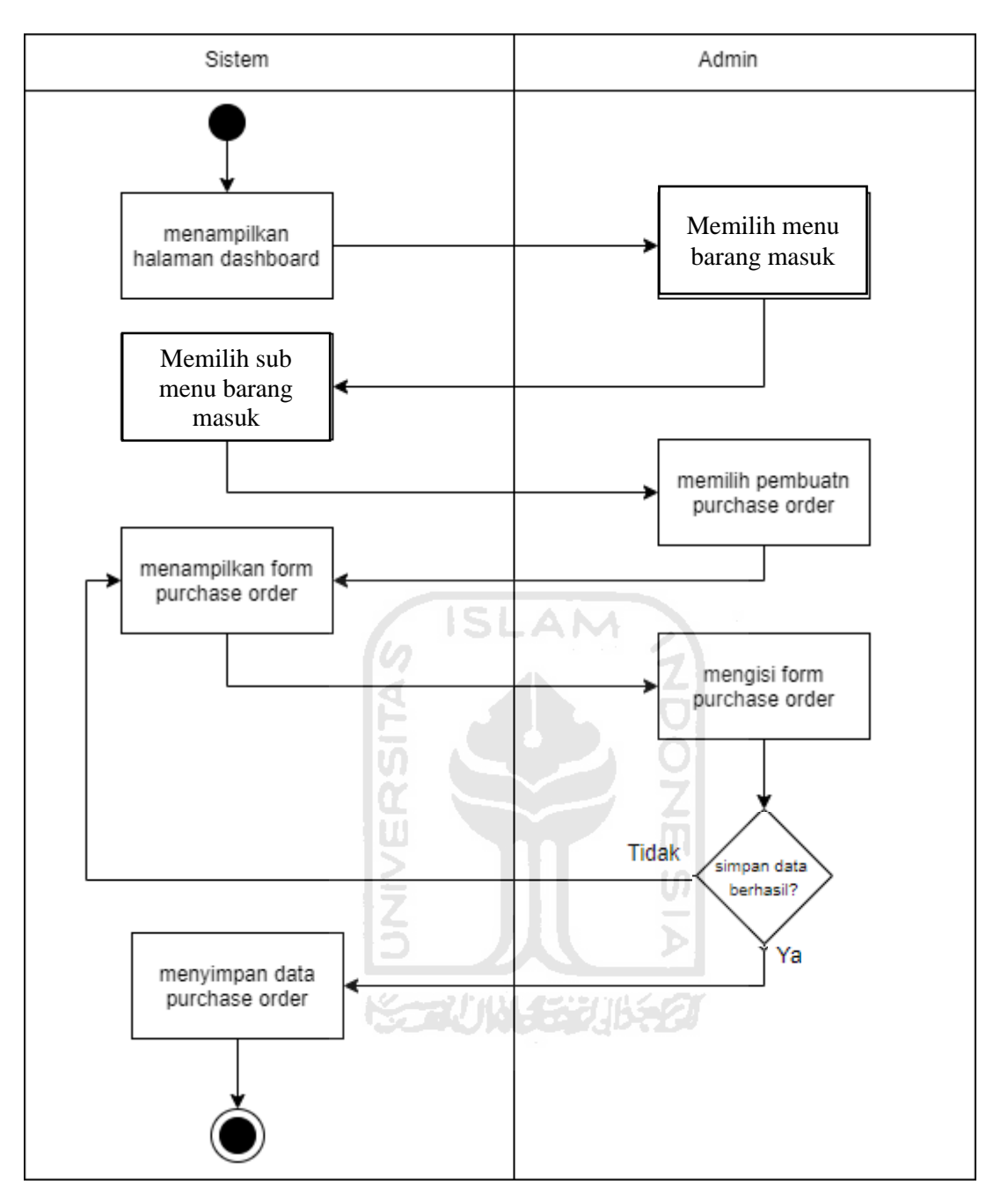

Gambar 3.19 *Activity Diagram* Tambah *Purchase Order*

# 17. Menampilkan halaman barang masuk (tambah *purchase order)*

*Activity diagram* tambah *po(purchase order)* merupakan aktivitas di mana administrator perlu memasukkan data terkait informasi pembelian, apabila sudah terpenuhi maka satu *po* sudah berhasil dibuat. Aktivitas ini dapat dilihat pada Gambar 3.19.

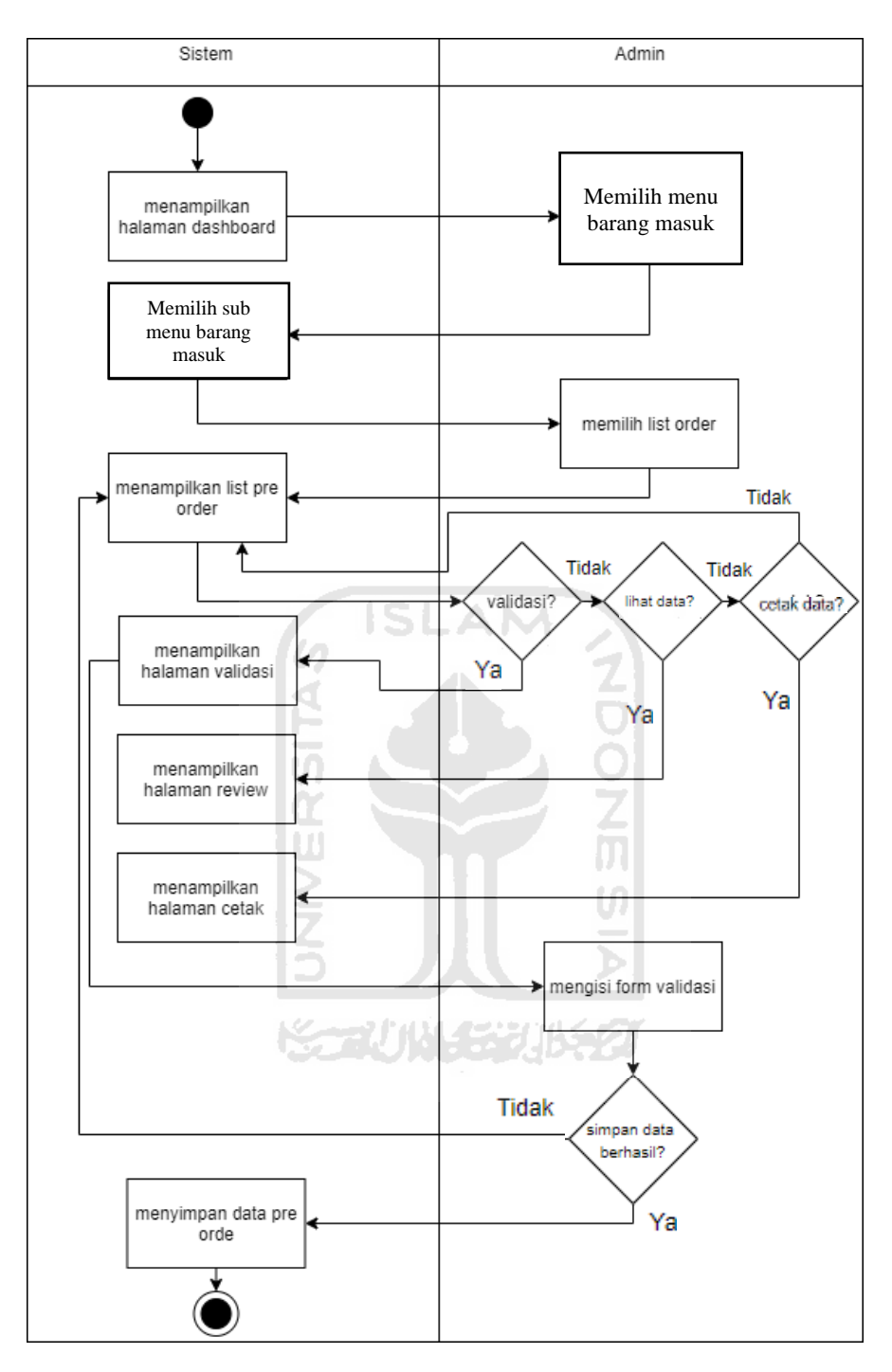

Gambar 3.20 *Activity Diagram List Purchase Order*

# 18. Menampilkan halaman barang masuk (*list purchase order)*

*Activity diagram list purchase order* merupakan aktivitas di mana administrator bisa melihat detail sebuah *po,* mencetak *po,* serta memvalidasi sebuah *po* sehingga bisa melanjutkan ke proses selanjutnya. Aktivitas ini dapat dilihat pada Gambar 3.20.

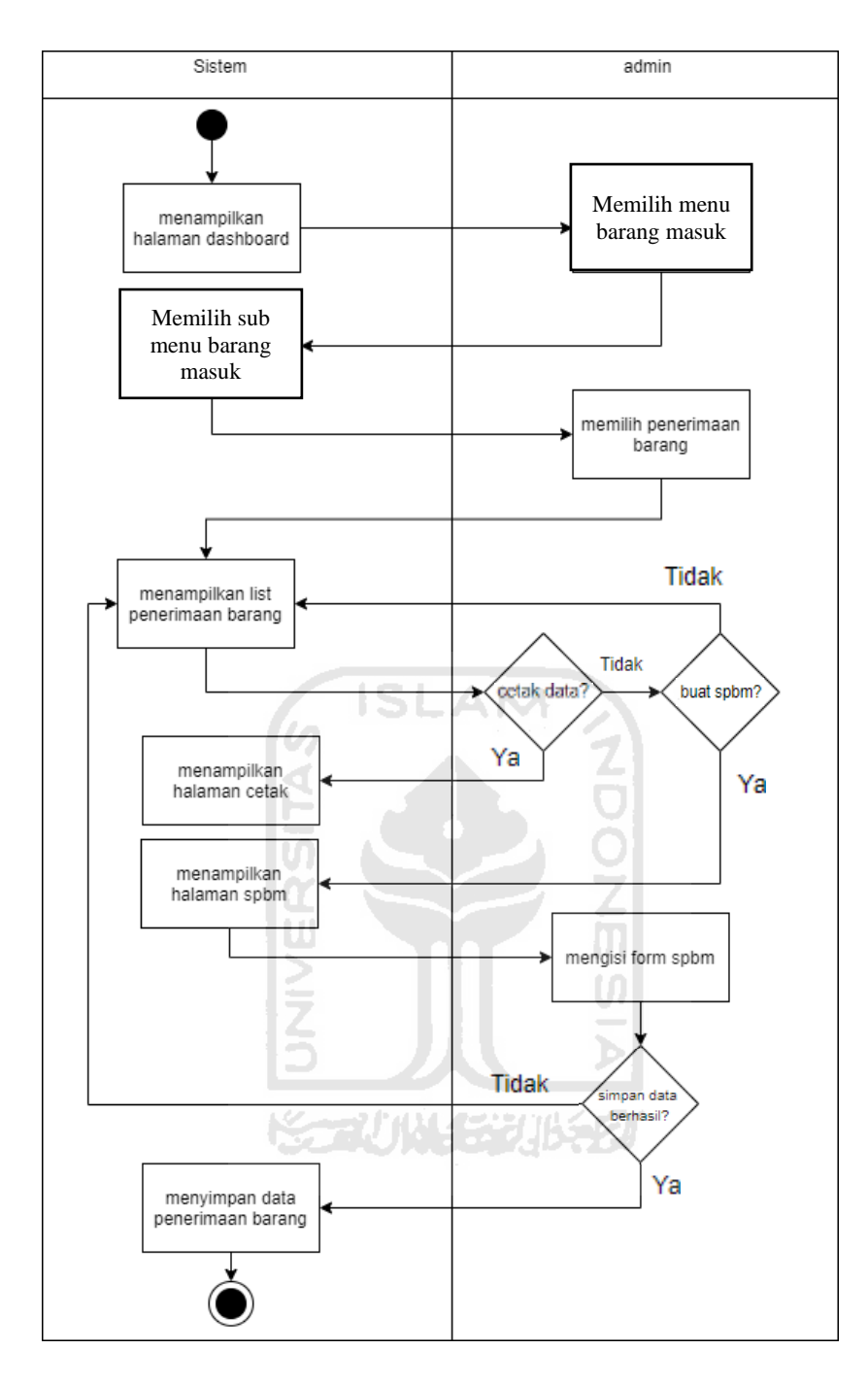

Gambar 3.21 *Activity Diagram* Penerimaan Barang

# 19. Menampilkan halaman barang masuk (penerimaan barang*)*

*Activity diagram* penerimaan barang merupakan aktivitas di mana sebuah *po* sudah disetujui oleh pihak yang bersangkutan kemudian administrator perlu membuat SPBM (surat penerimaan barang masuk) sebagai bukti barang sudah masuk ke dalam sebuah perusahaan. Aktivitas ini dapat dilihat pada Gambar 3.21.

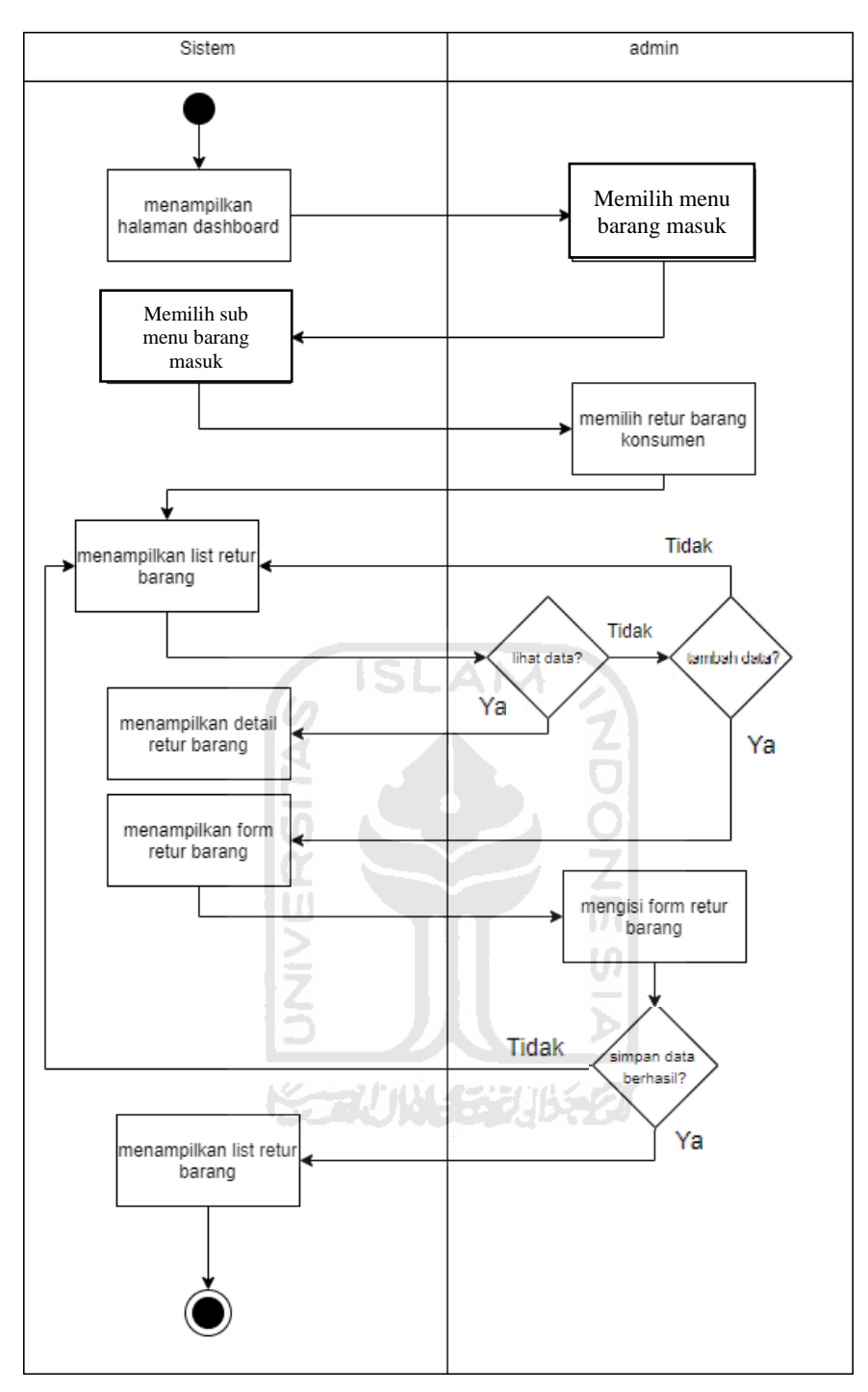

Gambar 3.22 *Activity Diagram* Retur Barang Konsumen

20. Menampilkan halaman barang masuk (retur barang dari konsumen*)*

*Activity diagram* retur barang dari konsumen merupakan aktivitas di mana administrator membuat data retur sesuai dengan yang diterima dari konsumen, selain itu administrator juga dapat melihat detail informasi mengenai barang yang diretur. Aktivitas ini dapat dilihat pada Gambar 3.22.

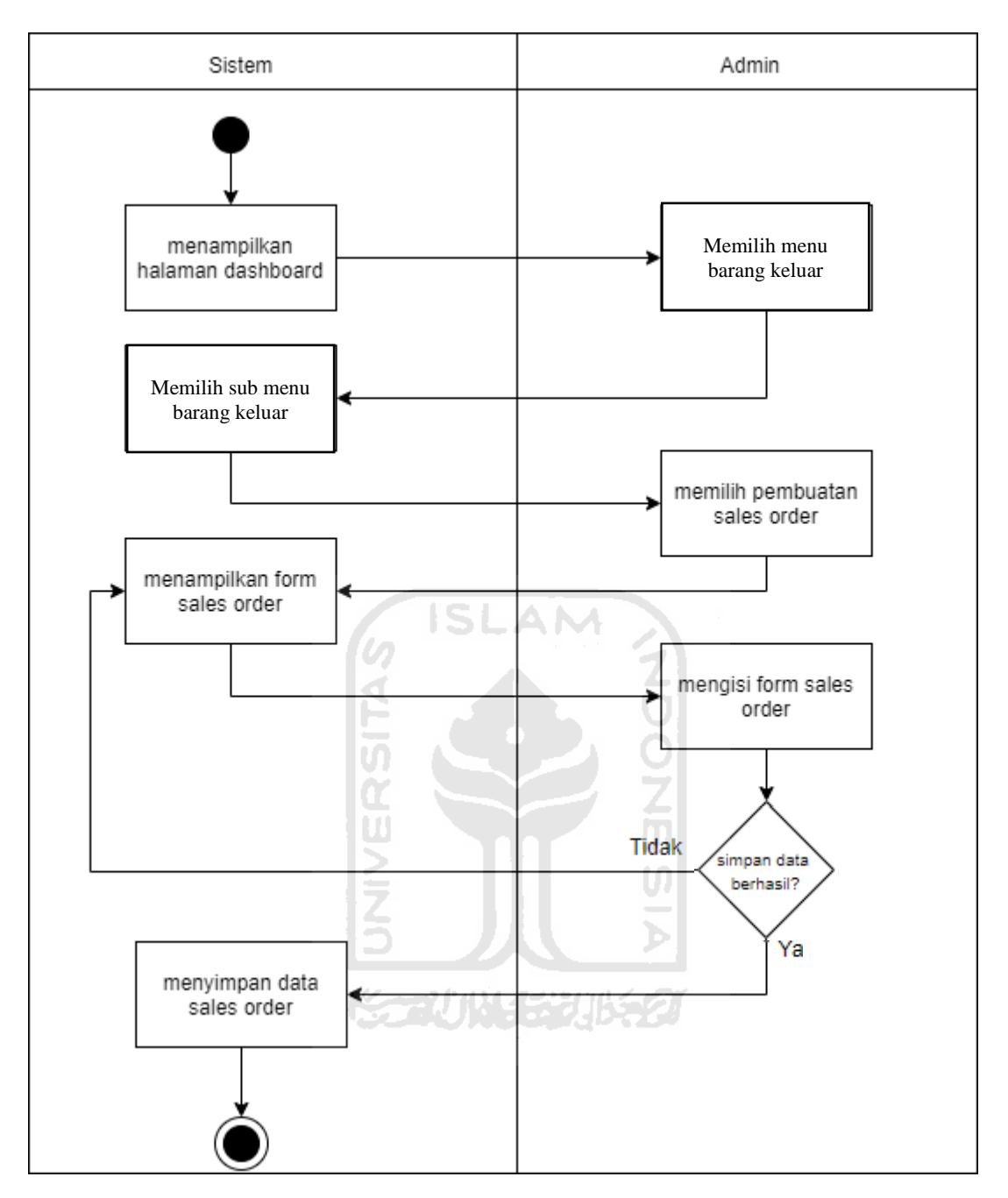

Gambar 3.23 *Activity Diagram* Tambah *Sales Order*

21. Menampilkan halaman barang keluar (tambah *sales order)*

*Activity diagram* tambah *so(sales order)* merupakan aktivitas di mana administrator perlu memasukkan data terkait informasi penjualan (data konsumen dan data barang), apabila sudah terpenuhi maka satu *so* sudah berhasil dibuat. Aktivitas ini dapat dilihat pada Gambar 3.23.

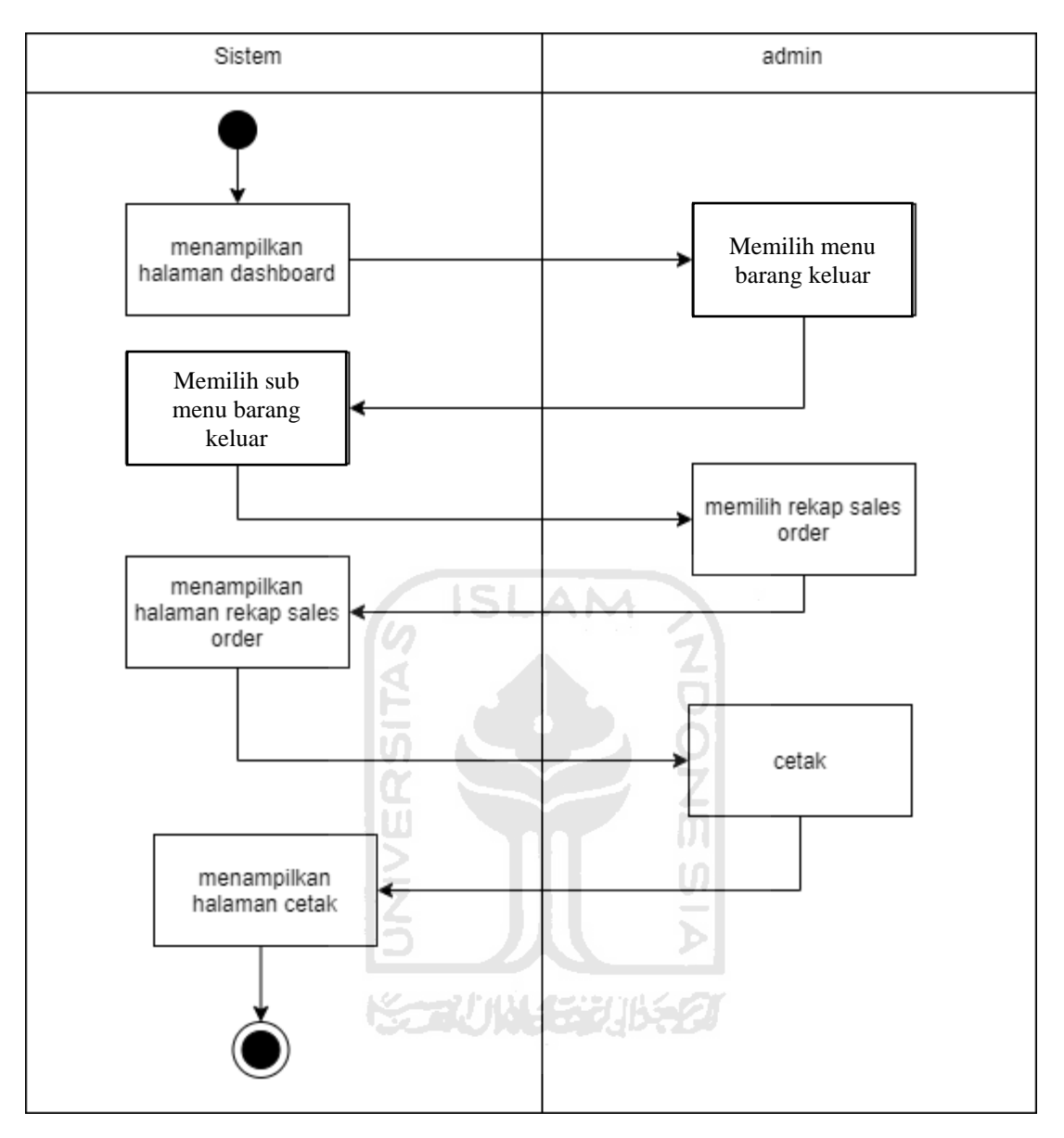

Gambar 3.24 *Activity Diagram* Rekap *Sales Order*

# 22. Menampilkan halaman barang keluar (rekap *sales order)*

*Activity diagram* rekap *sales order* merupakan aktivitas di mana administrator bisa melihat daftar *so* yang sudah dibuat sebelum-sebelumnya serta dilengkapi fitur cetak guna untuk mencetak sebuah *so*. Aktivitas ini dapat dilihat pada Gambar 3.24.

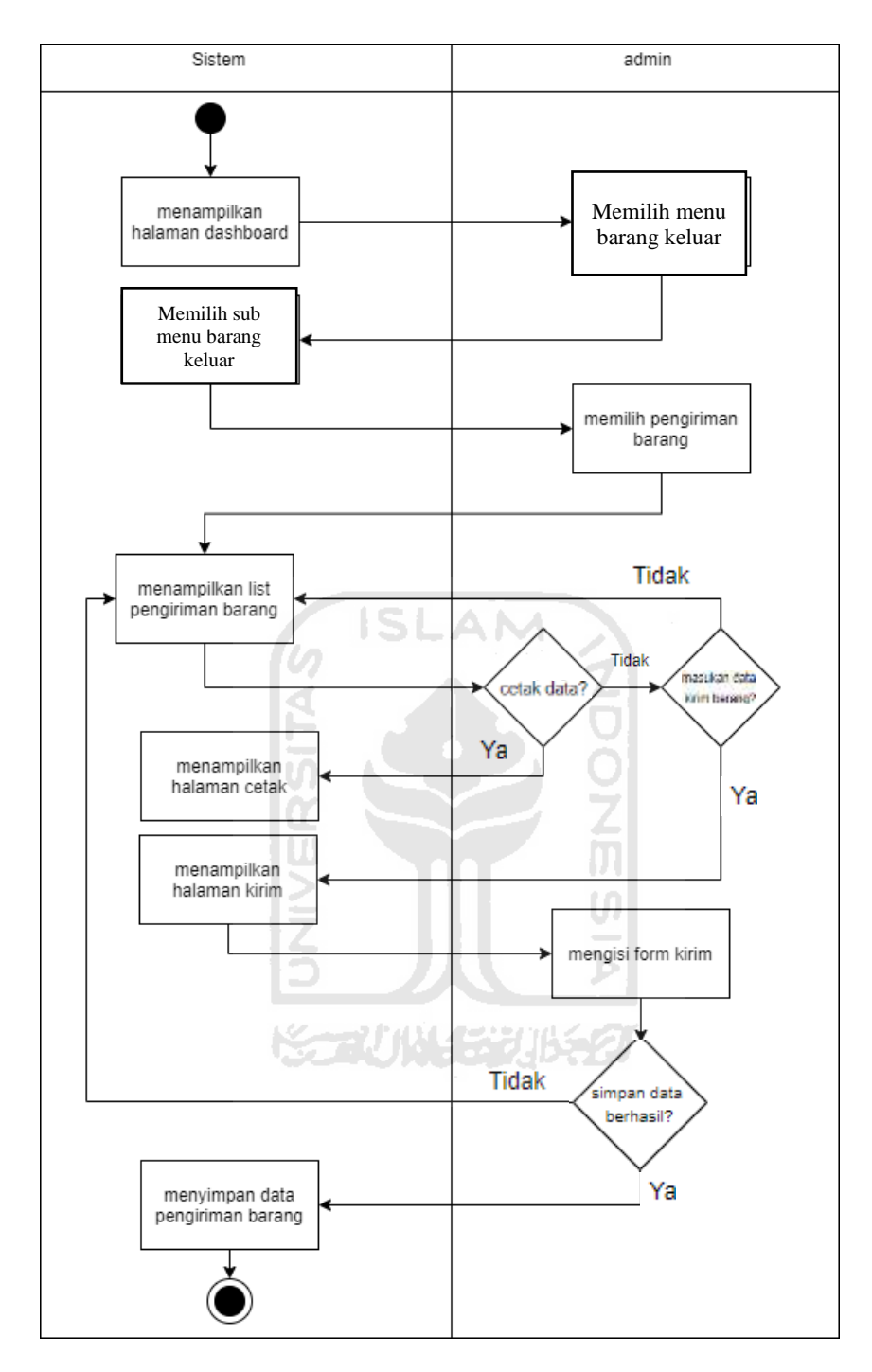

Gambar 3.25 *Activity Diagram* Pengiriman Barang

23. Menampilkan halaman barang keluar (pengiriman barang*)*

*Activity diagram* pengiriman barang merupakan aktivitas di mana sebuah *do (delivery order)* sudah dibuat kemudian administrator perlu menambah informasi penjualan sehingga barang sudah siap dikirim. Administrator juga dapat mencetak detail sebuah transaksi yang terjadi Aktivitas ini dapat dilihat pada Gambar 3.25.

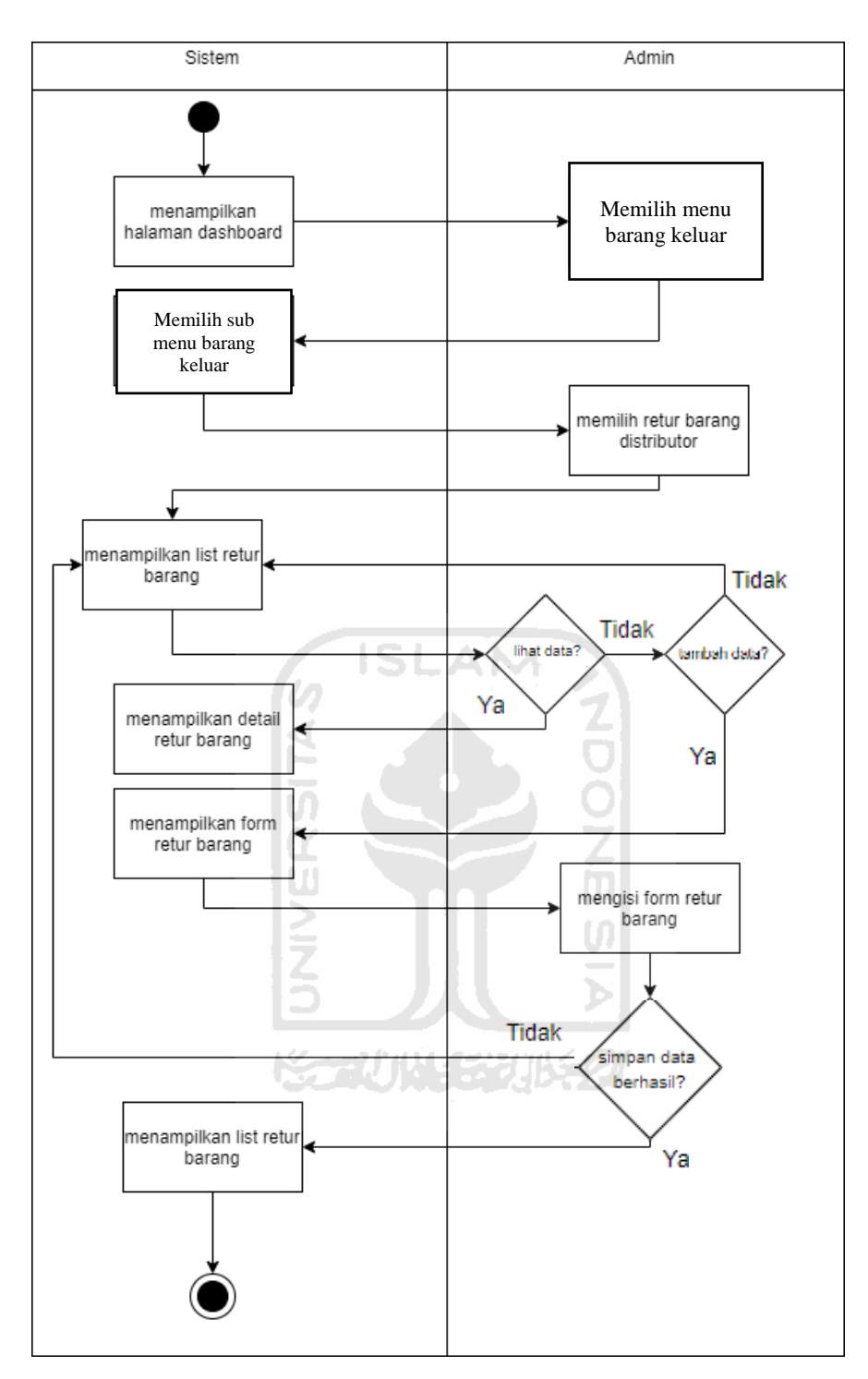

Gambar 3.26 *Activity Diagram* Retur Barang Distributor

24. Menampilkan halaman barang keluar (retur barang ke distributor*)*

*Activity diagram* retur barang ke distributor merupakan aktivitas di mana administrator membuat data retur sesuai dengan yang diterima dari distributor, selain itu administrator juga dapat melihat detail informasi mengenai barang yang diretur. Aktivitas ini dapat dilihat pada Gambar 3.26.
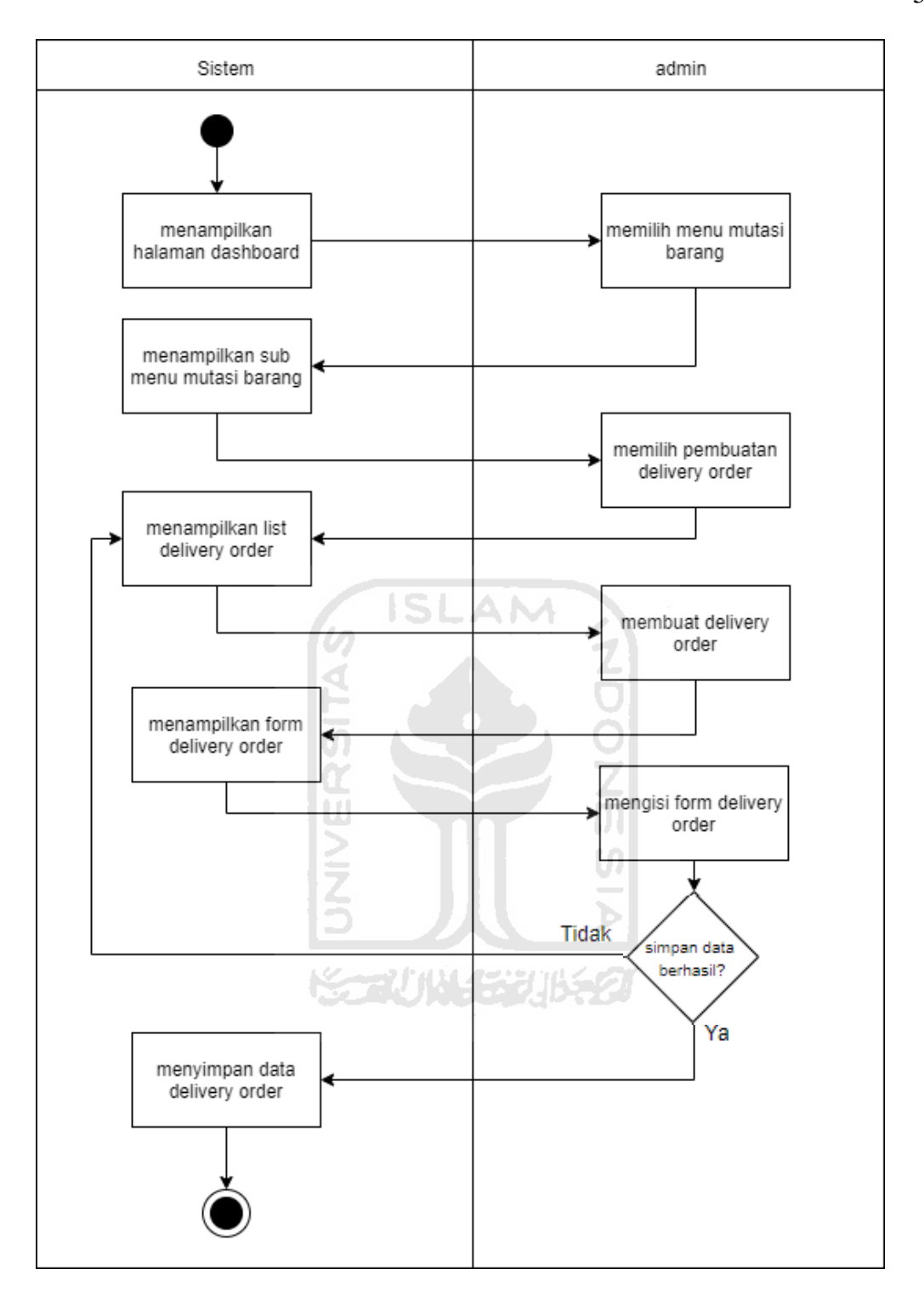

Gambar 3.27 *Activity Diagram* Buat *Delivery Order*

25. Menampilkan halaman mutasi barang (buat *delivery order)*

*Activity diagram* buat *delivery order* merupakan aktivitas di mana administrator memasukkan data tanggal untuk pembuatan satu *delivery order* sebagai tanda bahwa barang sudah tinggal dikirim. Aktivitas ini dapat dilihat pada Gambar 3.27.

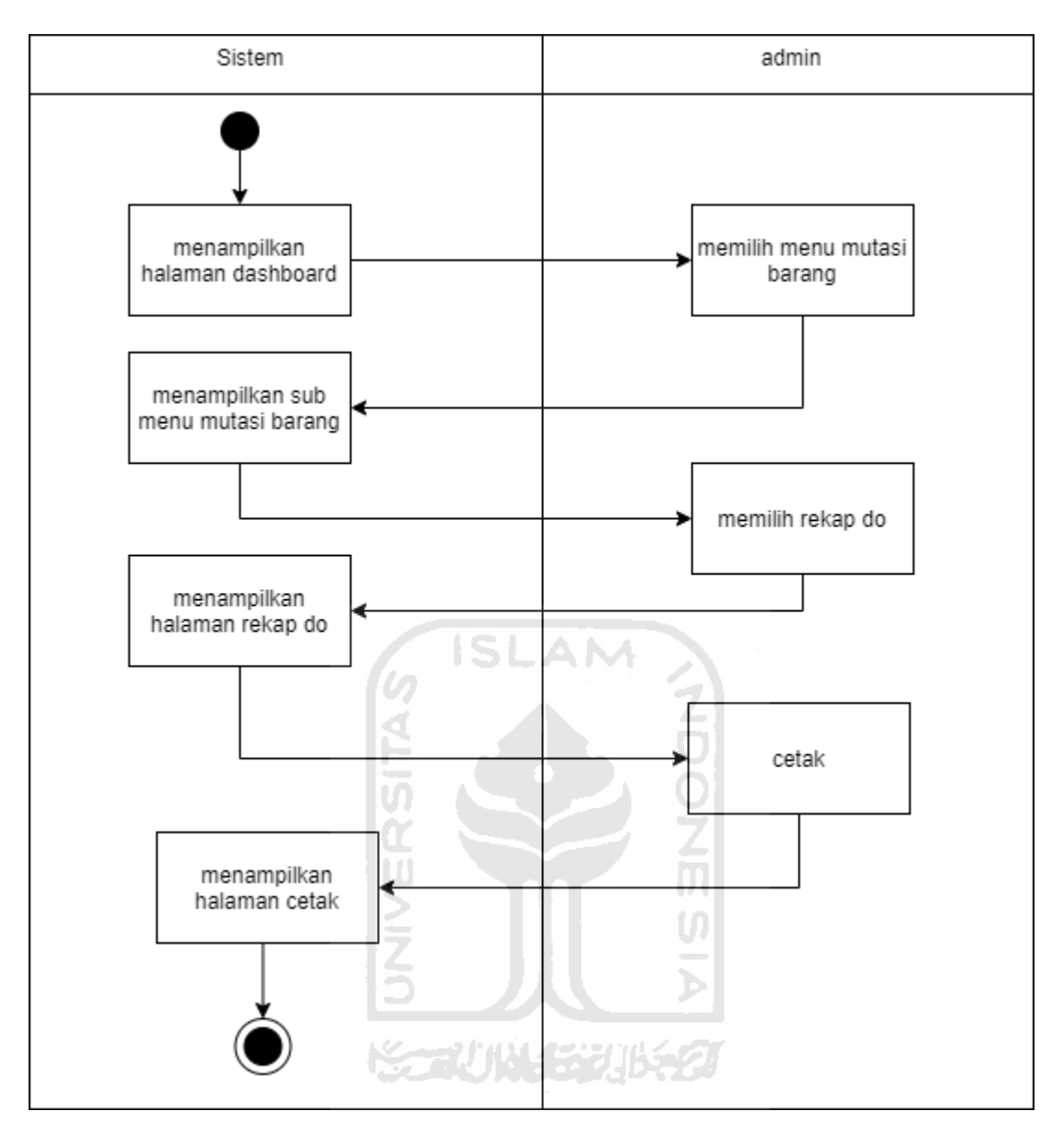

Gambar 3.28 *Activity Diagram* Rekap *Delivery Order*

## 26. Menampilkan halaman mutasi barang (rekap *delivery order)*

*Activity diagram* rekap *delivery order* merupakan aktivitas di mana administrator bisa melihat daftar transaksi terjadi yang memerlukan *do*. Administrator juga dapat mencetak sebuah *do* guna mengetahui detail transaksi yang sudah terjadi. Aktivitas ini dapat dilihat pada Gambar 3.28.

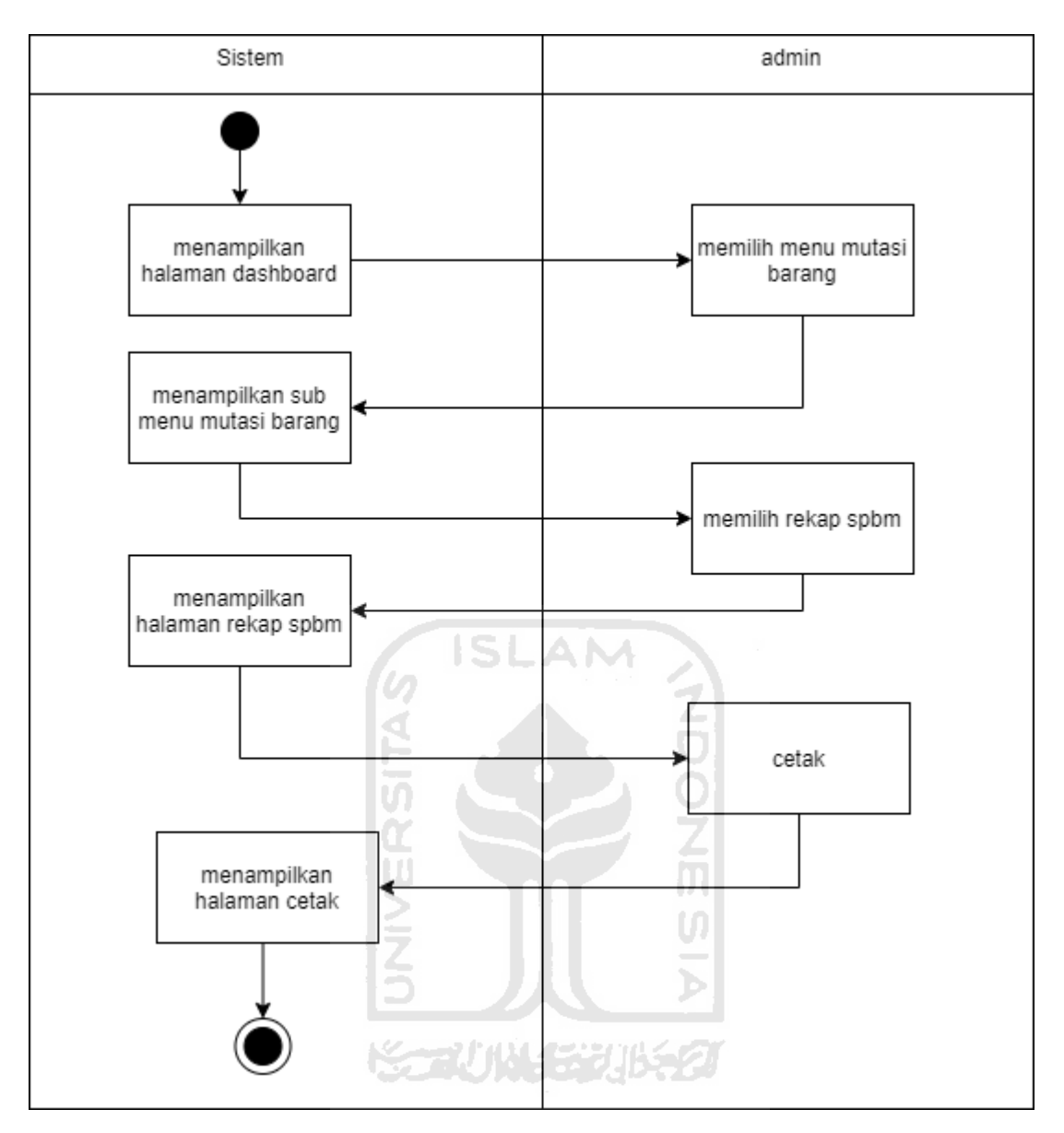

Gambar 3.29 *Activity Diagram* Rekap SPBM

## 27. Menampilkan halaman mutasi barang (rekap SPBM*)*

*Activity diagram* rekap SPBM merupakan aktivitas di mana administrator bisa melihat daftar transaksi terjadi yang memerlukan SPBM. Administrator juga dapat mencetak sebuah SPBM guna mengetahui detail transaksi yang sudah terjadi. Aktivitas ini dapat dilihat pada Gambar 3.29.

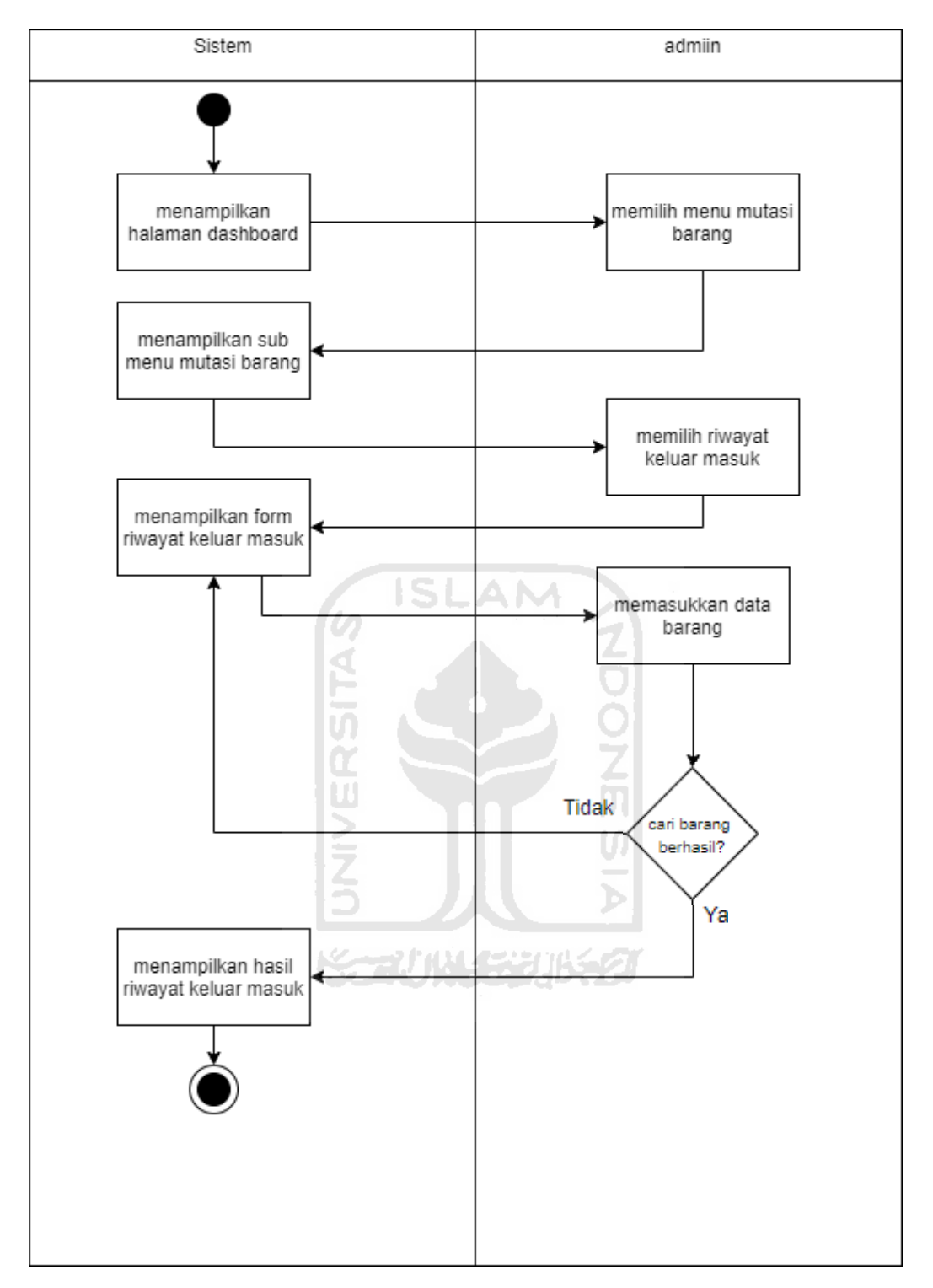

Gambar 3.30 *Activity Diagram* Riwayat Keluar Masuk Barang

28. Menampilkan halaman mutasi barang (riwayat keluar masuk barang*)*

*Activity diagram* riwayat keluar masuk barang merupakan aktivitas di mana administrator dapat mengetahui riwayat keluar masuk suatu barang hanya dengan memasukkan informasi mengenai barang yang ingin dicari. Aktivitas ini dapat dilihat pada Gambar 3.30.

#### **3.2.4 Rancangan Antarmuka**

Rancangan antarmuka adalah gambaran dari sistem yang akan dikembangkan. Rancangan antarmuka memberikan sebuah ilustrasi mengenai tampilan dari sistem yang akan dikembangkan.

a. Rancangan Antarmuka Menu Bar

Halaman menu bar merupakan tampilan menu-menu yang disediakan dalam sistem, terdiri dari data master, pembelian, penjualan dan mutasi barang. Adapun perancangan antarmuka menu bar dap at dilihat pada Gambar 3.31.

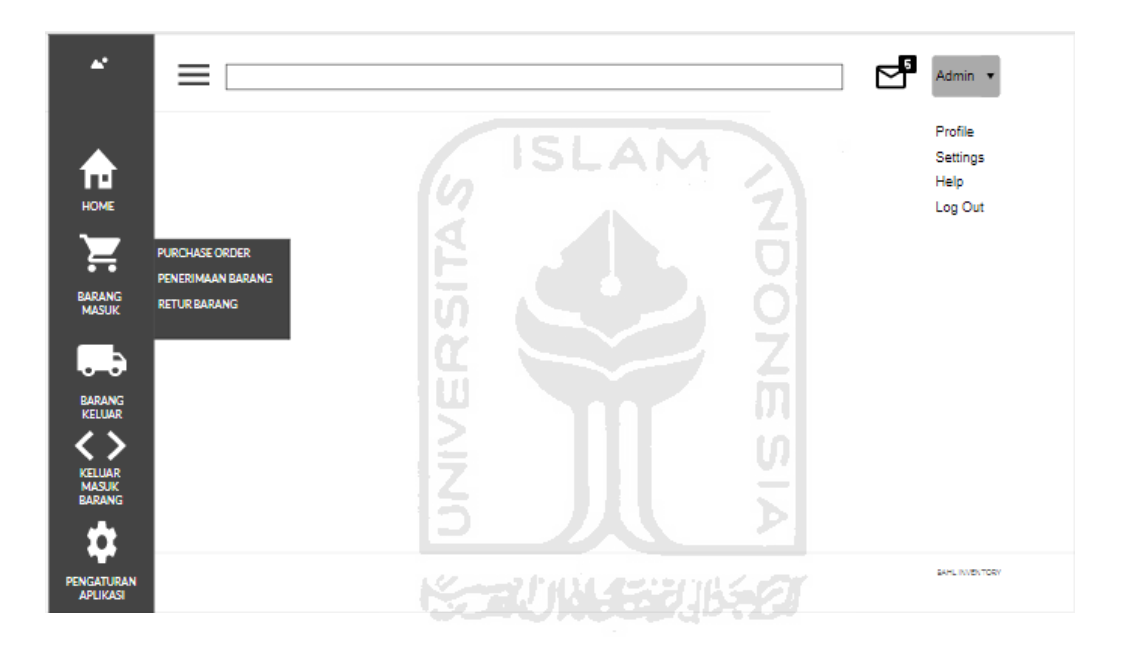

Gambar 3.31 Rancangan Antarmuka Menu Bar

b. Rancangan Antarmuka Barang (Data Master)

Dalam halaman ini administrator dapat menambah atau mengubah data dari suatu barang. Halaman data master lainnya kurang lebih sama dengan halaman ini, untuk rinciannya nanti bisa dilihat dalam pembahasan di Bab 4. Adapun perancangan antarmuka menu bar dapat dilihat pada Gambar 3.32.

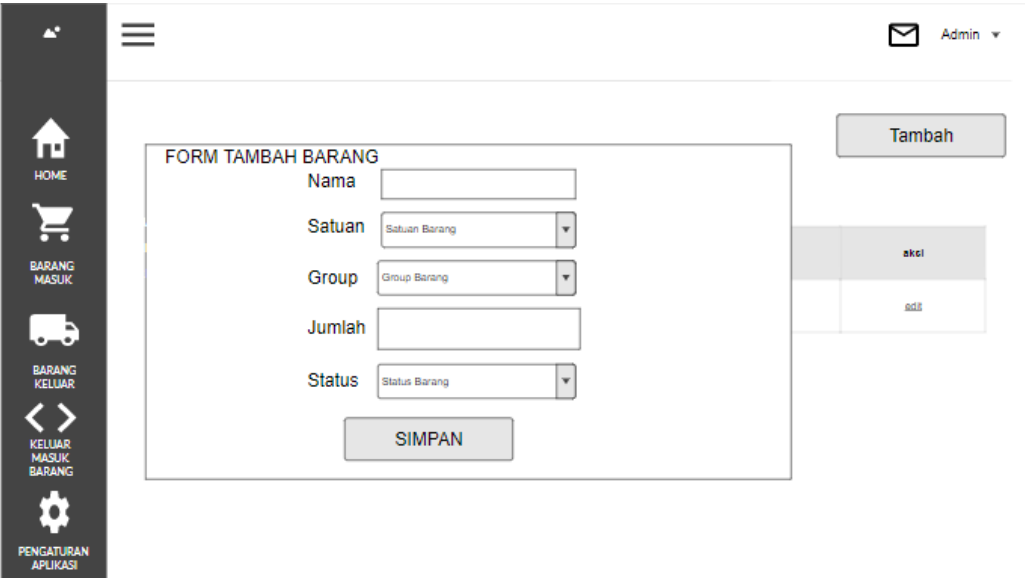

Gambar 3.32 Rancangan Antarmuka Data Master

Ø

c. Rancangan Antarmuka Buat *Purchase Order*

Dalam halaman ini administrator dapat membuat sebuah *purchase order* dengan memasukkan informasi pembelian yang dibutuhkan. Adapun perancangan antarmuka menu bar dapat dilihat pada Gambar 3.33.  $\sim$ 

ISLAM

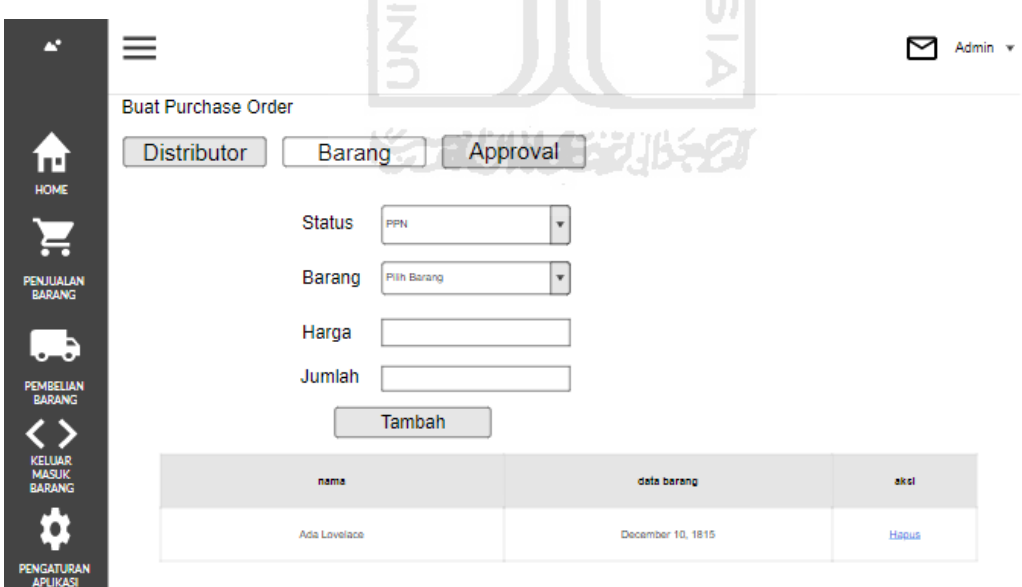

Gambar 3.33 Rancangan Antarmuka Buat *Purchase Order*

#### d. Rancangan Antarmuka Penerimaan Barang

Dalam halaman ini administrator membuat SPBM dari transaksi-transaksi sebagai bukti barang sudah masuk ke dalam perusahaan. Adapun perancangan antarmuka menu bar dapat dilihat pada Gambar 3.34.

| æ                                                                          | ≡                    |                   | Admin v              |
|----------------------------------------------------------------------------|----------------------|-------------------|----------------------|
| ıт                                                                         | Penerimaan Barang    |                   |                      |
| HOME                                                                       | nama                 | data barang       | akcl                 |
| <b>BARANG</b>                                                              | Ada Lovelace         | December 10, 1815 | sobm                 |
| <b>PURCHASE ORDER</b><br>PENERIMAAN<br><b>BARANG</b><br><b>RETURBARANG</b> | U                    | <b>ISLAM</b>      |                      |
| -9<br><b>BARANG</b><br><b>KELUAR</b>                                       | <b>Contract</b><br>ហ |                   | <b>GAHLINVENTORY</b> |

Gambar 3.34 Rancangan Antarmuka Penerimaan Barang

e. Rancangan Antarmuka Retur Barang

Dalam halaman ini administrator membuat informasi terkait data retur barang baik dari konsumen atau kepada distributor. Adapun perancangan antarmuka menu bar dapat dilihat pada Gambar 3.35.

Ъ

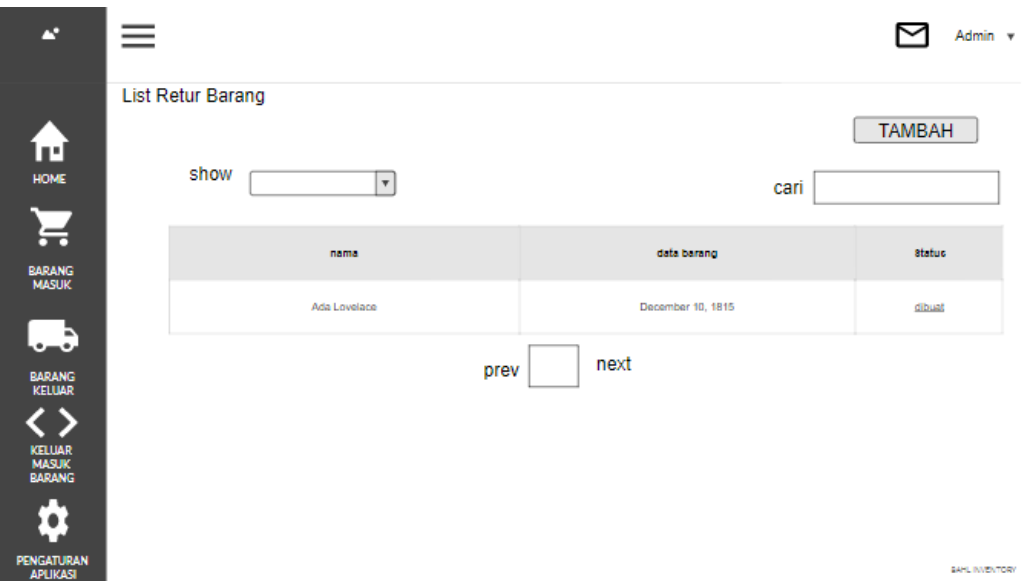

Gambar 3.35 Rancangan Antarmuka Retur Barang

Z

f. Rancangan Antarmuka Buat *Sales Order*

Dalam halaman ini administrator dapat membuat sebuah *sales order* dengan memasukkan informasi penjualan yang dibutuhkan. Adapun perancangan antarmuka menu bar dapat dilihat pada Gambar 3.36.

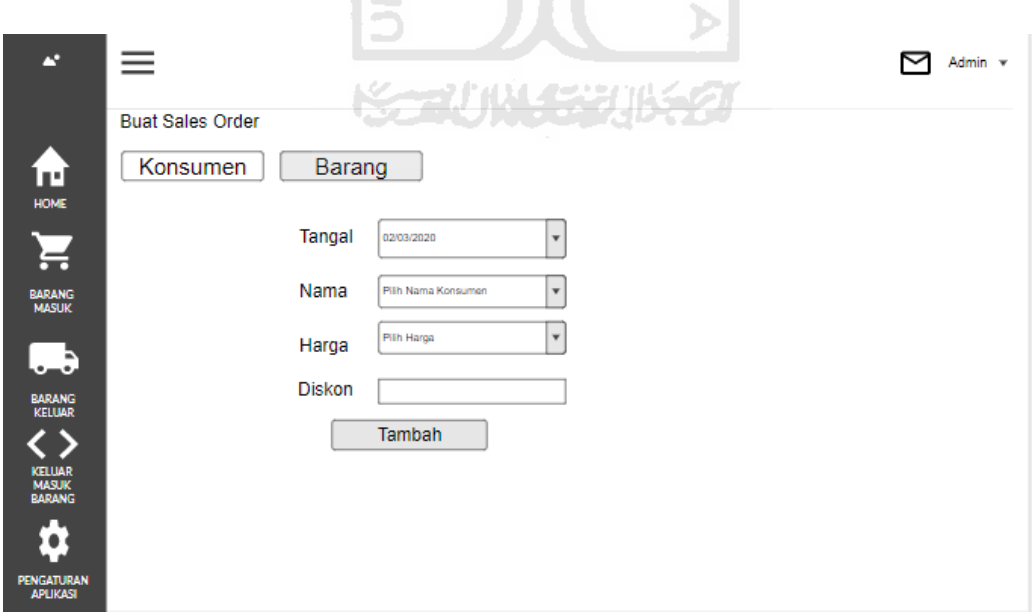

Gambar 3.36 Rancangan Antarmuka Buat *Sales Order*

#### g. Rancangan Antarmuka Rekap *Sales Order*

Dalam halaman ini administrator dapat melihat daftar *sales order* yang sudah terjadi. Halaman rekap-rekap lainnya hamper sama dengan tampilan ini, untuk detail masingmasing dapat dilihat dalam pembahasan di Bab 4. Adapun perancangan antarmuka menu bar dapat dilihat pada Gambar 3.37.

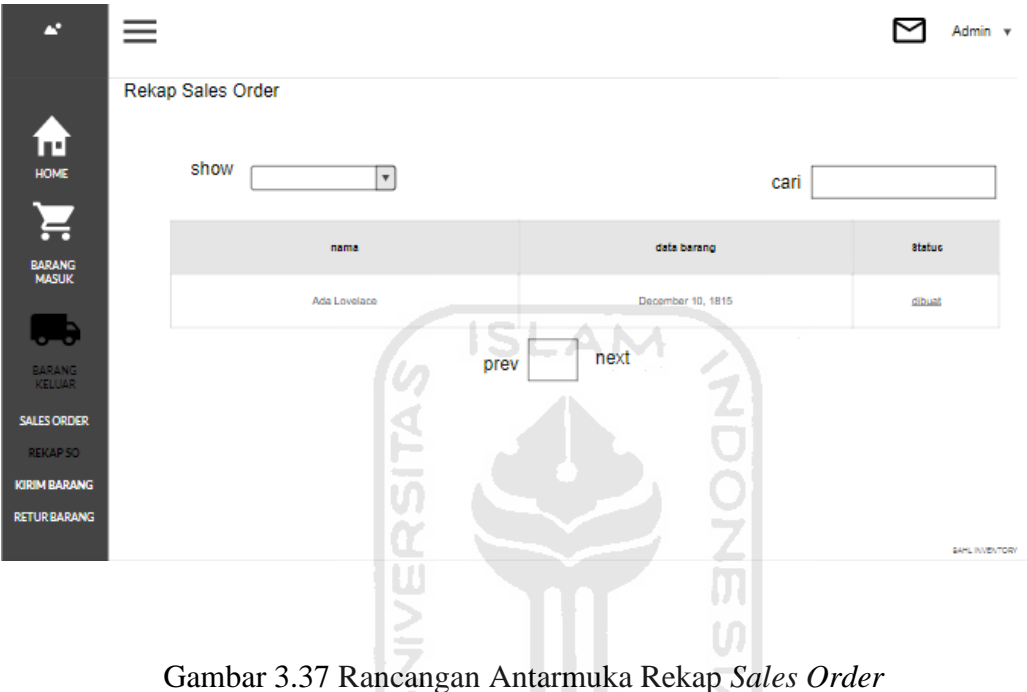

⊇

**KARITAN ASSA** 

h. Rancangan Antarmuka Riwayat Keluar Masuk Barang

Dalam halaman ini administrator dapat mengetahui riwayat keluar masuk suatu barang dengan memasukkan data barang yang akan dicari. Adapun perancangan antarmuka menu bar dapat dilihat pada Gambar 3.38.

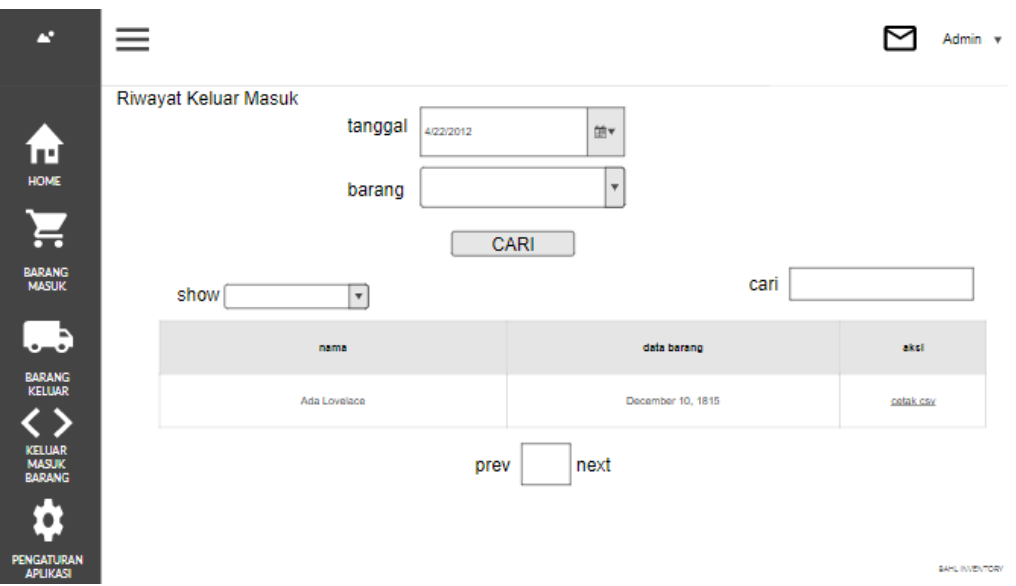

Gambar 3.38 Rancangan Antarmuka Riwayat Keluar Masuk Barang

# **3.2.5 Rancangan Pengujian Pengujian** *Black Box*

Pengujian *black box* merupakan pengujian yang berfokus pada fungsionalitas sistem. Dalam pengujian *black box* penguji hanya mengetahui *input* dan *output* nya saja. Pengujian *black box* bertujuan untuk menguji sistem apakah sudah berjalan dengan baik sesuai dengan kebutuhan pengguna atau tidak. Penulis membagi 4 rancangan kasus uji untuk membedakan tiap-tiap menu utama yang disediakan sistem. Rancangan kasus uji Halaman Data Master dengan *black box* ditunjukan pada Tabel 3.5.

| No. | Fungsionalitas | <b>Aktivitas</b>                                             |  |  |  |  |  |  |  |
|-----|----------------|--------------------------------------------------------------|--|--|--|--|--|--|--|
| 1.  | Login          | Menguji fungsionalitas sistem yang terdapat di halaman login |  |  |  |  |  |  |  |
| 2.  | Menambah Data  | Menguji fungsionalitas sistem saat menambah data barang      |  |  |  |  |  |  |  |
|     | Barang         |                                                              |  |  |  |  |  |  |  |
| 3.  | Mengubah Data  | Menguji fungsionalitas sistem saat mengubah data barang      |  |  |  |  |  |  |  |
|     | Barang         |                                                              |  |  |  |  |  |  |  |
| 4.  | Mengaktifkan   | Menguji<br>fungsionalitas sistem saat mengaktifkan<br>atau   |  |  |  |  |  |  |  |
|     | atau           | menonaktifkan data barang                                    |  |  |  |  |  |  |  |

Tabel 3.5 Rancangan Pengujian Halaman Data Master

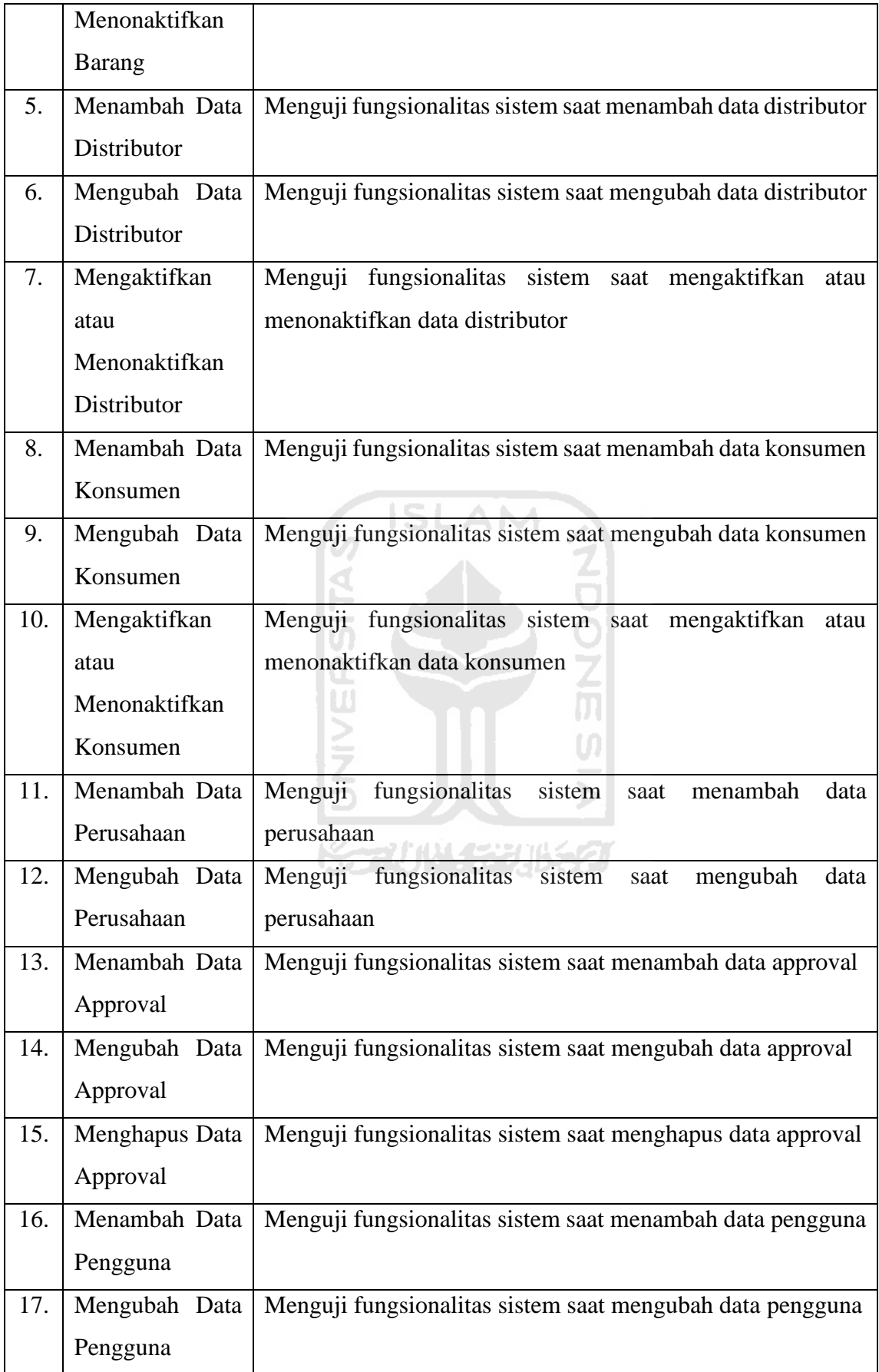

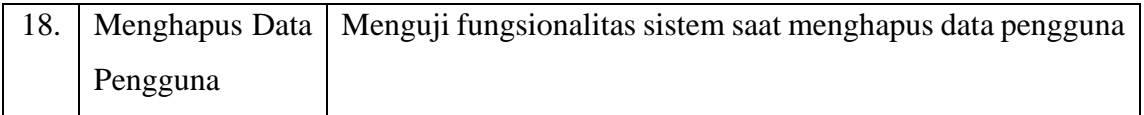

Rancangan kasus uji Halaman Barang Masuk dengan *black box* ditunjukan pada Tabel 3.6.

| No. | Fungsionalitas       | <b>Aktivitas</b>                                                  |  |  |  |  |  |  |  |
|-----|----------------------|-------------------------------------------------------------------|--|--|--|--|--|--|--|
| 1.  | Buat <i>Purchase</i> | Menguji fungsionalitas sistem saat membuat purchase               |  |  |  |  |  |  |  |
|     | Order                | order                                                             |  |  |  |  |  |  |  |
| 2.  | detail<br>Melihat    | Menguji fungsionalitas sistem saat melihat detail <i>purchase</i> |  |  |  |  |  |  |  |
|     | Purchase Order       | order                                                             |  |  |  |  |  |  |  |
| 3.  | Mencetak             | Menguji fungsionalitas sistem saat mencetak purchase              |  |  |  |  |  |  |  |
|     | Purchase Order       | order                                                             |  |  |  |  |  |  |  |
| 4.  | Memvalidasi          | Menguji fungsionalitas sistem saat memvalidasi purchase           |  |  |  |  |  |  |  |
|     | Purchase Order       | order                                                             |  |  |  |  |  |  |  |
| 5.  | Penerimaan           | Menguji fungsionalitas sistem saat penerimaan barang              |  |  |  |  |  |  |  |
|     | Barang               |                                                                   |  |  |  |  |  |  |  |
| 6.  | Retur<br>barang      | Menguji fungsionalitas sistem saat mendapat retur barang          |  |  |  |  |  |  |  |
|     | dari konsumen        | dari konsumen                                                     |  |  |  |  |  |  |  |
| 7.  | Menambah             | Menguji fungsionalitas sistem saat menambah data retur            |  |  |  |  |  |  |  |
|     | Retur<br>Data        | barang                                                            |  |  |  |  |  |  |  |
|     | Barang               |                                                                   |  |  |  |  |  |  |  |

Tabel 3.6 Rancangan Pengujian Halaman Barang Masuk

Rancangan kasus uji Halaman Barang Keluar dengan *black box* ditunjukan pada Tabel 3.7..

| No. | Fungsionalitas | <b>Aktivitas</b>                                                           |
|-----|----------------|----------------------------------------------------------------------------|
|     |                | Buat Sales Order   Menguji fungsionalitas sistem saat membuat sales order  |
| 2.  |                | Mencetak Sales   Menguji fungsionalitas sistem saat melihat mencetak sales |
|     | Order          | order                                                                      |

Tabel 3.7 Rancangan Pengujian Halaman Barang Keluar

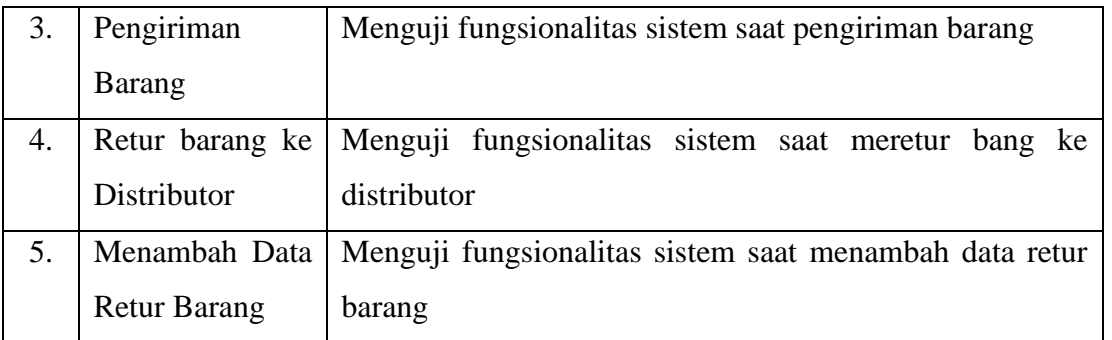

Rancangan kasus uji Halaman Mutasi Barang dengan *black box* ditunjukan pada Tabel 3.8.

| No. | Fungsionalitas          | <b>Aktivitas</b>                                          |
|-----|-------------------------|-----------------------------------------------------------|
| 1.  | Delivery<br><b>Buat</b> | Menguji fungsionalitas sistem saat membuat delivery       |
|     | Order                   | order                                                     |
| 2.  | Mencetak                | Menguji fungsionalitas sistem saat melihat mencetak       |
|     | Delivery Order          | delivery order                                            |
| 3.  | <b>Mencetak SPBM</b>    | Menguji fungsionalitas sistem saat mencetak SPBM          |
| 4.  | Riwayat Keluar          | Menguji fungsionalitas sistem saat mencari riwayat keluar |
|     | <b>Masuk Barang</b>     | masuk barang                                              |
|     |                         |                                                           |

Tabel 3.8 Rancangan Pengujian Halaman Mutasi Barang

## **Pengujian Kegunaan**

Pengujian kegunaan merupakan pengujian yang dilakukan melibatkan pengguna secara langsung guna mengetahui apakah sistem yang dibangun memberikan manfaat bagi mereka.

Dalam pengujian ini akan dilakukan wawancara dengan Pak Dimas selaku staff *System Analyst* yang nantinya akan menggunakan sistem ini. Berikut daftar pertanyaan yang diajukan kepada beliau :

- 1. Apakah dalam pengelolaan penyimpanan barang diperlukan sistem? Jika iya, mengapa memerlukan sistem tersebut?
- 2. Bagaimana pencatatan barang masuk dan keluar sebelum dan sesudah adanya sistem?
- 3. Bagaimana anda mengetahui stok sebelum dan sesudah adanya sistem?
- 4. Apakah dengan sistem yang telah dibuat ini dapat mempermudah dalam pengelolaan penyimpanan barang? Jika iya, jelaskan!
- 5. Apakah kekurangan dari sistem yang telah dibuat ini?
- 6. Bagaimana saran dan masukan anda supaya sistem ini dapat lebih baik lagi?

# **BAB IV IMPLEMENTASI DAN PENGUJIAN**

#### **4.1 Implementasi Sistem**

Halaman dashboard sistem berisi data terkait *purchase order, sales order* yang sudah dibuat. Dilengkapi juga grafik yang menunjukkan 3 barang paling banyak keluar di 3 bulan terakhir. Sehingga nantinya pengguna sistem dapat melakukan tindakan selanjutnya setelah melihat grafik tersebut. Antara lain menambah stok barang tersebut dan mengurangi beberapa barang yang tidak begitu laku di pasaran. Di bawah grafik disertai tabel yang menunjukkan detail barang yang keluar selama 3 bulan terakhir dari sebuah perusahaan. Halaman dashboard dapat dilihat pada Gambar 4.1.

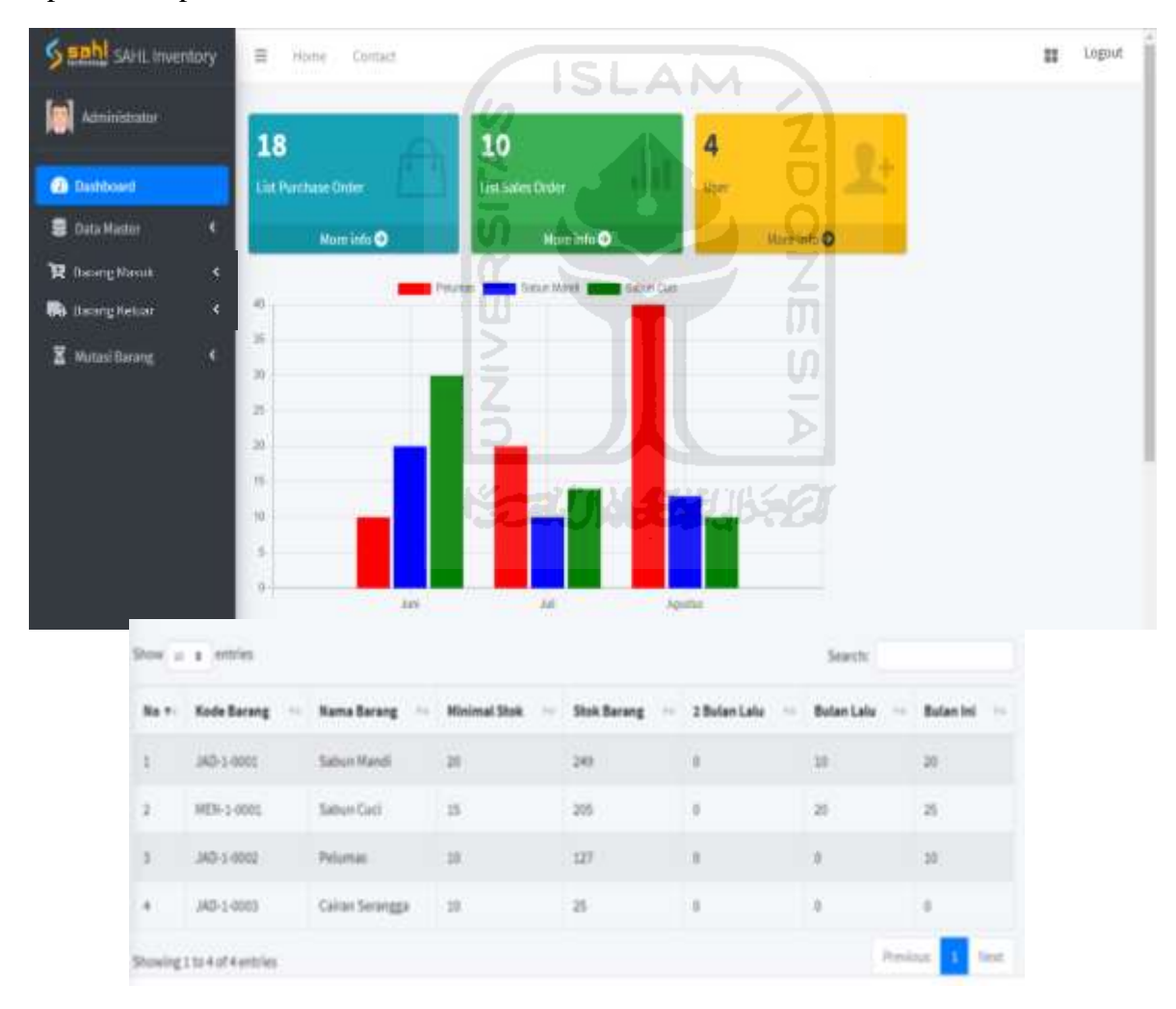

Gambar 4.1 Halaman Dashboard Sistem Inventori

Pada menu barang masuk terdapat 5 sub menu yang memiliki fungsi masing-masing, berikut deskripsi singkat mengenai sub-menu tersebut. Buat *Purchase Order* untuk memasukkan detail data barang yang akan dibeli. *List purchase order* berisi daftar *purchase order* yang sudah dibuat. *Progress PO* untuk menunjukkan apakah *po* sudah disetujui oleh pihak yang bersangkutan atau belum. Penerimaan barang berfungsi untuk membuat SPBM (surat penerimaan barang masuk) apabila *po* sudah disetujui. Retur Barang ke Konsumen berfungsi untuk memasukkan detail data barang yang diretur oleh konsumen. Halaman menu barang masuk dapat dilihat pada Gambar 4.2.

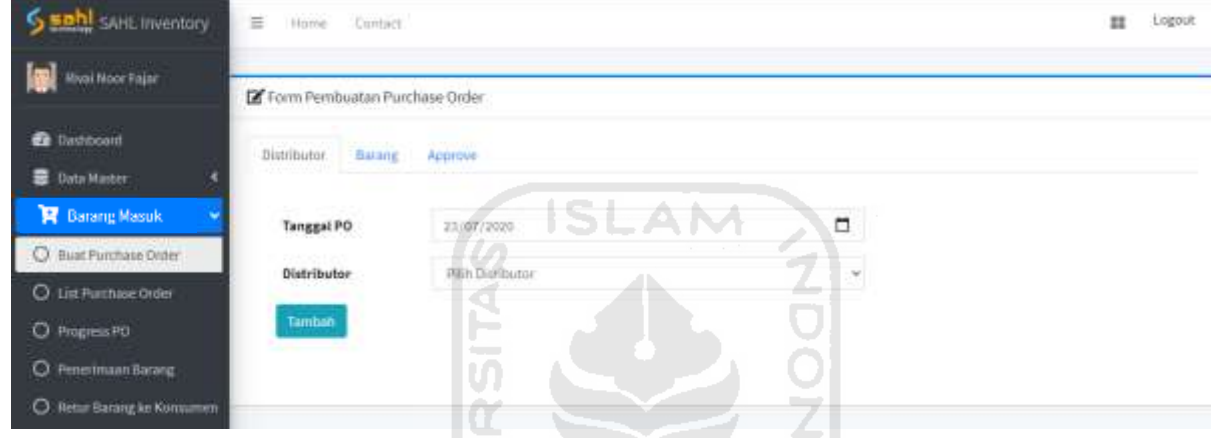

Gambar 4.2 Halaman Barang Masuk

M

Pada sub menu buat *purchase order,* Administrator diminta untuk memasukkan data distributor, data barang, dan data *approval.* Apabila sudah diisi semua maka sebuah *po* sudah berhasil dibuat.

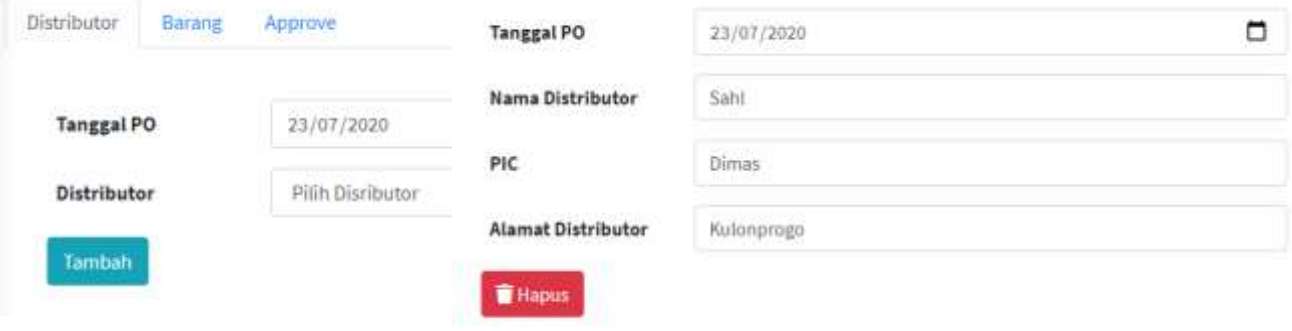

Gambar 4.3 Halaman Penambahan Distributor

Pada data distributor, Administrator diminta untuk memasukkan tanggal dan memilih distributor yang dijadikan pilihan untuk membeli barang. Setelah ditambahkan maka akan muncul detail data terkait distributor yang sudah dipilih. Apabila akan melakukan perubahan, Administrator hanya perlu menghapus data dan memasukkan ulang. Halaman penambahan distributor dapat dilihat pada Gambar 4.3.

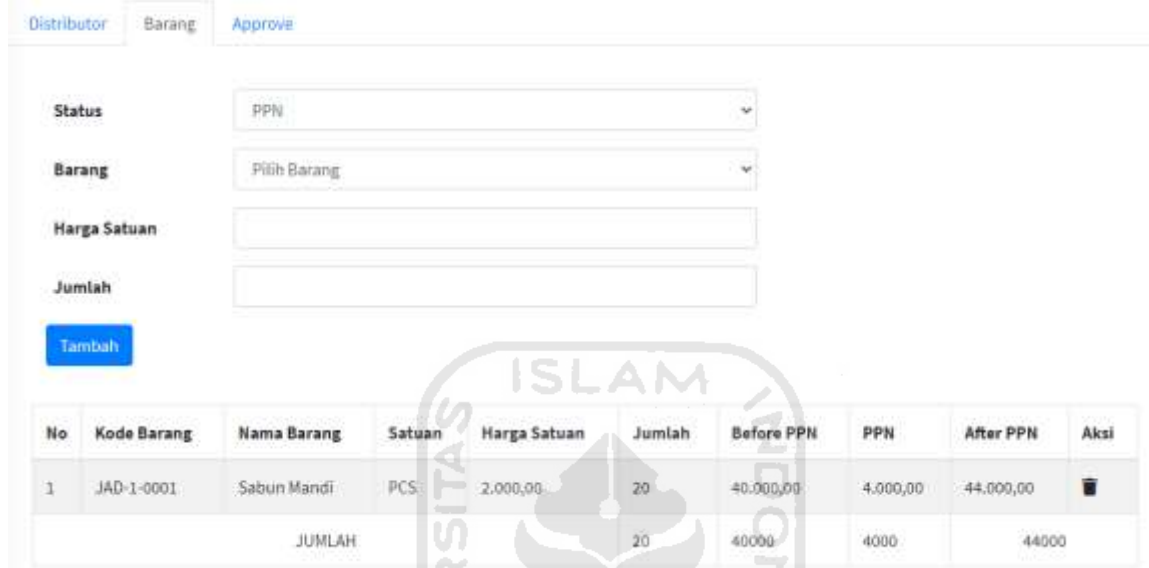

Gambar 4.4 Halaman Tambah Barang Pembelian

Pada data barang, Administrator diminta untuk memasukkan status barang apakah berpajak atau tidak, memilih barang, memasukkan harga barang dan jumlah barang. Setelah ditambahkan maka akan muncul detail data terkait barang yang akan dibeli. Apabila akan menambah barang yang akan dibeli Administrator hanya perlu memasukkan data ulang, maka system akan mencatat otomatis barang apa saja yang akan dibeli. Apabila ada kesalahan dalam melakukan pengisian Administrator hanya perlu menghapus data. Sedikit informasi bahwa mekanisme pajak di Indonesia menetapkan sebesar 10%, oleh karena itu dalam sistem sudah langsung menerapkan mekanisme tersebut apabila Administrator memilih status barang PPN. Halaman penambahan barang dapat dilihat pada Gambar 4.4.

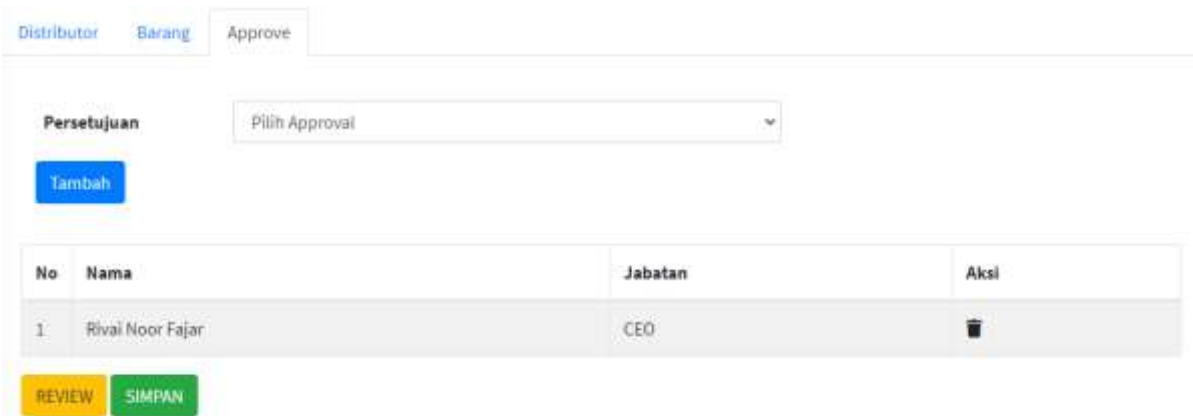

Gambar 4.5 Halaman Penambahan Approval

Terakhir penambahan data *approval,* maksud dari *approval* di sini adalah jadi setiap *po*  yang akan dibuat maka memerlukan persetujuan dulu dari pihak yang bersangkutan. Untuk menambah *approval,* Administrator hanya perlu memilih dari data yang ada. Apabila tidak sesuai Administrator hanya perlu menghapus dan memasukkan ulang. Halaman penambahan approval dapat dilihat pada Gambar 4.5.

Selain menambah *approval,* di sini juga terdapat fitur *review* dan simpan. Fitur *review*  digunakan untuk mengetahui data distributor, data barang, dan data *approval* yang sudah dimasukkan sebelumnya. Apabila sudah dirasa benar dan cukup maka langkah terakhir yang perlu Administrator lakukan menyimpan data tersebut, hal tersebut menunjukkan bahwa sebuah *po* sudah berhasil dibuat. Halaman *review* dapat dilihat pada Gambar 4.6.

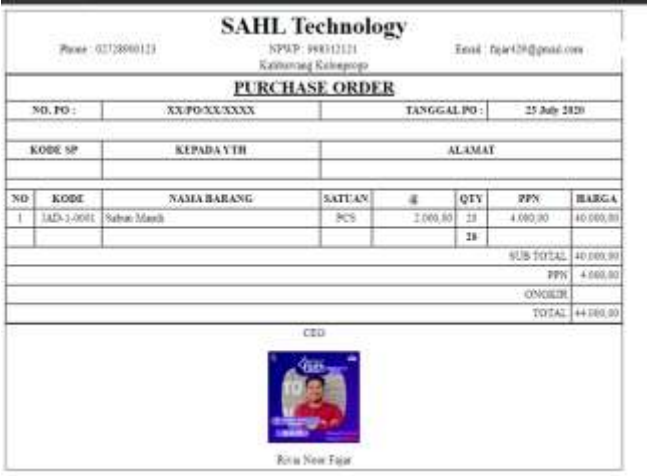

Gambar 4.6 Halaman *Review PO* Sebelum Validasi

| Saah! self-linentory                   | 田        | Centrict:<br>Home                           |                    |               |            |                        |           |                      |          |              | ш<br>Logout |  |  |  |
|----------------------------------------|----------|---------------------------------------------|--------------------|---------------|------------|------------------------|-----------|----------------------|----------|--------------|-------------|--|--|--|
| la l<br><b>RIVAL MOULE FASH</b>        |          | LIST PURCHASE ORDER                         |                    |               |            |                        |           |                      |          |              |             |  |  |  |
| <b>Co</b> Dachbount                    |          | Show is a entrest<br>Search:                |                    |               |            |                        |           |                      |          |              |             |  |  |  |
| <b>B</b> Trata Market                  |          |                                             |                    |               | delimit.   | Sebelian               |           | Setelah              |          |              | Cetak       |  |  |  |
| Barang Masuk                           |          | No PO                                       | <b>Distributor</b> | Tanggat       | <b>Hem</b> | PPN                    | PPN       | PPM                  | Validasi | Preview      | PO          |  |  |  |
| C Heat Functions Order                 | $\Box$   | PO/ST/07/2020/0003                          | Sahi.              | 2020-01-11    | 10         | 10.000.01              | 0.000,00  | 15,000.00            | z.       | ÷            | e           |  |  |  |
| Q List Furthere Order                  |          | FO/51/07/2020/0005                          | Tjiasi.            | 2020-07-21    | 12         | 72,000.00              | 0.00      | 72.000.00            | ×        | ŵ            | ₿           |  |  |  |
| O. Program PD                          | $\alpha$ | PO/ST/07/2020/0902                          | Tihni              | 2020-07-17 20 |            | 120.000,00             | 0.09      | 120,000.00           | v        | Э.           | ₿           |  |  |  |
| O Patermaan fatare                     | Π        | PO/ST/07/2020/0001                          | sahi.              | 1020-07-17    | 130        | AW TEACH<br>280.000,00 | 28.000,00 | 308,000,00           | z.       | ÷            | ₿           |  |  |  |
| <sup>O</sup> Tetar Barang to Kamuzhini |          | <b>SALES TAXABLE INTERNATIONAL PROPERTY</b> |                    | ------        | <b>NO</b>  | <b>DOM: NOW!</b>       | 110727129 | <b>LEAST CONTROL</b> | v        | <b>LEATS</b> | B           |  |  |  |
| <b>BB</b> Barang Keluar                | ×        | PO/ST/07/2020/0004                          | TJAH.              | 2020-07-21    | 15         | 300.000.00             | 35,000,00 | 330.000.00           |          | 40           |             |  |  |  |
| <b>X</b> Hutiat Bateng                 |          | Showing 1 to 5 of 5 entries                 |                    |               |            |                        |           |                      |          | Projettars.  | New         |  |  |  |

Gambar 4.7 Halaman *List Purchase Order*

Pada sub menu *List Purchase Order* berisi daftar *po* yang sudah dibuat, dalam tahapan ini *po* perlu mendapat persetujuan terlebih dahulu sebelum ke proses selanjutnya. Sehingga dalam sub menu ini terdapat beberapa fitur tambahan, validasi, *review* dan cetak. Halaman *list purchase order* dapat dilihat pada Gambar 4.7.

Fitur validasi berfungsi untuk memilih apakah *po* yang sudah dibuat disetujui atau ditolak. Halaman validasi dapat dilihat pada Gambar 4.8.

m

| NO            | KODE                 | NAMA BARANC  | 57.               | SATUAN | Harga Saturn                              | <b>JUNLAH</b> | <b>HARCA</b><br>SEBELUM<br>PPN | PPH                           | <b>HARGA</b><br>SETELAH<br>PPN |
|---------------|----------------------|--------------|-------------------|--------|-------------------------------------------|---------------|--------------------------------|-------------------------------|--------------------------------|
| t             | JAD-1-0001           | Saburt Mandi |                   | 予信答    | 5.000,00                                  | 10            | 50,000,00                      | 5.000.00                      | 55,000,00                      |
|               |                      |              | JUNIAH            |        |                                           | . .<br>10     | 50.000,00                      | <b>CONTRACTOR</b><br>5.000,00 | <b>CONTRACTOR</b><br>55.000,00 |
| ni<br>No      | Nama Approver        |              | 232227<br>Jabatan |        | <b>Ansicher</b><br><b>Status Aprrover</b> |               | Keterangan                     |                               |                                |
| <b>Status</b> |                      |              |                   |        |                                           |               |                                |                               |                                |
|               | <b>Belum Approve</b> |              |                   |        |                                           |               |                                |                               | i,                             |
| Catatan       |                      |              |                   |        |                                           |               |                                |                               |                                |
|               |                      |              |                   |        |                                           |               |                                |                               |                                |
|               |                      |              |                   |        |                                           |               |                                |                               |                                |

Gambar 4.8 Halaman Validasi *PO*

Fitur *review* digunakan untuk mengetahui data distributor, data barang yang sudah dimasukkan sebelumnya. Halaman *review* dapat dilihat pada Gambar 4.9.

|               | Phone: 02728900121 |                    | <b>SAHL Technology</b><br>NPWP: 998312121<br>Kalibawang Kulonprogo |                              | Email: fajar#29@gmail.com |               |              |  |  |  |  |  |
|---------------|--------------------|--------------------|--------------------------------------------------------------------|------------------------------|---------------------------|---------------|--------------|--|--|--|--|--|
|               |                    |                    | <b>PURCHASE ORDER</b>                                              |                              |                           |               |              |  |  |  |  |  |
|               | NO. PO:            | PO/ST/07/2020/0001 |                                                                    | TANGGAL PO :<br>17 July 2020 |                           |               |              |  |  |  |  |  |
|               | <b>KODE SP</b>     | <b>KEPADA YTH</b>  |                                                                    | <b>ALAMAT</b><br>Kulonprogo  |                           |               |              |  |  |  |  |  |
|               |                    | Dimas, CEO         |                                                                    |                              |                           |               |              |  |  |  |  |  |
| NO            | <b>KODE</b>        | <b>NAMA BARANG</b> | <b>SATUAN</b>                                                      | 庇                            | QTY                       | <b>PPN</b>    | <b>HARGA</b> |  |  |  |  |  |
| Ξİ            | JAD-1-0001         | Sabun Mandi        | PCS:                                                               | 20.000,00                    | 10                        | 20.000,00     | 200.000,00   |  |  |  |  |  |
| $\frac{1}{2}$ | MEN-1-0001         | Sabun Coci         | PACK                                                               | 4,000.00                     | 20                        | 8.000,00      | \$0,000.00   |  |  |  |  |  |
|               |                    |                    |                                                                    |                              | 30                        |               |              |  |  |  |  |  |
|               |                    |                    |                                                                    |                              |                           | SUB TOTAL     | 280.000,00   |  |  |  |  |  |
|               |                    |                    |                                                                    |                              |                           | PPN:          | 28.000.00    |  |  |  |  |  |
|               |                    |                    |                                                                    |                              |                           | <b>ONGKIR</b> |              |  |  |  |  |  |
|               |                    |                    |                                                                    |                              |                           | TOTAL         | 308.000.00   |  |  |  |  |  |

Gambar 4.9 Halaman *Review PO* Setelah Validasi

Fitur cetak berfungsi untuk mencetak detail *po* yang sudah dibuat, namun fitur ini dapat berjalan apabila pihak yang bersangkutan sudah menyetujui semua. Namun, jika ada salah satu pihak belum menyetujui maka akan muncul halaman peringatan, dan apabila *po* yang sudah dibuat pihak yang bersangkutan menolak *po* tersebut maka fitur ini tidak bisa dijalankan. Halaman cetak dapat dilihat pada Gambar 4.10.

Halaman peringatan persetujuan dapat dilihat pada Gambar 4.11

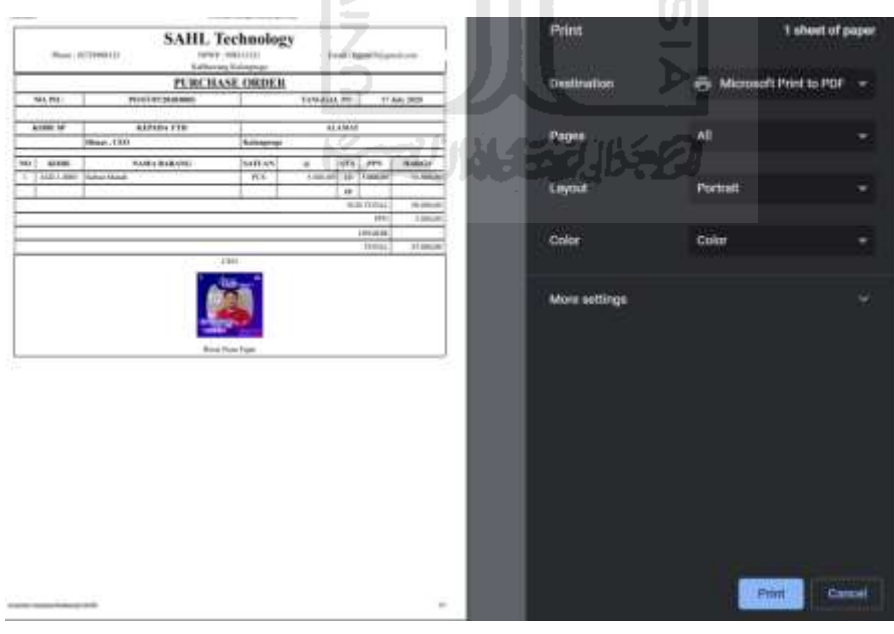

Gambar 4.10 Halaman Cetak *PO*

Tidak dapat dicetak karena belum disetujui semua Approval !!!!!

Gambar 4.11 Halaman Peringatan Validasi

Pada sub menu *progress po* hanya menunjukkan perkembangan dari *po* yang sudah dibuat, apakah sudah disetujui atau ditolak. Halaman *progress po* dapat dilihat pada Gambar 4.12.

| <b>What Moor Finant</b>              |           | LAPORAN PURCHASE ORDER      |             |   |                        |                                     |                           |
|--------------------------------------|-----------|-----------------------------|-------------|---|------------------------|-------------------------------------|---------------------------|
| <b>B</b> Dashboard                   |           | Stow is a entries           |             |   |                        | Searchi                             |                           |
| <b>B</b> Data Hotel                  | No.+      | No PO                       | Distributor | m | Tanggal                | Status Approval.                    |                           |
| <b>R</b> Barang Masuk                |           |                             |             |   |                        |                                     |                           |
| C Bast Parchaw (kder)                |           | POIST/07/2021/1001          | Salt        |   | 3030-05-17             | most (Beturn Approve)               |                           |
| O Intrimmas Orler                    | Ŧ         | PO/ST/M7/2023/0002          | Titeri      |   | 3035-01-17             | (Nival Moor Fajar   Belam Approve.) |                           |
| C Pregna PO                          |           |                             |             |   |                        | moor   Beliam Approve               |                           |
| O meterstead Balletg                 | þ,        | POST/07/2020/0003           | 5491        |   | $2028-85.17$           | Wivel Hour Fajar (Seta)y            |                           |
| o<br><b>Hetur Gateng Nr Kimnumen</b> |           |                             |             |   |                        |                                     |                           |
| <b>Ba</b> Barang Keluar              | $\ddot{}$ | PO/ST/97/2020/0004          | Tihnt       |   | 2020-07-22<br>50203023 | most   Belum Approve                |                           |
| ×<br><b>Mutau Bacang.</b>            | 3         | FOIST/07/2020/008           | Tjiwi       |   | 3035-07-02<br>----     | nsor) Beliam Approve                |                           |
|                                      |           | Showing 1 to 5 of 3 entries |             |   |                        |                                     | Frevilland<br><b>Heat</b> |

Gambar 4.12 Halaman *Progress PO*

Pada sub menu penerimaan barang menunjukkan beberapa data terkait barang masuk baik dari pembuatan *po,* retur barang dari konsumen dan barang pengembalian yang diterima dari distributor setelah melakukan retur. Dalam sub menu ini dilengkapi dengan fitur cetak dan pembuatan SPBM. Halaman penerimaan barang dapat dilihat pada Gambar 4.13.

| Sand SAHL Inventory                                    | Ξ                                         | Contact<br>Home             |        |              | <b>ISSECUTE SET UNESET</b>            |                  |                 |          | $\overline{\mathbf{u}}$ | Logout |
|--------------------------------------------------------|-------------------------------------------|-----------------------------|--------|--------------|---------------------------------------|------------------|-----------------|----------|-------------------------|--------|
| <b>Rival Noor Fajar</b>                                |                                           | Data Barang Masuk           |        |              |                                       |                  |                 |          |                         |        |
| <b>Ca</b> Dashboard                                    |                                           | Show $n = 1$ entries        |        |              |                                       |                  | Search          |          |                         |        |
| Data Madale<br>R<br><b>Barang Masuk</b>                | No.4-                                     | No Transaksi                | $\sim$ | Nama         | <b>Tanggal Transaksi</b><br>$\ddotsc$ | Jumlah Item<br>u | Cetak Transaksi | ÷.       | SPBM                    | $\sim$ |
| O Bust Purchase Onlier                                 | ×                                         | PO/ST/07/2020/0002          |        | Timi         | 2020-07-17                            | 2d               | ₿               |          | 置                       |        |
| O List Purchase Order                                  | 2                                         | RET.KDN/07/2020/0001        |        | Noor:        | 2020-07-22                            | $^{12}$          | θ               |          |                         |        |
| O Progress PD                                          | $\mathcal{L}_{\mathcal{A}}^{\mathcal{B}}$ | RET.DI5/18/2020/0001        |        | Sahl<br>nato | 2020-08-04                            | s                | e               |          | 西                       |        |
| Penerlinaan Barang<br>Θ<br>O. Retur Barang ke Konsumen |                                           | Showing 1 to 3 of 1 entries |        |              |                                       |                  |                 | Previous |                         | Novir  |

Gambar 4.13 Halaman Penerimaan Barang

Fitur cetak berfungsi untuk melihat sekaligus mencetak detail barang yang masuk baik dari *po*  retur ke konsumen atau retur ke distributor. Halaman cetak dapat dilihat pada Gambar 4.14.

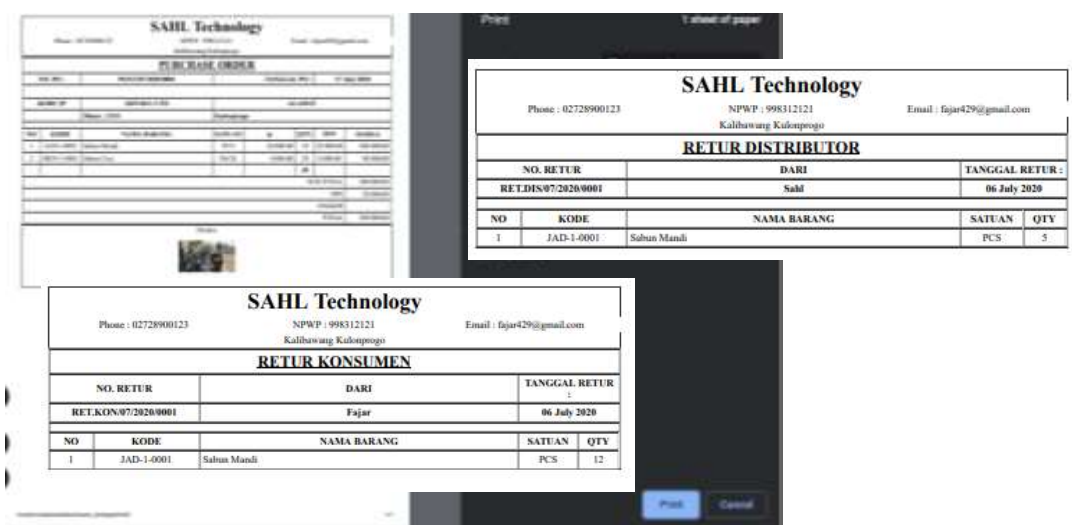

Gambar 4.14 Halaman Cetak Penerimaan Barang

Fitur pembuatan SPBM berfungsi untuk memastikan bahwa *po* yang dibuat sudah sesuai, sehingga barang yang dipesan bisa diterima. Administrator diminta untuk memasukkan tanggal pembuatan SPBM dan no do yang tertera dalam surat pengiriman dari distributor. Halaman pembuatan SPBM dapat dilihat pada Gambar 3.15.

rin.

| NO                           | <b>PERMIT REPORT</b><br>KODE BARANG<br><b>Market Communication</b> |            | <b><i>RAMA BARANC</i></b><br>1106000<br>U | SATUAN<br><b>BARANG</b> | <b>JUMLAH PESAN</b><br><b>STAR</b> | <b>JUMLAH DIKIRIM</b> |
|------------------------------|--------------------------------------------------------------------|------------|-------------------------------------------|-------------------------|------------------------------------|-----------------------|
| $\mathbf{1}$                 | IAD-1-0001<br>한 대학 이 사람들은 어떻게 하셨다.                                 |            | Sabun Mandi                               | $PCS$                   | 10                                 | $10\,$                |
| $\overline{\mathbf{1}}$<br>× | MEN-1-0001<br><b>STATISTICS</b>                                    |            | Sabun Cuci<br>133 S. 19                   | 40000<br>PACK<br>1872 B | $\boldsymbol{\mathcal{D}}$         | $\boldsymbol{z}$      |
| <b>Tanggal Masuk</b>         |                                                                    | dd/mm/yyyy |                                           |                         | □                                  |                       |
| No DO                        |                                                                    |            |                                           |                         |                                    |                       |

Gambar 4.15 Halaman Pembuatan SPBM

Sub menu terakhir dalam barang masuk yaitu retur barang ke konsumen, dalam sub menu ini menunjukkan bahwa barang yang dikirim rusak atau cacat sehingga pihak konsumen memutuskan untuk mengembalikan ke perusahaan yang bersangkutan untuk mendapat pergantian barang. Halaman retur konsumen dapat dilihat pada Gambar 4.16.

| Seah! SAHL Inventory                      | 丰            | Contest<br>FOX 1991                                                  |                  |               |   |              |   |                      |   | ш                                | Lugnut |
|-------------------------------------------|--------------|----------------------------------------------------------------------|------------------|---------------|---|--------------|---|----------------------|---|----------------------------------|--------|
| <b>Road Root Facer</b>                    |              | <b><i>Betur Barang Konsumen</i></b>                                  |                  |               |   |              |   |                      |   | <b>Tariton Itata</b>             |        |
| <b>B</b> buttoant<br><b>B</b> Data Hatter |              | Show is 4 entries                                                    |                  |               |   |              |   | -Bearch:             |   |                                  |        |
| <b>R</b> Barang Masuk                     | No. Pr.      | No Batur                                                             | Tanggal          | Nama Kansumen | ٠ | Biaya Kirim  | u | <b>Detail Barang</b> | ш | Status                           | u      |
| O Built Parchass Drder                    | T.           | RET.KON/67/2020/0001                                                 | 2020-07-08       | Fajor         |   | 0.000        |   | $\ddot{\phantom{0}}$ |   | -Dioecona                        |        |
| O LIAT PURCHAIR DONE                      | ž            | RET.KON/01/2020/0005                                                 | $2100 - 07 - 22$ | Pájar         |   | tisto.       |   | ë                    |   | Differential                     |        |
| C Progress FO.                            | $\mathbb{Z}$ | <b><i>Property of the Company of the</i></b><br>RET.KON/07/2020/0001 | 2020-07-22       | man<br>Noor   |   | 0.000        |   | ÷                    |   | <b>Continue</b><br><b>Disase</b> |        |
| O Penetmaan Batang                        |              | Showing 1 to 3 of 3 entries                                          |                  |               |   | <b>under</b> |   |                      |   | Provinces 7                      | high.  |
| O<br><b>Retur Barang ise Komunen</b>      |              |                                                                      |                  |               |   |              |   |                      |   |                                  |        |

Gambar 4.16 Halaman Retur Barang Konsumen

Dalam sub menu tersebut juga disertai fitur *review* untuk mengetahui detail barang yang diretur oleh konsumen. Halaman *review* dapat dilihat pada Gambar 4.17.

| ND                  | <b>TRINGERY</b><br>KODE<br><b>HARRY</b> |             | NAMA BARANC<br>- 3<br>$\sim$ | <b>Designation</b><br>SATUAN | <b>STANDARD</b><br><b>JUMLAH</b><br>DITERIMA | AND MAIN CONTROL<br><b>JUMLAH</b><br>KIRIM | and the first term for the first<br><b>KETERANGAN</b><br>and the state of the state of the con- |
|---------------------|-----------------------------------------|-------------|------------------------------|------------------------------|----------------------------------------------|--------------------------------------------|-------------------------------------------------------------------------------------------------|
| $\frac{1}{\lambda}$ | JAD-1-0001                              | Sabun Mandi | 82                           | PCS<br>かんちじじゃり               | <b>Service</b>                               |                                            | $n$ sak                                                                                         |

Gambar 4.17 Halaman Lihat Data Retur Konsumen

Kemudian Administrator diminta untuk memasukkan mengenai detail barang yang dikembalikan oleh konsumen. Detail barang tersebut siapa yang melakukan retur, tanggal retur, barang-barang yang diretur, jumlahnya serta alasan mengapa meretur barang tersebut. Halaman tambah retur barang dapat dilihat pada Gambar 4.18.

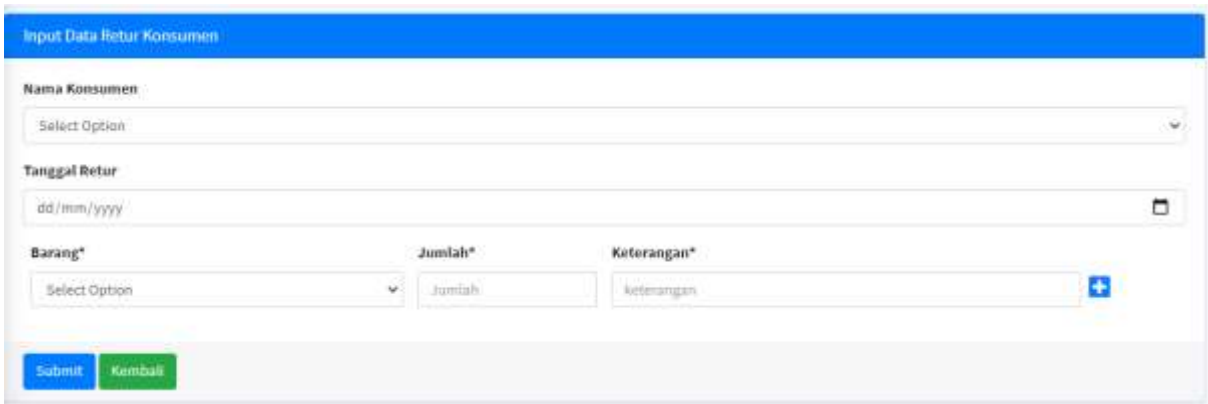

Gambar 4.18 Halaman Tambah Data Retur Barang Konsumen

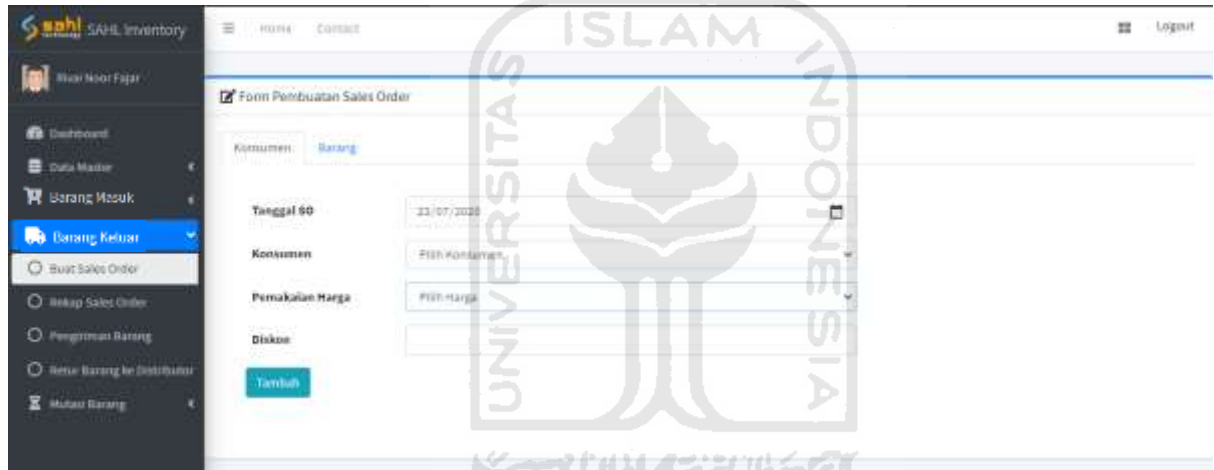

Gambar 4.19 Halaman Menu Barang Keluar

Pada menu barang keluar terdapat 4 sub menu yang memiliki fungsi masing-masing, berikut deskripsi singkat mengenai sub-menu tersebut. Buat Sales *Order* untuk memasukkan detail data barang yang akan dijual. Rekap sales *order* berisi daftar sales *order* yang sudah dibuat. Pengiriman barang berfungsi ketika barang akan disampaikan kepada konsumen atau distributor. Retur Barang ke Distributor berfungsi untuk memasukkan detail data barang yang akan diretur ke distributor. Halaman menu barang keluar dapat dilihat pada Gambar 4.19.

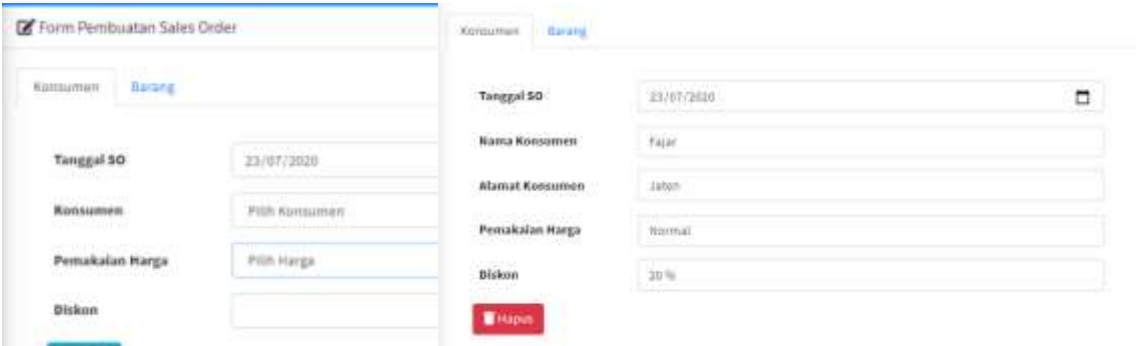

Gambar 4.20 Halaman *Form* Konsumen

Pada data konsumen, Administrator diminta untuk memasukkan tanggal, memilih konsumen, harga, dan diskon yang dijadikan pilihan untuk menjual barang. Setelah ditambahkan maka akan muncul detail data terkait konsumen yang sudah dipilih. Pemakaian harga di sini digunakan untuk menerapkan harga yang nantinya bisa dibedakan melalui wilayah ataupun kondisi lainnya. Kemudian untuk diskon Administrator ini merupakan kebijakan dari perusahaan missal pada momen kemerdekaan diterapkan diskon 20% maka Administrator harus memasukkan diskon tersebut. Apabila akan melakukan perubahan, Administrator hanya perlu menghapus data dan memasukkan ulang. Halaman penambahan konsumen dapat dilihat pada Gambar 4.20.  $\overline{\mathbf{P}}$ 

| Barang<br>Konsuman                       |                    |                                  |                                            | E Form Pembuatan Sales |              |                 |                | $\infty$      |               |
|------------------------------------------|--------------------|----------------------------------|--------------------------------------------|------------------------|--------------|-----------------|----------------|---------------|---------------|
| and a state<br><b>Status</b><br>1999 MAR | Select Dotam       |                                  | Konsumas                                   | Bararus                |              |                 |                |               |               |
| <b>CESTAINA</b><br>Barang                | Sabun Mandi        |                                  | <b>SANTONIA</b><br><b>Stabus</b><br>Min Lo |                        | PHI          |                 |                | w             |               |
| Stock<br>Ma                              | 158                |                                  | Barang                                     |                        | Saburi March |                 |                |               |               |
| Jumlah                                   |                    |                                  |                                            |                        | 194          |                 |                |               |               |
| Tambuh                                   |                    |                                  | Jurnlah                                    |                        | 555          |                 |                |               |               |
| <b>Kode Barang</b><br>Mo                 | <b>Nama Barang</b> | Satuan                           | Tarritoin<br><b>Härge nettern</b>          | <b>SHILLS!</b>         | merga event  | <b>PLOYTELL</b> | <b>P. L.M.</b> | 111141<br>165 | <b>FUELS!</b> |
| 340-1-0001                               |                    | FCS:<br>Sabun Mandi<br>15,000,00 |                                            | $12 -$                 | 180,000,00   | 36,000,00       | 14.400.00      | 158,400,00    | ٠             |

Gambar 4.21 Halaman Tambah Barang Penjualan

Pada data barang, Administrator diminta untuk memasukkan status barang apakah berpajak atau tidak, memilih barang, memilih barang dan jumlah yang dijual. Setelah ditambahkan maka akan muncul detail data terkait barang yang akan dijual. Apabila akan menambah barang yang akan dibeli Administrator hanya perlu memasukkan data ulang, maka system akan mencatat otomatis barang apa saja yang akan dijual. Apabila ada kesalahan dalam melakukan pengisian Administrator hanya perlu menghapus data. Sedikit informasi bahwa mekanisme pajak di Indonesia menetapkan sebesar 10%, oleh karena itu dalam sistem sudah langsung menerapkan mekanisme tersebut apabila Administrator memilih status barang PPN. Selain itu, apabila jumlah yang dijual melebihi stok maka akan ada notifikasi kesalahan "jumlah barang melebihi stok". Halaman penambahan barang dapat dilihat pada Gambar 4.21.

|    |                           | Phone: 02728900123 | <b>SAHL Technology</b><br>NPWP: 998312121 | Kalihawang Kulonprogo<br>z. |                               |                  | Email: fajartır@gmail.com |
|----|---------------------------|--------------------|-------------------------------------------|-----------------------------|-------------------------------|------------------|---------------------------|
|    |                           |                    | <b>SALES ORDER</b>                        |                             |                               |                  |                           |
|    | NO. SO:                   |                    | <b>XX/PO/XX/XXXX</b>                      |                             | TANGGAL SO:                   |                  | 23 July 2020              |
|    | <b>KODE KON</b><br>GRAB-2 |                    | <b>KEPADAYTH</b><br>Enjar                 |                             | <b>ALAMAT</b><br><b>Jaten</b> |                  |                           |
| NO | <b>KODE</b>               |                    | NAMA BARANG                               | <b>SATUAN</b>               | 菌                             | OTY              | <b>HARGA</b>              |
| 1  | JAD-1-0001                | Sabun Mandi        | $\pm 0$                                   | PCS                         | 15.000.00                     | 12               | 180.000.00                |
|    |                           |                    | x                                         |                             |                               | 12               |                           |
|    |                           |                    |                                           |                             |                               | <b>SUB TOTAL</b> | 180.000,00                |
|    |                           |                    |                                           |                             |                               | DISKON           | 36.000,00                 |
|    |                           |                    |                                           |                             |                               | PPN              | 14.400.00                 |
|    |                           |                    |                                           |                             |                               | ONGKIR           |                           |
|    |                           |                    |                                           |                             |                               | TOTAL            | 158.400,00                |

Gambar 4.22 Halaman *Review Sales Order*

Terdapat fitur tambahan *review* untuk melihat detail barang yang akan dijual. Apabila sudah yakin Administrator menyimpan data tersebut berarti menunjukkan bahwa 1 sales *order* sudah selesai dibuat. Halaman *review* dapat dilihat pada Gambar 4.22.

| <b>Building Fax</b>                                  | Rekap Sales Order |                                                  |                            |               |                             |                                 |                                                |                                |                                      |                 |
|------------------------------------------------------|-------------------|--------------------------------------------------|----------------------------|---------------|-----------------------------|---------------------------------|------------------------------------------------|--------------------------------|--------------------------------------|-----------------|
| <b>G</b> Datmard<br>Cuita Master                     |                   | and the process of the con-<br>Show is a entries |                            |               |                             |                                 |                                                |                                | Search:                              |                 |
| <b>W</b> Barang Masuk                                | No.*              | No SO<br>tis.                                    | Konsumen<br>$\sim$         | Tanggat<br>55 | <b><i><u>Mesh</u></i></b>   | 44<br>Kator                     | Diskon                                         | PPN<br>tis.                    | Total<br>m                           | Cetak<br>$\sim$ |
| <b>B</b> Barang Keluar                               |                   | 50/57/07/2620/0002                               | Noor                       | 2020-07-08    | $\overline{a}$              | 38,000,00                       | 1.000,00                                       | 1,000,00                       | 30,900,00                            | 흅               |
| O Business Order                                     | s                 | 50/81/07/2020/0003                               | Falar                      | 2020-07-17    | iž                          | 120,000,00                      | 1,400.00                                       | 0.00                           | 117,000.00                           | a               |
| C. Rokap Sales Crow                                  | ÷                 | SD/ST/UZ/2020/0664                               | ren<br>Fajar               | 2020-07-17    | m<br>10                     | 200,000,00                      | 4.000,00                                       | <b>TANK STATE</b><br>19.631,01 | $1 - 1 - 1$<br>215,600.06            | ë               |
| O. Pergriman Barang<br>O Hette Harang No Distributor | 4                 | \$0.57,07,1626,0007                              | Hoav                       | 2020-07-17    | 25                          | <b>CONTRACTOR</b><br>155,000,00 | 17,500.00                                      | 0.00                           | 133,500,00                           | ₽               |
| <b>X</b> Motori Narang                               | š.                | 60/67/07/2020/0008                               | <b>CONTRACTOR</b><br>Fajar | 2020-07-17    | 25                          | <b>CONTRACTOR</b><br>255,000.00 | <b>Contract Contract Contract</b><br>12.500.00 | 23.756.00                      | 101.250.00                           | a               |
|                                                      | s.                | \$11.51.07.2023.0009                             | Fater                      | 2020-07-17    | $\overline{\widetilde{16}}$ | 188,000,00                      | <b>SCOLOUT</b><br>7.000,05                     | 11100000<br>9.803,00           | 107,800,06<br>and the control of the | 를               |

Gambar 4.23 Halaman Rekap *SO*

Pada sub menu rekap sales *order,* berisi data sales *order* yang sudah dibuat dengan disertai fitur cetak untuk mencetak detail sales *order.* Halaman rekap sales *order* dapat dilihat pada Gambar 4.23.

Sedangkan, halaman cetak dapat dilihat pada Gambar 4.24.

|                     | Pass: 3071999121                               | Treacher between an artist<br><b>SAHL Technology</b><br>NEWF-TROUSLY<br><b>FRIL. Latinity Hillman</b><br><b>Kalksing Kinsona</b>            | E                                                        | Print                |                                  | 1 sheet of paper |
|---------------------|------------------------------------------------|----------------------------------------------------------------------------------------------------|----------------------------------------------------------|----------------------|----------------------------------|------------------|
|                     |                                                | <b>FURCHASE ORDER</b>                                                                                                    |                                                          | <b>Destination</b>   | <b>PS</b> Microsoft Print to PDF | $\blacksquare$   |
| 103, lat.           | With FRITAIN MADE                              | EVANUE ME                                                                                                    | 98 Feb 2820                                              |                      |                                  |                  |
| <b>BOONS OF</b>     | <b>GEFURN YTH</b><br><b>Hand</b>               | <b>HAMME</b><br><b><i><u><u>Bradesgod</u></u></i></b>                                                                                       |                                                          | Pages                | All                              |                  |
| <b>ACERS</b><br>701 | <b>SANA BURNIEL</b><br>1   ALEL AND TANK Start | <b>BATE-AS</b><br>UFF PPA<br>$\frac{1}{2}$<br>$\overline{165}$<br>19 899 24 1 1 1 9 9 0 W<br>$\mathbb{R}$<br><b>BULTERLA</b><br><b>FRIG</b> | <b>HARLS</b><br><b>Scotton</b><br>24,440,440<br>1,996.04 | Layout               | Portrait                         |                  |
|                     |                                                | <b><i>SINGLE</i></b><br><b>TESSA</b>                                                                                                    | $-100$<br>--<br>319636                                   | Color                | <b>Dolor</b>                     |                  |
|                     |                                                |                                                                                                    |                                                          | <b>More settings</b> |                                  | $\omega$         |
|                     |                                                |                                                                                                    |                                                          |                      |                                  |                  |
|                     |                                                |                                                                                                    |                                                          |                      |                                  |                  |

Gambar 4.24 Halaman Cetak *SO*

Pada sub menu pengiriman barang berisi detail data barang yang akan disampaikan ke konsumen atau distributor. Pengiriman di sini berisi dari sales *order,* pengembalian barang ke konsumen yang diretur, dan retur ke distributor barang yang kemungkinan ada cacat atau rusak. Halaman pengiriman barang dapat dilihat pada Gambar 4.25.

| S sahl sure inventory                                    | $\equiv$ | Hime <sup>1</sup><br>Contact: |   |                                                        |    |                        |            |                |                 | 喆     | Logout       |
|----------------------------------------------------------|----------|-------------------------------|---|--------------------------------------------------------|----|------------------------|------------|----------------|-----------------|-------|--------------|
| <b>Rivel Noor Fajar</b>                                  |          | Data Barang Keluar            |   |                                                        |    |                        |            |                |                 |       |              |
| <b>B</b> Dashboard                                       |          | Show to a entries             |   |                                                        |    |                        |            |                | Search:         |       |              |
| <b>B</b> Data Master<br>×<br><b>W</b> Barang Masuk<br>74 | No +     | No DO                         | ٠ | No Transaksi                                           | w. | <b>Nama</b><br>÷       | Tanggal    | Jumlah         | $\sim$<br>Cetak | Kirim | <b>IN</b>    |
| <b>63</b> Barang Keluar                                  |          | 00/07/2020/0005               |   | RET.DIS/07/2020/0001                                   |    | Saht                   | 2020-07-22 | <b>DD</b>      | ₽               | ٠     |              |
| O Bun Sales Order                                        | 2        | 00/08/2020/0002               |   | RET.KON/08/2020/0001                                   |    | Fajar                  | 2020-08-04 | 3              | ₿               |       |              |
| C Rekap Sales Dider                                      |          | DO/08/3020/0004               |   | \$0.51/07/2020/0002<br><b><i>COMMENT OF STREET</i></b> |    | Noor<br><b>COMPANY</b> | 3020-08-05 | $\overline{z}$ | a               |       |              |
| Pengiriman Barang<br>o                                   |          | Showing 1 to 3 of 5 entries   |   |                                                        |    |                        |            |                | Previous        |       | <b>Now</b> : |
| C Retur Barang to Distributor                            |          |                               |   |                                                        |    |                        |            |                |                 |       |              |

Gambar 4.25 Halaman Pengiriman Barang

Z

Fitur cetak berfungsi untuk mencetak detail data barang terjual atau yang diretur. Halaman cetak dapat dilihat pada Gambar 4.26.

 $\vert \mathbb{U} \vert$ 

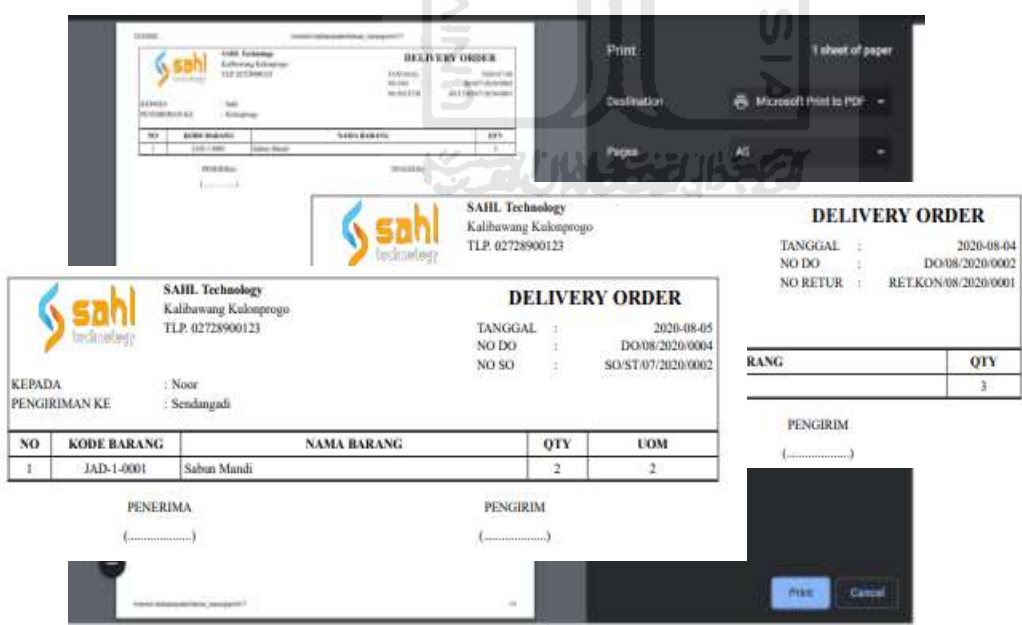

Gambar 4.26 Halaman Cetak Transaksi Penjualan

Kemudian fitur terakhir dari pengiriman barang disini yaitu kirim, di mana Administrator perlu memasukkan biaya kirim yang perlu dibayar supaya barang bisa langsung dikirim ke konsumen atau distributor. Simpan menunjukkan bahwa barang sudah dikirim, sedangkan kembali akan mengarahkan Administrator kembali ke halaman pengiriman barang. Halaman kirim dapat dilihat pada Gambar 4.27.

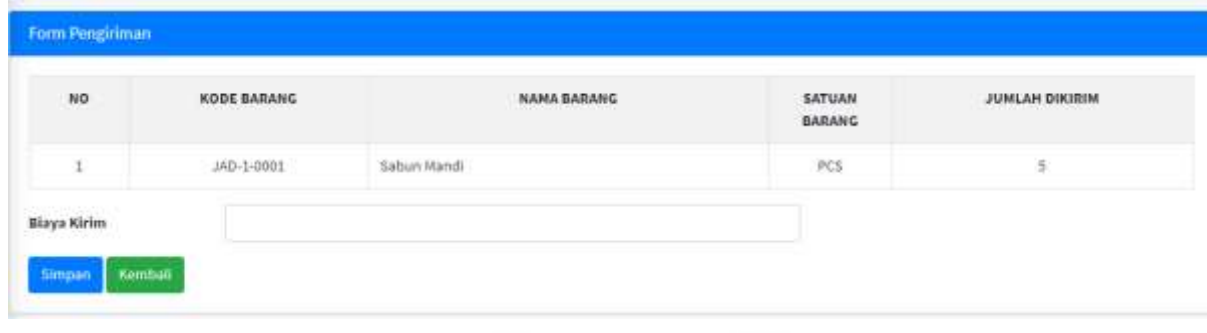

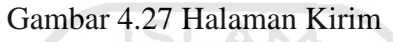

Sub menu terakhir dalam barang keluar yaitu retur barang ke distributor, dalam sub menu ini menunjukkan bahwa barang yang diterima rusak atau cacat sehingga pihak perusahaan memutuskan untuk mengembalikan ke distributor yang bersangkutan untuk mendapat pergantian barang. Halaman retur ke distributor dapat dilihat pada Gambar 4.28.

| Seahl =set_inventory                         | Ξ              | Cirtisti<br>$181 - 76$                        |   |                             | チェクリじゃく          |                         |                                        | a m<br>m                      | Logout                |
|----------------------------------------------|----------------|-----------------------------------------------|---|-----------------------------|------------------|-------------------------|----------------------------------------|-------------------------------|-----------------------|
| le.<br>Hall Noor Facer                       |                | <b>Retur Barang Distributor</b>               |   |                             |                  |                         |                                        |                               | <b>Territori Data</b> |
| <b>B</b> Uashboard<br><b>言: Sata Hassier</b> |                | Show p. 2 entries<br>Wednesday of March       |   |                             |                  |                         | Search:                                |                               |                       |
| <b>W</b> Barang Masuk                        | No.71          | No Betur                                      | ÷ | Tanggal<br>u                | Nama Bistributor | Biaya Kirim<br>         | <b>Detail Barang</b><br>$\mathbb{R}^n$ | <b>Status</b>                 | -                     |
| <b>B</b> Barang Keluar                       |                | RET,OIS/ST/2020/0005                          |   | 2020-07-08<br><b>MARKET</b> | 5aW              | 0.000<br>$-0.0000$      | ۹                                      | $\mathsf{Down}$               |                       |
| O Bust Sales Online                          | 2              | RET.O/S/ST/2020/0001                          |   | 3536-07-17                  | Safé             | 0.000                   | ø                                      | Dibuat-                       |                       |
| O Telup Salas Order                          | a.             | <b>LA LUCA</b><br>RETUNS/ST/2026/0001         |   | 3020-07-22                  | Safe.            | <b>LESHOON</b><br>0.000 | ö                                      | <b>GEVIES</b><br><b>DRITH</b> |                       |
| O reignmantsiers                             | $\overline{a}$ | RET.D/6/87/2020/0001                          |   | 2020-07-22                  | Sa'N<br>-        | 0.000                   | 뚓                                      | 200940<br><b>DRILLET</b>      |                       |
| O fatur llargeg is Entritutor                |                | けんとう ちょうかいりんかい<br>Showing 1 to 4 of 4 entries |   |                             |                  |                         |                                        | President.                    | <b>Tutrel</b>         |
| <b>Z</b> Mutauritarang                       |                | <b>CONTRACTOR</b>                             |   |                             |                  |                         |                                        |                               |                       |

Gambar 4.28 Halaman Retur Barang Distributor

Dalam sub menu tersebut juga disertai fitur *review* untuk mengetahui detail barang yang diretur oleh perusahaan. Halaman *review* dapat dilihat pada Gambar 4.29.

| NO | <b>DESSEE</b><br>KODE<br>--- | <b>Website Control</b><br>NAMA BARANG<br><b>IN MARKET DISCUSSION</b> | SATUAN<br><b><i>PERSONAL PROPERTY</i></b> | <b>Angele Card</b><br><b>JUMLAH</b><br>KIRIM | JUMLAH<br>KEMBALI | KETERANGAN<br>material and control to the first |
|----|------------------------------|----------------------------------------------------------------------|-------------------------------------------|----------------------------------------------|-------------------|-------------------------------------------------|
| Ŧ, | JAD-1-0001                   | Sabun Mandi                                                          | PC5                                       | 涉.                                           |                   | komasan rusak                                   |

Gambar 4.29 Halaman Lihat Barang Retur Distributor

Kemudian Administrator diminta untuk memasukkan mengenai detail barang yang dikembalikan oleh perusahaan. Detail barang tersebut siapa distributor yang dituju, tanggal retur, barang-barang yang diretur, jumlahnya serta alasan mengapa meretur barang tersebut. Halaman tambah retur barang dapat dilihat pada Gambar 4.30.

IE

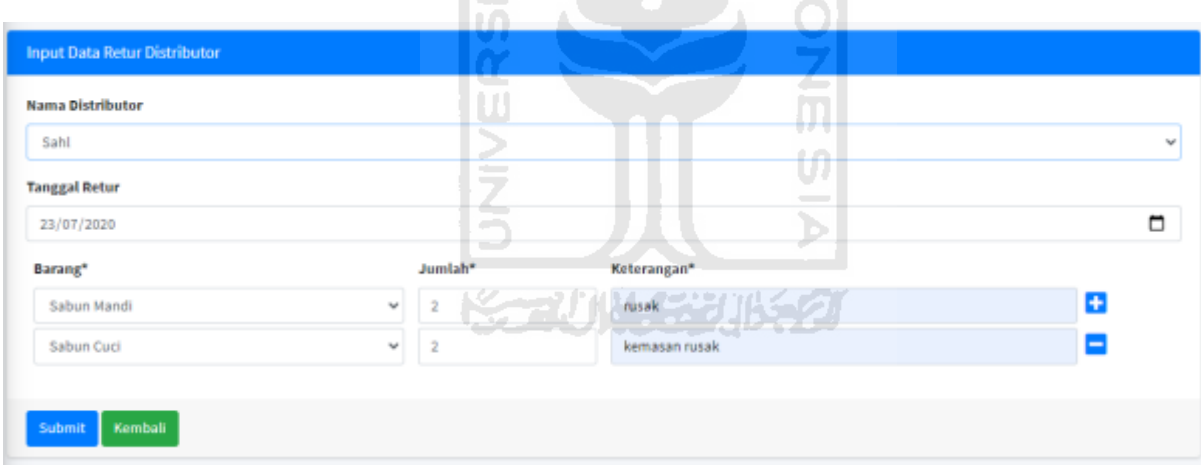

Gambar 4.30 Halaman Tambah Barang Retur Distributor

| <b>Rival Noor Fajar</b>                                |                          | <b>B</b> Delivery Order |             |                                                             |          |                                 |        |                                  |              |        |
|--------------------------------------------------------|--------------------------|-------------------------|-------------|-------------------------------------------------------------|----------|---------------------------------|--------|----------------------------------|--------------|--------|
| <b>Continued</b>                                       |                          | $310W = 1$ stricts      |             |                                                             |          |                                 |        | Search:                          |              |        |
| <b>E Data Master</b><br>×<br>÷<br><b>R</b> Benetz Nook | No Fr.                   | Jenis                   | <b>Till</b> | No Transakai                                                | $-1 - 1$ | Tanggal                         | $-4 -$ | <b>Here</b>                      | Akai<br>÷    | $10-1$ |
| <b>R</b> Bearing Science<br>¢                          | $\mathbb{L}$             | Sales Order             |             | 50/57/07/2520/0002                                          |          | 2020-07-06                      |        | r                                | œ            |        |
| <b>X</b> Mutan Barner<br>$\sim$                        | $\Xi$                    | Sales Order             |             | SD/ST/07/2020/8083                                          |          | 2020-07-17                      |        | 12                               | ż            |        |
| C - Suat Delivery Order                                | ä,                       | Salini Order            |             | 30/37/07/2020/0604                                          |          | $2010 - 07 - 17$                |        | $10\,$                           | ø            |        |
| O Kekay Delbarry Order                                 | 4                        | Sales Order             |             | 50/57/07/2020/0000                                          |          | 2020-07-17                      |        | 16                               | œ            |        |
| O linkup SPBM                                          | $\frac{1}{2}$            | Retur Bistributor       |             | #E12(5/07/2020/0005)                                        |          | <b>Company of</b><br>2020-07-17 |        | $\mathfrak{m}$                   | iz.          |        |
| C Hiwayat Keluar Marsh.                                | $\langle \Gamma \rangle$ | Retur Duinbotte         |             | RET.DIS/07/2020/0001                                        |          | 2020-07-32                      |        | $\left\langle \Pi \right\rangle$ | ø            |        |
|                                                        | y.                       | <b>Partur Komsumer</b>  |             | <b>CONTRACTOR</b> AND INTERNATIONAL<br>RET.HON/07/2020/0005 |          | <b>CONTRACTOR</b><br>2020-07-06 |        | ä.                               | $\mathbf{r}$ |        |
|                                                        | $\mathbbm{R}$            | Retur Konsumen          |             | RETAILW/07/2020/0001                                        |          | minten<br>2020-07-22            |        | 7 E 11<br>$10^{-1}$              | is.          |        |

Gambar 4.31 Halaman Menu Mutasi Barang

**ISLAM** 

Pada menu mutasi barang terdapat 4 sub menu yang memiliki fungsi masing-masing, berikut deskripsi singkat mengenai sub-menu tersebut. Buat *Delivery Order* untuk membuat *do* sebagai tanda bahwa barang sudah siap untuk dikirim . Rekap *delivery order* berisi daftar *do* yang sudah dibuat. Rekap SPBM berisi daftar SPBM yang sudah dibuat, menunjukkan barang yang masuk ke perusahaan. Riwayat keluar masuk berfungsi untuk mencari data barang yang sudah masuk ataupun keluar. Halaman menu mutasi barang dapat dilihat pada Gambar 4.31.

Sub menu pertama buat *delivery order*, berguna sebagai bukti barang sudah siap untuk diantar kepada kustomer atau distributor, nantinya Administrator diminta untuk memasukkan tanggal pembuatan *do* tersebut. Halaman pembuatan *do* dapat dilihat pada Gambar 4.32.

| Jumlah Dikirim<br>÷. |
|----------------------|
|                      |
|                      |
| Previous<br>Next     |
|                      |
|                      |

Gambar 4.32 Halaman Pembuatan *DO*

Sub menu selanjutnya rekap *do* berisi daftar *do* yang sudah dibuat baik dari sales *order,*  retur barang dari konsumen dan retur barang ke distributor, disertai informasi status yang menunjukkan barang tersebut sudah dikirim atau belum dikirim. Halaman rekap *do* dapat dilihat pada Gambar 4.33.

| $\equiv$ | Datact.         |                                                                  |                          |              |            |        |                | 12                   | Logout |
|----------|-----------------|------------------------------------------------------------------|--------------------------|--------------|------------|--------|----------------|----------------------|--------|
|          |                 |                                                                  |                          |              |            |        |                |                      |        |
|          |                 |                                                                  |                          |              |            |        | Search:        |                      |        |
| No.+     | No DO           |                                                                  |                          | <b>Hauta</b> | Tarotgall  | Jumlah | Status         | Cetak                |        |
| ×        | DO/08/2020/0001 |                                                                  | RET.DIS.08/2020/0001     | Salit        | 2020-08-04 | ä      | Sudah Dikirim  | ₿                    |        |
| o        | DO/08/2020/0002 |                                                                  | RET.KON/08/2020/0001     | Fajar.       | 2020-08-04 | ä.     | Beturn Dikirim | e                    |        |
|          | DO/08/2020/0003 |                                                                  | RET.KON/08/2020/0001     | Noor         | 2020-06-05 | 13     | Sudah Dikirim  | $\Theta$             |        |
| Β        | DO/08/2020/0004 |                                                                  | \$0/51/07/2020/0002<br>w | None         | 2020-08-06 | 2      | Belum Dikirim  | ë<br><b>Business</b> |        |
|          |                 | <b>Horma</b><br>Rekap Delivery Order<br>$2how$ $\pm$ $t$ entries |                          | No Transakia |            |        | --             |                      |        |

Gambar 4.33 Halaman Rekap *DO*

Dilengkapi fitur cetak yang berguna untuk mencetak detail *do* yang sudah dibuat. Halaman cetak *do* dapat dilihat pada Gambar 4.34.

| <b>No Limma</b>                                                      | <b>NVIL Telephone</b><br><b>Kulthetrag Kölnigman</b><br>TLE RITTERMOLDS<br>rpan an | Future instrumes beauty to a control of the | ranceat.<br>MADD 1111<br><b>NO FEE</b><br><b>COLLEGE</b> | <u>the Commercial Lister</u><br>DELIVERY ORDER<br><b>SSC Weine</b><br><b>EQUIVATIONS</b><br><b>NUTSTERED</b> | Print         | 1 sheet of paper             |         |
|----------------------------------------------------------------------|------------------------------------------------------------------------------------|---------------------------------------------|----------------------------------------------------------|----------------------------------------------------------------------------------------------------|---------------|------------------------------|---------|
| <b>BARNIN</b><br>PERGHAMAL<br><b>NTWEEK</b>                          | / Faire<br><b>Sales</b><br><b>Suite Here</b>                                       |                                             |                                                          |                                                                                                    | Destination   | Microsoft Print to PDF<br>e. | $\cdot$ |
| <b>AIRS BARANC</b><br>342<br>u.<br>LIKE-1 (400)<br>÷<br>30216-1-0002 | Technik Televali<br><b>MORNIGUES</b><br><b>Tollan Fisco</b>                        | <b>NSMA BABARAY</b>                         | 1971<br>196<br>$\sim$<br>$\Rightarrow$                   | 51215<br>×<br>÷                                                                                              | Pages         | All                          |         |
|                                                                      | PERENOUL.<br><b>Allenger</b>                                                       |                                             | PENAMIX<br>11.000                                        |                                                                                                    | Layout        | Portrait<br>AS DEL           |         |
|                                                                      |                                                                                    |                                             |                                                          |                                                                                                    | Color         | Color                        |         |
|                                                                      |                                                                                    |                                             |                                                          |                                                                                                    | More settings |                              | u       |
|                                                                      |                                                                                    |                                             |                                                          |                                                                                                    |               |                              |         |
|                                                                      |                                                                                    |                                             |                                                          |                                                                                                    |               |                              |         |
|                                                                      |                                                                                    |                                             |                                                          |                                                                                                    |               |                              |         |
|                                                                      |                                                                                    |                                             |                                                          |                                                                                                    |               |                              |         |
|                                                                      |                                                                                    |                                             |                                                          |                                                                                                    |               |                              |         |
|                                                                      |                                                                                    |                                             |                                                          |                                                                                                    |               |                              |         |

Gambar 4.34 Halaman Cetak Detail Data *DO*

Sub menu selanjutnya rekap SPBM berisi daftar SPBM yang sudah dibuat baik dari sales *order,* retur barang dari konsumen dan retur barang ke distributor . Halaman rekap *do* dapat dilihat pada Gambar 4.35.

| Sand set mentory                                                               | $\equiv$<br>34,0,018 | Contact                     |                      |       |                                                                                                |            |     | m         | Logout       |
|--------------------------------------------------------------------------------|----------------------|-----------------------------|----------------------|-------|------------------------------------------------------------------------------------------------|------------|-----|-----------|--------------|
| <b>Rival Noon Fajay</b>                                                        | Rekap Delivery Order |                             |                      |       |                                                                                                |            |     |           |              |
| <b>60</b> Dachboard<br><b>B</b> Data Master                                    |                      | Show is a entries           |                      |       |                                                                                                | Search     |     |           |              |
| <b>R</b> Bearing Mook<br>۰                                                     |                      | No. 7: No.DO.               | No Transaloi         | Rama  | $\frac{1}{2} \left( \frac{1}{2} \right) \left( \frac{1}{2} \right) \left( \frac{1}{2} \right)$ | Tanggal    | na. | Cetale    | -            |
| <b>Bi</b> Basing Science<br>×                                                  | 近                    | SPBM/08/2020/0002           | PO/ST/08/2020/0001   | Tjiwi |                                                                                                | 2020-08-04 |     | ë         |              |
| S Hutun Banne<br><b>Contract</b>                                               |                      |                             |                      |       |                                                                                                |            |     |           |              |
| O Built Debarry Older                                                          |                      | SPBM/08/2020/0003           | RET.KON/08/2020/0001 | Noor  |                                                                                                | 2020-08-05 |     | e         |              |
| C Helap Belivery Older                                                         | $\,$ 8               | SPBM/08/2020/0004           | RET.DIS/08/2020/0001 | Sahi  |                                                                                                | 2020-08-07 |     | ۵         |              |
| O INNOSFON                                                                     |                      |                             |                      |       |                                                                                                |            |     |           |              |
| O . Itheauat Relizer Mazuk<br><b>The control of the control of the control</b> |                      | Shiming I to 4 of 4 entries |                      |       |                                                                                                |            |     | Previous: | <b>Marsh</b> |
|                                                                                |                      |                             |                      |       |                                                                                                |            |     |           |              |

Gambar 4.35 Halaman Rekap SPBM SLA

Dilengkapi fitur cetak yang berguna untuk mencetak detail SPBM yang sudah dibuat. Halaman cetak SPBM dapat dilihat pada Gambar 4.36.

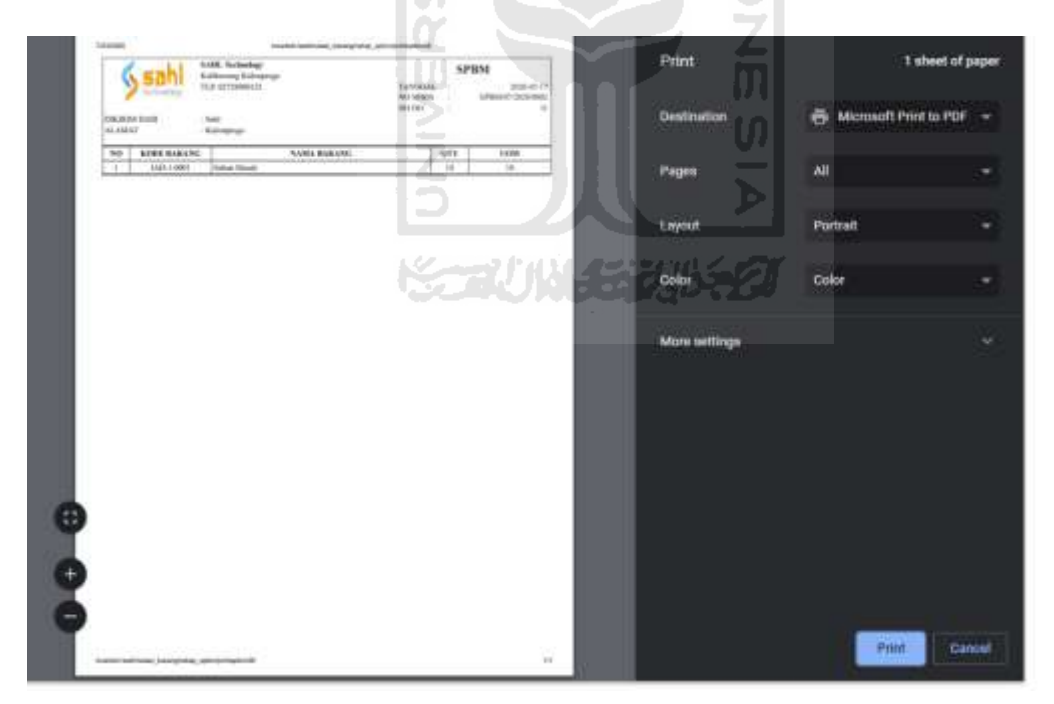

Gambar 4.36 Halaman Cetak Detail Data SPBM

Sub menu terakhir buat riwayat keluar masuk, berguna untuk mengetahui barang yang masuk dan keluar berdasarkan tanggal dan jenis barang yang dicari, nantinya Administrator diminta untuk memasukkan jenis barang serta rentang tanggal kemudian sistem akan

menampilkan sesuai dengan kriteria yang dimasukkan oleh Administrator. Halaman riwayat keluar masuk dapat dilihat pada Gambar 4.37.

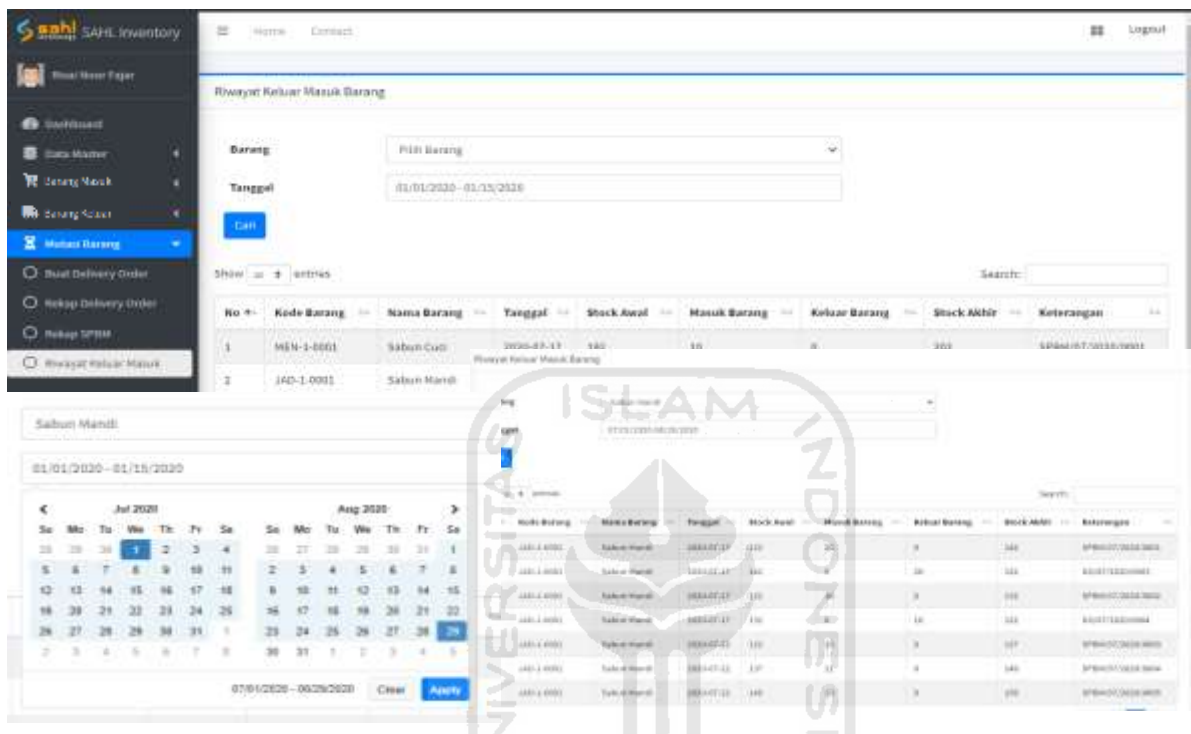

Gambar 4.37 Halaman Pencarian Barang Keluar Masuk

**KORUNASE UKRO** 

Menu data master merupakan menu pokok dari sistem ini, di mana dalam menu tersebut Administrator memasukkan semua data yang diperlukan supaya sistem dapat berjalan. Masingmasing sub menu dari data master ialah kategori harga di mana Administrator diminta untuk memasukkan kategori harga. Kemudian sub menu barang, Administrator diminta untuk mengisi data barang yang akan diperjualbelikan. Sub menu detail perusahaan berisi data dari Sahl Technology selaku pengguna sistem. Sub menu approval digunakan untuk membuat siapa yang berhak menyetujui atau menolak sebuah *po.* Kemudian sub menu terakhir pengguna untuk menambah atau menghapus siapa saja yang berhak mengakses sistem ini. Halaman data master dapat dilihat pada Gambar 4.38.

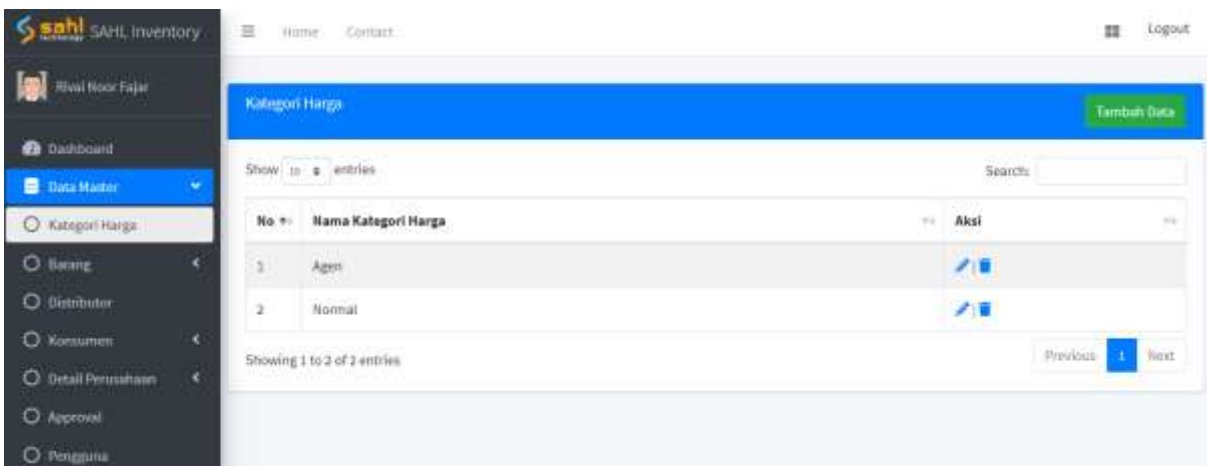

Gambar 4.38 Halaman Data Master

Sub menu pertama kategori harga, Administrator diminta untuk menambah kategori harga dalam menentukan harga suatu barang. Berdasarkan survei dan wawancara pada umumnya kategori harga terdiri dari harga agen atau harga di pasaran (normal). Jadi dalam sistem sudah dimasukkan kategori tersebut, namun apabila Administrator akan menambah, mengubah atau menghapus dalam sistem juga sudah disediakan fitur-fitur tersebut. Apabila hendak menambah kategori harga Administrator hanya perlu menekan tombol tambah dan sistem akan memunculkan *form* tambah data, kemudian simpan maka akan otomatis kategori harga bertambah . *Form* tambah data kategori harga dapat dilihat pada Gambar 4.39.

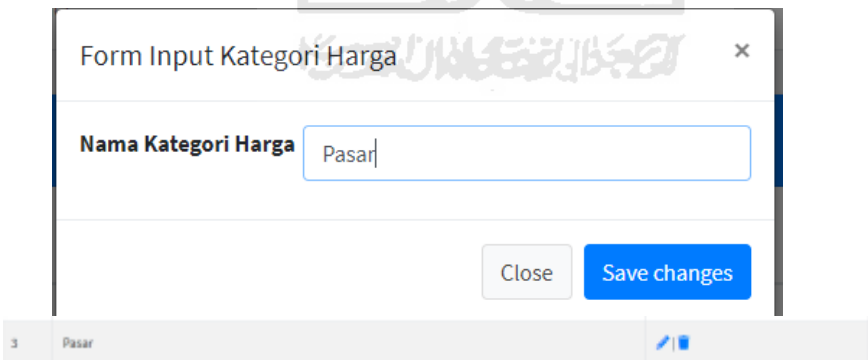

Gambar 4.39 *Form* Tambah Kategori Harga

Kemudian apabila ada kesalahan terkait nama kategori harga Administrator hanya perlu menguubah atau menghapus kategori harga tersebut. Apabila diubah Administrator hanya perlu memasukkan nama yang benar kemudian simpan. Sebagai contoh yang tadi awalnya bernama pasar diubah menjadi pasar raya. Halaman ubah kategori harga dapat dilihat pada Gambar 4.40.

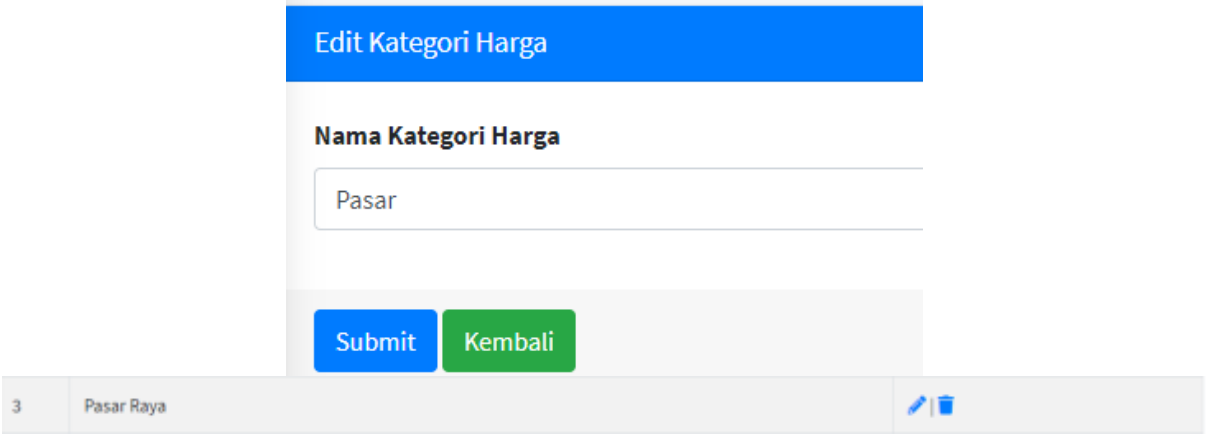

Gambar 4.40 Halaman Ubah Kategori Harga

Kemudian apabila menggunakan fitur hapus maka akan muncul notifikasi apakah benarbenar akan menghapus data tersebut. Apabila benar dihapus maka data akan hilang. Fungsi fitur tersebut dapat dilihat pada Gambar 4.41.

|                      |                     |                                                                     | V)<br>೧<br>W    |                       | است ا   |         |                    |  |
|----------------------|---------------------|---------------------------------------------------------------------|-----------------|-----------------------|---------|---------|--------------------|--|
| Ξ                    | Contact<br>Home     | inventori test says<br>Apakah anda yakin akan menghapus data ini li |                 | $\overline{0}$<br>罪   |         |         |                    |  |
| Kategori Harga       |                     |                                                                     | 7<br><b>COK</b> | Cimott                | m       |         | <b>Tambah Data</b> |  |
|                      | Show 10 o entries   |                                                                     |                 | <b>ISCAUNACIAUSED</b> |         | Search: |                    |  |
| No +                 | Nama Kategori Harga |                                                                     |                 |                       | $\pm 1$ | Aksi    | $+1$               |  |
| 1                    | Agen                |                                                                     |                 |                       |         | 大賞      |                    |  |
| $\mathbf{2}^{\circ}$ | Normal              |                                                                     |                 |                       |         | 大賞      |                    |  |
| 3                    | Pasar Raya          |                                                                     |                 |                       |         | ∥■      |                    |  |
| No +                 | Nama Kategori Harga |                                                                     |                 |                       | 64      | Aksi    | $\pm\pm$           |  |
| $\mathbf{I}$         | Agen                |                                                                     |                 |                       |         | ノ目      |                    |  |
| $\mathbf{z}$         | Normal              |                                                                     |                 |                       |         | ノ目      |                    |  |

Gambar 4.41 Fitur Proses Hapus Kategori Harga

Sub menu selanjutnya yaitu barang, di mana dalam sub menu ini Administrator diminta untuk memasukkan detail data dari barang yang akan diperjualbelikan. Terdapat sub menu lagi di dalamnya yaitu *list* barang yang berisi barang-barang yang sudah ditambahkan, harga barang di mana nanti Administrator diminta untuk memasukkan harga barang dari masing-masing barang, grup barang berguna untuk membedakan barang-barang tersebut dalam sebuah grup. Kemudian terakhir satuan barang berguna untuk memberikan satuan dalam sebuah barang. Halaman barang dapat dilihat pada Gambar 4.42.

| <b>Hivai Noot Fight</b>                         |              | <b>Data Baning</b> |                             |                    |                      |                 |               |                  |           | <b>Tambuls Data</b> |
|-------------------------------------------------|--------------|--------------------|-----------------------------|--------------------|----------------------|-----------------|---------------|------------------|-----------|---------------------|
| <b>Co</b> Dashboard                             |              |                    | Show is a entries           |                    |                      |                 |               | Search           |           |                     |
| <b>B</b> Data Master<br>O Kategori Harpa        | $\sim$       | No.th              | Kode Sarang                 | <b>Nama Barang</b> | <b>Satuan Barang</b> | Group Barang    | Minimal Stock | Stock            | Status    | Akai m              |
| O Barang                                        | $\mathbf{w}$ |                    | JAD-1-0001                  | Saburd Mandi       | <b>GA</b><br>PCS     | $\frac{1}{200}$ | 76            | 188              | Aktif     | 78                  |
| O List Barang                                   |              | ż                  | MEN-1-0001                  | Sabum Coci.        | PACK                 | MENTAH          | 15            | $\overline{202}$ | Aktif     | 28                  |
| <b>O</b> Harps Barang<br><b>THEFT REPORT HE</b> |              |                    | Showing 1 to 2 of 2 entries |                    | 51516                |                 |               |                  | Previous. | Next                |

Gambar 4.42 Halaman Data Barang

Dalam *list* barang Administrator bisa menambah barang, mengubah detail barang dan menonaktifkan atau mengaktifkan barang apabila sudah di bawah dari minimal stok. Maksudnya apabila suatu barang telah berada di bawah minimal maka barang tersebut sudah tidak bisa diperjualbelikan sebelum menambah stok. Halaman tambah data barang dapat dilihat pada Gambar 4.43.
| Nama Barang          |    |            | <b>Didla Danierg</b> |                                     |                |               |              |                    |          |               | Tambah Data    |
|----------------------|----|------------|----------------------|-------------------------------------|----------------|---------------|--------------|--------------------|----------|---------------|----------------|
| Nama Barang          |    |            |                      | $Sbar \rightarrow \pi^-$ at letties |                |               |              |                    | Searchi  |               |                |
| Satuan Barang        |    |            | No +                 | <b>Kode Barang</b>                  | Nama Barang 11 | Satuan Barang | Group Barang | Minimal Stock [11] | Stock in | <b>Status</b> | Akal -         |
| Select Option        |    |            |                      |                                     |                |               |              |                    |          |               |                |
| <b>Group Barang</b>  |    |            | $\mathbbm{E}$        | JAD-1-1993.                         | Sabun Handi    | PCS:          | <b>HON</b>   | 25                 | $10$     | AKIT          | 2.51           |
| Select Option        |    |            | $\mathbb{Z}$         | MEN-1-0001                          | Sabun Cuci     | <b>PACK</b>   | MENTAH<br>   | $\overline{15}$    | 202      | Aistit        | 2.5            |
| Harga Perolehan      |    |            |                      | Showing 1 to 2 of 2 entries         |                |               |              |                    |          | Previser      | <b>CH</b> Next |
| Harga Pettilshan     |    |            |                      |                                     |                |               |              |                    |          |               |                |
| <b>Minimal Stcok</b> |    | JAD-1-0001 |                      | Sabun Mandi                         | PCS            | JADI          | 20           | 154                |          | Aktif         | 10             |
| Minimal Stock.       | z  | MEN-1-0001 |                      | Sabun Cuci                          | <b>PACK</b>    | MENTAH        | 15           | 215                |          | Aktif         | 10             |
| <b>Stock</b>         |    |            |                      |                                     |                |               |              |                    |          |               |                |
| <b>Drivck</b>        | š. | 3AD-1-0002 |                      | Disinfektan                         | <b>DUS</b>     | JAD1          | 10           | 25                 |          | Aktif         | 7.9            |

Close Save changes Gambar 4.43 Halaman Tambah Data Barang

Setelah menambah data barang maka dalam *list* barang akan bertambah, kemudian apabila Administrator akan melakukan transaksi maka secara otomatis sistem akan menambah pilihan barang sesuai dengan yang sudah dimasukkan, namun harus dalam kondisi aktif. Apabila dinonaktifkan maka sistem juga akan secara otomatis meniadakan barang yang dinonaktifkan tadi. Seperti contoh awalnya barang disinfektan aktif sehingga Administrator dapat memilih ketika melakukan transaksi, namun ketika disinfektan dinonaktifkan maka Administrator tidak bisa memilih disinfektan. Fitur tersebut dapat dilihat pada Gambar 4.44.

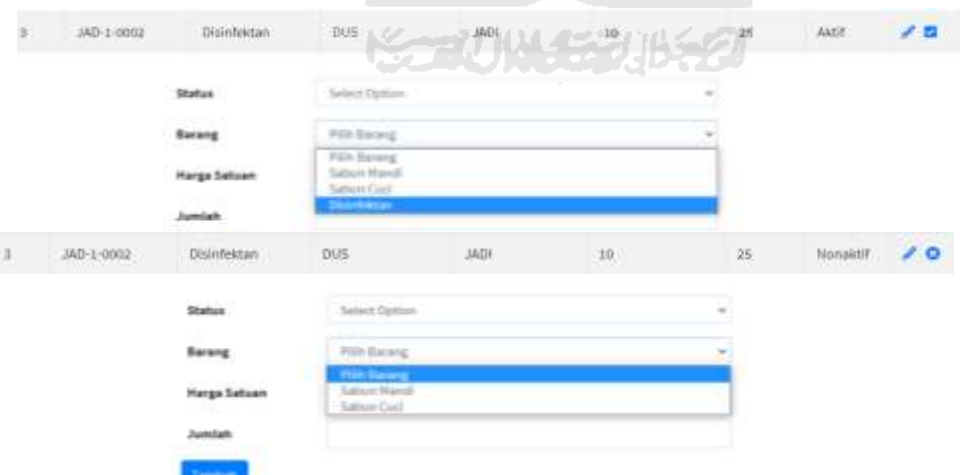

Gambar 4.44 *Fitur* Aktif/Nonaktif Barang

Apabila dalam suatu barang Administrator merasa ada yang salah sistem menyediakan fitur ubah dengan *icon* pensil. Administrator hanya perlu mengubah bagian yang salah tadi, sebagai

contoh Administrator mengubah disinfektan menjadi pelumas. Halaman perubahan dan hasil dapat dilihat pada Gambar 4.45.

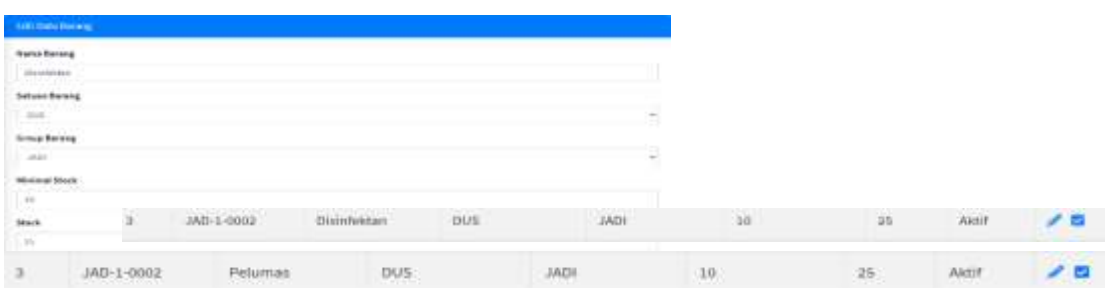

Gambar 4.45 Halaman Ubah Data Barang

Selanjutnya Administrator diminta untuk memasukkan data harga sesuai dengan kategori yang tadi dibuat dalam kategori harga. Dalam kasus ini *default* harga awal yaitu 0, jadi Administrator perlu memasukkan harga dari masing-masing barang sesuai dengan kategori harga yang dimasukkan sebelumnya. Halaman harga dapat dilihat pada Gambar 4.46.

|      | Show to $\approx$ entries                                 |                                                                          | Ø,                          |                                          | <b>Contract</b>                | Search:                         |                |
|------|-----------------------------------------------------------|--------------------------------------------------------------------------|-----------------------------|------------------------------------------|--------------------------------|---------------------------------|----------------|
| No + | <b>Kode Barang</b>                                        | <b>Nama Barang</b><br>$\sim$                                             |                             | <b>Satuan Barang</b>                     | <br>Agen                       | Normal<br>                      | Aksi<br>$\sim$ |
| 1    | JAD-1-0001<br><b>CONTRACT PERSONAL</b>                    | Sabun Mandi                                                              | a di<br>-<br>- 7            | PCS                                      | <b>Street Burn</b><br>10.00000 | 15.000,00                       | ٠              |
| 2    | MEN-1-0001                                                | Sabun Cuci                                                               | a di Sant<br><b>COLLEGE</b> | PACK                                     | 20,000,00                      | <b>DESIGNATION</b><br>25,000,00 | $\mathcal{P}$  |
| 3.   | <b>Contract Market</b><br>JAD-1-0002<br><b>STATISTICS</b> | <b>CAST ART AN ART AN ART AN</b><br>Disinfektan<br><b>Alberta School</b> | $\overline{\phantom{a}}$    | <b>CONTRACT</b><br><b>DUS</b><br>lini ba | 0,00                           | <b>PERMIT</b><br>0,00<br>122255 |                |

Gambar 4.46 Halaman Harga Barang

Ketika tadi memasukkan barang baru yaitu disinfektan maka harga yang tercantum masih 0, sehingga Administrator perlu mengubah harga tersebut. Fitur yang disediakan untuk mengubah harga sudah disediakan, Administrator hanya perlu menekan *icon* pensil yang tertera dalam kolom aksi. Kemudian Administrator hanya perlu memasukkan harga sesuai hasil survei dari agen atau normal. Halaman mengubah harga dapat dilihat pada Gambar 4.47.

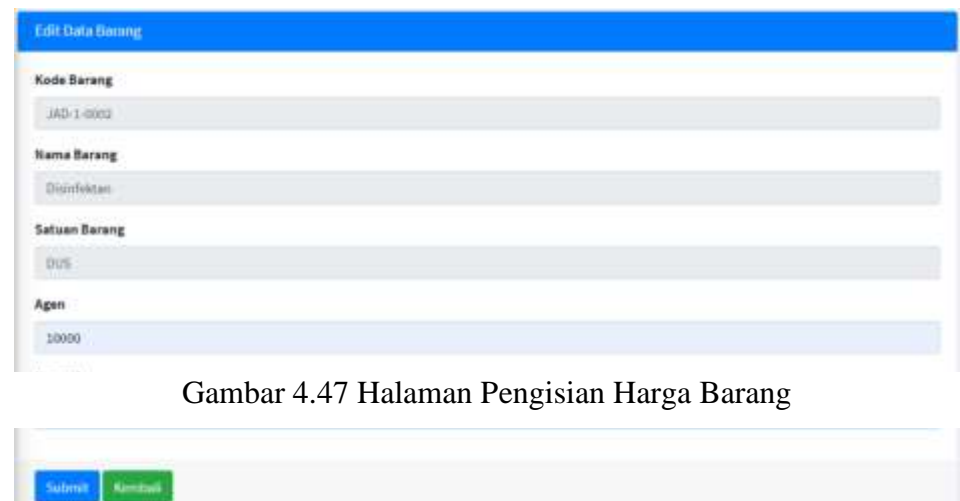

Setelah memasukkan harga dari barang disinfektan maka Administrator perlu menyimpannya untuk mengubah harga yang pada awalnya tadi adalah 0. Maka setelah disimpan maka dalam tabel harga barang disinfektan akan berubah. Halaman harga dapat dilihat pada Gambar 4.48.  $\omega$ 91

| <b>Harga Barang</b> | Show $10 \div$ entries |             | ហ        |                      |                 | Search:                      |            |
|---------------------|------------------------|-------------|----------|----------------------|-----------------|------------------------------|------------|
| No +                | Kode Barang<br>$+1$    | Nama Barang | ست       | <b>Satuan Barang</b> | $6 - 5$<br>Agen | Normal<br>$+1$               | 76<br>Aksi |
|                     | JAD-1-0001             | Sabun Mandi |          | PCS.<br>16336        | 10,000.00       | Steril District<br>15,000,00 | Ł          |
| 2                   | MEN-1-0001             | Sabun Cuci  | z        | PACK                 | 20,000,00       | 25.000,00                    |            |
| x                   | JAD-1-0002             | Disinfektan | -<br>مست | DUS:                 | 10,000.00       | 20,000,00                    |            |

Gambar 4.48 Halaman Harga Barang Setelah Diisi

Kemudian tambahan informasi apabila Administrator menambah kategori harga maka dalam tabel tersebut akan menambah secara otomatis kategori harga baru yang sudah dimasukkan. sebagai contoh Administrator memasukkan kategori baru yaitu pasar, maka dalam tabel otomatis menambah kolom harga pasar, tentunya Administrator perlu memasukkan harga lagi untuk kategori tersebut. Hal tersebut dapat dilihat pada Gambar 4.49.

| Kategori Harga          | Show to a entries           |                                                  |                           |              |                | Search:        |                |
|-------------------------|-----------------------------|--------------------------------------------------|---------------------------|--------------|----------------|----------------|----------------|
| No +                    | Nama Kategori Harga         | Nama Barang<br>$\langle \sigma \rangle_{\rm{H}}$ | Satuan Barang<br>$\sim$ 1 | $+1$<br>Agen | Normal<br>$+5$ | Pasar          | Aksi<br>$\sim$ |
| 1                       | Agen                        | Sabun Mandi<br>a de la mistre de la              | PCS                       | 10.000,00    | 15.000,00      | 0,00<br>$-0.0$ | z              |
| $\overline{\mathbf{z}}$ | <b>CONTRACTOR</b><br>Normal | Sabun Cuci                                       | PACK                      | 29.000,00    | 25.000,00      | 0,00           | ٠              |
| 3                       | 55 S R R R<br>Pasac         | Disinfektan                                      | DUS:                      | 10.000,00    | 20.000.00      | 0,00           |                |
|                         | Showing 1 to 3 of 3 entries | ×<br><b>A</b>                                    | <b>ISLAM</b>              |              |                | Previous       | Next.          |

Gambar 4.49 Hasil Penambahan Kategori Harga di Halaman Harga Barang

Selanjutnya grup barang digunakan untuk memisahkan barang satu dengan lainnya berdasarkan grup masing-masing. Disediakan fitur tambah grup, ubah grup dan hapus grup. Halaman grup barang dapat dilihat pada Gambar 4.50.

| Saahl solut inventory                    | E Hate:      | Contact                          |                                                                                                    |            | $\mathbb{H}$<br>1.00044 |
|------------------------------------------|--------------|----------------------------------|----------------------------------------------------------------------------------------------------|------------|-------------------------|
| <b>Bleat Neur Fajar</b>                  |              | $1 - 1 - 1$<br>Data Group Barang | <u>the distance of the company was absoluted and the company of the company of the company of the company of the company of the company of the company of the company of the company of the company of the company of the compan</u> |            | Tarriton Data           |
| <b>SALE AND THE</b><br><b>B</b> Datroatt | All Lumberty |                                  |                                                                                                    |            |                         |
| <b>B</b> Data Mader<br>۰                 |              | Show to a entries                |                                                                                                    | Search:    |                         |
| O Kategori Hargan                        | No +1        | <b>Nama Group Barang</b>         | <b>Node Barang</b><br>$\sim$                                                                                                    | ÷.<br>Aksi | $10 - 10$               |
| $\mathcal{O}^{\mu}$<br>O Barang          |              | MENTAH                           | <b>MENT</b>                                                                                                    | 大厦         |                         |
| O List Buring                            | z            | 1406                             | $JAD-1$                                                                                                    | 78         |                         |
| O Harzettarang                           |              | Showing 1 to 2 of 2 entries      |                                                                                                    | Previous   | Nesc:                   |
| <b>O</b> Eroup Barang                    |              |                                  |                                                                                                    |            |                         |

Gambar 4.50 Halaman Group Barang

Untuk tambah grup sistem akan menampilkan sebuah *form* yang perlu diisi oleh Administrator, ketika sudah memasukkan data Administrator perlu menyimpan untuk menambah grup baru suatu barang*. Form* dan hasil tambah tersebut dapat dilihat pada Gambar 4.51.

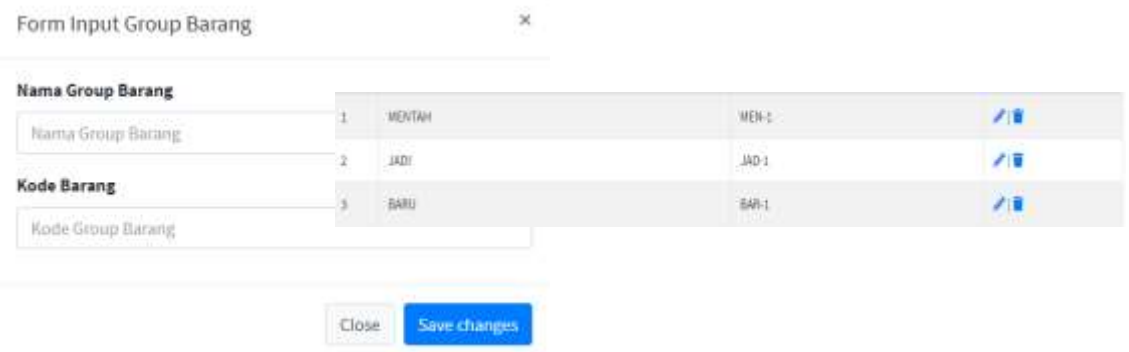

Gambar 4.51 *Form* Penambahan Group Barang

ISLAM

m

Kemudian fitur ubah ditandai dengan *icon* pensil berfungsi untuk melakukan perubahan apabila ada kesalahan nama grup, jadi fitur ini hanya bisa untuk mengubah nama grup. Sebagai contoh Administrator mengubah nama grup baru menjadi buat. Halaman perubahan grup dan hasil perubahan dapat dilihat pada Gambar 4.52.

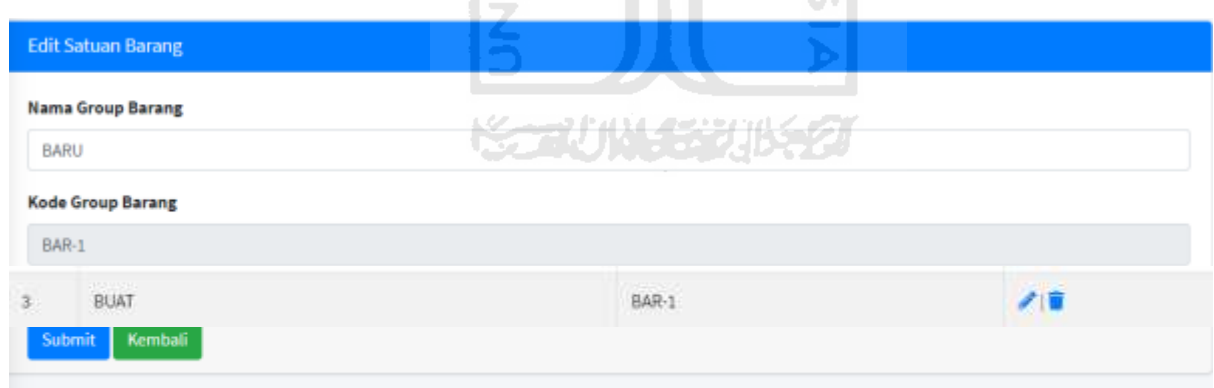

Gambar 4.52 Halaman Ubah Data Group Barang

Untuk fitur hapus apabila Administrator akan menghapus grup maka aka nada notifikasi apakah yakin akan menghapus grup tersebut, apabila yakin maka grup tersebut akan hilang. Notifikasi dan hasil hapus dapat dilihat pada Gambar 4.53.

| No.+ | Nama Group Barang           | inventori.test says<br>Aprilah anda justin akan menghapus data ini 3 | $\sim$ | Akal<br>$+1$                  |
|------|-----------------------------|----------------------------------------------------------------------|--------|-------------------------------|
|      | MENTAH.                     | Cancel<br><b>OR</b><br><b>Contract Contract</b>                      |        | 48                            |
| 2    | 15797<br>MDI                | JAD-1                                                                |        | 11                            |
|      | Showing 1 to 2 of 2 entries |                                                                      |        | Previous <sup>1</sup><br>Next |

Gambar 4.53 Notifikasi *Fitur* Hapus

Selanjutnya satuan barang digunakan untuk membuat satuan barang berbeda satu dengan lainnya. Disediakan fitur tambah satuan, ubah satuan dan hapus satuan. Halaman satuan barang dapat dilihat pada Gambar 4.54.

| Sant son inventory     |          | 宣      | Contact:<br><b>Home</b>     |                                                |      |            |                | Logout<br>11           |
|------------------------|----------|--------|-----------------------------|------------------------------------------------|------|------------|----------------|------------------------|
| <b>Hwil Noor Fajar</b> |          |        | Data Satuan Baning          |                                                |      |            |                | <b>Tamban Data</b>     |
| <b>Co</b> Dashboard    |          |        | Show $x = a$ entries        |                                                | SLAM |            | Search:        |                        |
| <b>E</b> Data Master   | ٠        |        |                             | P                                              |      |            |                |                        |
| O Katogori Hanga       |          | No. 40 | Nama Satuan Barang          | ÷                                              |      | -          | $\sim$<br>Aksi | $\sim 10$              |
| O Barang               | $\omega$ |        | $\mathsf{RCS}\xspace$       | <b>The Company</b><br>$\overline{\phantom{a}}$ |      |            | z.             |                        |
| <b>O</b> List Barang   |          | x      | <b>PACK</b>                 | ហ                                              |      |            | 大臣             |                        |
| <b>O</b> Harge Barang  |          | 3      | DUS-                        | æ                                              |      |            | ■              |                        |
| <b>O</b> Group Barang  |          |        |                             | U.                                             |      |            |                |                        |
| <b>O</b> Batuan Barang |          |        | Showing 1 to 3 of 3 entries | U.                                             |      | $\bm{\Pi}$ |                | <b>Revious E. Next</b> |
|                        |          |        |                             | $\sim$                                         |      | drafter.   |                |                        |

 $\mathbf{K} = \mathbf{H} \mathbf{H}$ Gambar 4.54 Halaman Satuan Barang

Untuk tambah satuan sistem akan menampilkan sebuah *form* yang perlu diisi oleh Administrator, ketika sudah memasukkan data Administrator perlu menyimpan untuk menambah satuan suatu barang*. Form* dan hasil tambah tersebut dapat dilihat pada Gambar 4.55.

| No +           | The Constitution of Party and Management<br>Nama Satuan Barang | $^{\circ}$<br>Form Input Satuan Barang                       | 16 | A BANK SIGN<br>Aksi | $\frac{1}{2} \frac{1}{2} \frac{1}{2} \ldots$ |
|----------------|----------------------------------------------------------------|--------------------------------------------------------------|----|---------------------|----------------------------------------------|
|                | <b>PCS</b>                                                     | SP - 2010년 10월 20일 전 : 20일 20일 20일 20일<br>Nama Satuan Barang |    | ∕∎                  |                                              |
| $\mathbf{2}$   | 23.5512.9<br>PACK<br>by country.                               | <b>Nama Satuan Barang</b>                                    |    | ة احم               |                                              |
| $\mathbf{3}$   | DUS:                                                           | Save changes<br>Ciuse                                        |    | ノ目                  |                                              |
| $\overline{4}$ | BIJI<br>5389                                                   |                                                              |    |                     |                                              |

Gambar 4.55 *Form* Tambah Satuan Barang

Kemudian fitur ubah ditandai dengan *icon* pensil berfungsi untuk melakukan perubahan apabila ada kesalahan nama satuan barang. Sebagai contoh Administrator mengubah nama satuan barang biji menjadi baru. Halaman perubahan grup dan hasil perubahan dapat dilihat pada Gambar 4.56.

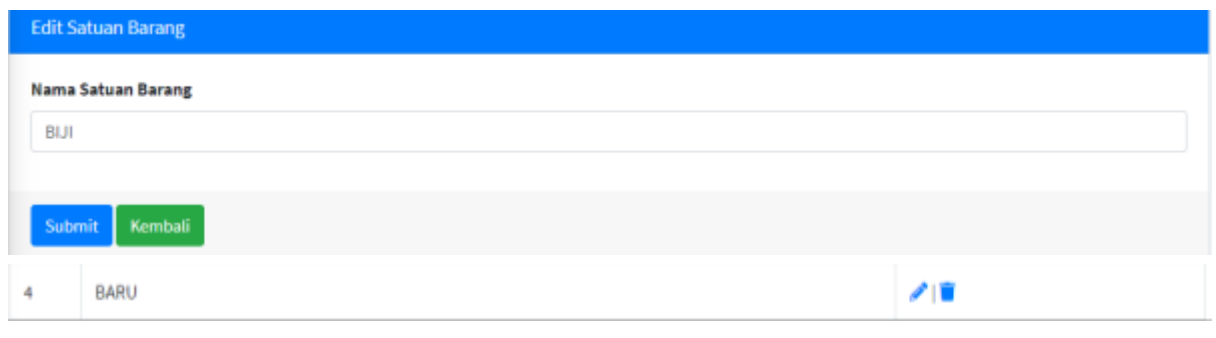

Gambar 4.56 Halaman Ubah Satuan Barang

6 ISLAM 2

Untuk fitur hapus apabila Administrator akan menghapus satuan barang maka akan ada notifikasi apakah yakin akan menghapus satuan barang tersebut, apabila yakin maka satuan tersebut akan hilang. Notifikasi dan hasil hapus dapat dilihat pada Gambar 4.57.

| No +           | Nama Satuan Ba              | inventori.test says<br>w<br>Apakah anda yakin akan menghapus data ini ?<br>$\overline{\phantom{a}}$ |          | <b>SALE</b> |
|----------------|-----------------------------|----------------------------------------------------------------------------------------------------|----------|-------------|
|                | $PCS$                       | OK<br>Cancel                                                                                        |          |             |
| $\overline{z}$ | <b>PACK</b><br>99211        |                                                                                                    |          |             |
| ಾ              | DUS                         | 乙寅                                                                                                  |          |             |
|                | Showing 1 to 3 of 3 entries |                                                                                                    | Previous | Next        |

Gambar 4.57 Notifikasi Hapus Satuan Barang

Sub menu selanjutnya yaitu distributor, di mana dalam sub menu ini Administrator diminta untuk memasukkan detail data dari distributor yang terlibat dalam jual beli barang. Halaman distributor dapat dilihat pada Gambar 4.58.

| Sabl sert mentory                               |   | $\equiv$<br><b>Hierre</b> |                              | Contact |            |                |                        |         |              |                                 |          | <b>COMPANY</b><br>$\mathbb{H}$ | Logout        |
|-------------------------------------------------|---|---------------------------|------------------------------|---------|------------|----------------|------------------------|---------|--------------|---------------------------------|----------|--------------------------------|---------------|
| Kivai Noor Fajar                                |   | <b>Data Distributor</b>   |                              |         |            |                |                        |         |              |                                 |          |                                | Tarribah Data |
| <b><i>O</i></b> Dathbound                       |   |                           |                              |         |            |                |                        |         |              |                                 |          |                                |               |
| <b>E</b> Bata Mactor                            | п |                           | Show = ± = entries           |         |            |                |                        |         |              |                                 | -Search: |                                |               |
| O Kategori Rarga                                |   | No.*                      | Knde                         | Nama    | Alamat     | No.<br>Telpon. | PIC<br>The Corporation | Jabatan | <b>NPWP</b>  | Rakening                        | Diskon   | Status                         | Aksi :        |
| O Estate.                                       | × |                           |                              |         |            |                |                        |         |              |                                 |          |                                |               |
| O Distributus                                   |   |                           | DIST-2                       | Sahi    | Kulonprogo | 1555           | Dimas CEO<br>struth    |         | me<br>1791   | .<br>2466<br><b>CERTIFICATE</b> | Vák.     | Norraktif<br><b>MARK</b>       | $\lambda$     |
| O Amsumm                                        | × | a,                        | DIST-1                       | Tjiwi   | Jaten      | 087.           | Fajar                  | Direksi | <b>II997</b> | 345                             | 53       | Aldit                          | 75            |
| O Octail Prostations                            | × |                           | Showing 1 to 2 of 2 entries. |         |            |                |                        |         |              |                                 |          | <b>Previous</b>                | text.         |
| <b>Service Controller Controller Controller</b> |   |                           |                              |         |            |                |                        |         |              |                                 |          |                                |               |

Gambar 4.58 Halaman Distributor

Dalam sub menu ini Administrator bisa menambah distributor, mengubah detail distributor dan menonaktifkan atau mengaktifkan distributor apabila sudah tidak terlibat dalam jual beli ini. Dinonaktifkan di sini maksudnya apabila distributor telah memutus kerjasama dengan pihak yang terlibat. Halaman tambah data distributor dapat dilihat pada Gambar 4.59.

|    |                                                               |              |                |                     |                           | ш        |                |                 |                |                         | Form Input Data Distributor                   | $\mathcal{M}$ |
|----|---------------------------------------------------------------|--------------|----------------|---------------------|---------------------------|----------|----------------|-----------------|----------------|-------------------------|-----------------------------------------------|---------------|
|    |                                                               |              |                | No.<br>Telas        |                           |          |                | <b>Butaning</b> | Globald<br>- 1 | <b>Shafts</b>           | <b>Kode Distributor</b>                       |               |
|    |                                                               |              |                |                     |                           |          |                |                 |                |                         | Sain Britisheller<br>$\overline{\phantom{a}}$ |               |
|    | B6T z                                                         | Saka         | Automatic      | cess                | <b>Director</b>           | 2.861    | Chicago stated | <b>SOM</b>      |                | <b>Books</b>            | Nama Distributor                              |               |
| k  | 3.014                                                         | <b>Total</b> | <b>Service</b> | 197                 | false                     |          | <b>JAKIT</b>   | 140             |                | 4919                    | Nama Thurcharter                              |               |
|    | Brooking 2 to 2 of 2 seconds.                                 |              |                |                     |                           |          |                |                 |                | <b>That</b>             | Alamat Distributor                            |               |
|    |                                                               |              |                | 3.5<br>Ma           |                           | w        |                |                 | <u>a sa sa</u> |                         | L. Samarfriddhume<br><b>The Control</b>       |               |
|    | Kondin                                                        |              | Alamat         |                     |                           |          |                | Halianing       | Diskey         | <b>Biatu</b>            | No Telpon Distributor                         |               |
| F  | 0.574<br><b>STATISTICS</b>                                    | Tati<br>. .  | saloungs       | 0918<br><b>COLL</b> | Dirtus<br><b>START OF</b> | CDD      | 3007           | 4888            | ×              | Hong                    | Teo Tetasor (Batriboto)                       |               |
| 3  | 1167.1                                                        | Time         | <b>Asten</b>   | 00T                 | Vajar                     | Dicksi   | 3997           | $30^{\circ}$    | G.             | ART                     | PIC.                                          |               |
| 口言 | DIST-1 FT:                                                    |              | literan        | mmeken?             | <b>Skola</b>              | Massiger | 陕              | tichini:        | ×              | AKIT                    | (FIG                                          |               |
|    | <b>ALCOHOL: ACENDERATIVE</b><br>Shouking I to 3 of 3 entries. |              |                |                     |                           |          |                |                 |                | <b>Presist</b><br>_____ | <b>Jabatan</b>                                |               |
|    |                                                               |              |                |                     |                           |          |                |                 |                |                         | Juliatin's                                    |               |

Gambar 4.59 *Form* Penambahan Distributor dan Hasil

Setelah menambah data distributor kemudian apabila Administrator akan melakukan transaksi maka secara otomatis sistem akan menambah pilihan distributor sesuai dengan yang sudah dimasukkan, namun harus dalam kondisi aktif. Apabila dinonaktifkan maka sistem juga kan secara otomatis meniadakan distributor yang dinonaktifkan tadi. Seperti contoh awalnya Sahl merupakan distributor yang dinonaktifkan sehingga Administrator tidak dapat memilih ketika melakukan transaksi, namun ketika Sahl diaktifkan maka Administrator bisa memilih disinfektan. Fitur tersebut dapat dilihat pada Gambar 4.60.

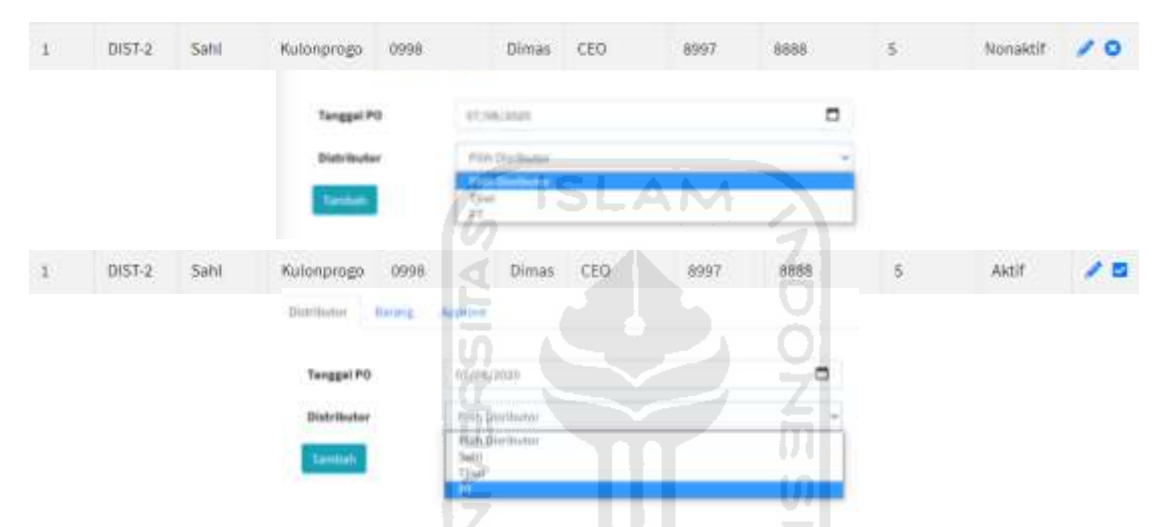

Gambar 4.60 *Fitur* Aktif dan Nonaktif Distributor

Apabila data distributor ada yang salah sistem menyediakan fitur ubah dengan *icon* pensil. Administrator hanya perlu mengubah bagian yang salah tadi, sebagai contoh Administrator mengubah PT menjadi CV. Halaman perubahan dan hasil dapat dilihat pada Gambar 4.61.

| <b>Eskt Data Rarange</b> |                                                                       |              |        |                                |      |         |         |        |               |       |       |
|--------------------------|-----------------------------------------------------------------------|--------------|--------|--------------------------------|------|---------|---------|--------|---------------|-------|-------|
| Kede Distributor         |                                                                       |              |        |                                |      |         |         |        |               |       |       |
| THEFT.                   | <b>Control Street Inc.</b>                                            |              |        |                                |      |         |         |        |               |       |       |
|                          | Nama Distributor                                                      |              |        |                                |      |         |         |        |               |       |       |
| $\mathbb{H}$             |                                                                       |              |        |                                |      |         |         |        |               |       |       |
|                          | in the second computer of the second second and<br>Alamat Distributor |              |        |                                |      |         |         |        |               |       |       |
| $-1$                     | DIST-3                                                                | $_{\rm PT}$  | Sleman | 087395533                      | MODE | Manajer | 345     | 267800 | $\eta$        | Aktif |       |
| No                       |                                                                       |              |        |                                |      |         |         |        |               |       |       |
| 14731631                 |                                                                       |              |        |                                |      |         |         |        |               |       |       |
|                          |                                                                       | $_{\rm{CV}}$ | Sleman | <b>EXPERIENCE AND RESIDENT</b> |      |         | Manajer | 345    | Goldstein and | ö     | Aktif |

Gambar 4.61 Halaman Ubah Data Distributor dan Hasil

Sub menu selanjutnya yaitu konsumen, di mana dalam sub menu ini Administrator diminta untuk memasukkan detail data dari konsumen yang akan terlibat transaksi. Terdapat sub menu lagi di dalamnya yaitu *list* konsumen yang berisi konsumen-konsumen yang sudah ditambahkan, , grup konsumen berguna untuk mengelompokkan konsumen menjadi satu dalam sebuah grup misal ada tarakanita bisa jadi ada sd, smp, rumah sakit atau yang lainnya. Kemudian terakhir tipe konsumen berguna untuk membedakan kriteria dari berbagai institusi, misalnya sekolah, rumah sakit, atau yang lainnya. Halaman konsumen dapat dilihat pada Gambar 4.62.

| Saah! SAHL Inventory                        |        | 玉            | Contact.<br>Numit.          |       |               |           |                  |                                |               | Logout<br>п    |
|---------------------------------------------|--------|--------------|-----------------------------|-------|---------------|-----------|------------------|--------------------------------|---------------|----------------|
| <b>Rival Noor Fajar</b>                     |        | Data Komumen |                             |       |               |           |                  |                                |               | Tambah Data    |
| <b>22</b> Dishboard                         |        |              | Show in a lettries          |       |               |           |                  |                                | Search:       |                |
| <b>B</b> Data Master                        | ×      |              |                             |       |               |           |                  |                                |               |                |
| O Kategori Harga                            |        | No +         | Kode                        | Nama  | Alamat<br>u   | No Telpon | Rekening<br>m    | <b>Tanggal Terdaftar</b><br>b. | <b>Status</b> | Aksi<br>$\sim$ |
| O Barang                                    | c      |              | GRAB-2                      | Fajar | <b>Jaten</b>  | ams       | 37832            | 2020-06-26                     | Nonaktif      | 10             |
| O Distributor                               |        | 2            | GRAB-1                      | Noor  | Sendangadi    | 09998     | 3452232          | 2020-06-08                     | Aktif         | 才图             |
| O Konsumers                                 | $\sim$ |              | Showing 1 to 2 of 2 entries |       | .P            |           | ا ک              |                                | Previous      | West<br>÷      |
| <b>O</b> List Kansumen                      |        |              |                             |       | €             |           | a 1940.<br>Martx |                                |               |                |
| <b>Tipe Konsumen</b><br>۰                   |        |              |                             |       | ٠             |           |                  |                                |               |                |
| <b>CONTRACTOR</b><br><b>O</b> Group Kamamen |        |              |                             |       | $\sim$<br>n m |           |                  |                                |               |                |

Gambar 4.62 Halaman Data Konsumen

 $\vert \Pi \vert$  $\Omega$ 

ш.

Dalam sub menu ini Administrator bisa menambah konsumen, mengubah data konsumen dan menonaktifkan atau mengaktifkan konsumen apabila sudah tidak terlibat dalam transaksi. Dinonaktifkan di sini maksudnya apabila konsumen telah memutus kerjasama dengan pihak yang terlibat. Sebelum menambah konsumen Administrator harus membuat grup dan tipe konsumen terlebih dahulu. Halaman tambah data konsumen dapat dilihat pada Gambar 4.63.

| Form Input Data Konsumen                               |                      |                              |                       |              | ×           |            |                                    |                                              |                                    |                               |       |               |
|--------------------------------------------------------|----------------------|------------------------------|-----------------------|--------------|-------------|------------|------------------------------------|----------------------------------------------|------------------------------------|-------------------------------|-------|---------------|
| <b>MARKA MARKET LOWER</b><br><b>Nama Tipe Konsumen</b> |                      | The process of the           |                       |              |             |            |                                    |                                              |                                    |                               |       |               |
| Select Option                                          |                      | Na +                         | Kade                  | Nama         |             | Alamat     | No Telpon                          | Bekening                                     | <b>Tanggal Terdaftar</b>           | <b>Status</b>                 | Aksi  | ÷             |
| Nama Group Konsumen                                    | 18                   |                              | $-11111111$<br>GRAB-2 | Fajar        |             | .<br>Jaten | <b>TELET</b><br><b>DAMS</b><br>നാട | <b>ALCOHOL: YES</b><br><b>TN32</b><br>a Heli | 2020-06-26<br>ar sa strin          | Nonsinit<br><b>CONTRACTOR</b> | 20    |               |
| Select Option                                          |                      | 2                            | GRAE 1                | Root:        |             | Sendangadi | <b>criens</b>                      | 5452232                                      | 2020-06-06                         | Aktif                         | 大型    |               |
| Kode Konsumen                                          |                      | Showing 1 to 2 of 2 entries  |                       |              |             |            |                                    |                                              |                                    | Presid                        |       | Toyott        |
| Nama Konsumen                                          | No +                 | Kode                         |                       | Nama<br>b is | Alamat      | ۰          | No Telpon                          | Rekening                                     | <b>Tanggal Terdafter</b><br>$\sim$ | Status                        | Alcel | $\rightarrow$ |
|                                                        | $\rightarrow$        | GRAB 2                       |                       | Fajar        | Jaten.      |            | 0899                               | 77832                                        | 2020-06-26                         | Nonaktif                      |       | $\sqrt{6}$    |
| Atamat Konsumen                                        | $\frac{2}{\sqrt{3}}$ | GRAB-1                       |                       | Noor         |             | Sendangadi | 5539<br>09998<br>V 126             | 3452232<br>59 MAY                            | 2020-06-08                         | Aktif                         |       | 20            |
|                                                        | 3                    | GRAB-3                       |                       | Bivil        | <b>Mark</b> |            | osiar                              | m778                                         | 2020-08-08                         | Auto                          |       | ノロ            |
| No Telpon Konsumen                                     |                      | showing 1 to 3 of 3 entries. |                       |              |             |            |                                    |                                              |                                    | Previous:                     |       | <b>NAVE</b>   |

Gambar 4.63 Halaman Penambahan Data Konsumen dan Hasil

Setelah menambah data konsumen kemudian apabila Administrator akan melakukan transaksi maka secara otomatis sistem akan menambah pilihan konsumen sesuai dengan yang sudah dimasukkan, namun harus dalam kondisi aktif. Apabila dinonaktifkan maka sistem juga akan secara otomatis meniadakan konsumen yang dinonaktifkan tadi. Seperti contoh awalnya fajar merupakan konsumen yang dinonaktifkan sehingga Administrator tidak dapat memilih ketika melakukan transaksi, namun ketika fajar diaktifkan maka Administrator bisa memilih fajar terlibat dalam sebuah transaksi. Fitur tersebut dapat dilihat pada Gambar 4.64.

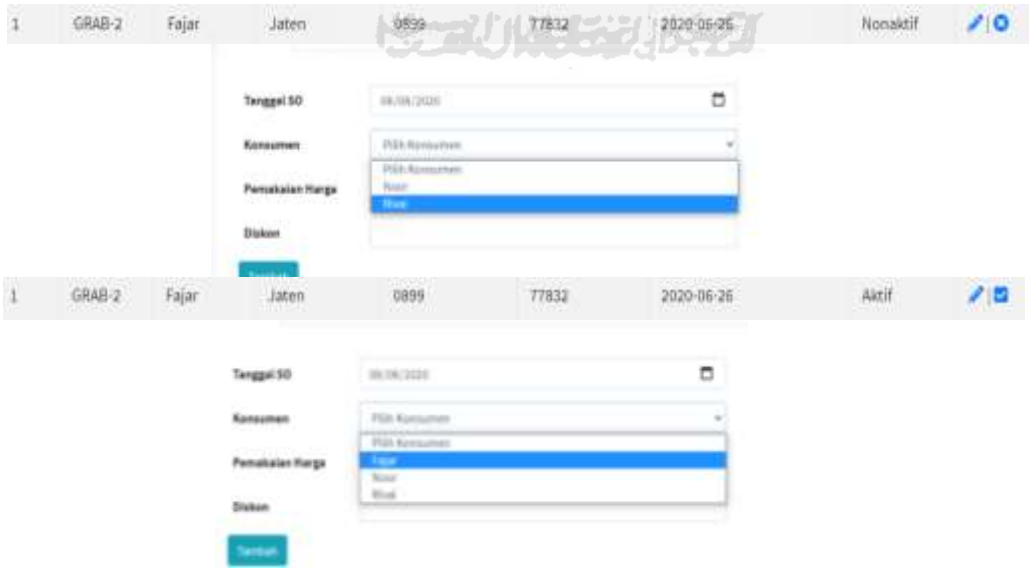

Gambar 4.64 *Fitur* Aktif dan Nonaktif Konsumen

Apabila data konsumen ada yang salah sistem menyediakan fitur ubah dengan *icon* pensil. u*ser* hanya perlu mengubah bagian yang salah tadi, sebagai contoh Administrator mengubah rivai menjadi tsalasa. Halaman perubahan dan hasil dapat dilihat pada Gambar 4.65.

| Edit Data Konsumen        | No +                    | Kode                          | Nama<br>b is | Alamat<br>m)    | No Telpon                   | Rekening<br>$\cdots$ | <b>Tanggal Terdafter</b><br>$\sim$ | Status                 | Akal<br>$\rightarrow$                      |
|---------------------------|-------------------------|-------------------------------|--------------|-----------------|-----------------------------|----------------------|------------------------------------|------------------------|--------------------------------------------|
| <b>Nama Tipe Konsumen</b> |                         | GRAB-2                        | Fajar        | Jaten           | 0899                        | 77832                | 2020-06-26                         | Nonaktif               | $\sqrt{6}$                                 |
| <b>DRIVER</b>             | $\overline{\mathbf{z}}$ | GRAB-1                        | Noor         | Sendangadi      | an<br>09998                 | 3452232<br>---       | 2020-06-08                         | Aktif                  | 20                                         |
| Nama Group Konsumen       |                         | <b>CARD COMPANY</b><br>GRAB-3 | Buil         | <b>Ward</b>     | osiar                       | $\frac{1}{100776}$   | 2020-08-08                         | Akrit                  | 大臣                                         |
| DANA.                     |                         | Showing 1 to 3 of 3 entries   |              |                 |                             |                      |                                    | Previous               | <b>NAME</b>                                |
| Kode Konsumen             |                         |                               |              |                 |                             |                      |                                    |                        |                                            |
| GRAB-L                    | No                      | Kode                          | Nama         | Atamat          | No Telpon                   | Rekening             | <b>Tanggal Terdaftar</b>           | Status<br><b>TELES</b> | Aks)<br>$\rightarrow$<br><b>STATISTICS</b> |
| <b>Nama Konsumen</b>      |                         | GRAB-2                        | Friar        | Juters.<br>VOH. | 0899                        | 77832                | 7020-06-2E                         | Aktif                  | 20                                         |
| litival.<br>فليتو لترديده | 12                      | GRAB-1                        | Nonr         | Sendanyadi      | E. 6 5 3 5 3 5 1 8<br>09998 | 3452232              | 2020-06-08                         | Aktil                  | 大臣                                         |
| Alamat Konsumen           | а                       | C-SARD                        | Tsalasa.     | Mati            | 09107                       | 08778                | 3030-08-08                         | Aktif                  | 70                                         |
| Misti:                    |                         |                               |              |                 |                             |                      |                                    |                        |                                            |

Gambar 4.65 Halaman Ubah Data Konsumen dan Hasil

Selanjutnya tipe konsumen digunakan untuk membuat tipe konsumen berbeda satu dengan lainnya. Disediakan fitur tambah, ubah dan hapus tipe. Halaman tipe konsumen dapat dilihat 1911 (CD) . pada Gambar 4.66. **SAT** 

| Stahl sAHL Inventory      |              | $\equiv$<br>Contact<br><b>Fiarne</b> | u<br>C                         |                      | Logout<br>註        |
|---------------------------|--------------|--------------------------------------|--------------------------------|----------------------|--------------------|
| .<br>Rivai Noor Fajar     |              | Data Tipe Konsumen                   | LП                             |                      | <b>Tambah Data</b> |
| <b>@</b> Deshboard        |              | Show at # entries                    | $\overline{\phantom{a}}$       | œ                    |                    |
| <b>B</b> Data Master      | $\sim$       |                                      | -                              |                      | Search:            |
| O Kategori Harps          |              | Kode Tipe Konsumen<br>No sv          | Nama Tipe Konzumen<br><b>D</b> | Status Tipe Konsumen | Aksi<br>$\sim$<br> |
| O Barang                  | c            | GOJEN-1                              | <b>SEPTIMES ANSET</b>          |                      | 川田                 |
| O Gottibutor              |              | Showing 1 to 1 of 1 entries          |                                |                      | Previous<br>Nest.  |
| O Konsumen                | $\dot{\Psi}$ |                                      |                                |                      |                    |
| <b>O</b> List Konsumen    |              |                                      |                                |                      |                    |
| O Tipe Konsamen           |              |                                      |                                |                      |                    |
| <b>O</b> Group Konsunneri |              |                                      |                                |                      |                    |

Gambar 4.66 Halaman Tipe Konsumen

Untuk tambah tipe konsumen sistem akan menampilkan sebuah *form* yang perlu diisi oleh Administrator, ketika sudah memasukkan data Administrator perlu menyimpan untuk menambah tipe konsumen*. Form* dan hasil tambah tersebut dapat dilihat pada Gambar 4.67.

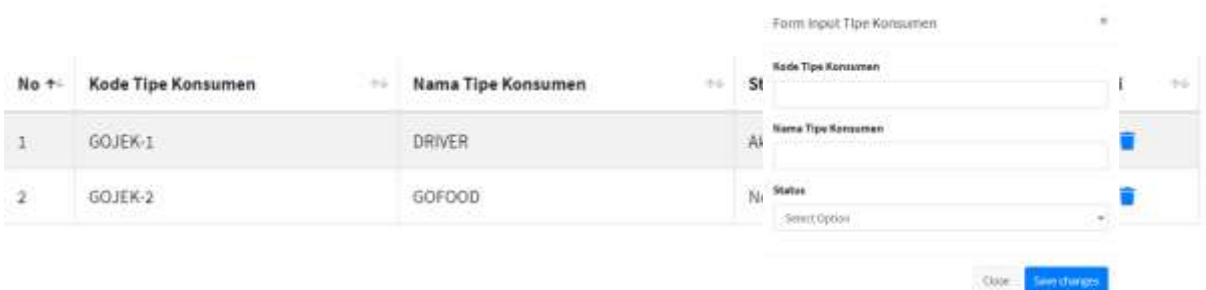

Gambar 4.67 *Form* Tambah Tipe Konsumen dan Hasil

Kemudian fitur ubah ditandai dengan *icon* pensil berfungsi untuk melakukan perubahan apabila ada kesalahan data tipe konsumen, namun dalam hal ini yang dapat diubah hanya nama tipe konsumen dan status saja. Sebagai contoh Administrator mengubah nama gofood menjadi goride. Halaman perubahan grup dan hasil perubahan dapat dilihat pada Gambar 4.68.

|              | <b>Edit Tipe Konsumen</b>    |      |                                 |      |                                           |      |              |      |
|--------------|------------------------------|------|---------------------------------|------|-------------------------------------------|------|--------------|------|
|              | Kode Tipe Konsuemn           |      |                                 |      | -                                         |      |              |      |
| GOJEK-2      |                              |      |                                 |      |                                           |      |              |      |
|              | Nama Tipe Konsumen           |      | $\sim$<br>U)                    |      |                                           |      |              |      |
| GOFOOD       |                              |      |                                 |      |                                           |      |              |      |
| Status       |                              |      |                                 |      |                                           |      |              |      |
| No +         | Kode Tipe Konsumen           | $+4$ | Nama Tipe Konsumen              | $+1$ | <b>Status Tipe Konsumen</b><br><b>DOM</b> | $+1$ | Aksi<br>GAL. | $+1$ |
| $\mathbf{1}$ | Contractor of the<br>GOJEK-1 |      | <b>Charles</b><br><b>DRIVER</b> |      | U7.<br>Aktif                              |      | 才盲           |      |
| $2 -$        | 60JEK-2                      |      | GO@IDE                          |      | Nonaktif                                  |      | 21           |      |

Gambar 4.68 Halaman Ubah Tipe Konsumen dan Hasil

Untuk fitur hapus apabila Administrator akan menghapus tipe konsumen maka akan ada notifikasi apakah yakin akan menghapus data tersebut, apabila yakin maka tipe konsumen yang dipilih tersebut akan hilang. Notifikasi dan hasil hapus dapat dilihat pada Gambar 4.69.

| No +   | Kode Tipe Konsumen | inventori.test says<br>Apakah anda yakin akan menghapus data ini ? |               |        | $+1$<br>sem. | Aksi | $^{+}$ |
|--------|--------------------|--------------------------------------------------------------------|---------------|--------|--------------|------|--------|
|        | GOJEK-1            |                                                                    | $\mathsf{OK}$ | Cancel |              |      |        |
| $-2 -$ | GOJEK-2            | UUMIUE                                                             |               | NORMER |              |      |        |
|        | GOJEK-1            | <b>DAIVER</b>                                                      |               | Aktif  |              |      |        |

Gambar 4.69 Notifikasi *Fitur* Hapus

Selanjutnya grup konsumen digunakan untuk membuat grup konsumen berbeda satu dengan lainnya. Disediakan fitur tambah, ubah dan hapus grup. Halaman grup konsumen dapat dilihat pada Gambar 4.70.

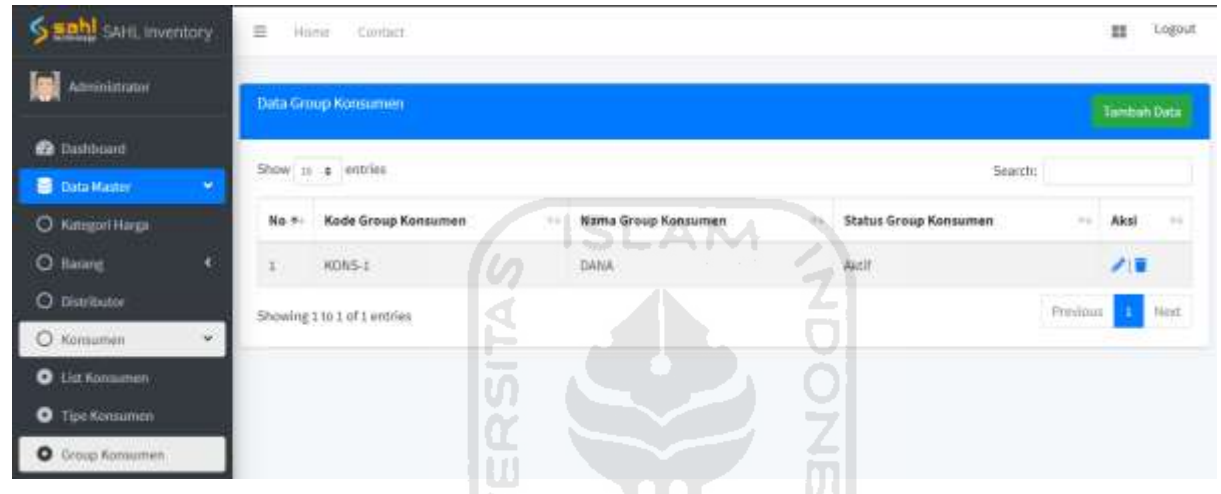

Gambar 4.70 Halaman Group Konsumen

Untuk tambah grup konsumen sistem akan menampilkan sebuah *form* yang perlu diisi oleh Administrator, ketika sudah memasukkan data Administrator perlu menyimpan untuk menambah grup konsumen*. Form* dan hasil tambah tersebut dapat dilihat pada Gambar 4.71.

|      |                               |                                                        |          | Form Input Group Konsumen<br><u> Mandala Mandala da Mandala da Mandala</u> | $\tilde{\mathbf{x}}$ |                                                   |
|------|-------------------------------|--------------------------------------------------------|----------|----------------------------------------------------------------------------|----------------------|---------------------------------------------------|
|      |                               |                                                        |          | <b>Kode Komumen</b>                                                        |                      |                                                   |
| No + | Kode Group Konsumen<br>$\sim$ | Nama Group Konsumen<br><u> Salah Sebagai Pada Seba</u> | $\sim$ 1 |                                                                            |                      | $\frac{1}{2} \frac{1}{2} \frac{1}{2} \frac{1}{2}$ |
|      | KONS-1                        | DANA                                                   |          | Nama Group Konsumen<br>0. 1970 - 1980 100 10                               |                      |                                                   |
| ž    | KONS-2                        | REJEKI                                                 |          | Status:                                                                    |                      |                                                   |
|      |                               |                                                        |          | Select Option                                                              | 95                   |                                                   |

Gambar 4.71 *Form* Tambah Group Konsumen dan Hasil

Kemudian fitur ubah ditandai dengan *icon* pensil berfungsi untuk melakukan perubahan apabila ada kesalahan data grup konsumen, namun dalam hal ini yang dapat diubah hanya nama tipe konsumen dan status saja. Sebagai contoh Administrator mengubah nama gofood menjadi goride. Halaman perubahan grup dan hasil perubahan dapat dilihat pada Gambar 4.72.

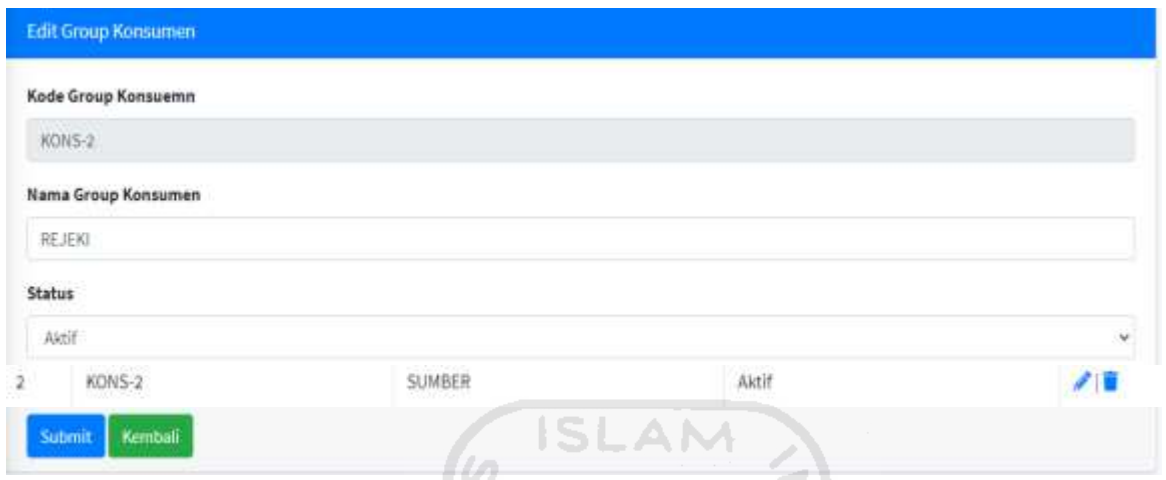

Gambar 4.72 Halaman Ubah Data Group Konsumen dan Hasil

Untuk fitur hapus apabila Administrator akan menghapus grup konsumen maka akan ada notifikasi apakah yakin akan menghapus data tersebut, apabila yakin maka grup konsumen yang dipilih tersebut akan hilang. Notifikasi dan hasil hapus dapat dilihat pada Gambar 4.73.

| No +           | Kode Group Konsumi                        | inventori.test says |                                             |         |                              | Aksi<br>w | $\sim$ |             |
|----------------|-------------------------------------------|---------------------|---------------------------------------------|---------|------------------------------|-----------|--------|-------------|
|                | <b><i>PERSONAL PROPERTY</i></b><br>KONS-1 |                     | Apakah anda yakin akan menghapus data ini ? | and the |                              |           |        |             |
| $\overline{z}$ | KONS-2                                    |                     |                                             | OK      | Cancel                       | ∕∥        |        |             |
| No.+           | Kode Group Konsumen                       |                     | Nama Group Konsumen                         |         | <b>Status Group Konsumen</b> |           | Aksi   | <b>Hole</b> |
|                | KONS-1                                    |                     | DANA                                        |         | Aktif                        |           |        |             |
|                | Showing 1 to 1 of 1 entries               |                     |                                             |         |                              | Previous  |        | Next        |

Gambar 4.73 Notifikasi *Fitur* Hapus dan Hasil

Sub menu selanjutnya yaitu detail perusahaan, di mana dalam sub menu ini Administrator diminta untuk memasukkan detail data dari Sahl Technology sebagai pihak yang membuat sistem ini. Terdapat sub menu lagi di dalamnya yaitu data bank yang berisi bank-bank yang bekerjasama dengan Sahl, data email berisi email-email yang digunakan dalam transaksi. Halaman detail perusahaan dapat dilihat pada Gambar 4.74.

| <b>Rhai Noor Figar</b><br>Detail Penasahaan<br><b>B</b> Distribuird<br>Show as a entries<br>Search:<br><b>E</b> Data Master<br>19<br>Alamat<br>No Telpon<br>No NPWP<br>No +<br>Nama<br>$\sim$ $\sim$<br>54<br>O Kabiguit Harpa<br>46<br>46<br>k.<br><b>O</b> Barang<br>SAHL Technology<br>Kalibawang Kulonprogo<br>02728900123<br>998312121 | ш        | <b>Logout</b> |
|----------------------------------------------------------------------------------------------------|----------|---------------|
|                                                                                                    |          | Tambab Data   |
|                                                                                                    |          |               |
|                                                                                                    |          |               |
|                                                                                                    | Aksi     | $\rightarrow$ |
|                                                                                                    | z        |               |
| <b>O</b> Distributor<br>Showing 1 to 1 of 1 entries                                                                                                    | Previous | Next          |
| O Konsumer<br>٠                                                                                                    |          |               |
| <b>ISLAM</b><br>O Detail Perusahaan                                                                                                    |          |               |
| F.<br>Ø<br>2<br>O Data Pesusahaan                                                                                                    |          |               |
| ρ<br>O Data Bank                                                                                                    |          |               |
| <b>O</b> Distribute<br>$\sim$                                                                                                    |          |               |

Gambar 4.74 Halaman Data Perusahaan

Ш

Fitur tambah berguna untuk menambah detail data Sahl apabila nantinya akan membuka cabang di kota lain. Fitur tambah dapat dilihat pada Gambar 4.75.

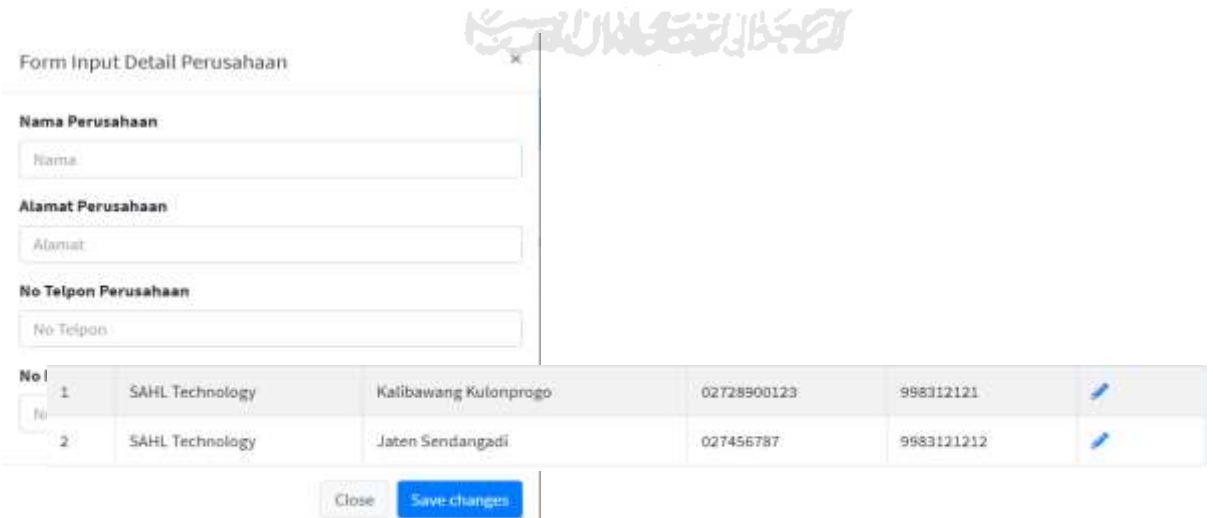

Gambar 4.75 Halaman Tambah Data Perusahaan

Fitur ubah berfungsi untuk mengganti detail perusahaan apabila akan ada perubahan data. Fitur ubah dan hasil dapat dilihat pada Gambar 4.76.

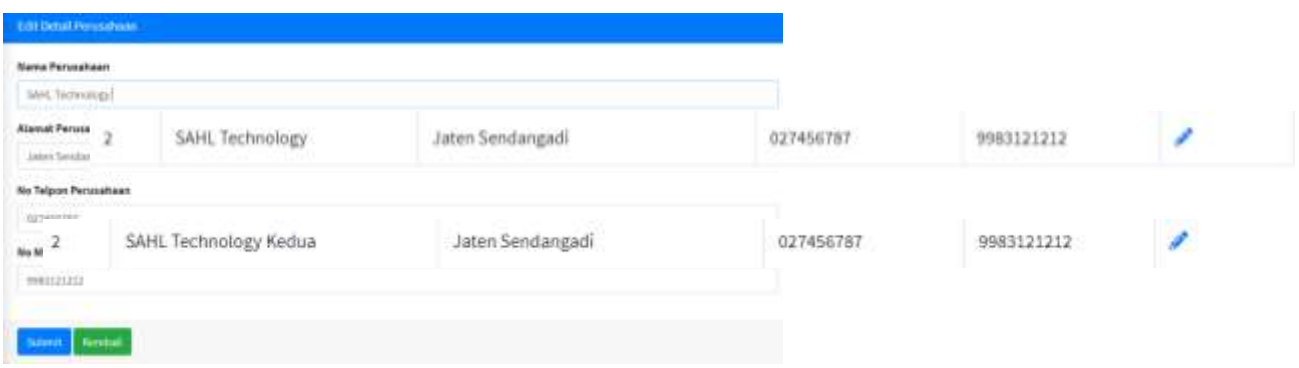

Gambar 4.76 Halaman Ubah Data Perusahaan dan Hasil

Selanjutnya sub menu data bank berisi bank-bank yang bekerjasama dengan Sahl. Dilengkapi fitur tambah, ubah dan hapus. Halaman data bank dapat dilihat pada Gambar 4.77.

TP

| SEAN SAFL Inventory      |          | 표.<br>Home         | :Contact:                   |        | U)                           |   |                       |    |                        |        |                   |                                  | Ħ                   | Logout |
|--------------------------|----------|--------------------|-----------------------------|--------|------------------------------|---|-----------------------|----|------------------------|--------|-------------------|----------------------------------|---------------------|--------|
| <b>Busi Noor Fajar</b>   |          | <b>Data Bank</b>   |                             |        | <b>AV</b>                    |   |                       |    |                        |        |                   |                                  | <b>Tanthan Data</b> |        |
| <b>Dashboard</b>         |          |                    |                             |        |                              |   |                       |    |                        |        |                   |                                  |                     |        |
| <b>B</b> Data Master     | $\sim$   | Show as a lentries |                             |        | <b>College</b><br>$\sim$     |   |                       |    | ហ                      |        | Search:<br>75.ABG |                                  |                     |        |
| O Kategori Harga         |          | No. 4-             | Nama Bank                   | $\sim$ | Nama Akun                    | × | Nama Pemilik          | ba | <b>COMP.</b><br>Cabang | $\sim$ | No Rekening       | $\frac{1}{2}+\frac{1}{2}+\cdots$ | Aksi                | $+1$   |
| <b>O</b> liamne          | ×        |                    | BNI 46                      |        | <b>Street</b><br>Distras Kur |   | Dimas"                |    | Sleman                 |        | 3424424           |                                  | 78                  |        |
| O Distributor:           |          |                    | Showing L to 1 of 1 entries |        |                              |   |                       |    |                        |        |                   | Previous                         |                     | Next   |
| O Konsumer               | u        |                    |                             |        |                              |   | <b>ISCAUNASERUKEU</b> |    |                        |        |                   |                                  |                     |        |
| O Detail Penusation      | $\omega$ |                    |                             |        |                              |   |                       |    |                        |        |                   |                                  |                     |        |
| <b>O</b> Data Perusahaan |          |                    |                             |        |                              |   |                       |    |                        |        |                   |                                  |                     |        |
| <b>O</b> Data Bank       |          |                    |                             |        |                              |   |                       |    |                        |        |                   |                                  |                     |        |
| <b>O</b> Data Email      |          |                    |                             |        |                              |   |                       |    |                        |        |                   |                                  |                     |        |

Gambar 4.77 Halaman Data Bank

Fitur tambah berguna untuk menambah bank yang bekerja sama dengan Sahl. Sistem akan menampilkan *form* yang nantinya diisi oleh Administrator apabila akan menambahkan bank. *Form* dan hasil dapat dilihat pada Gambar 4.78.

| <b>Hama Akun</b>     | $No +$ | Nama Bank<br>$^{+1}$ | Nama Akun | 74 | Nama Pemilik                    | ÷ | Cabang                    | ÷ | <b>No Rekening</b>                              | Aksi | $\rightarrow$ |
|----------------------|--------|----------------------|-----------|----|---------------------------------|---|---------------------------|---|-------------------------------------------------|------|---------------|
| <b>Itama Pemilik</b> | w<br>1 | 28 N.H.<br>BNI 46    | Dimas Kur |    | .<br>Dimas<br><b>STATISTICS</b> |   | <b>Sleman</b><br>-220 G G |   | <b>Control</b><br>3424424<br>THE REAL PROPERTY. | 78   |               |
| Cabang               | 35     | Mandiri              | Dimas:    |    | Dimas Set                       |   | Sleman                    |   | 44567676                                        | 大夏   |               |
| <b>No Releasing</b>  |        |                      |           |    |                                 |   |                           |   |                                                 |      |               |

Gambar 4.78 Halaman *Form* Tambah Data Bank dan Hasil

Fitur ubah berguna untuk melakukan perubahan apabila Administrator salah memasukkan data. Halaman edit dan hasil dapat dilihat pada Gambar 4.79.

| <b>Talk Data Bank</b>             |   |         |       | .                                                                                                    | -                        |            |    |
|-----------------------------------|---|---------|-------|----------------------------------------------------------------------------------------------------|--------------------------|------------|----|
| <b>Home Bank</b>                  |   |         |       |                                                                                                    |                          |            |    |
| Heraful:<br>Nama Alem             |   |         |       |                                                                                                    |                          |            |    |
| $\widetilde{\mathbf{U}}$          | x | Mandiri | Dimas | m<br>Dieuas Set                                                                                                  | Sleman/                  | 44507076   | 78 |
| <b>Norse Foreign</b><br>Mean for. |   |         |       | The State                                                                                                    |                          |            |    |
| $\frac{1}{2}$                     |   | Mandin  | Dimas | Dimas Setiono<br><b>State</b><br>$\sim$                                                                          | Sieman<br>۰.             | 4456767689 | 大賞 |
| <b>Belletesing</b>                |   |         |       | د کال ک                                                                                                    | $\overline{\phantom{a}}$ |            |    |
| 444,978                           |   |         |       | $\sim$<br>$\overline{\phantom{a}}$                                                                               | ъ                        |            |    |
| Save Aves                         |   |         |       | and an international contract of the contract of the contract of the contract of the contract of the contract of |                          |            |    |

Gambar 4.79 Halaman Ubah Data Bank dan Hasil

Fitur terakhir yaitu hapus digunakan apabila kerjasama dengan sebuah bank telah berakhir, akan ada notifikasi apakah yakin menghapus data apabila yakin maka data bank yang terpilih akan hilang. Fitur hapus dan hasil dapat dilihat pada Gambar 4.80.

|      |                             | inventori.test says |                                            |        |               |                 |      |        |
|------|-----------------------------|---------------------|--------------------------------------------|--------|---------------|-----------------|------|--------|
|      |                             |                     | Apakah anda yakin akan menghapus data ini? |        |               |                 |      |        |
| No.+ | Nama Bank                   |                     |                                            | OK     | <b>Cancel</b> |                 | Aksi | $\sim$ |
|      | BNI 46                      | Dimas Kur           | Dimas                                      | Sleman | 3424424       |                 |      |        |
|      | Showing 1 to 1 of 1 entries |                     |                                            |        |               | <b>Previous</b> |      | Next   |

Gambar 4.80 Notifikasi *Fitur* Hapus dan Hasil

Selanjutnya sub menu data email berisi email-email yang digunakan dalam setiap transaksi. Dilengkapi fitur tambah, ubah dan hapus. Halaman data email dapat dilihat pada Gambar 4.81.

| <b>High Noor Fajar</b>   | <b>Data Email</b> |                             |   |          |   |                 | <b>Tambah Data</b> |
|--------------------------|-------------------|-----------------------------|---|----------|---|-----------------|--------------------|
| <b>Daufilloand</b>       |                   | Show is a entries           |   |          |   | Search:         |                    |
| <b>Data Made</b>         | ٠                 |                             |   |          |   |                 |                    |
| O Katapat Harpa          | No.n.             | Email                       | u | Kegunaan | w | Aksi            | W                  |
| C flatning               | ¥<br>$\epsilon$   | fajartar@gmail.com          |   | \$0      |   | 28              |                    |
| C Distributor            | 2%                | fajar429@gmail.com          |   | PO:      |   | 大量              |                    |
| C Tonnumen               | c                 |                             |   |          |   | <b>Previous</b> | <b>Novz</b><br>٠   |
| Detail Pennsylvani<br>O. | ŵ.                | Showing 1 tu 2 of 2 entries |   |          |   |                 |                    |
| <b>O</b> Data Permationy |                   |                             |   |          |   |                 |                    |
| <b>O</b> Data them       |                   |                             |   |          |   |                 |                    |

Gambar 4.81 Halaman Data Email

Fitur tambah berguna untuk menambah email yang akan digunakan dalam transaksi, Administrator nantinya akan memilih kegunaan dari email apakah untuk *po* atau so. Sistem akan menampilkan *form* yang nantinya diisi oleh Administrator apabila akan menambahkan bank. *Form* dan hasil dapat dilihat pada Gambar 4.82.  $|0\rangle$ 

|                         |                                                                                            |           |                        | <b>Service</b><br>Form Input Data Email                           | × |
|-------------------------|--------------------------------------------------------------------------------------------|-----------|------------------------|-------------------------------------------------------------------|---|
| No                      | Email                                                                                      |           | Kegunaan               | Email                                                             |   |
| $1^\circ$               | THE RESIDENCE OF A REPORT OF<br>fajartsr@gmail.com<br>in the control of the control of the | U         | 50                     | noordemail.com                                                    |   |
| $\overline{\mathbf{z}}$ | fajar429@gmail.com<br>2011 HDC WEST NEW MELTING COMPANY                                    | المنازلات | PO:                    | Kegunaan                                                          |   |
|                         |                                                                                            |           |                        | Delivery Order                                                    |   |
| $\overline{\mathbf{a}}$ | $\texttt{non-gymall.com}$<br>Showing 1 to 3 of 3 entries                                   |           | $\mathsf{D}\mathsf{O}$ | Select Option<br><b>Punthase Order</b><br>Sales Doler<br>Immilion |   |
|                         |                                                                                            |           |                        | <b>JEFY EITHIR</b>                                                |   |

Gambar 4.82 Halaman Tambah Data Email

Fitur ubah berguna untuk melakukan perubahan apabila Administrator salah memasukkan data. Halaman edit dan hasil dapat dilihat pada Gambar 4.83.

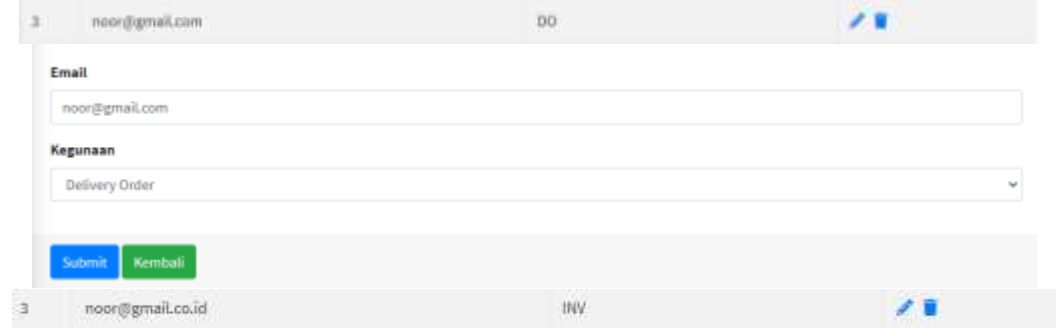

Gambar 4.83 Halaman Ubah Data Email dan Hasil

Fitur terakhir yaitu hapus digunakan apabila email sudah tidak digunakan lagi, akan ada notifikasi apakah yakin menghapus data apabila yakin maka data email yang terpilih akan hilang. Fitur hapus dan hasil dapat dilihat pada Gambar 4.84.

|      |                             | inventori.test says |                                            |     |    |        |          |               |
|------|-----------------------------|---------------------|--------------------------------------------|-----|----|--------|----------|---------------|
|      |                             |                     | Apakah anda yakin akan menghapus data ini? |     |    |        |          |               |
| No + | Email                       |                     |                                            |     | OK | Cancel | ksi      | $\frac{1}{2}$ |
|      | fajartsr@gmail.com          |                     |                                            | SO. |    |        |          |               |
| 2    | fajar429@gmail.com          |                     |                                            | PO  |    |        |          |               |
|      | Showing 1 to 2 of 2 entries |                     |                                            |     |    |        | Previous | Next          |

Gambar 4.84 Notifikasi *Fitur* Hapus dan Hasil

Sub menu selanjutnya data approval karena untuk membuat data approval sendiri data diambil dari data pengguna, maka pembahasan data pengguna terlebih dahulu. Pengguna disini maksudnya adalah kumpulan Administrator yang sejak tadi dibahas, bisa dibilang yang dapat mengakses sistem ini. Halaman data pengguna dapat dilihat pada Gambar 4.85.

| S sahl but inventory                 |           | E              | Huma<br>Contact             | w       |                                                                   | a.                              |                                          | Logout<br>$\mathbb{H}$ |
|--------------------------------------|-----------|----------------|-----------------------------|---------|-------------------------------------------------------------------|---------------------------------|------------------------------------------|------------------------|
| <b><i>Hival Noor Fager</i></b>       |           | Data Pengguna  |                             |         |                                                                   | En.<br>$\overline{\phantom{m}}$ |                                          | <b>Tentbah Data</b>    |
| <b>Ca</b> Dashbrard                  |           |                | Show to a entries           | œ       |                                                                   |                                 | <b>Search:</b>                           |                        |
| Data Master<br>٠<br>O Katagori Harga | ٠         | No.v.          | Nama Pengguna               | المستعا | <b>Username</b><br><b>COMPANY</b>                                 |                                 | Aksi<br>$\sim$                           | $\sim$                 |
| O Barang                             | ×         | x              | Administrator               |         | <b>Contract Description of the Contract of Section</b><br>1133533 |                                 | $\mathcal{S} \mid \overline{\mathbf{u}}$ |                        |
| <b>O Distributor</b>                 |           | $\overline{2}$ | Sovai Noor Fajar            |         | $\mathcal{W}$                                                     |                                 | 78                                       |                        |
| O Konsumen                           | ٠         | $\mathbf{x}$   | tialasa                     |         | tsalasassas                                                       |                                 | 710                                      |                        |
| O Dirtail Penusahaan<br>O Approval   | $\bullet$ |                | Showing 1 to 3 of 3 entries |         |                                                                   |                                 | Printings                                | <b>Tiest</b>           |
| $\circ$<br>Репидала                  |           |                |                             |         |                                                                   |                                 |                                          |                        |

Gambar 4.85 Halaman Data Pengguna

Fitur tambah data berguna untuk menambahkan Administrator baru yang diberi hak akses untuk menggunakan sistem. *Form* tambah data dan hasil penambahan dapat dilihat pada Gambar 4.86.

| <b>Nama Pengguna</b> |     | No + Nama Pengguna | Username           | Aksi<br>MBO |
|----------------------|-----|--------------------|--------------------|-------------|
| <b>Username</b>      |     | Administrator      | admin<br><b>MW</b> | 大厦          |
|                      | ž.  | Rivai Noor Fajar   | tiv.               | ノ目          |
| Password             | 3.  | tsalasa            | <b>Isalasasasa</b> | 大道          |
|                      | $+$ | slanet             | slam               | 大厦          |

Gambar 4.86 *Form* Tambah Data Pengguna dan Hasil

Kemudian fitur selanjutnya ubah digunakan untuk mengganti data apabila ada kesalahan, fitur ubah dan hasilnya dapat dilihat pada Gambar 4.87.

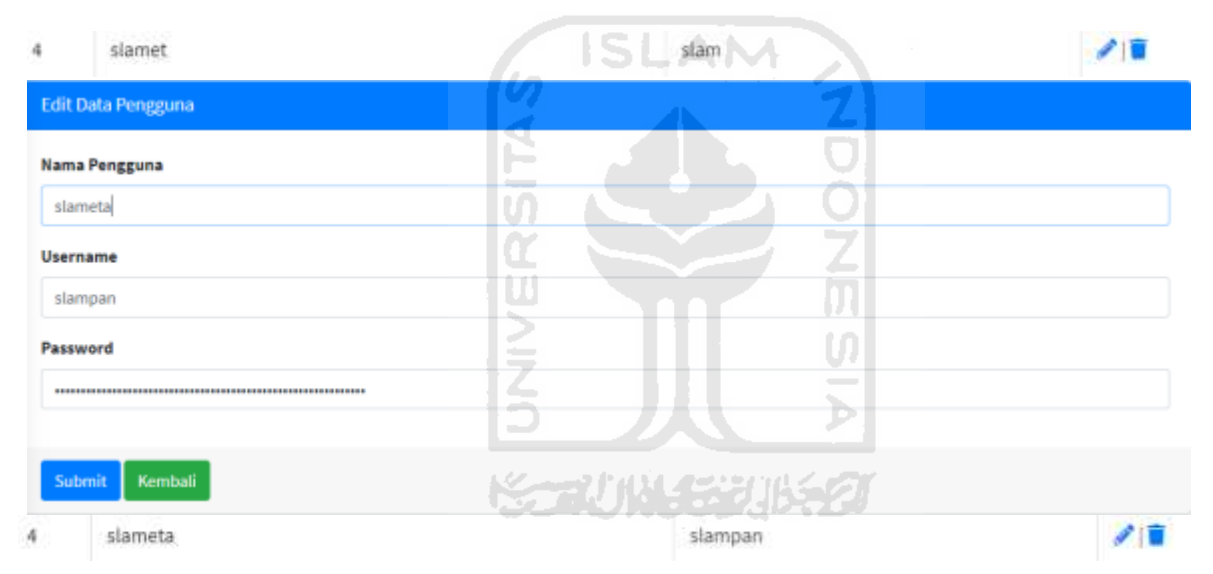

Gambar 4.87 Halaman Ubah Data Pengguna dan Hasil

Fitur terakhir yaitu hapus digunakan apabila pengguna sudah tidak diberi hak akses lagi, akan ada notifikasi apakah yakin menghapus data apabila yakin maka pengguna yang terpilih akan hilang. Namun fitur ini tidak berlaku untuk administrator karena akun tersebut merupakan super user yang tidak bisa dihapus atau diubah. Fitur hapus dan hasil dapat dilihat pada Gambar 4.88.

|                  |        |            | Apakah anda yakin akan menghapus data ini? |                             |        |
|------------------|--------|------------|--------------------------------------------|-----------------------------|--------|
| Aksi<br>$\cdots$ | Cancel | OK         |                                            | Nama Penggi                 | No. 4- |
| 大量               |        |            |                                            | Administrator               | r.     |
|                  |        | <b>TTV</b> | Admin Gudang                               | Rivai Noor Fajar            |        |
| <b>Previous</b>  |        |            |                                            | Showing 1 to 2 of 2 entries | 2      |

Gambar 4.88 Notifikasi *Fitur* Hapus dan Hasil

Sub menu selanjutnya data approval, data ini nantinya digunakan untuk memvalidasi sebuah *po* yang sudah dibuat sehingga barang yang dibeli itu bisa masuk ke perusahaan karena tanpa validasi proses pembelian barang tidak dapat dijalankan. Untuk membuat data approval sendiri data diambil dari data pengguna, karena untuk validasi Administrator harus melakukan *login* terlebih dahulu. Halaman data approval dapat dilihat pada Gambar 4.89.

| Seeh! SAHL Inventory    |              | $\equiv$      | Home<br>$-600$ fiest.       | U                 |                | .    |             | 囂  | Logust      |
|-------------------------|--------------|---------------|-----------------------------|-------------------|----------------|------|-------------|----|-------------|
| <b>Hivak Noor Fajar</b> |              | Data Approval |                             |                   |                |      |             |    | Tambob Cota |
| <b>B</b> Distribuint    |              |               | Show is a entries           |                   |                |      | .<br>Search |    |             |
| Data Master<br>в        |              |               |                             |                   |                |      |             |    |             |
| O Kutegori Harga        |              | No n          | Nama                        | والمتوازن         | Jabatan        | TTD. | Aksi        |    | $\lambda$ . |
| O Barang                | $\epsilon$   |               | Administrator               | ست<br>۰.<br>a di  | Direksi<br>maa |      |             | 大震 |             |
| O Distributor           |              |               |                             | - 7               |                |      |             |    |             |
| O Konsumen              | $\mathbf{C}$ | ž.            |                             | <b>COLLECTION</b> | CEO            |      |             |    |             |
| O Detail Perusahaan     | $\epsilon$   |               | Rival Noor Fajar            | است               |                |      |             | 大賞 |             |
| O<br>Approvail          |              |               |                             |                   |                |      |             |    |             |
| O Pergguna              |              |               | Showing 1 to 2 of 2 entries |                   | 5-2014-2       |      | Previous    |    | Neid        |

Gambar 4.89 Halaman Data Approval

Fitur tambah data digunakan untuk menambah data approval yang akan digunakan dalam memvalidasi suatu transaksi. Apabila Administrator menambah pengguna lagi maka dengan otomatis ketika tambah data approval pengguna yang baru sudah bisa ditambahkan juga. Halaman tambah data approval dapat dilihat pada Gambar 4.90.

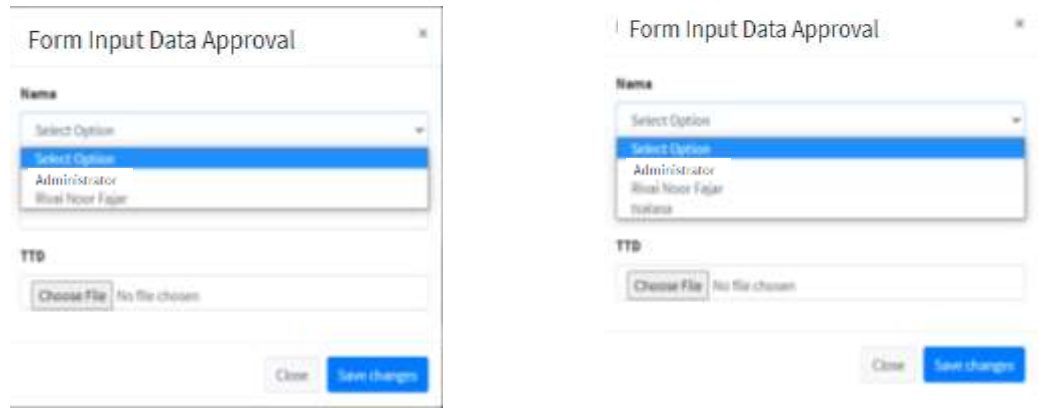

Gambar 4.90 *Form* Tambah Data Approval

Nama yang dimasukkan dalam *form* data approval otomatis bertambah ketika ada pengguna baru yang ditambahkan, kemudian apabila Administrator menyimpan data maka data approval akan bertambah. Halaman penambahan data approval dapat dilihat pada Gambar 4.91.

| No +           | Nama<br>$+4$                   | Jabatan<br>-                | TTD.<br>39 | $+1$                         | Aksi<br>$\gamma$ is          |
|----------------|--------------------------------|-----------------------------|------------|------------------------------|------------------------------|
| $\,1\,$        | Administrator                  | Direksi<br><b>RSI</b>       |            |                              | 八百                           |
| $\overline{z}$ | Rivai Noor Fajar<br>ハンサーン・ショーン | ш<br>CEO<br>e)<br>$\sim$    |            |                              | 大言                           |
| $\frac{3}{2}$  | tsalasa                        | $\leq$<br>Manajer<br>$\sim$ |            |                              | 大賞                           |
|                | Showing 1 to 3 of 3 entries    |                             |            | <b>The Contract Contract</b> | Previous<br><b>Next</b><br>× |

Gambar 4.91 Hasil Penambahan Data Approval

Fitur ubah dengan *icon* pensil digunakan untuk mengubah apabila ada kesalah data yang dimasukkan oleh Administrator*.* Karena mengambil dari data pengguna maka untuk nama tidak bisa diubah, hanya jabatan dan ttd saja yang bisa diubah. Halaman ubah dapat dilihat pada Gambar 4.92.

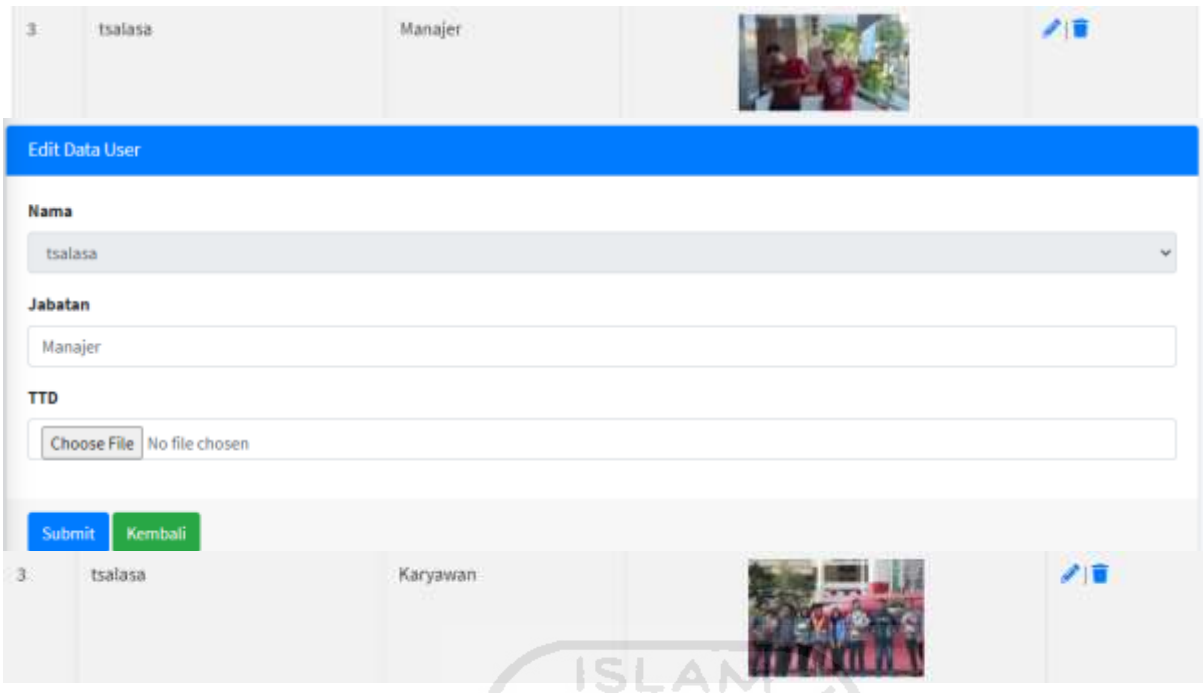

Gambar 4.92 Halaman Ubah Data Approval dan Hasil

Kemudian fitur hapus digunakan untuk menghapus data approval yang sekiranya tidak diperlukan lagi dalam sebuah transaksi. Ada notifikasi apakah yakin menghapus data apabila yakin maka data approval yang terpilih akan hilang. Fitur hapus dan hasilnya dapat dilihat pad Gambar 4.93.  $\triangleright$ 

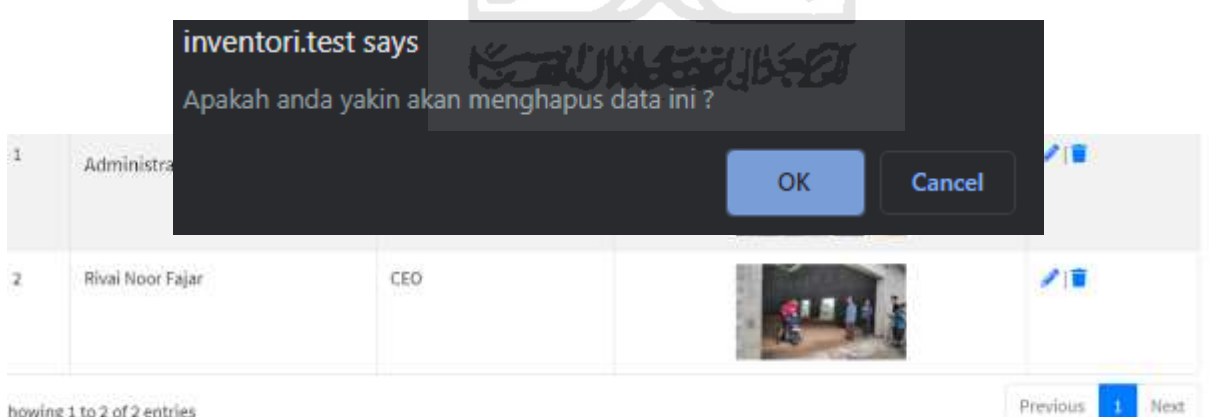

Gambar 4.93 Notifikasi *Fitur* Hapus dan Hasil

#### **4.2 Pengujian**

Proses pengujian dilakukan untuk menguji apakah sistem sudah berjalan dengan baik sesuai keinginan pengguna atau belum. Metode pengujian yang digunakan adalah *black box,* di mana metode ini hanya menguji fungsionalitas sistem saja.

#### a. Pengujian *Login*

Pengujian ini dilakukan oleh administrator untuk mengetahui apakah proses *login* yang terdapat pada halaman *login* administrator berjalan dengan baik atau belum. Admin harus memberikan inputan pada kolom *username* dan *password* dengan benar untuk dapat masuk ke dalam halaman utama. Adapun pengujian *login* dapat dilihat pada [Tabel](#page-132-0)  [4.1.](#page-132-0)

<span id="page-132-0"></span>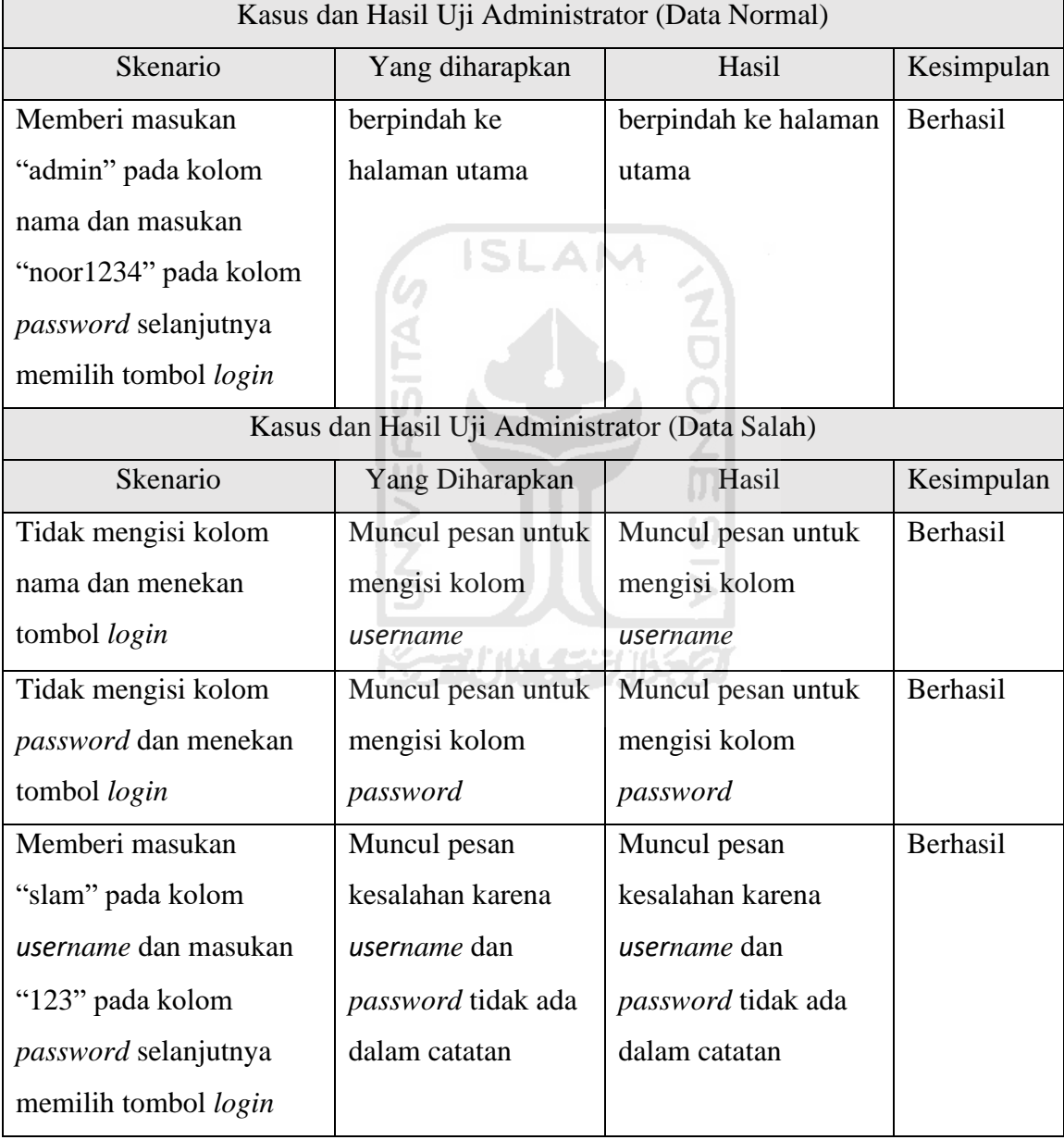

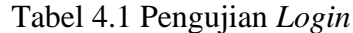

#### b. Pengujian Halaman Data Master

Pengujian ini dilakukan untuk mengetahui apakah sub-menu beserta fitur yang sudah disediakan dalam halaman data master sudah berjalan dengan baik atau belum. Penulis menjabarkan dalam tabel-tabel di bawah ini sesuai dengan fitur yang diberikan.

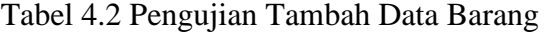

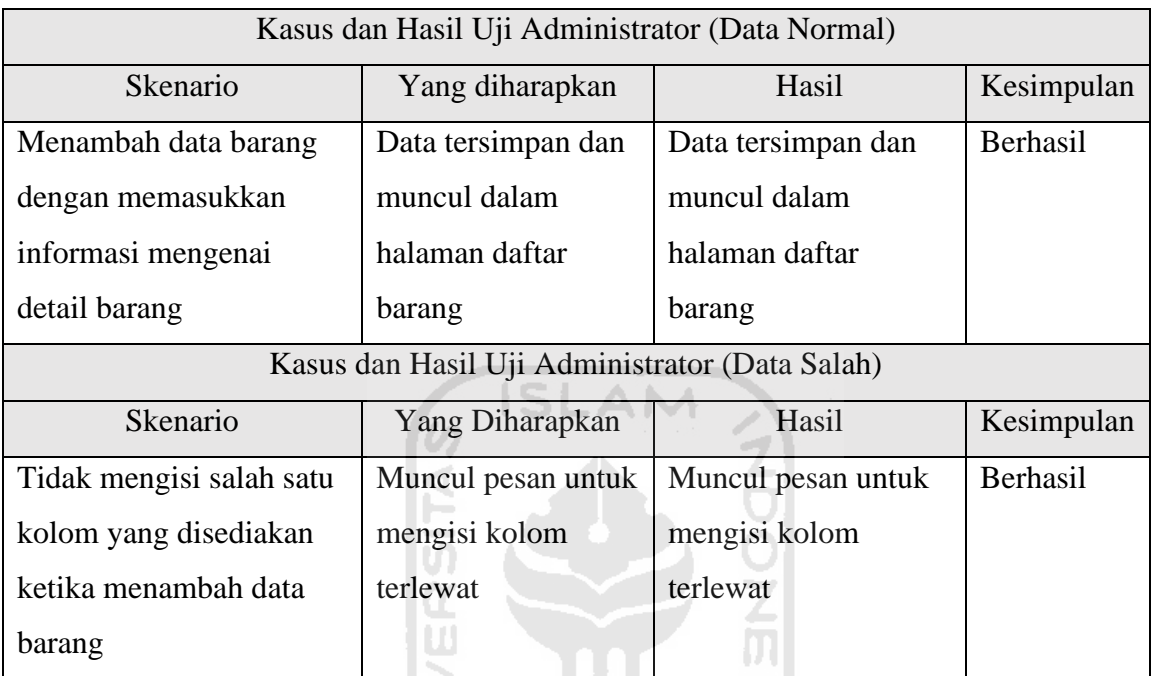

#### Tabel 4.3 Pengujian Ubah Data Barang

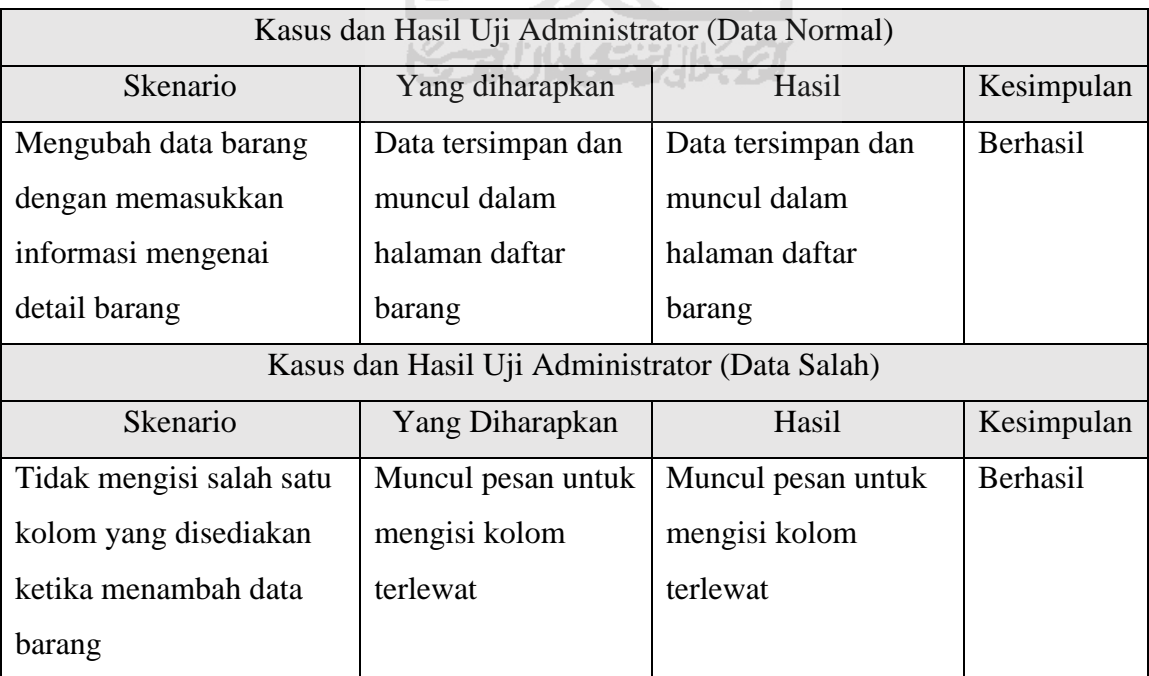

|                                  | Kasus dan Hasil Uji Administrator (Data Normal) |                             |            |
|----------------------------------|-------------------------------------------------|-----------------------------|------------|
| Skenario                         | Yang diharapkan                                 | Hasil                       | Kesimpulan |
| Menonaktifkan barang             | Icon "checklist"                                | Icon "checklist"            | Berhasil   |
| dengan menekan icon              | berubah menjadi                                 | berubah menjadi <i>icon</i> |            |
| <i>"checklist"</i> di kolom aksi | <i>icon</i> "x" dan barang                      | "x" dan barang yang         |            |
|                                  | yang dinonaktifkan                              | dinonaktifkan tidak         |            |
|                                  | tidak muncul ketika                             | muncul ketika               |            |
|                                  | melakukan transaksi                             | melakukan transaksi         |            |
| Mengaktifkan barang              | <i>Icon "x"</i> berubah                         | <i>Icon "x"</i> berubah     | Berhasil   |
| dengan menekan <i>icon</i>       | menjadi <i>icon</i>                             | menjadi <i>icon</i>         |            |
| "x" di kolom aksi                | "checklist" dan                                 | "checklist" dan             |            |
|                                  | barang yang                                     | barang yang                 |            |
|                                  | diaktifkan muncul                               | diaktifkan muncul           |            |
|                                  | ketika melakukan                                | ketika melakukan            |            |
|                                  | transaksi                                       | transaksi                   |            |

Tabel 4.4 Pengujian Mengaktifkan dan Menonaktifkan Barang

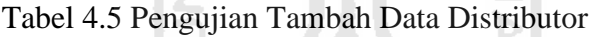

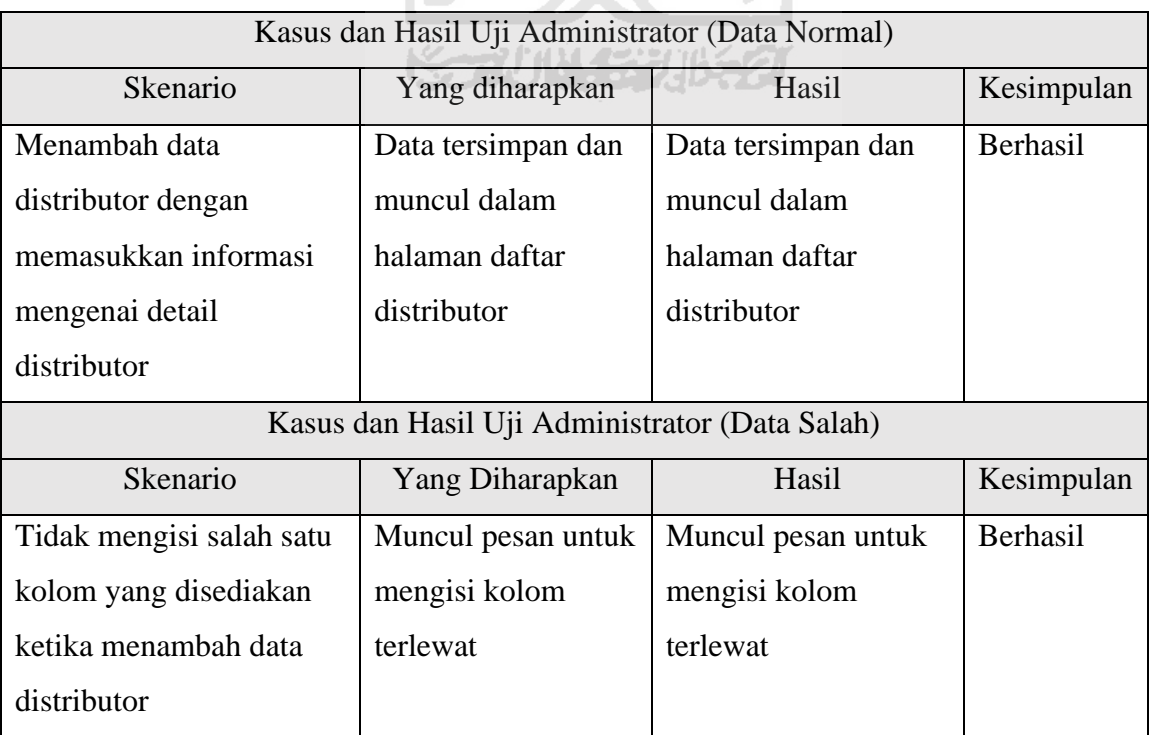

|                                                |                    | Kasus dan Hasil Uji Administrator (Data Normal) |            |  |  |  |  |  |  |
|------------------------------------------------|--------------------|-------------------------------------------------|------------|--|--|--|--|--|--|
|                                                |                    |                                                 |            |  |  |  |  |  |  |
| Skenario                                       | Yang diharapkan    | Hasil                                           | Kesimpulan |  |  |  |  |  |  |
|                                                |                    |                                                 |            |  |  |  |  |  |  |
| Mengubah data                                  | Data tersimpan dan | Data tersimpan dan                              | Berhasil   |  |  |  |  |  |  |
| distributor dengan                             | muncul dalam       | muncul dalam                                    |            |  |  |  |  |  |  |
| memasukkan informasi                           | halaman daftar     | halaman daftar                                  |            |  |  |  |  |  |  |
| mengenai detail                                | distributor        | distributor                                     |            |  |  |  |  |  |  |
| distributor                                    |                    |                                                 |            |  |  |  |  |  |  |
| Kasus dan Hasil Uji Administrator (Data Salah) |                    |                                                 |            |  |  |  |  |  |  |
| Skenario                                       | Yang Diharapkan    | Hasil                                           | Kesimpulan |  |  |  |  |  |  |
| Tidak mengisi salah satu                       | Muncul pesan untuk | Muncul pesan untuk                              | Berhasil   |  |  |  |  |  |  |
| kolom yang disediakan                          | mengisi kolom      | mengisi kolom                                   |            |  |  |  |  |  |  |
| ketika menambah data                           | terlewat           | terlewat                                        |            |  |  |  |  |  |  |
| distributor                                    |                    |                                                 |            |  |  |  |  |  |  |

Tabel 4.6 Pengujian Ubah Data Distributor

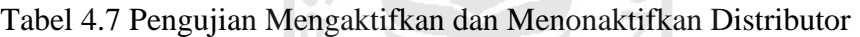

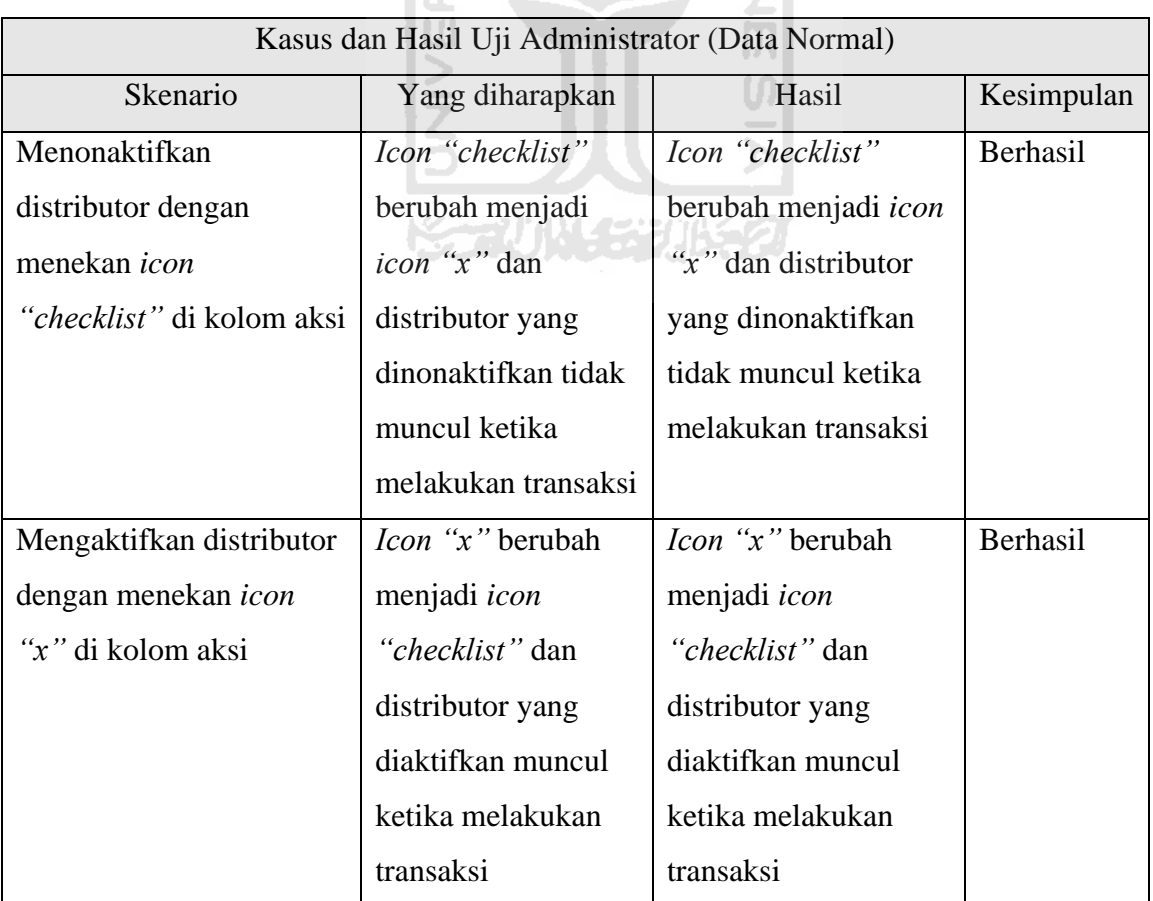

|                                                | Kasus dan Hasil Uji Administrator (Data Normal) |                    |            |  |  |  |  |  |
|------------------------------------------------|-------------------------------------------------|--------------------|------------|--|--|--|--|--|
| Skenario                                       | Yang diharapkan                                 | Hasil              | Kesimpulan |  |  |  |  |  |
| Menambah data                                  | Data tersimpan dan                              | Data tersimpan dan | Berhasil   |  |  |  |  |  |
| konsumen dengan                                | muncul dalam                                    | muncul dalam       |            |  |  |  |  |  |
| memasukkan informasi                           | halaman daftar                                  | halaman daftar     |            |  |  |  |  |  |
| mengenai detail                                | konsumen                                        | konsumen           |            |  |  |  |  |  |
| konsumen                                       |                                                 |                    |            |  |  |  |  |  |
| Kasus dan Hasil Uji Administrator (Data Salah) |                                                 |                    |            |  |  |  |  |  |
| Skenario                                       | Yang Diharapkan                                 | Hasil              | Kesimpulan |  |  |  |  |  |
| Tidak mengisi salah satu                       | Muncul pesan untuk                              | Muncul pesan untuk | Berhasil   |  |  |  |  |  |
| kolom yang disediakan                          | mengisi kolom                                   | mengisi kolom      |            |  |  |  |  |  |
| ketika menambah data                           | terlewat                                        | terlewat           |            |  |  |  |  |  |
| konsumen                                       |                                                 |                    |            |  |  |  |  |  |
|                                                |                                                 |                    |            |  |  |  |  |  |

Tabel 4.8 Pengujian Tambah Data Konsumen

Tabel 4.9 Pengujian Ubah Data Konsumen

| Kasus dan Hasil Uji Administrator (Data Normal) |                    |                    |            |
|-------------------------------------------------|--------------------|--------------------|------------|
| <b>Skenario</b>                                 | Yang diharapkan    | Hasil              | Kesimpulan |
| Mengubah data                                   | Data tersimpan dan | Data tersimpan dan | Berhasil   |
| konsumen dengan                                 | muncul dalam       | muncul dalam       |            |
| memasukkan informasi                            | halaman daftar     | halaman daftar     |            |
| mengenai detail                                 | konsumen           | konsumen           |            |
| konsumen                                        |                    |                    |            |
| Kasus dan Hasil Uji Administrator (Data Salah)  |                    |                    |            |
| Skenario                                        | Yang Diharapkan    | Hasil              | Kesimpulan |
| Tidak mengisi salah satu                        | Muncul pesan untuk | Muncul pesan untuk | Berhasil   |
| kolom yang disediakan                           | mengisi kolom      | mengisi kolom      |            |
| ketika menambah data                            | terlewat           | terlewat           |            |
| konsumen                                        |                    |                    |            |

119

| Kasus dan Hasil Uji Administrator (Data Normal) |                     |                             |            |
|-------------------------------------------------|---------------------|-----------------------------|------------|
| Skenario                                        | Yang diharapkan     | Hasil                       | Kesimpulan |
| Menonaktifkan                                   | Icon "checklist"    | Icon "checklist"            | Berhasil   |
| konsumen dengan                                 | berubah menjadi     | berubah menjadi <i>icon</i> |            |
| menekan <i>icon</i>                             | icon "x" dan        | " $x$ " dan konsumen        |            |
| <i>"checklist"</i> di kolom aksi                | konsumen yang       | yang dinonaktifkan          |            |
|                                                 | dinonaktifkan tidak | tidak muncul ketika         |            |
|                                                 | muncul ketika       | melakukan transaksi         |            |
|                                                 | melakukan transaksi |                             |            |
| Mengaktifkan konsumen                           | Icon "x" berubah    | Icon "x" berubah            | Berhasil   |
| dengan menekan icon                             | menjadi icon        | menjadi icon                |            |
| " $x$ " di kolom aksi                           | "checklist" dan     | "checklist" dan             |            |
|                                                 | konsumen yang       | konsumen yang               |            |
|                                                 | diaktifkan muncul   | diaktifkan muncul           |            |
|                                                 | ketika melakukan    | ketika melakukan            |            |
|                                                 | transaksi           | transaksi                   |            |

Tabel 4.10 Pengujian Mengaktifkan dan Menonaktifkan Konsumen

Tabel 4.11 Pengujian Tambah Data Perusahaan

| Kasus dan Hasil Uji Administrator (Data Normal) |                    |                    |            |
|-------------------------------------------------|--------------------|--------------------|------------|
| Skenario                                        | Yang diharapkan    | Hasil              | Kesimpulan |
| Menambah data dengan                            | Data tersimpan dan | Data tersimpan dan | Berhasil   |
| memasukkan informasi                            | muncul dalam       | muncul dalam       |            |
| mengenai detail                                 | halaman daftar     | halaman daftar     |            |
| perusahaan                                      | perusahaan         | perusahaan         |            |
| Kasus dan Hasil Uji Administrator (Data Salah)  |                    |                    |            |
| Skenario                                        | Yang Diharapkan    | Hasil              | Kesimpulan |
| Tidak mengisi salah satu                        | Muncul pesan untuk | Muncul pesan untuk | Berhasil   |
|                                                 |                    |                    |            |
| kolom yang disediakan                           | mengisi kolom      | mengisi kolom      |            |
| ketika menambah data                            | terlewat           | terlewat           |            |

| Kasus dan Hasil Uji Administrator (Data Normal) |                    |                    |            |
|-------------------------------------------------|--------------------|--------------------|------------|
| Skenario                                        | Yang diharapkan    | Hasil              | Kesimpulan |
| Mengubah data dengan                            | Data tersimpan dan | Data tersimpan dan | Berhasil   |
| memasukkan informasi                            | muncul dalam       | muncul dalam       |            |
| mengenai detail                                 | halaman daftar     | halaman daftar     |            |
| perusahaan                                      | perusahaan         | perusahaan         |            |
| Kasus dan Hasil Uji Administrator (Data Salah)  |                    |                    |            |
| Skenario                                        | Yang Diharapkan    | Hasil              | Kesimpulan |
| Tidak mengisi salah satu                        | Muncul pesan untuk | Muncul pesan untuk | Berhasil   |
| kolom yang disediakan                           | mengisi kolom      | mengisi kolom      |            |
| ketika menambah data                            | terlewat           | terlewat           |            |
| perusahaan                                      |                    |                    |            |

Tabel 4.12 Pengujian Ubah Data Perusahaan

Tabel 4.13 Pengujian Tambah Data Approval

| Kasus dan Hasil Uji Administrator (Data Normal) |                    |                    |            |  |
|-------------------------------------------------|--------------------|--------------------|------------|--|
| Skenario                                        | Yang diharapkan    | Hasil              | Kesimpulan |  |
| Menambah data dengan                            | Data tersimpan dan | Data tersimpan dan | Berhasil   |  |
| memasukkan informasi                            | muncul dalam       | muncul dalam       |            |  |
| mengenai detail approval                        | halaman daftar     | halaman daftar     |            |  |
|                                                 | approval           | approval           |            |  |
| Kasus dan Hasil Uji Administrator (Data Salah)  |                    |                    |            |  |
| Skenario                                        | Yang Diharapkan    | Hasil              | Kesimpulan |  |
| Tidak mengisi salah satu                        | Muncul pesan untuk | Muncul pesan untuk | Berhasil   |  |
| kolom yang disediakan                           | mengisi kolom      | mengisi kolom      |            |  |
| ketika menambah data                            | terlewat           | terlewat           |            |  |
| approval                                        |                    |                    |            |  |

Tabel 4.14 Pengujian Ubah Data Approval

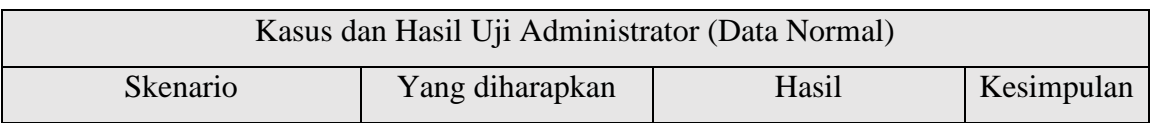

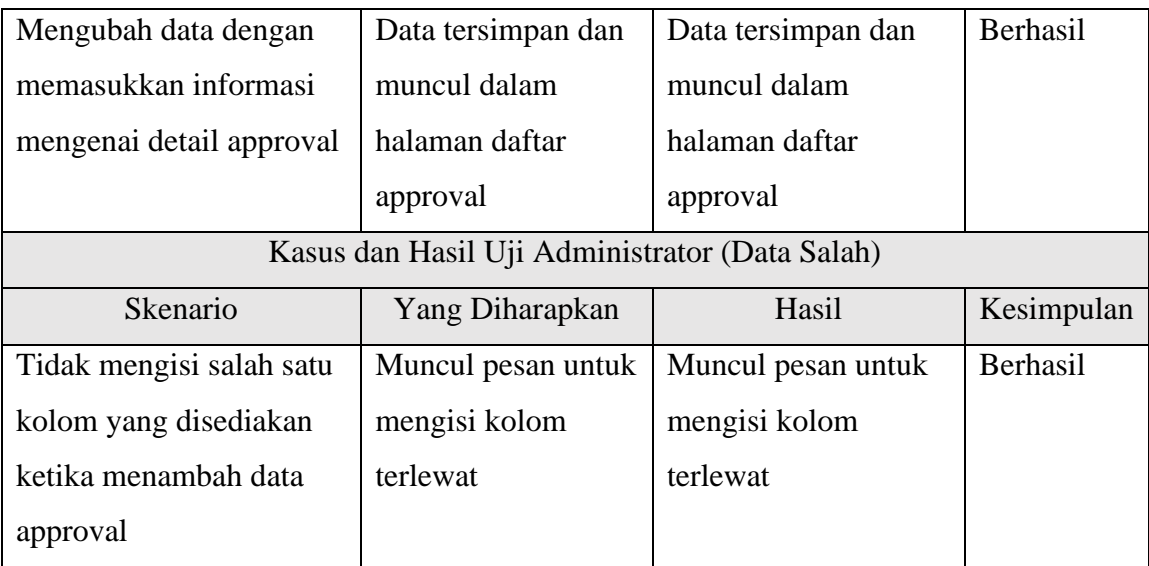

### Tabel 4.15 Pengujian Hapus Data Approval

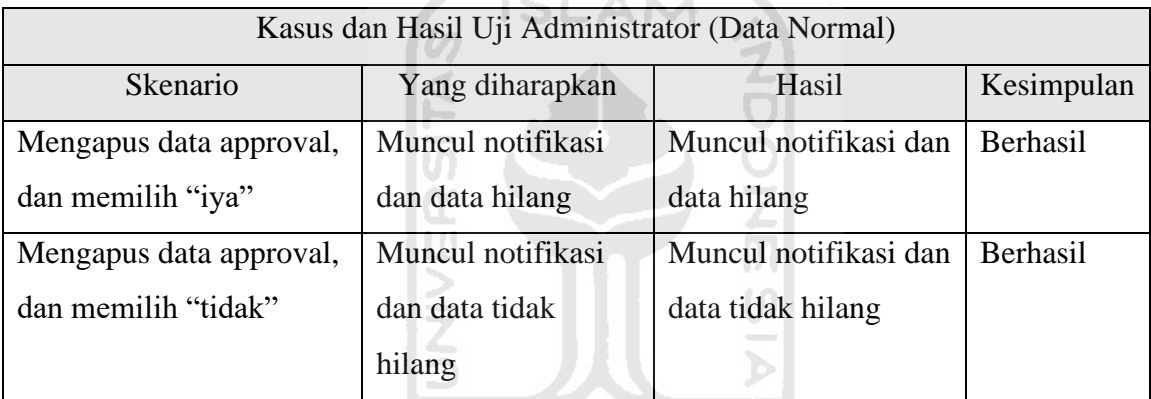

# Tabel 4.16 Pengujian Tambah Data Pengguna

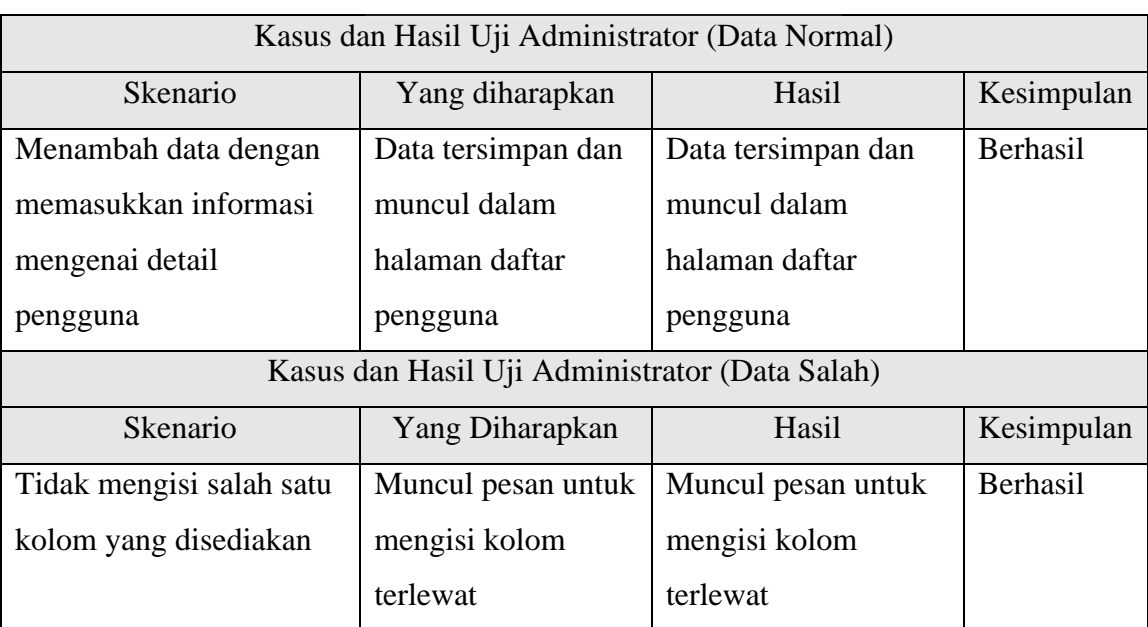

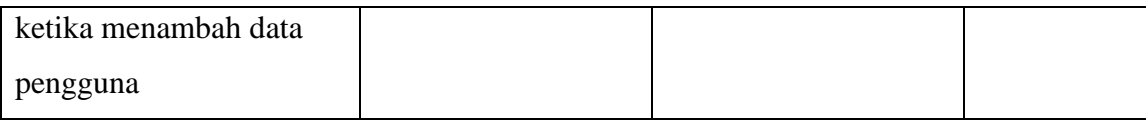

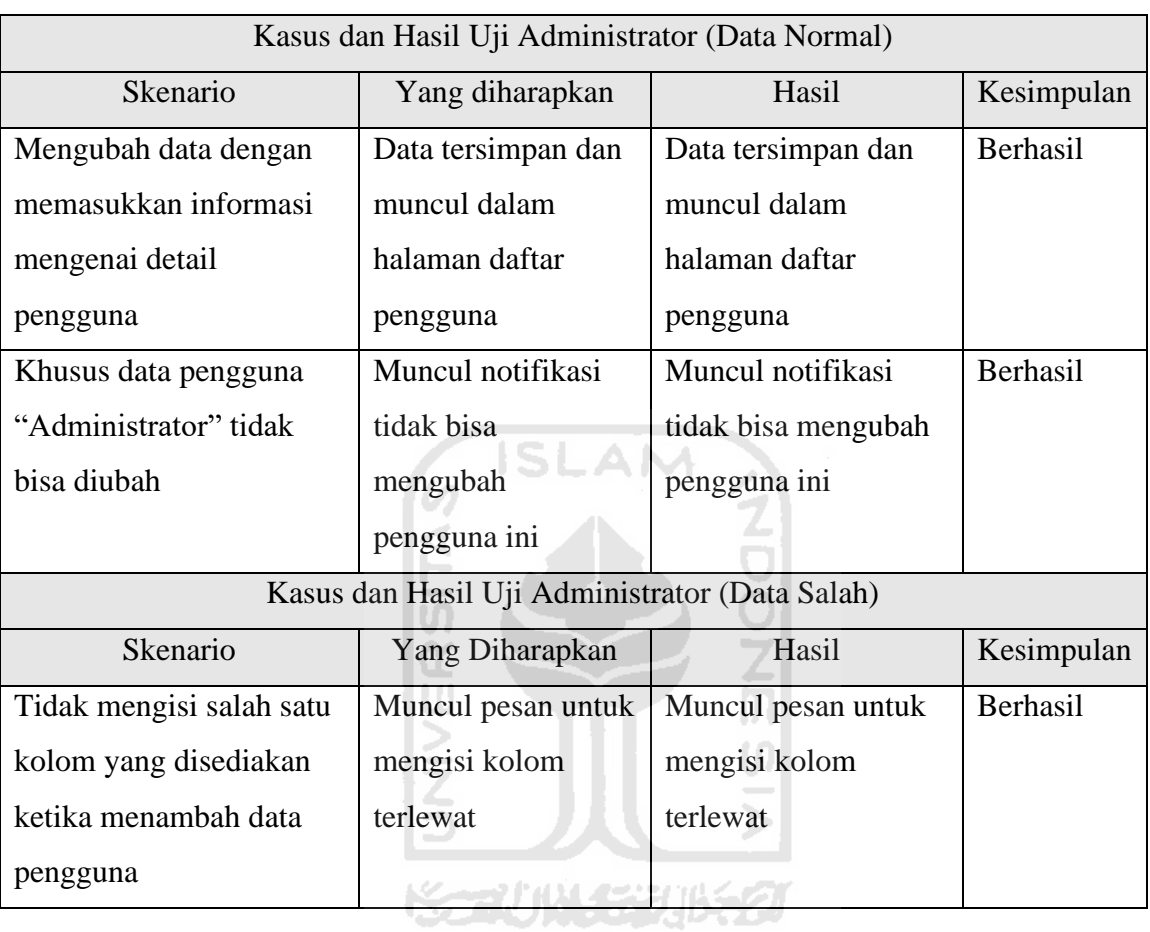

## Tabel 4.17 Pengujian Ubah Data Pengguna

#### Tabel 4.18 Pengujian Hapus Data Pengguna

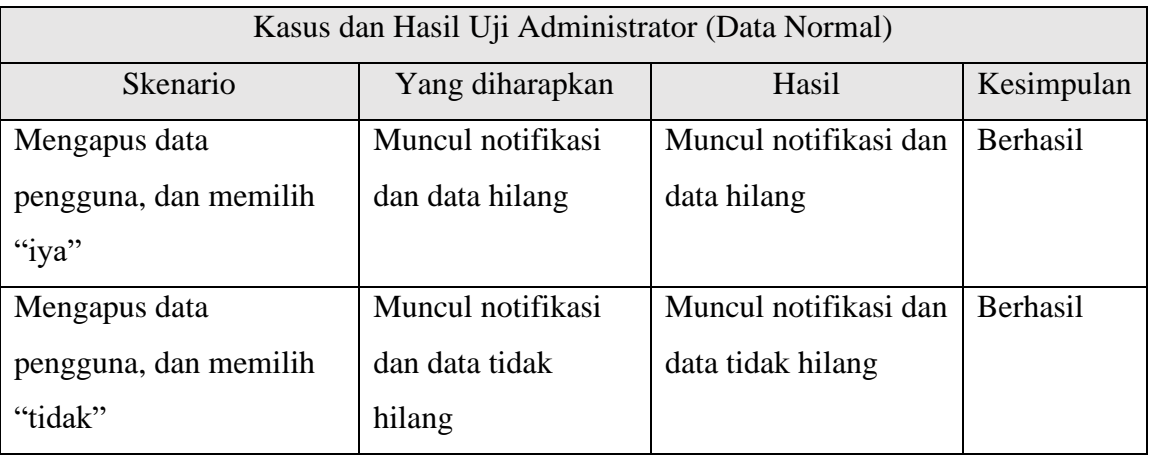

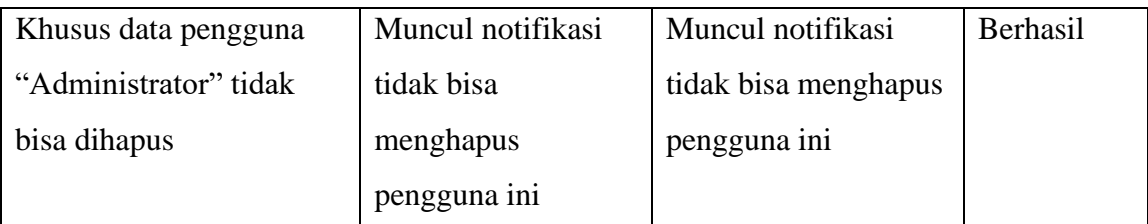

#### c. Pengujian Halaman Barang Masuk

Pengujian ini dilakukan untuk mengetahui apakah sub-menu beserta fitur yang sudah disediakan oleh sistem dalam halaman barang masuk sudah berjalan dengan baik atau belum. Penulis menjabarkan dalam tabel-tabel di bawah ini sesuai dengan fitur yang diberikan.

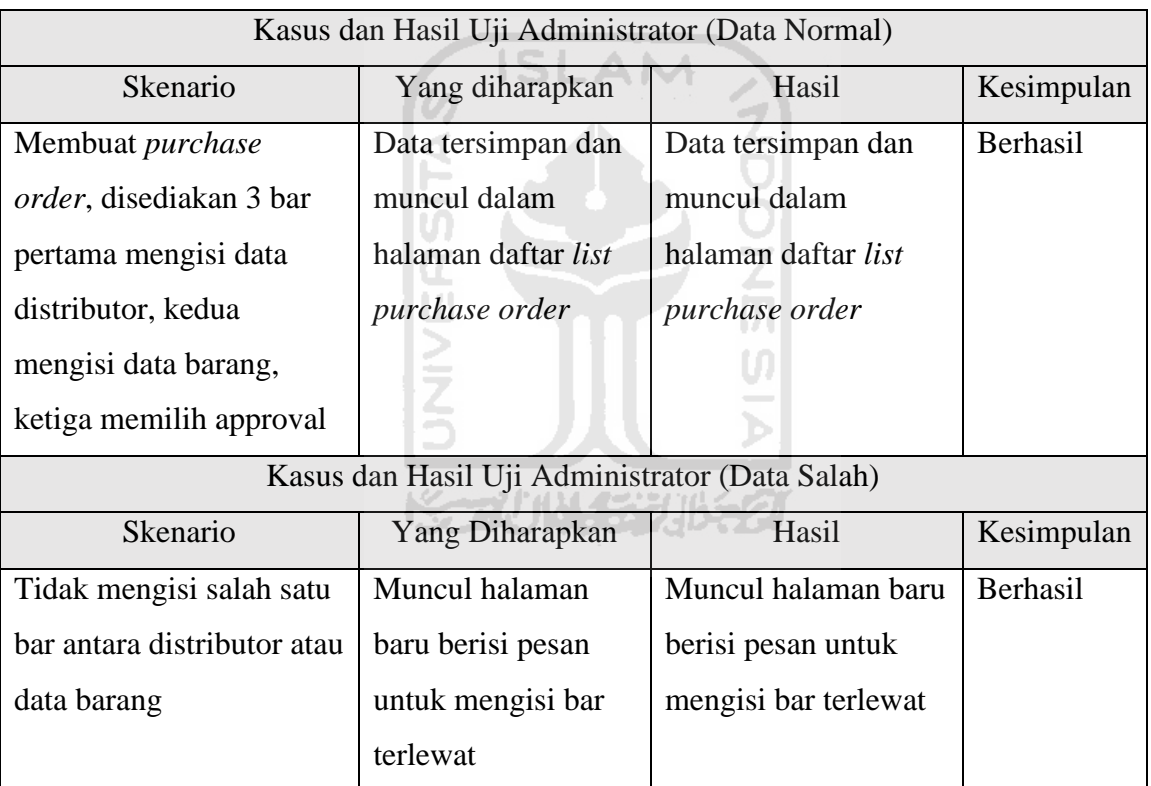

#### Tabel 4.19 Pengujian Buat *Purchase Order*

#### Tabel 4.20 Pengujian Melihat Detail *Purchase Order*

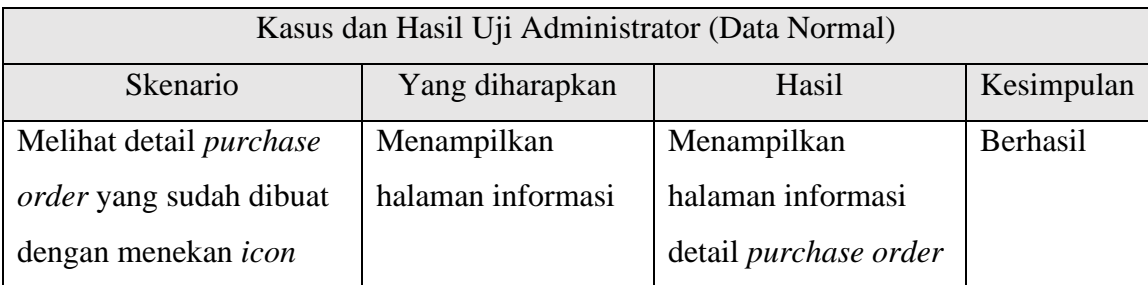

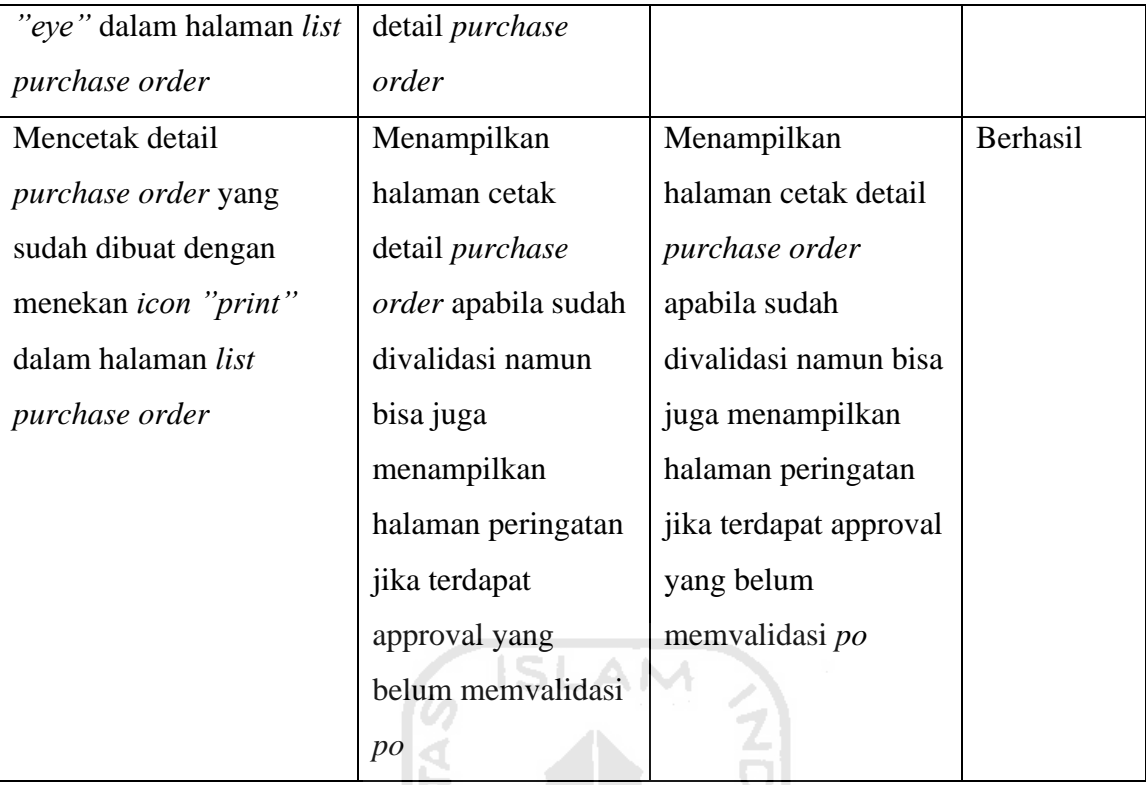

# Tabel 4.21 Pengujian Memvalidasi *Purchase Order*

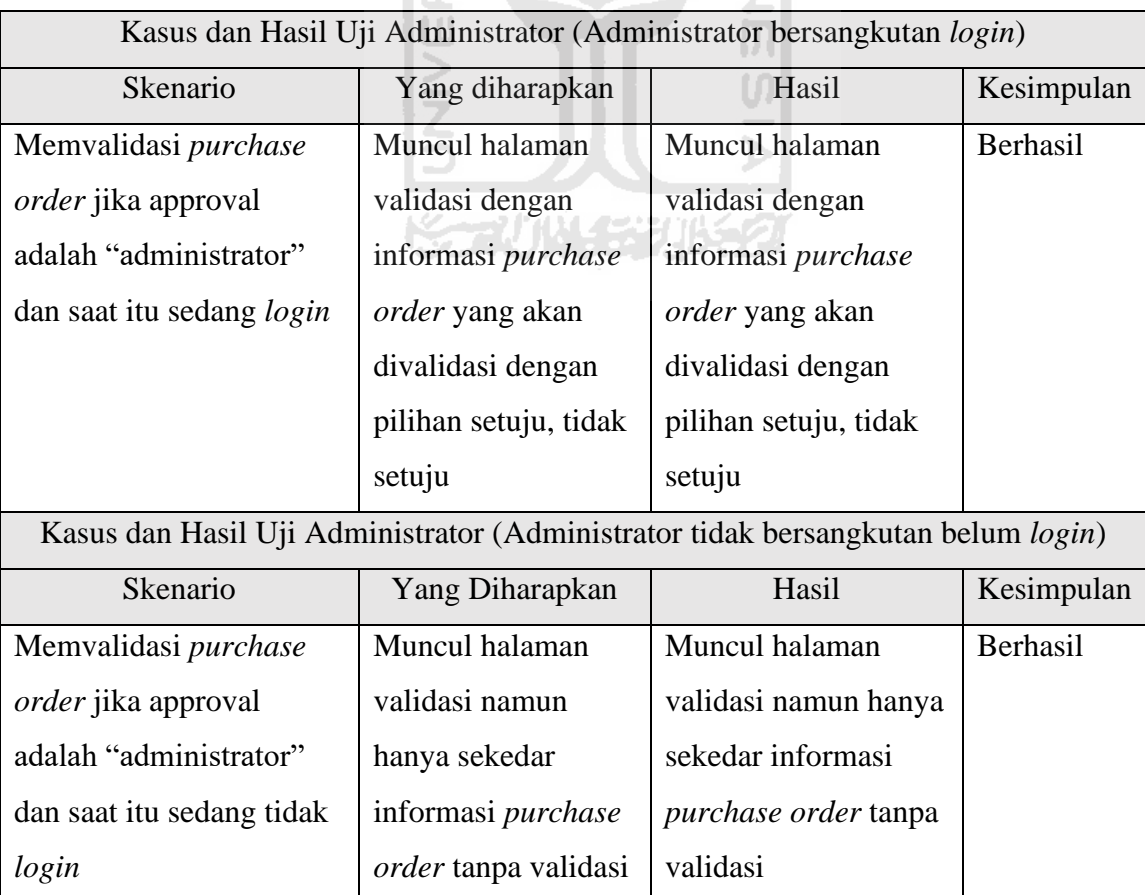

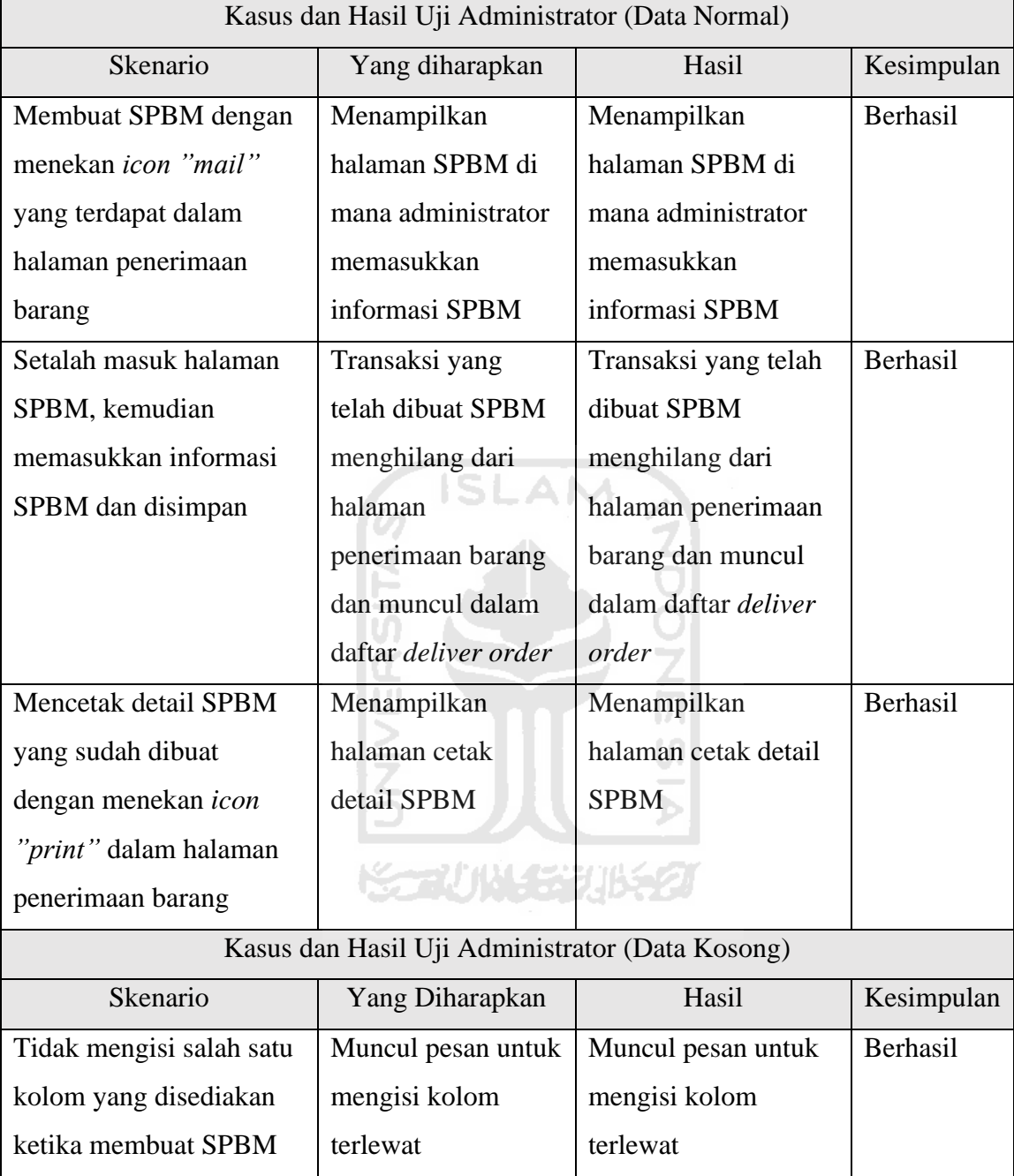

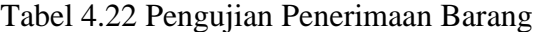

# Tabel 4.23 Pengujian Retur Barang Dari Konsumen

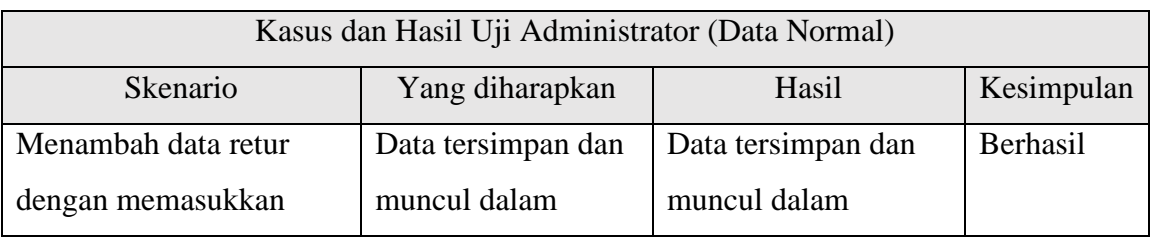
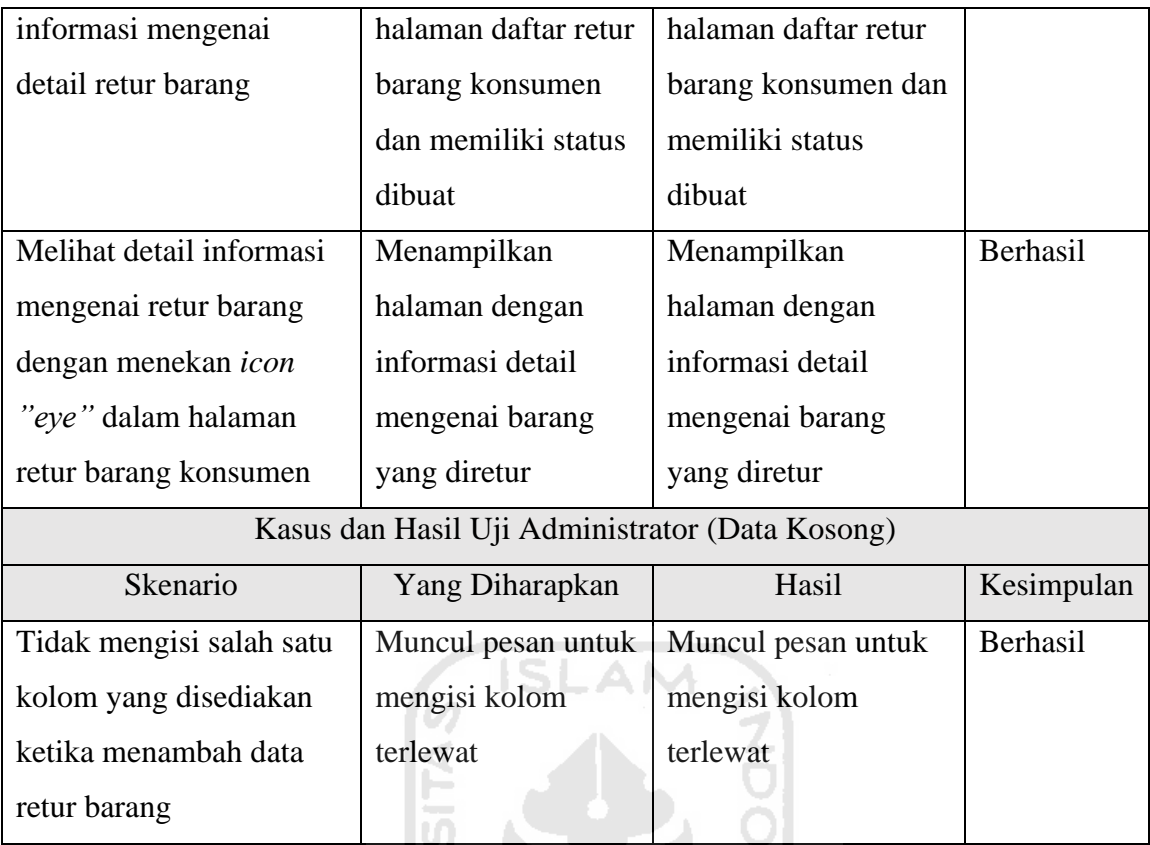

### d. Pengujian Halaman Barang Keluar

Pengujian ini dilakukan untuk mengetahui apakah sub-menu beserta fitur yang sudah disediakan oleh sistem dalam halaman barang keluar sudah berjalan dengan baik atau belum. Penulis menjabarkan dalam tabel-tabel di bawah ini sesuai dengan fitur yang diberikan.

긹

| Kasus dan Hasil Uji Administrator (Data Normal) |                    |                      |            |  |
|-------------------------------------------------|--------------------|----------------------|------------|--|
| <b>Skenario</b>                                 | Yang diharapkan    | Hasil                | Kesimpulan |  |
| Membuat sales order,                            | Data tersimpan dan | Data tersimpan dan   | Berhasil   |  |
| disediakan 2 bar pertama                        | muncul dalam       | muncul dalam         |            |  |
| mengisi data konsumen,                          | halaman daftar     | halaman daftar rekap |            |  |
| kedua mengisi data                              | rekap sales order  | sales order          |            |  |
| barang                                          |                    |                      |            |  |
| Kasus dan Hasil Uji Administrator (Data Salah)  |                    |                      |            |  |
| Skenario                                        | Yang Diharapkan    | Hasil                | Kesimpulan |  |

Tabel 4.24 Pengujian Buat *Sales Order*

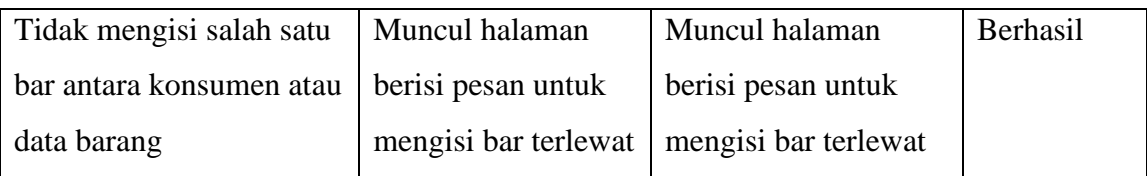

# Tabel 4.25 Pengujian Mencetak Detail *Sales Order*

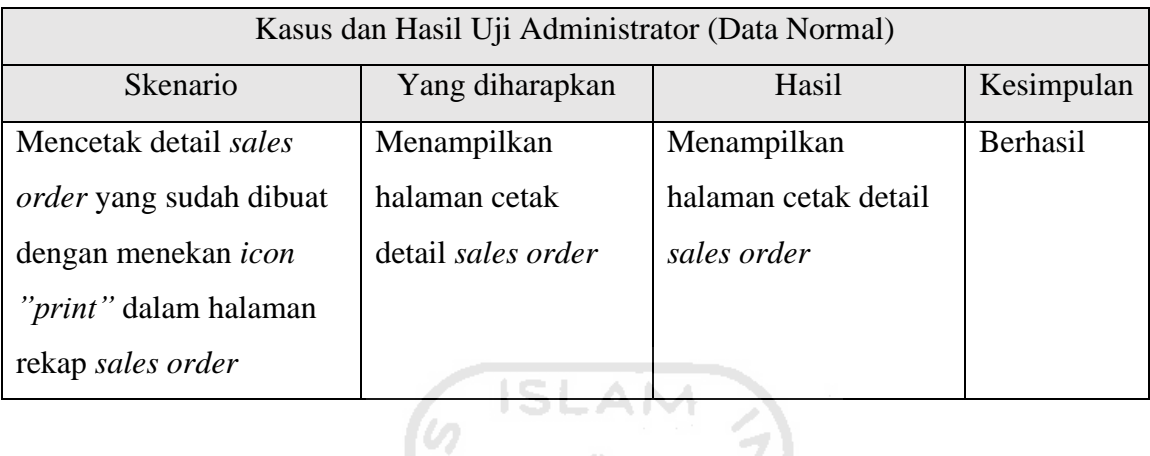

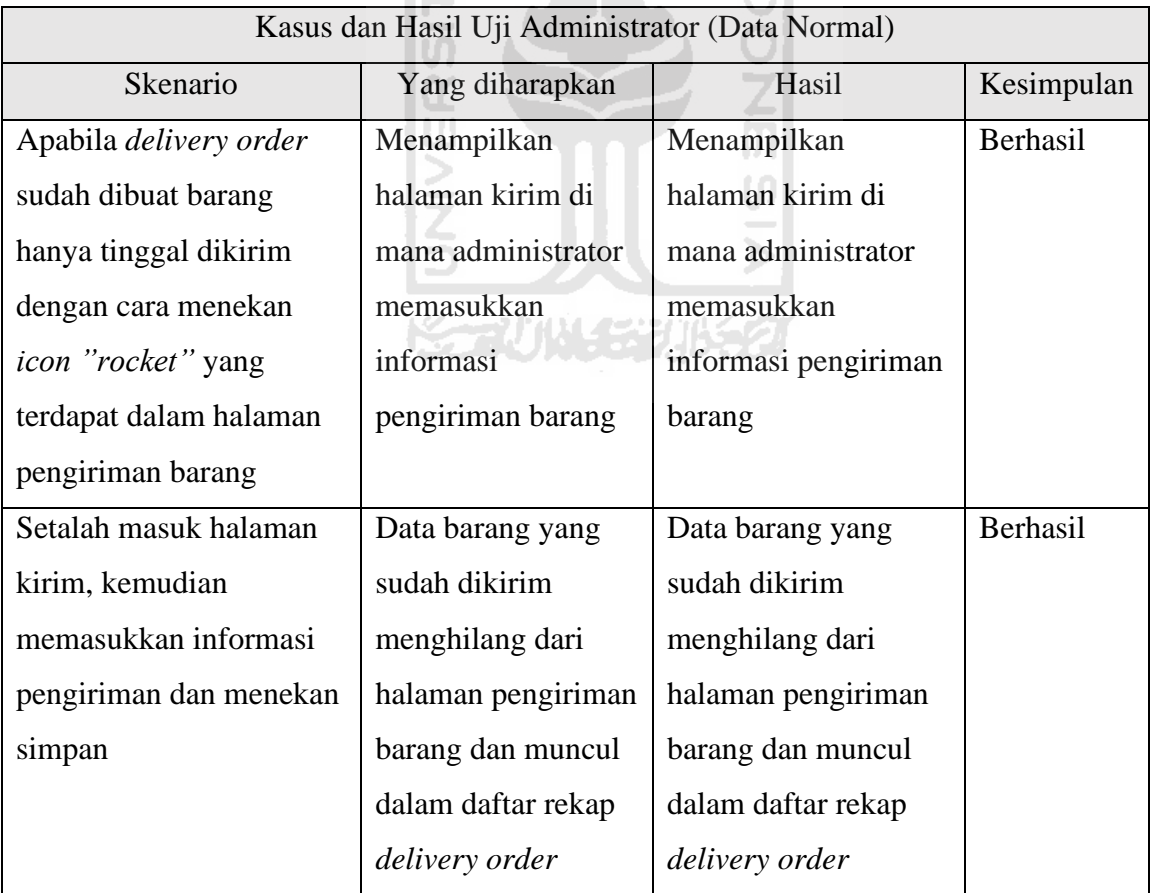

# Tabel 4.26 Pengujian Pengiriman Barang

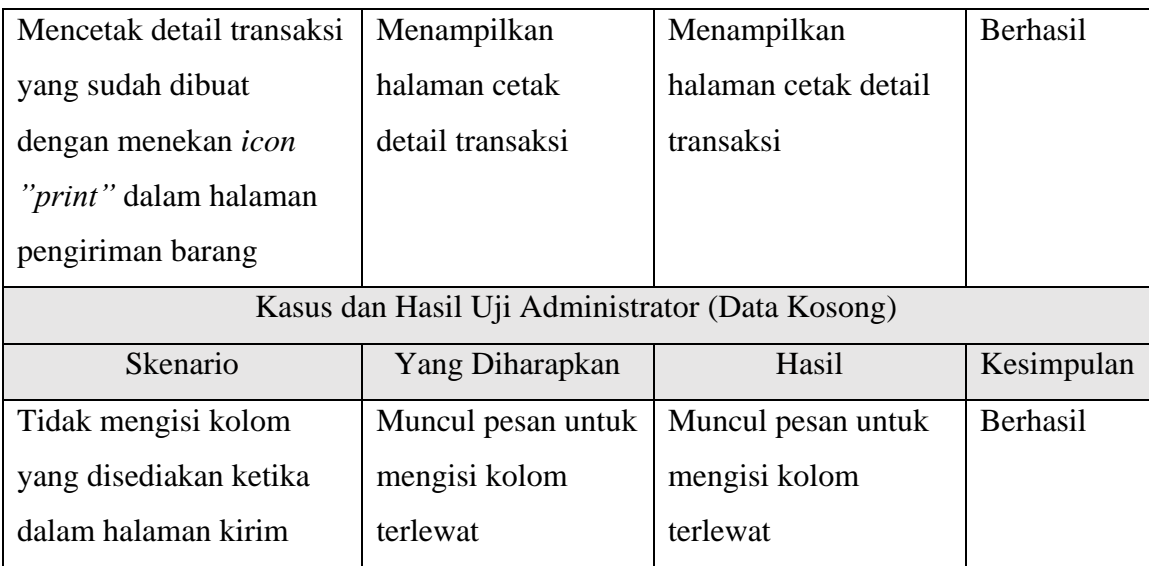

# Tabel 4.27 Pengujian Retur Barang Distributor

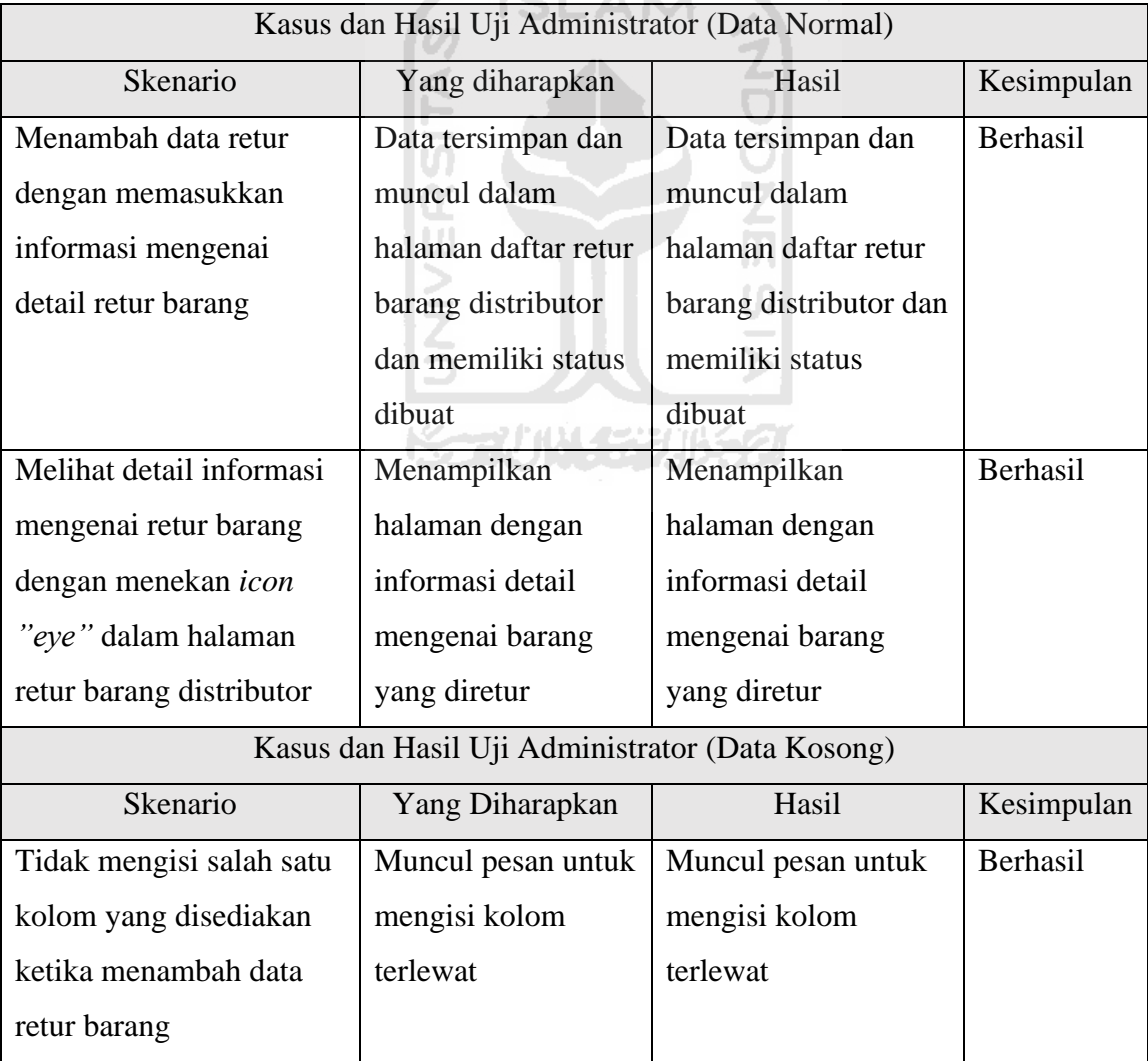

### e. Pengujian Halaman Mutasi Barang

Pengujian ini dilakukan untuk mengetahui apakah sub-menu beserta fitur yang sudah disediakan oleh sistem dalam halaman mutasi barang sudah berjalan dengan baik atau belum. Penulis menjabarkan dalam tabel-tabel di bawah ini sesuai dengan fitur yang diberikan.

| Kasus dan Hasil Uji Administrator (Data Normal) |                     |                       |            |  |
|-------------------------------------------------|---------------------|-----------------------|------------|--|
| Skenario                                        | Yang diharapkan     | Hasil                 | Kesimpulan |  |
| Membuat delivery order                          | Menampilkan         | Menampilkan           | Berhasil   |  |
| dengan cara menekan                             | halaman pembuatan   | halaman buat do di    |            |  |
| <i>icon "pensil box"</i> yang                   | buat do di mana     | mana administrator    |            |  |
| terdapat dalam halaman                          | administrator       | memasukkan            |            |  |
| buat <i>do</i> ( <i>delivery</i> order)         | memasukkan          | informasi do          |            |  |
|                                                 | informasi do        |                       |            |  |
| Setalah masuk halaman                           | Ketika membuat do   | Ketika membuat do     | Berhasil   |  |
| pembuatan do, kemudian                          | maka data transaksi | maka data transaksi   |            |  |
| memasukkan informasi                            | akan menghilang     | akan menghilang dari  |            |  |
| pembuatan do                                    | dari halaman buat   | halaman buat delivery |            |  |
|                                                 | delivery order dan  | order dan muncul      |            |  |
|                                                 | muncul dalam        | dalam daftar          |            |  |
|                                                 | daftar pengiriman   | pengiriman barang     |            |  |
|                                                 | barang              |                       |            |  |
| Kasus dan Hasil Uji Administrator (Data Kosong) |                     |                       |            |  |
| Skenario                                        | Yang Diharapkan     | Hasil                 | Kesimpulan |  |
| Tidak mengisi kolom                             | Muncul pesan untuk  | Muncul pesan untuk    | Berhasil   |  |
| yang disediakan ketika                          | mengisi kolom       | mengisi kolom         |            |  |
| dalam halaman                                   | terlewat            | terlewat              |            |  |
| pembuatan do                                    |                     |                       |            |  |

Tabel 4.28 Pengujian Buat *Delivery Order*

Tabel 4.29 Pengujian Mencetak Detail *Delivery Order*

Kasus dan Hasil Uji Administrator (Data Normal)

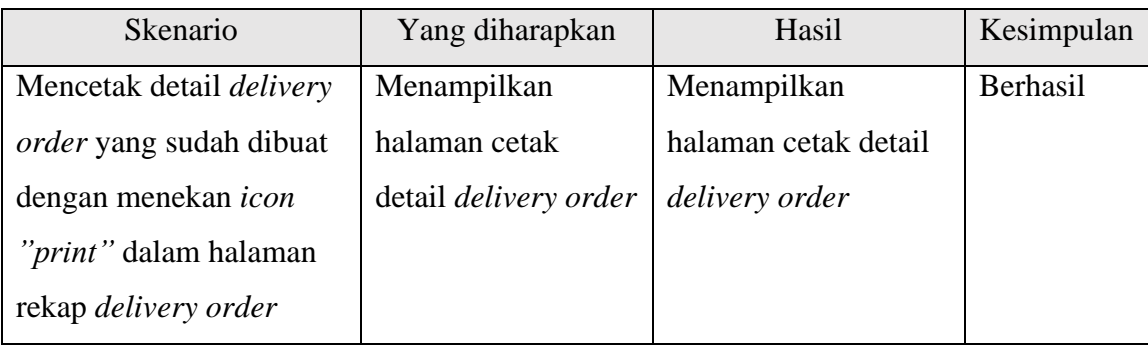

# Tabel 4.30 Pengujian Mencetak Detail SPBM

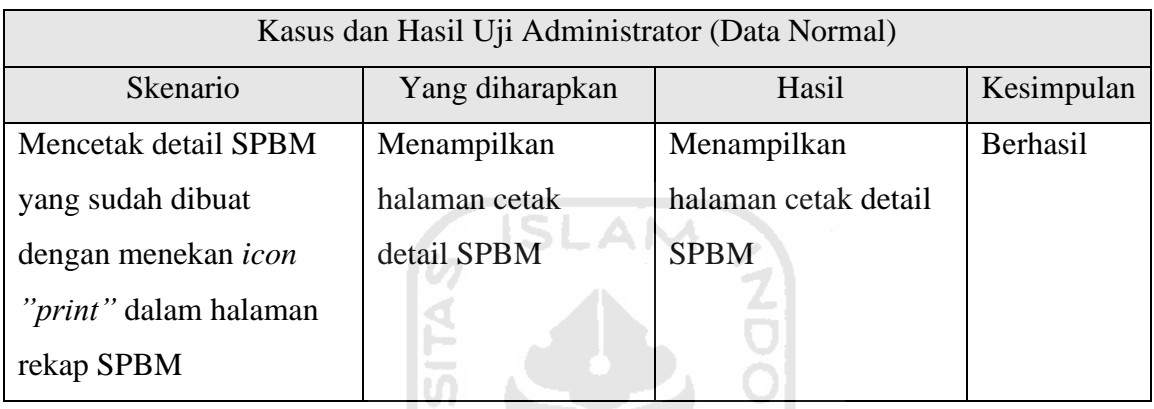

# Tabel 4.31 Pengujian Riwayat Keluar Masuk Barang

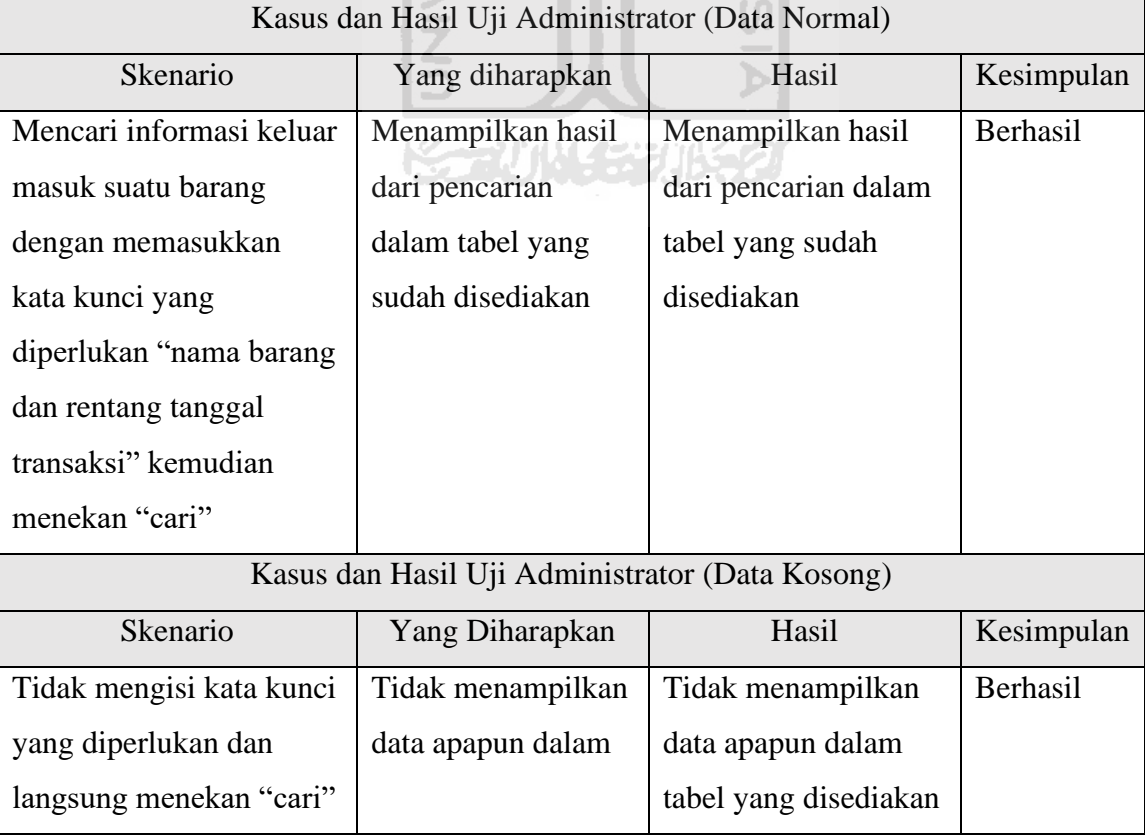

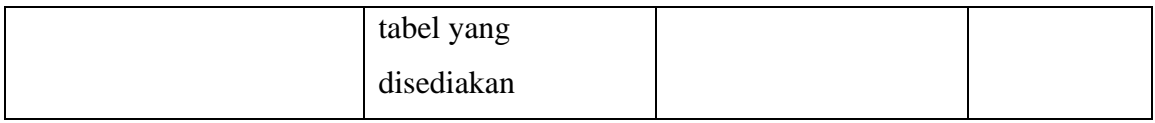

#### **Hasil Pengujian Kegunaan**

**1. Apakah dalam pengelolaan penyimpanan barang diperlukan sistem? Jika iya, mengapa memerlukan sistem tersebut?**

Jawaban : Iya, sistem digunakan dalam pengelolaan penyimpanan barang supaya lebih tertata, pencarian data lebih mudah dilakukan. Jika tidak menggunakan sistem pencatatan dapat dilakukan dengan kertas dan Excel. Apabila pencatatan dengan kertas riskan hilang, sedangkan dengan Excel, jika masih awam akan sedikit susah dalam penggunaan fungsi, dan apabila ada data ganda susah dicari. Kemungkinan *human error* besar dan adanya manipulasi data sangat mungkin dilakukan.

### **2. Bagaimana pencatatan barang masuk dan keluar sebelum dan sesudah adanya sistem?**

Jawab : Sebelum menggunakan sistem pencatatan dilakukan secara manual, dengan menggunakan Excel atau buku barang keluar masuk. Setiap bulan harus membuat lembar baru supaya pencatatan tidak terlalu banyak dan pencarian data tidak terlalu sulit. Setelah adanya sistem, pencatatan dilakukan dengan sistem.

ドラルバリンジルチン

#### **Tanpa Sistem**

#### Barang Masuk

Pencatatan barang masuk sebelum menggunakan sistem, *purchasing* membuat pengajuan barang yang akan dibeli, selanjutnya pengajuan tersebut dicetak. Kemudian *purchasing* menemui langsung atasan untuk persetujuan pengajuan. Jika tidak disetujui, *purchasing* membuat ulang dan meminta persetujuan kembali, namun jika disetujui *purchasing* membeli barang sesuai pengajuan. Setelah melakukan pembelian *purchasing* memberikan salinan pengajuan ke admin gudang, kemudian barang datang dari supplier. Admin gudang melakukan pengecekan jumlah barang yang dikirim dari supplier dan dicatat pada buku mutasi barang, tahap akhir admin gudang konfirmasi ke *purchasing.*

Barang Keluar

Pencatatan barang keluar sebelum menggunakan sistem, *sales* menerima permintaan barang dari pelanggan. Kemudian *sales* bertanya kepada admin gudang apakah barang tersebut tersedia atau tidak. Jika tidak tersedia, *sales* konfirmasi ulang dengan pelanggan. Apabila tersedia *sales* membuat *sales order,* selanjutnya *sales* memberikan Salinan *so* ke admin gudang. Tahap admin gudang mengirim barang.

#### **Dengan Sistem**

Barang Masuk

*Purchasing* membuat pengajuan dengan sistem, kemudian atasan melakukan persetujuan dengan sistem tanpa perlu bertemu langsung. *Purchasing* membeli barang, penerimaan barang melalui sistem.

Barang Keluar

*Sales* menerima permintaan barang dari pelanggan, *sales* tidak perlu menghubungi admin gudang untuk menanyakan ketersediaan barang, namun cukup perlu mengecek di bagian stok barang.

#### **3. Bagaimana anda mengetahui stok sebelum dan sesudah adanya sistem?**

Jawab : Sebelum adanya sistem, untuk mengetahui stok atasan ataupun staff yang lain perlu menghubungi admin gudang menanyakan ketersediannya. Setelah adanya sistem atasan dan staff hanya perlu mengecek melalui sistem di bagian stok barang.

**4. Apakah dengan sistem yang telah dibuat ini dapat mempermudah dalam pengelolaan penyimpanan barang? Jika iya, jelaskan!**

Jawaban : Iya, dengan sistem ini perusahaan dapat mengetahui secara *update* terkait proses keluar masuk barang, dapat mencari riwayat keluar masuk barang, dapat secara *realtime* melihat jumlah stok barang.

#### **5. Apakah kekurangan dari sistem yang telah dibuat ini?**

Jawaban : Tidak ada laporan (stok barang, *po* dan penjualan), pemilihan barang ketika *po* dan *so* sulit jika barang banyak, tidak ada notifikasi barang ketika hampir habis, tidak menu *stock opname*.

**6. Bagaimana saran dan masukan anda supaya sistem ini dapat lebih baik lagi?**

Jawaban : Membuat notifikasi pada *dashboard* apabila ada barang yang berada di bawah minimal stok, mempermudah pemilihan barang dalam pembuatan *so* dan *po*  supaya ketika digunakan hanya perlu memasukkan nama barang maka akan langsung muncul dan tinggal dipilih, membuat menu laporan stok barang, laporan *po* dan laporan penjualan, kemudian membuat menu *stock opname.*

Berdasarkan hasil wawancara di atas dapat disimpulkan bahwa diperlukan sebuah sistem dalam pencatatan informasi penyimpanan barang. Sistem tersebut berguna untuk pencatatan informasi barang masuk dan barang keluar, serta mengetahui stok terkini barang tanpa harus menghubungi pihak admin gudang, sehingga apabila ada transaksi yang akan terjadi tidak perlu konfirmasi ketersediaan stok ke admin gudang terlebih dahulu. Dengan adanya sistem diharapkan juga dapat meminimalisir terjadinya *human error* atau manipulasi data yang dilakukan karyawan.

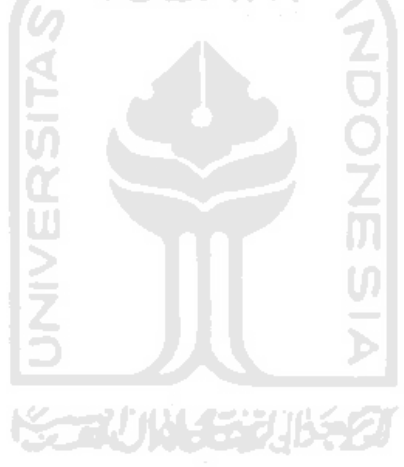

#### **BAB V**

#### **KESIMPULAN DAN SARAN**

#### **5.1 Kesimpulan**

Setelah dilakukan penelitian, perancangan, implementasi dan pengujian pada tugas akhir ini, didapatkan kesimpulan sebagai berikut:

- a. Sistem informasi penyimpanan barang dikembangkan dengan menggunakan metode *waterfall* yang terdiri dari 5 tahapan*.* Tahap pertama adalah pengumpulan data, pada tahap ini telah dilakukan wawancara dengan Pak Dimas selaku staf *System Analyst* di Sahl Technology untuk mencari informasi terkait sistem yang dibangun, tahap kedua adalah perancangan, pada tahap ini dilakukan pembuatan perancangan terkait dengan sistem yang dibangun berdasarkan hasil wawancara, tahap ketiga adalah implementasi, pada tahap ini peneliti mulai mengimplementasikan rancangan yang telah dibuat menjadi sistem informasi penyimpanan barang, tahap keempat adalah pengujian , pada tahap ini dilakukan pengujian fungsionalitas oleh peneliti dengan metode *black box* dan pengujian kegunaan, tahap kelima adalah pemeliharaan, pada tahap ini nantinya sistem akan dikembangkan lebih lanjut oleh pihak Sahl Technology.
- b. Hasil pengujian fungsionalitas menunjukkan bahwa sistem yang dibangun sudah dapat berjalan sesuai dengan keinginan peneliti, hal tersebut dapat dilihat dari pengujian *black box* yang telah dilakukan oleh peneliti.
- c. Hasil pengujian kegunaan menunjukkan bahwa sistem yang dibangun sudah dapat mempermudah dalam pencatatan barang masuk dan barang keluar, mengetahui informasi stok terkini tanpa harus menghubungi admin gudang, dan meminimalisir adanya *human error* atau manipulasi data, hal tersebut dapat dilihat dari hasil wawancara yang telah dilakukan dengan Pak Dimas selaku staf *System Analyst* Sahl Technology.

#### **5.2 Saran**

Berdasarkan implementasi dan pengujian terhadap sistem informasi penyimpanan barang, sistem tersebut masih memiliki kekurangan, sehingga perlu dilakukan pengembangan lebih lanjut dan masukan antara lain :

- a. Membuat notifikasi ketika barang akan habis atau di bawah minimal stok.
- b. Menu pemilihan barang pada saat *po* dan *so* dipermudah.
- c. Membuat sistem menjadi *multi user.*

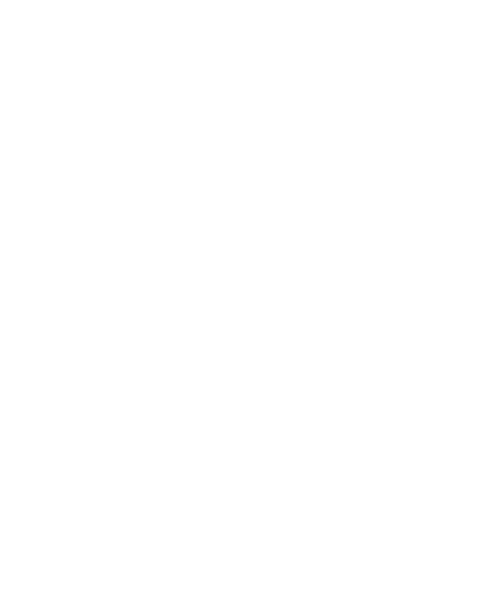

#### **DAFTAR PUSTAKA**

- Anas, M. Atieh, dkk. (2015). *PERFORMANCE IMPROVEMENT OF INVENTORY MANAGEMENT SYSTEM PROCESSES BY AN AUTOMATED WAREHOUSE MANAGEMENT SYSTEM.Jordan*.
- Andrean, Kevin. (2017). *SISTEM INFORMASI INVENTORY DI PERUSAHAAN EDEM KERAMIK*. Bandung.
- AnekaWeb (2017). "Aplikasi Penyediaan Stok Barang Berbasis Web dengan Php dan Mysql", https://anekaweb.com/artikel/2017/04/05/21/aplikasi-penyediaan-stok-barangberbasis-web-dengan-php-dan-mysql, diakses pada 30 Desember 2019.
- Chin, Ang Jung, dkk. (2009). *THE APPLICATION OF WEB-BASED INVENTORY MANAGEMENT SYSTEM FOR SMALL AND MEDIUM ENTERPRISE (SME/SMI) A CASE STUDY FOR HARDWARE AND FURNITURE INDUSTRY IN MALAYSIA*. Malaysia.
- Herdiansyah, Firman. (2019). "10+ Aplikasi Stok Barang Gudang Gratis Terbaik", https://www.downloadsoftwaregratisan.com/aplikasi-persediaan-stok-barang-gudang/, diakses pada 26 Desember 2019.
- Himawan, Kurniawan Bobi. (2013). *SISTEM INFORMASI PENGELOLAAN DATA INVENTARIS PADA PERCETAKAN CV. EMJI SPS*. Surakarta.
- Khan, Mohd Emer. (2011). *DIFFERENT APPROACHES TO BLACK BOX TESTING TECHNIQUE FOR FINDING ERRORS*. IJSEA. *Vol.2, No.4.*
- Nidhra, Srinivas & Dondeti, Jagruthi. (2018). *BLACK BOX AND WHITE BOX TESTING TECHNIQUE-A LITERATURE REVIEW*. IJSEA. *Vol.2, No.2*.
- Davis, Fred D. (1989). *Perceived Usefulness, Perceived Ease of Use, and User Acceptance of Information Technology.* MIS Quarterly. *Vol.13, No. 3.*
- Rahmawati. (2017). *SISTEM INFORMASI INVENTORY STOK BARANG PADA CV. ARTHA PALEMBANG*. Palembang.
- rajaputramedia. (2016). "Program Aplikasi Inventory Barang Gudang", https://www.rajaputramedia.com/free/program-aplikasi-inventory-barang-gudang.php, diakses pada 2 Januari 2020.
- Setiawati, Lilis. (2010). *PEMBUATAN APLIKASI STOK BARANG BERBASIS WEB DI GUDANG SPARE PARTS PADA PT. ARWANA CITRAMULIA TBK, TANGERANG*. Surakarta.

Sommerville, I. (2011). Software Engineering 9th Edition. Addison-Wesley.

- Tianrosandhy. (2018). "FREE APLIKASI REKAP DAN MONITORING INVENTORY BERBASIS WEB", https://www.tianrosandhy.com/blog/free-aplikasi-rekap-danmonitoring-inventory-berbasis-web, diakses pada 2 Januari 2020.
- Utami, Nur Fadillah. (2018). *SISTEM INFORMASI GUDANG BARANG PT. TISSAN NUGRAHA GLOBALINDO BERBASIS WEB*. Surakarta.

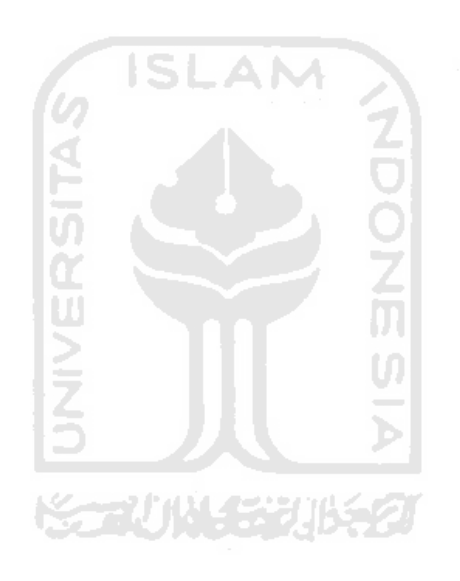

## **LAMPIRAN**

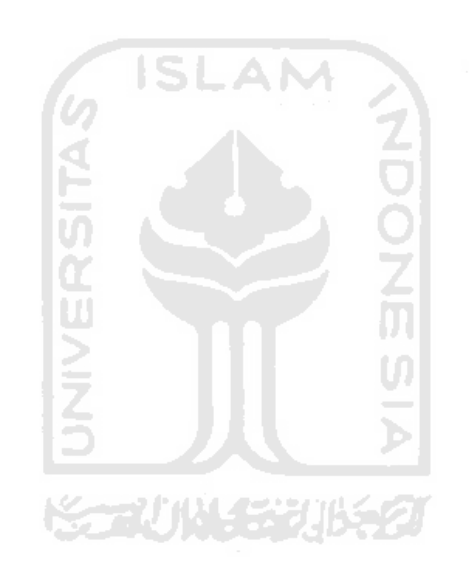